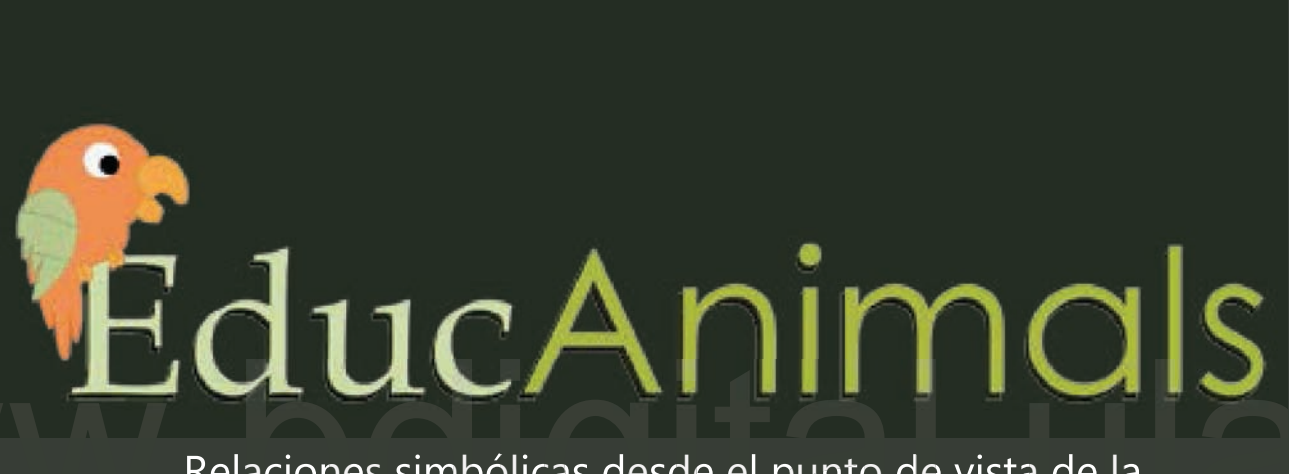

Relaciones simbólicas desde el punto de vista de la animación para la creación de un video educativo

> Autor: Edymar Coromoto Torres Roa

> > Tutor: Licdo. Rafael Marquina

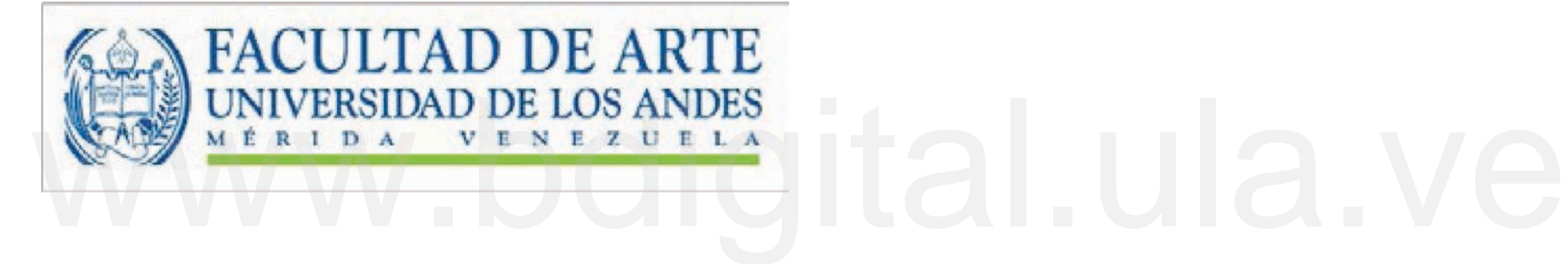

Relaciones simbólicas desde el punto de vista de la animación para la creación de un video educativo

Trabajo Especial de Grado para optar al título de Licenciado en Diseño Gráfico

Autor: Edymar Coromoto Torres Roa

Tutor: Licdo. Rafael Marquina

Año: 2023

Mérida – Venezuela

## Agradecimiento

Al concluir esta etapa maravillosa de mi vida quiero extender un profundo agradecimiento, a quienes hicieron posible este sueño, aquellos que junto a mi caminaron en todo momento y siempre fueron inspiración, apoyo y fortaleza. Esta mención en especial para Dios, mi Madre que esta en el cielo, mi Padre, familia y amigos en especifico a Cristian Hernández. Muchas gracias a ustedes por demostrarme que el verdadero amor no es otra cosa que el deseo

enseñanzas constituyen la base de mi vida profesional. inevitable de ayudar al otro para que este se supere.<br>Mi gratitud también a la Escuela de Artes Vis Mi gratitud también a la Escuela de Artes Visuales y Diseño Gráfico, mi agradecimiento sincero al tutor de mi tesis, Lcdo. Rafael Marquina, gracias a cada docente quienes con su apoyo y

Gracias infinitas a todos.

## Resumen

La siguiente investigación tiene como objetivo estudiar las relaciones simbólicas desde el punto de vista de la animación para la creación de un video educativo. Una vez estudiado este sistema, se tendrá una posible solución que enriquecerá el proceso de enseñanza-aprendizaje en las primeras etapas de la educación básica del país, y correlativamente a instituciones educativas de América latina. Ya que, esta plataforma estará disponible en la web. La finalidad es explorar estas relaciones simbólicas para que, a través de ellas, se permita un entorno multimedia que sume como recurso pedagógico a estudiantes de la primera etapa de educación básica. Además, este proyecto digital, se encuentra diagramado para generar un impacto visual a los usuarios a quienes va dirigido, asimismo beneficiará y fortalecerá el aprendizaje del inglés como segunda lengua, según la recomendación del Ministerio del Poder Popular para la Educación en Venezuela. basica del país, y correlativamente a instituciones educativas de<br>América latina. Ya que, esta plataforma estará disponible en la<br>web. La finalidad es explorar estas relaciones simbólicas para que, a<br>través de ellas, se pe

> La idea de plantear esta animación es examinar los elementos de la composición, a su vez despertar el interés y motivación de los receptores, para así utilizar esta plataforma como recurso pedagógico.

> LÍNEA DE INVESTIGACIÓN: Animación en los procesos de aprendizaje.

> PALABRAS CLAVES: Animación, relaciones simbólicas, enseñanzaaprendizaje, inglés, animales, creación, ilustraciones.

## Índice

## INTRODUCCIÓN 6

## Fase I: GÉNESIS

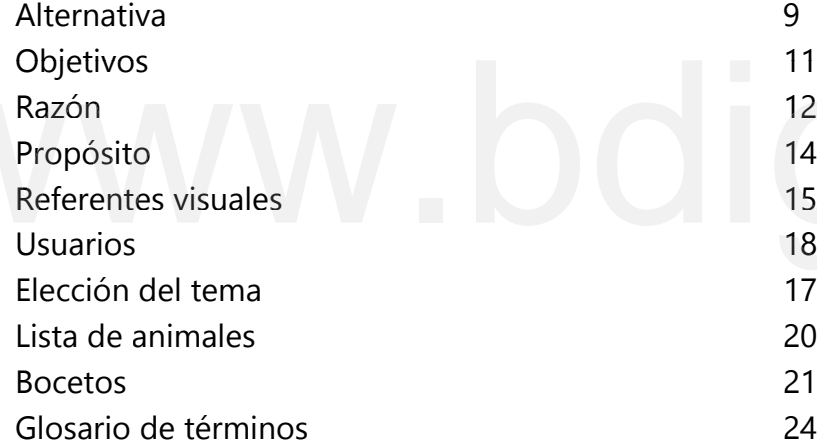

## Fase II: ORUGA

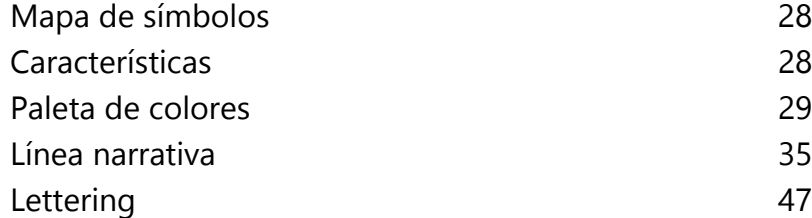

## Fase III: CRISÁLIDA

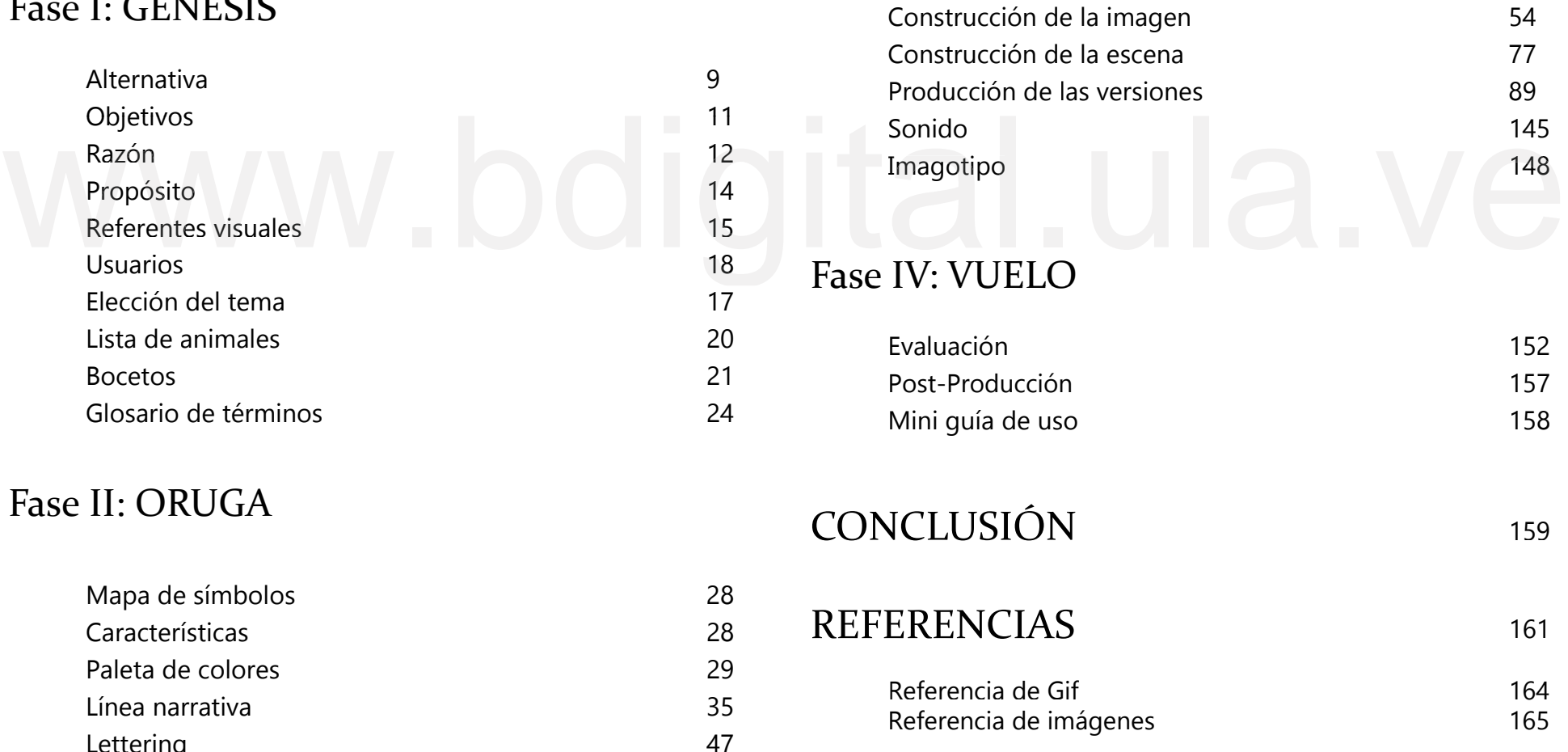

## Introducción

## Introducción

El presente trabajo especial de grado abordó el estudiar las relaciones simbólicas desde el punto de vista de la animación para la creación de un video educativo, dirigido a niños en edades de 6 a 8 años. Es importante señalar, que también surge de experiencias fallidas a nivel personal en el proceso de la educación primaria y secundaria.

Asimismo, esta investigación está dividida en cuatro fases.

## Fase I: Génesis

la idea principal a través de la observación de un método de enseñanza de un idioma, con una mezcla entre el lettering y la imagen. Seguidamente la selección de la audiencia y del tema para la comprensión más eficaz de éste. Contiene información como: Alternativa,<br>Contiene información como: Alternativa,<br>Complementación de la misma. Objetivos, Razón, Propósito, la búsqueda de

## Fase II: Oruga

Donde se establece el Mapa de Símbolos, como las Características de cada animal y la Paleta de Colores, conjuntamente la Línea Narrativa, que establece una sucesión de imágenes para la animación que se llevará a cabo en la etapa siguiente.

## Fase III: Crisálida

Donde se realizó la construcción de la imagen y escena, se analizó el movimiento Fase I: Génesis<br>
Contiene información como: Alternativa,<br>
Objetivos, Razón, Propósito, la búsqueda de la animación de la misma.<br>
La idea principal a través de la observación del programa Moho Pro12. Adicional a esto, se efectuó un estudio de sonido para la

## Fase IV: Vuelo

Consta de la Evaluación del video educativo a un grupo de niños, para conocer la eficacia de éste, y así proceder a las modificaciones necesarias para la sucesiva presentación. Finalmente, la Conclusión; donde se llevó a cabo los resultados de todo el procedimiento de la investigación.

Estas fases responden a un diseño propio de la metodología de investigación, fundamentada en la metamorfosis de la mariposa, debido a todo el proceso que adquirió EDUCANIMALS, donde la Etapa I o Génesis se refiere al inicio de una idea para dar vida a una herramienta. En seguida la fase Oruga, que consiste en esa forma del ser que aún no es la final,<br>
pero que contiene elementos que le seguirán dando forma.<br>
Seguidamente, la etapa Crisálida que consiste en el proceso de<br>
transformación que tiene l pero que contiene elementos que le seguirán dando forma.

Seguidamente, la etapa Crisálida que consiste en el proceso de transformación que tiene la herramienta, es decir, la optimización de las imágenes o mejora de la imagen final. Por último, la fase de Vuelo, que radica en la evaluación del video educativo EDUCANIMALS, para su debido despligue (subir a la plataforma).

## WWW.bdigital.ula.ve Fase I: Génesis

Esta etapa corresponde al inicio de una idea que no termina de concluir, ya que, se trata de un arranque que despierta la búsqueda de soluciones, en el que se conoce que esa primera exploración no ha sido lograda, pero se entiende que es necesario de una segunda fase para darle continuidad.

En esta fase se encuentran aspectos como: Alternativa, Objetivos, Razón, Referentes visuales, Usuarios, Elección del tema, Lista de animales y Primeros bocetos con base al referente Chineasy.

## Alternativa

## En el campo educativo han existido recursos para la enseñanza de la lengua extranjera, pero que se han quedado en libros y textos, que sirven de base para dicha enseñanza, pero en estos tiempos se busca la actualización y estar a la par con las nuevas generaciones, es decir, se necesita un reajuste de dichos recursos para una mejor comprensión, que contenga jerarquía en la organización del discurso de los elementos visuales, que posea una otra parte, las plataformas donde se pueden descargar los cursos en línea, son caras, privadas y/o comerciales. Entonces, lo que se desea con esta herramienta es que sea accesible, sin buscar un valor comercial, y que sirva de guía para el aprendizaje del inglés.

Del mismo modo, los comunicadores visuales tienen la tarea de buscar las herramientas y estrategias necesarias para que la información o el mensaje llegue de una manera eficaz, de ahí, la importancia de establecer una propuesta coherente que genere un código, un lenguaje visual, que permita la creación de nuevos espacios educativos que sean más atractivos, accesibles, y que estén a la vanguardia de la tecnología.

Analógicamente, el inglés es un instrumento de comunicación esencial, por ser un idioma hablado por muchas personas en el mundo. De ahí la importancia de la enseñanza de éste en las escuelas de educación básica del país, ya que el aprendizaje del idioma en los niños y niñas no solo mejora la atención, sino que también sirve de entrenamiento mental y ayuda a ejercitar la memoria.

# Sugalizacion del discusso de los elementos visuales, que posea una<br>coherencia a nivel de información y también en la estética visual. Por<br>otra parte, las plataformas donde se pueden descargar los cursos<br>en línea, son caras

Fase I

Otro de los ámbitos desde los cuales se puede explicar la importancia del aprendizaje de un idioma extranjero lo aporta la medicina. Según el Dr. Manuel Pedrosa neurocirujano del Hospital de la Princesa, de Madrid, dice que "Durante los cuatro primeros años de vida es cuando se generan más conexiones neuronales. Este período, en el que se forma el cerebro del niño, es perfecto para alimentarlo con información y con estímulos lingüísticos" (2012 p.12) En consecuencia, el aprendizaje se dará con mayor rapidez y será más significativo.

entender el idioma más naturalmente, porque no solo se aprenderá la palabra en sí, sino se existirá una conexión entre la imagen, el movimiento y la terminología que se desea aprender. creando códigos lingüísticos de una manera más rápida, debido a que se encuentra un lenguaje gráfico del diseño (color, línea, tamaño, espacio…) sobre todo el estudio del movimiento del personaje, para llevar a cabo una idea clara, pues esto ayudará a

Por otro lado, el Ministerio del Poder Popular para la Educación (MPPE, 2007), ha recomendado la introducción de este idioma a partir del primer grado de escuelas primarias. Como se sabe, en algunas instituciones públicas del país, no se cumple con lo establecido en las leyes venezolanas con respecto a la enseñanza del inglés como segunda lengua. En cambio, en la mayoría de los colegios privados esta normativa si se respeta. De igual manera, se observa con preocupación esta carencia en la formación de los estudiantes de educación primaria del sector público.

Consecuentemente, esta herramienta será asequible, es decir, tendrá libre acceso al público que desee utilizar dicho recurso, no solo a niños de temprana edad, sino a todos aquellos que gusten aprender el inglés, de una manera más eficaz y dinámica.

Por lo tanto, este proyecto está pensado y diseñado siguiendo los principios de la animación, dentro de los cuales se encuentra: La composición, y todo el lenguaje básico de diseño, que incluye el color, el lettering, el sonido, las imágenes, y el estudio sobre todo (en este trabajo de grado) del movimiento, para llevar a cabo una idea clara. En este sentido, se presenta un recurso didáctico multimedia, con ilustraciones animadas, expresivas y creativas, con líneas sencillas y esquemáticas. Un diseño, donde predominan las figuras geométricas, con una paleta cromática de colores pensados para un ámbito didáctico, con la finalidad de crear un entorno atractivo e interesante para niños y adultos. Es importante recordar que esta herramienta, si bien está dirigida a los estudiantes de la educación básica, también se presenta como instrumento para uso de los educadores. Por lo tanto, un entorno multimedia activará el aprendizaje,<br>
creando códigos lingüísticos de una manera más rápida, debido<br>
a que se encuentra un lenguaje gráfico del diseño (color, línea,<br>
tamaño, espacio...) sobre todo

> Por todo lo expuesto anteriormente, surge la necesidad de diseñar un entorno virtual que llevará por nombre EDUCANIMALS, que será un recurso pedagógico de fácil acceso, con un conjunto de herramientas informativas que aportará un mayor dinamismo a las clases, contribuyendo con el aprendizaje significativo y el proceso de enseñanza del inglés en la primera etapa de educación primaria.

## Los Objetivos

## -Determinar los alcances del diseño, la estética y semiología que<br>servirá para la composición de un video educativo.

## Objetivo general:

Crear un video educativo a través de las relaciones simbólicas presentes en la animación como lenguaje.

## Objetivos específicos:

servirá para la composición de un video educativo.

diseño gráfico. -Establecer las líneas pedagógicas que guiarán el proceso de

-Elaborar un video educativo como alternativa pedagógica para el aprendizaje de los animales en inglés.

-Evaluar el video educativo en un grupo de niños para el análisis de su efectividad.

## Razón

Las nuevas plataformas de comunicación como redes sociales y medios digitales, han ganado interés y preferencia entre los estudiantes y han convertido el inglés en la lengua más hablada a nivel mundial, Huedo (2017), a causa de esto, surge la necesidad de manejarla en diversos ámbitos de la vida pública y privada. De ahí, la idea de generar un video educativo EDUCANIMALS, como un recurso pedagógico que se puede incorporar desde los primeros años de la educación básica.

herramientas fomentan un mayor interés en el estudiante. Ya que cuentan con un gran atractivo en el diseño que se genera mediante la combinación de texto, color, gráficos, animaciones, video, sonido; lo cual propicia un entorno más efectivo en el aprendizaje. años de la educación básica.<br>En la actualidad el aprendizaje a través de la tecnología,<br>como las aplicaciones, los softwares, los multimedia aportan<br>nuevas experiencias en la adquisición del inglés, por cuanto estas<br>herram como las aplicaciones, los softwares, los multimedia aportan nuevas experiencias en la adquisición del inglés, por cuanto estas

> La escogencia de la audiencia de niños en edades comprendidas entre 6 y 8 años se define porque ya se maneja las capacidades cognitivas de la lectura y la escritura, y esto facilita la incorporación del idioma del inglés con una mayor eficacia, ya que se ha vuelto indispensable en estos tiempos por ser un idioma de uso universal, por eso desde hace tiempo se ha implementado en la educación primaria, esta es la etapa más importante en la cual se van formando las bases del comportamiento; se obtienen y desarrollan conocimientos y capacidades que les ayudará a los estudiantes de Educación Básica a tener un mayor nivel intelectual y de confianza. En este sentido, la incorporación de una segunda lengua en esta etapa del crecimiento humano se hace pertinente.

Es importante señalar, que EDUCANIMALS, también surge de experiencias fallidas a nivel personal en el proceso de la educación primaria y secundaria. En ambos niveles educativos la adquisición del idioma extranjero no fue una experiencia que se llevara a cabo con éxito. En primer lugar, porque solo desde hace algunas décadas el inglés se incorporó a las escuelas de educación pública, ya que en un principio el inglés se introdujo solo a la educación secundaria del país, esto produjo un desfase entre la educación primaria y secundaria. Adicionalmente, la enseñanza del inglés en primaria y secundaria. Adicionalmente, la enseñanza del inglés en resolución de estos problemas.<br>la etapa secundaria tampoco alcanzaba los niveles de efectividad<br>deseados. Por esta razón, nace un interés muy particular por deseados. Por esta razón, nace un interés muy particular por la importancia de la adquisición del inglés como segunda lengua desde muy temprana edad escolar.

Por lo cual, se propone la realización del video educativo EDUCANIMALS, una guía que pretende facilitar la enseñanza del inglés para los niños de educación primaria. Este recurso pedagógico combina la multidisciplinariedad del diseño y la educación, ofreciendo contenidos de manera más atractiva, para facilitar el aprendizaje, a su vez, permite la apreciación adecuada de los diseños y del lenguaje gráfico definido.

Es importante destacar que la creación del entorno virtual EDUCANIMALS, también permite a los docentes de la asignatura de inglés, utilizar esta herramienta tecnológica para fortalecer el uso de las Tecnologías de la Información y la Comunicación (TIC) en el aula de clases y facilitar el aprendizaje significativo, ya que estará en la web, para que, a su vez, oriente a los docentes en cuanto al dominio y uso de dichos entornos, con el objetivo de hacer más dinámicos y atractivos los contenidos de las clases.

Como consecuencia, se crea otro interés que es la cooperación entre el ámbito de la educación, el diseño gráfico y las tecnologías, todas ellas puestas al servicio de las mejoras en el aprendizaje del inglés en los primeros años de la educación básica. Como diseñadores gráficos la tarea es solucionar problemas vinculados a la comunicación visual, y como observadores o investigadores de nuevas estrategias para la adquisición de este idioma, se puede generar herramientas necesarias para la resolución de estos problemas.

## Propósito

EDUCANIMALS, tiene como finalidad estudiar las relaciones simbólicas con base en la animación, que posteriormente será herramienta pedagógica, pensada como un aporte significativo para los estudiantes y docentes, en resumen, una nueva forma de ampliar la metodología de enseñanza. Adicionalmente, esta plataforma digital también puede ser utilizada por cualquier usuario, que desee impulsar, fortalecer y mejorar el aprendizaje

darle paso a uno nuevo. Además, de tener un crecimiento personal y de aprendizaje, para así seguir adelante y avanzar. A su vez, la herramienta a utilizar es una forma de transferir las experiencias aprendidas durante la carrera, ya que es una manera de superación personal y de culminar un proceso académico, para

www.pduringlés.<br>
A su vez, la herramienta a utilizar es una forma de transferir<br>
las experiencias aprendidas durante la carrera, ya que es una manera<br>
de superación personal y de culminar un proceso académico, para

## Referencias Visuales

Este es el punto de partida de todo el proceso creativo, comenzando por una idea. Donde se investigó por redes métodos de enseñanzas de un idioma. La idea surge al observar una estrategia de enseñanza llamado Chineasy, en ese momento no se tomó como un proyecto de animación, solo llamó la atención la asociación simbólica que se realiza entre el carácter, el símbolo y su representación. Aún no se habían visto cosas que poco a www.ve prepresentación. Aun no se habían visto cosas que poco a poco fueron cambiando el enfoque a lo largo de la investigación.<br>A continuación, este primer referente visual, por el cual surgió la idea:<br>ShaoLan Hsueh, es u A continuación, este primer referente visual, por el cual surgió la idea:

Londres, con un método visual innovador llamado Chineasy, es una plataforma con cientos de lecciones para estudiantes de todos los niveles, donde mezcla la iconografía con ilustraciones de una manera que los usuarios aprendan el idioma chino más fácil y una estrategia de carácter lúdico, ya que transforma cada ícono en una ilustración colorida e intuitiva. El enfoque es, aprender caracteres chinos con la ayuda de ilustraciones, dado que el ser humano recuerda más una información si se pone en un contexto visual (2013). ShaoLan Hsueh, es una empresaria taiwanesa con sede en

De esta manera se quería comenzar a enseñar palabras en inglés a los niños, debido a experiencias fallidas en los años como estudiante de primaria y secundaria; ese desfase que existía al no conocer está área en un primer nivel y luego ser saturada de información en la secundaria.

Por eso es importante el proceso de enseñanza de este idioma a través de un lenguaje visual, con ese espacio común que representa lo simbólico, ya que la representación de una idea se puede explicar mejor que con métodos tradicionales y gramaticales. En este aspecto, surge la idea del ¿qué pasaría si se hubiera enseñado de una manera distinta? Es abrir la brecha de oportunidades de aprendizaje de símbolos idiomáticos (de idiomas) a partir de este ejemplo que propone Chineasy (Imagen #1), aprendiendo un idioma con la fusión entre la palabra y la imagen.

A este respecto, aún no se había caído en cuenta de la de semejanza o de intensión de origen con lo que representa, ya, en inglés específicamente, hacer que el carácter se parezca a lo que se necesita o lo que dice, es complicado, pues no existe un carácter que tenga relación con la palabra que se vaya a enseñar, puesto que no es un ideograma sino la unión de varios símbolos que pueden formar otra estructura. A este respecto, aún no se había caído en cuenta de la<br>diferencia que existe entre el idioma chino y el inglés occidental o<br>el sistema de lenguaje occidental basado en alfabeto, y el sistema<br>asiático oriental basado en ide el sistema de lenguaje occidental basado en alfabeto, y el sistema asiático oriental basado en ideogramas, esa diferencia fundamental es un reto extra, porque en chino el carácter si tiene una relación

De manera que, se cae en cuenta que no necesariamente se tiene que basar en ese parecido ideográfico que al mandarín, porque éste tiene en sus caracteres que fuego parece fuego, árbol a árbol… sino que se puede lograr a través de la conceptualización y de la animación de una escena que lo explique mejor. Entonces lo que Chineasy se ahorra en concreción (porque ya se parece mucho el carácter a la representación), se va a tener que invertir tiempo en montaje de escena, para compensar que la imagen o la acción explique la palabra sin que la persona la traduzca, sino que se comprenda por el simple hecho de ver la escena.

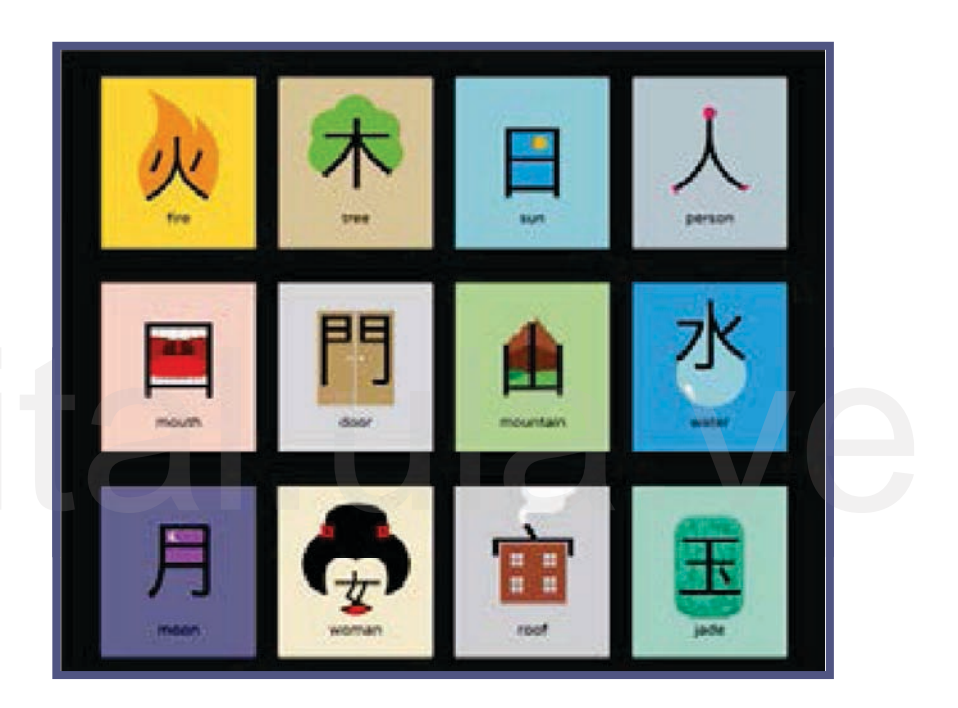

Imagen #1: Chineasy. Referente gráfico

Por lo tanto, este referente visual se toma como primordial, porque se quiere que se aprenda un nuevo idioma (inglés) teniendo en cuenta estrategias lúdicas, donde se une el lettering y la ilustración, de esta manera se conforma una animación que tiene la finalidad de hacer mucho más eficaz el aprendizaje del inglés. La diferencia de esta propuesta con la de Chineasy, es un video educativo que las personas podrán descargar de manera gratuita, y Chineasy es un blog, que la creadora actualiza cada cierto tiempo.

Otra de las referencias visuales es del autor Dennis Hwuang, el creador de los llamativos Doodles de Google (imagen #2), que se utiliza para celebrar una gran variedad de eventos, donde el logotipo de Google se ve sometido a una transformación, sobre todo ocurre en determinadas festividades, aniversarios o días reseñables sobre científicos, pioneros, artistas… La analogía de este gran trabajo con el presente es que, bajo la aparente sencillez de las animaciones, hay un trabajo casi cinematográfico, desde la selección de ideas, los bocetos, hasta llegar a lo que se desee publicar.

Severin Hacker, con una jerarquía visual muy atractiva a los usuarios, y un aprendizaje interactivo, lo cual es sustancial al momento de realizar una lección educativa. Esta aplicación es un referente indispensable en esta investigación, ya que lo que se desea es aprender (en este caso) los animales en inglés, aprovechando cada una de las innovaciones que van surgiendo día a día. Por último, se encuentra la aplicación de aprendizaje de<br>idiomas más grande del mundo "Duolingo" (imagen #3), donde<br>cualquier persona puede aprender otro idioma haciéndose<br>responsable a su propio ritmo, sus fundadores son idiomas más grande del mundo "Duolingo" (imagen #3), donde cualquier persona puede aprender otro idioma haciéndose responsable a su propio ritmo, sus fundadores son Luis Von Ahn y

El estudio de los referentes, permiten visualizar un método de trabajo y de aplicación del diseño gráfico para elaborar el entorno virtual EDUCANIMALS. Diseñado con la intención de generar un atractivo visual, con un contenido pertinente a la audiencia al cual va dirigido, y un componente lúdico, de fácil accesibilidad a través de las plataformas virtuales disponibles. Imagen #3 Doodles de Google Referente gráfico

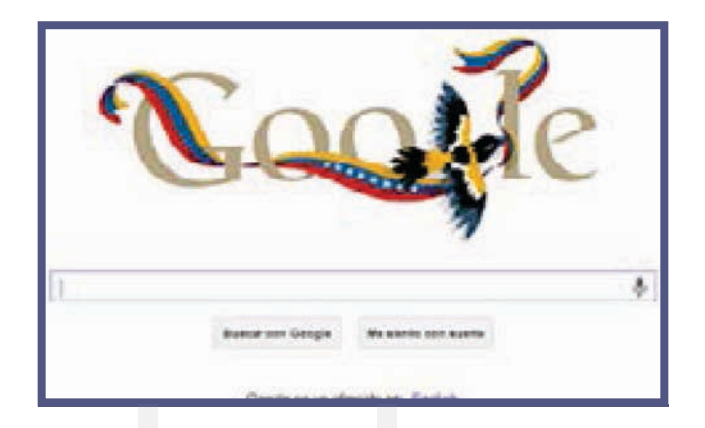

Imagen #2 Doodles de Google Referente gráfico

Luego de tener en la idea del qué se quería realizar, se comienza a pensar cuál sería la audiencia adecuada para presentar esta estrategia educativa para aprender palabras en inglés.

Introducción **Fase I** 

Las edades elegidas para esta investigación son entre 6 a 8 años, ya que, de acuerdo a investigaciones, es la edad óptima donde aprenden la lecto-escritura y un nuevo idioma de una manera más positiva (imagen #4). Según la clasificación aplican la lógica y sus principios". de una manera más positiva (imagen #4). Según la clasificación<br>piagetiana Piaget (1999): "Los niños a esta edad ya aplican las<br>nociones de lecto-escritura, han avanzado en su capacidad de<br>asociación y abstracción, y son ca nociones de lecto-escritura, han avanzado en su capacidad de asociación y abstracción, y son capaces de sacar conclusiones sobre determinados temas o acontecimientos, toman decisiones,

Asimismo, nuestro sistema educativo debe estar en constante conexión con la actualidad y el mundo real que nos rodea, tratando de dar respuesta a los diferentes retos que se plantean a nivel mundial, Morán (2022). En este sentido, uno de los fundamentos del sistema educativo es lograr una conciliación para adaptarse a una formación dentro de una sociedad global.

De igual forma, los niños en estas edades (6 a 8 años) se encuentran dentro de los nacidos a partir del año 2010 en adelante, conocidos como "Generación Alpha " (imagen #5), que han crecido en un mundo totalmente digital, para los que la tecnología es su manera de conocer el mundo; es la generación que está atraída a los youtubers e influencers. Por lo tanto, es importante aprovechar esta descendencia, donde la tecnología es una fuente de atención para el aprendizaje.

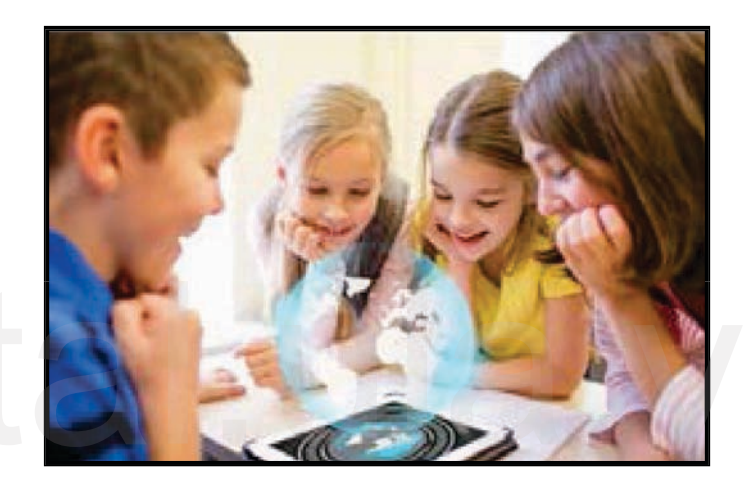

Imagen #4: Niños y tecnología

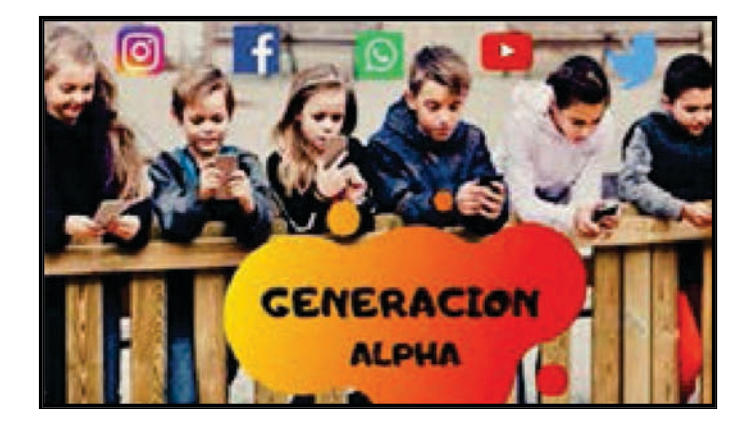

Imagen #5: Generación Alpha

## Elección del tema

**NSIDE TH** grado de representatividad entre la letra y el símbolo, ya que la<br>acción que cada animal realiza es un poco más fácil de representar,<br>pues es más sencillo reconocer un aleteo, un nado, entre otros. Son<br>símbolos fundamental **THE NUMBERS** 

Imagen #6: Contenido inglés, segundo grado

El tema que se iba a desarrollar, aun no se tenía claro, así que se buscó los contenidos del inglés de segundo grado (edad que corresponde los usuarios). Y la temática que se trabajaba en este año es: Partes de la casa, familia, alfabeto, números, animales, frutas, colores; según el Ministerio del Poder Popular para la Educación (2007).

Se eligió el tema de "Los Animales" porque, posee un mayor el tema de los números, sería complicado de representar, porque pertenecen al mundo de lo abstracto, es preguntarse ¿cómo se mueve el número uno? acción que cada animal realiza es un poco más fácil de representar, pues es más sencillo reconocer un aleteo, un nado, entre otros. Son símbolos fundamentales y primarios para asociar el movimiento con la letra o el carácter que lo forma. Por el contrario, al elegir

Además, los animales forman parte del mapa de símbolos, por eso es más fácil de llevar a estructuras animadas lo que ellos representan, porque son parte de la naturaleza, existe y se reconoce el uso de las acciones, sonido y movimiento; y los niños tienen más contacto visual, auditivo o táctil con los animales, de hecho, la mayoría de ellos tienen mascotas. Elias (2000). Y si no se tiene un animal en casa, solo con el simple hecho de asomarse a una ventana y ver un ave, se va reconociendo ese animal, por la cultura en la que se va desarrollando, el cómo se mueve, su sonido y qué acciones tiene; y esa representación que está en la mente se comparte con la mayoría de la población. Dado que el niño nota todo esto, lo único que falta es que conozca la palabra en inglés. Todo esto es un elemento clave para la elección del tema.

## Lista de animales

Para la elección de los animales, se tomó en cuenta los más conocidos, se elige lo sencillo, es decir, no se elegirá el ñu, el narval, o algo por el estilo, sino fácil de explicar mediante la representación, ya que, no se escoge un animal, sino un símbolo reconocible, por ejemplo: La ballena significa lo grandioso, el gato lo ágil, los patos lo gracioso, se eligen formas de actuar que sean capaces de ser reconocidas.

respecto a su valor simbólico, de su eficiencia de representatividad de que el niño comprenda, y que se pueda hacer. La lista es la siguiente: Vaca, elefante, pez, sapo, caballo, mono, búho, conejo, serpiente, ardilla, pájaro, mariposa, gato, perro, delfín, pato, loro, foca, tortuga y ballena. Siendo seleccionados los últimos diez. Con base a eso, se hace una elección de 20 animales, y luego<br>de 10 basado en que no se le puede dar a los 20 un corte editorial<br>de calidad de contenido, y eso hace que esos 10 finalistas tengan<br>aún más razones dentro de to de 10 basado en que no se le puede dar a los 20 un corte editorial de calidad de contenido, y eso hace que esos 10 finalistas tengan aún más razones dentro de todo lo que se ha mencionado, con

## Bocetos Primera parte

Antes de buscar las características específicas de cada animal, se tenía una idea primaria de utilizar el método de enseñanza de Chineasy, como referencia directa para la realización de los primeros bocetos, que consistía en utilizar una de las letras, específicamente la primera para modificarla con la forma de cada animal. Como se observa en los bocetos del lado derecho (Figura #7).

Chineasy, o se pensó que fuera un camino de mariposas volando hasta llegar a la palabra. huevo, que se estuviera bañando en un charco, que persiguiera a un gusano y se lo comiera, lo cual corresponde a comportamientos del animal. Así mismo, en el *Butterfly* se trató que todas las letras tuvieran una forma de mariposa, igual que la idea principal de

Seguidamente, con Cat, se quería representar comportamientos básicos del animal en cada letra, entonces se pensó que cada una tuviera forma de gato. El recorrido era saltar por encima de la letra "a" y quedar en el carácter "t" moviendo la cola, mientras la "c" iba a ser el gato. En el caso de Dog al igual que las demás, solo se trataba de deformar cada letra para que tuviera la forma de Perro.

En cuanto al Delfín, se quería que la letra "D" fuera el personaje principal, en ese momento solo consistía en un dibujo para enseñar la palabra. Al caer en cuenta que necesitaba más que una imagen fija, se comenzó a trabajar colocando en cada letra un dibujo de Delfín, para saber cuál era la mejor, resulta que no

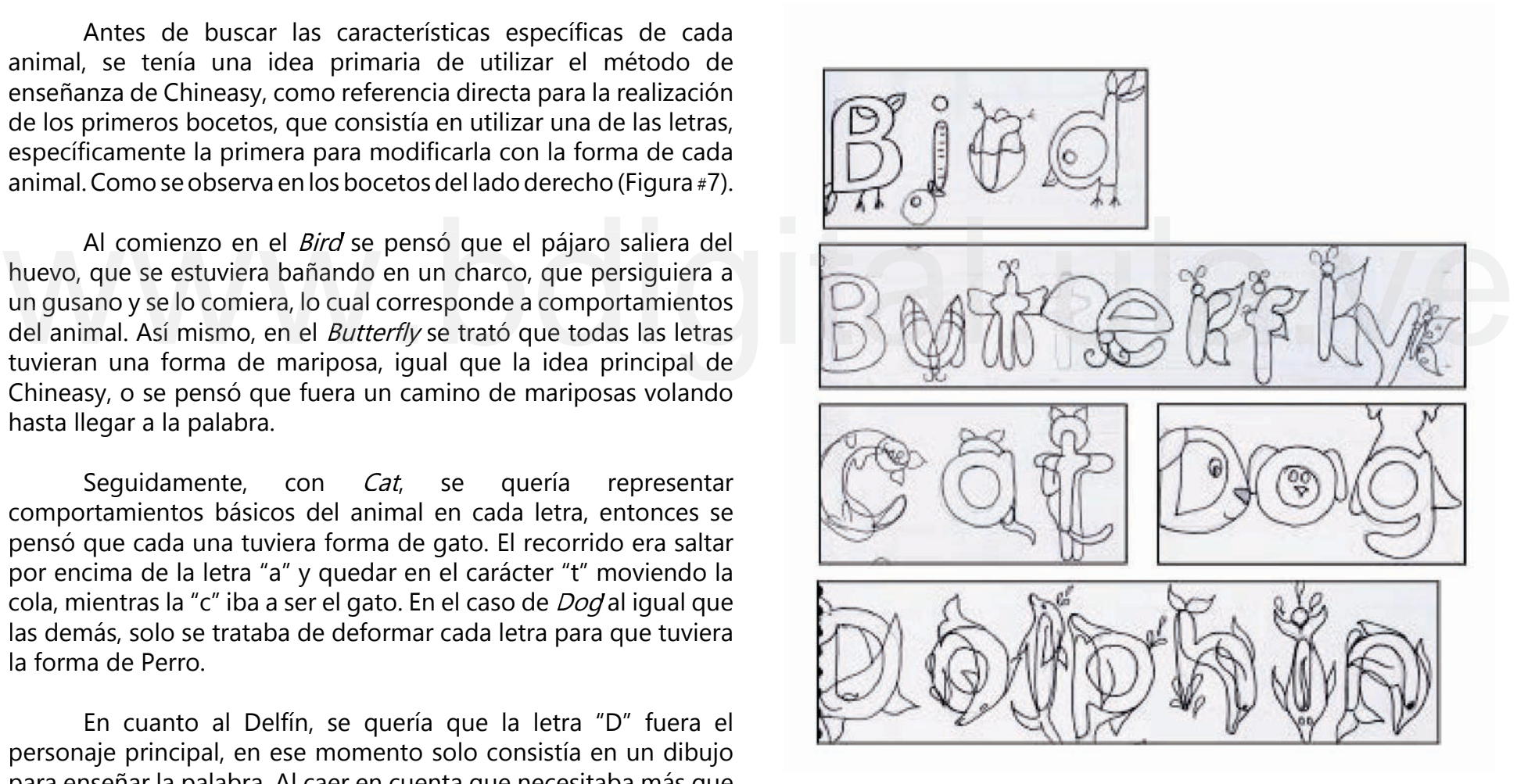

Figura #7: Bocetos iniciales, todas las letra.

solo eran imágenes fijas, se necesitaba movimiento para generar un mensaje más eficaz.

Siguiendo con la idea de Chineasy, en *Duck* se quería que todas las letras se transformaran en patos, lo cual fue muy difícil, porque se iba a deformar demasiado y en algunos momentos se perdía la representación del animal. Otra de las ideas era que uno de los patos entrara al agua por el lado derecho, que pasara por debajo de las letras y se convirtiera en el carácter "u".

Posteriormente, para el inicio de Parrot se manejó solo un imagen de Loro. Luego se pensó que el carácter "o" (Loro en forma de "o") volara por encima de todas las letras, aterrizando entre la "r" y la "t" para que tuviera un poco de dinamismo.

Consecutivamente, Seal se realizó de la misma forma, donde se trató que cada dibujo de Foca entrara en cada letra, pero no funcionaba, porque se deformaba, y se perdía el sentido del animal. Se pudo observar que faltaba conexión e integración entre la letra y el animal.

Después, se realiza Turtle intentando que las imágenes ingresaran en cada letra, pero de nuevo se pierde el sentido del animal. Se pensó que la Tortuga se limitara a solo caminar, siendo esta una de las características principales.

Finalmente, se realiza Whale recordando que solo se tenía la idea de Chineasy, pero al parecer no tenía el resultado que se quería, faltaba algo más, algo que transmitiera realmente el mensaje, pues seguía siendo una presentación muy sobria.

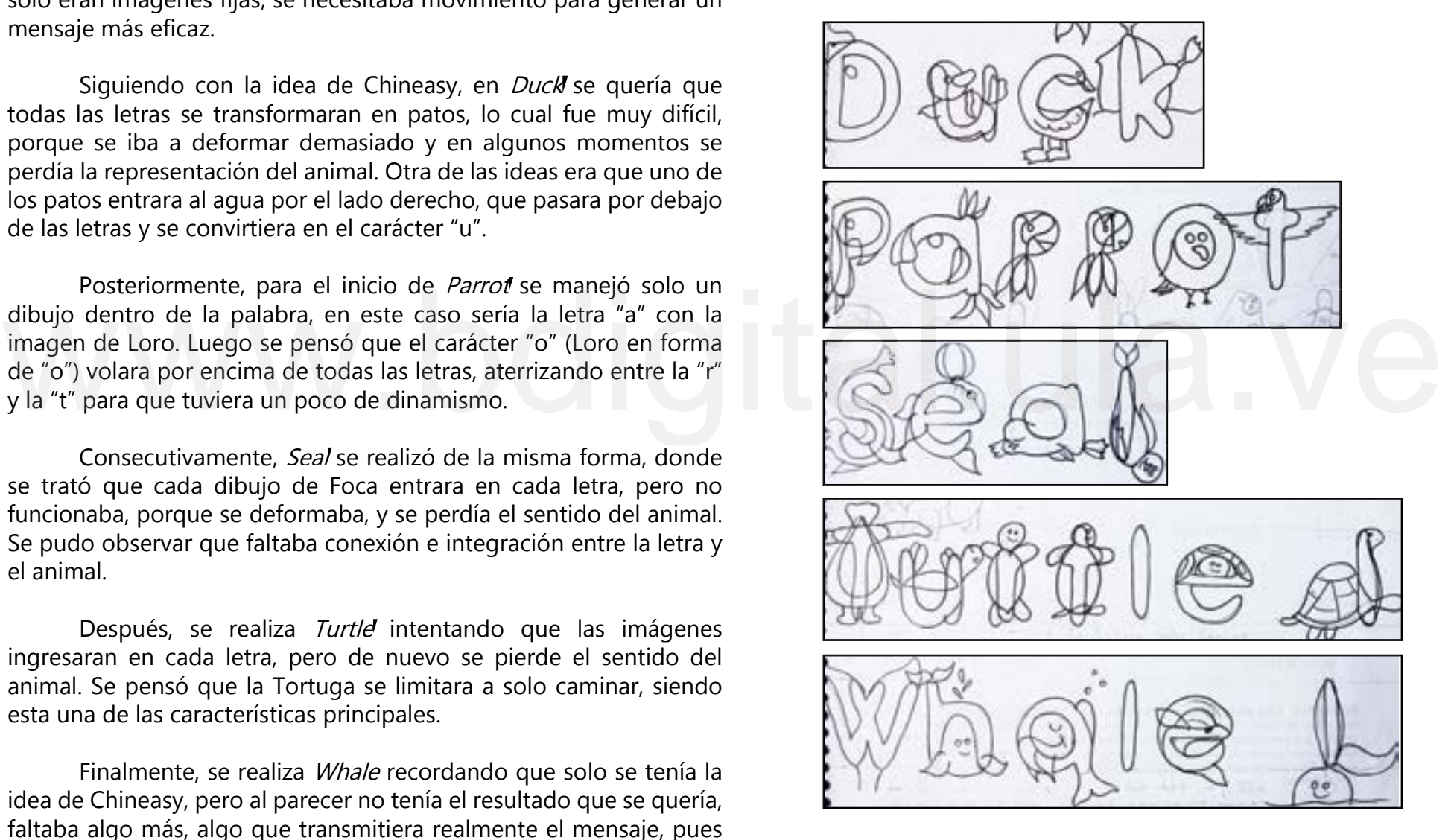

Figura #8 Bocetos iniciales, todas las letra.

A continuación se presenta una guía de navegación de los términos fundamentales para la comprensión de este trabajo de A continuación se presenta una guía de navegación de los<br>términos fundamentales para la comprensión de este trabajo de<br>grado, resultado de un Marco Teórico extenso que se simplifica<br>en este glosario. grado, resultado de un Marco Teórico extenso que se simplifica

## Glosario de términos

Andragogía: Es una ciencia, un método que ofrece los principios fundamentales que permiten el diseño y conducción de procesos docentes más eficaces, en el sentido que remite las características de la situación de aprendizaje, y por tanto es aplicable a diversos contextos de enseñanza de adultos.

Bird: Pájaro.

Cat: Gato.

Desplazamiento de capa o shear layer: Es una herramienta que se utiliza para que la capa se incline hacia la derecha o izquierda y así generar una ligera deformación de deslizamiento.

Dog: Perro.

Dolphin: Delfín.

Duck: Pato.

Fotograma: Es una de las miles de imágenes que conforman una animación, una película o un cortometraje. Antiguamente, cuando la palabra fotograma surgió, ésta hacía referencia, a cada una de las imágenes impresas químicamente en la tira del celuloide de una película fotográfica.

Hueso: Es una herramienta importante que se usa en Moho para ayudar a facilitar la animación. Pueden considerarse como cables rígidos dentro de la imagen que ayuda a mover y colocar objetos. Los huesos nunca se muestran en una representación final, solo se utiliza como herramientas durante el proceso de animación.

Identificador: Es una síntesis que une el nombre verbal a través del logotipo y el signo visual a través del símbolo.

de la lengua. Butterfly: Mariposa.<br>
Butterfly: Mariposa.<br>
Cat: Gato.<br>
Cat: Gato.<br>
Cat: Gato.<br>
La prendizaje del idioma chino, ya que es el componente elemental Ideograma: Símbolos que indican ciertos fenómenos y representaciones, también llamado carácter, que se utiliza en el aprendizaje del idioma chino, ya que es el componente elemental

> Keyframe: Es un fotograma que se toma como referencia con el fin de almacenar dicho fotograma y a partir de ese almacenar los cambios de los siguientes fotogramas en referencia al primero. De ese modo se ahorra mucho espacio de almacenaje.

> Mapa de Símbolos: Se trata del estudio de los símbolos, pero también puede designar al conjunto o sistema de símbolos disponibles en un área de conocimiento. Un símbolo, es este sentido a un elemento o un objeto, gráfico o material al que se le ha atribuido un significado a partir de un acuerdo social.

> Mnemotecnia: Es un sistema de herramientas que ayudan a memorizar ciertos datos o una gran cantidad de información, que de otro modo, se olvidará fácilmente.

### Parrot: Loro.

Pedagogía: El arte de transmitir experiencias, conocimientos, valores, con los recursos que se tienen al alcance, además organiza el proceso educativo de toda persona, en los aspectos psicológicos, físicos e intelectuales, tomando en cuenta aspectos culturales de la sociedad en general.

Sociedad en general.<br>
Principios de la animación: Se desarrollaron desde los estudios de<br>
Disney alrededor de los años 30. No existe una fecha detallada ni<br>
una autoría única, pero aúna aspectos relativos a las leyes de la Disney alrededor de los años 30. No existe una fecha detallada ni una autoría única, pero aúna aspectos relativos a las leyes de la física, la personalidad y procedimientos técnicos de la animación.

### Seal: Foca.

Switch: La capa Switch de Moho muestra cómo realizar tareas instantáneas y automáticas. Como por ejemplo, la sincronización de labios. Una capa de conmutación contiene varias subcapas, pero solo una de las subcapas se puede mostrar a la vez. Esto lo hace muy útil para la animación de sincronización de labios: cada subcapa puede tener una forma de boca para un sonido diferente.

Storyboard: Conjunto de ilustraciones presentadas de forma secuencial con el objetivo de servir de guía para entender una historia, previsualizar una animación o planificar la estructura de una película. Un story es básicamente una serie de viñetas que se ordenan conforme a una narración previa.

TIC (Tecnologías de información y comunicación): Son las tecnologías que se necesitan para la gestión y transformación de la información y muy en particular el uso de ordenadores y programas que permiten crear, modificar, proteger y recuperar esa información.

Tipografía: Conjunto de técnicas para crear gráficamente letras y caracteres. Su nombre hace referencia a las huellas o tipos que quedan impresos. Esta disciplina se centra en establecer reglas de composición para el diseño y uso de símbolos escritos.

la capa en cuanto al tamaño, forma y desplazamiento. Trasformación de capa: Es una herramienta que sirve para modificar

Turtle: Tortuga.

Whale: Ballena.

Al realizar cada uno de estos bocetos se cae en cuenta que la idea de Chineasy es diferente a lo que se desea realizar en el inglés, ya que el idioma chino mandarín está basado en símbolos, esa diferencia fundamental es un desafío, porque en chino el carácter sí tiene relación con lo que simboliza, ya, en inglés, crear un carácter que se<br>
entienda a lo que dice, es complejo, puesto que no se puede encontrar<br>
un símbolo que tenga relación con la palabra que se va a enseñar.<br>
En este sent entienda a lo que dice, es complejo, puesto que no se puede encontrar un símbolo que tenga relación con la palabra que se va a enseñar.

En este sentido, se entiende que no se necesita una imagen fija, sino estudiar desde el punto de vista de la ilustración móvil, ya que, tiempo incluido dentro de ésta, es igual a animación, que posteriormente será realizada.

## Fase II: Oruga

Consiste en esa forma del ser que aún no es la final, pero que contiene características de cada animal y elementos como la paleta de colores y el *lettering*, que no pueden pasar desapercibidos, ya que es la continuidad de la idea inicial. Consiste en esa forma del ser que aún no es la<br>final, pero que contiene características de cada animal y<br>elementos como la paleta de colores y el *lettering*, que no

> También se refiere al desarrollo del proyecto. Donde luego de los primeros bocetos, se determinó que no era factible deformar cada animal para que tomara la forma de la letra, pues se perdía el sentido de la palabra. Como consecuencia de todo esto, se ve indispensable desarrollar un mapa de símbolos, que se establece con: Las características de cada animal y paleta de colores, que son elementos importantes dentro de cada animal. Estos dos renglones son elegidos, ya que ayudan a identificar más rápido el animal.

## Mapa de símbolos

## **Características**

En línea de tiempo, se realizó un proceso de búsqueda de características resaltantes de cada animal, teniendo en cuenta la audiencia. Es muy importante y necesario conocer las características físicas, psicológicas móviles y sonoras de los personajes, ya que, se pretende transmitir un mensaje. En pocas palabras, es un paso elemental que sirve de herramienta de comunicación, puesto que, es un símbolo fundamental dentro de cada animal. Elias (2000).

es un simbolo lundamental dentro de cada animal. Ellas (2000).<br>
Parrot: Brillante Colorido, pico duro, cola larga, climas<br>
Por tanto, para entender la idea principal de cada animal, se<br>
estudia el mapa simbólico de caracte Por tanto, para entender la idea principal de cada animal, se estudia el mapa simbólico de características de lo más resaltante, por ejemplo: Lo tangible como lo grande de una ballena, y lo intangible como, a su vez es ser líder de océanos.

Características de cada animal:

Bird! Amoroso, vuela, libertad, tranquilidad, sutileza y dejarse llevar.

Butterly! Cambiar a mejor persona, colores vistosos, ciclo de la vida, oruga, capullo y mariposa, tropicales, flores y monte.

Cat! Símbolo de poder, astucia, inteligencia, absorben la energía negativa, intuición, eligen a sus dueños, independientes, calma.

Dog! Amigo leal, animal doméstico, ayuda a desarrollar habilidades sociales, consuelo, compañía, juguetón, Dan amor, Lealtad, inteligentes.

Dolphin! Inteligencia, extrovertido, empatía, manada (comunidad), juguetones, ágiles, artísticos.

Duck! Patas cortas, amorfos, dedos unidos, desordenados, aves acuáticas, vuelos cortos, graciosos, abstractos.

Parrot! Brillante colorido, pico duro, cola larga, climas

Seal! Simpáticos, inteligentes, mamíferos, amigables, sociables, nadan grandes distancias.

Turtle! Caparazón, paciencia, lentitud, longevidad, cuando hay amenaza: se meten en el caparazón.

Whale! Grandes, aqua, dominan los océanos, se alimentan de Krill, seguridad, conciencia y naturaleza, viven en grupos, habilidad para aprender.

## Paleta de colores

Para tratar de encontrar este mapa de símbolos que corresponde a cada animal, es importante enfocarse en el color, símbolo adecuado, que permite a la audiencia identificar los animales de una manera más efectiva. Por ende, dentro del proceso de búsqueda de autores para una metodología adecuada en cuanto a color, se encuentra a Eva Heller, quien hace énfasis en la parte psicológica, y establece un mapa de símbolos adecuado para los animales.

Esta autora estudia la relación que existe entre los colores, los sentimientos y la razón, demuestra como los colores no tristeza, furia, entre otros; por lo tanto, la elección de los colores es imprescindible, pues, ha sido, es y será un lenguaje que responde a una necesidad a través de un mensaje y por consiguiente crea una funcionalidad. Solo sentimientos y la razón, demuestra como los colores no<br>
se combinan de manera accidental, sino que son asociaciones<br>
enraizadas en el lenguaje y pensamiento. En este aspecto, se<br>
conoce cómo el color es una herramient enraizadas en el lenguaje y pensamiento. En este aspecto, se conoce cómo el color es una herramienta útil para la comunicación, ya que, puede transmitir sensaciones tales como: alegría, paz,

De este modo, la paleta de colores seleccionada ha sido construida a partir del análisis llevado a cabo por Eva Heller, la cual, realiza una analogía con las características de los animales.

Cuando se realizó la paleta de colores de Bird (imagen #7), se tomó en cuenta el hecho de que, cuando se menciona este tipo de aves, se piensa en características como: Pasividad, felicidad, fantasía, atractivo, divertido, juventud y llamativo; en pocas palabras son colores representativos a estas características, arrojando colores complementarios entre verdes-rojos y azulesnaranjas, porque esto, como ya vimos, es un factor importante para representar al animal.

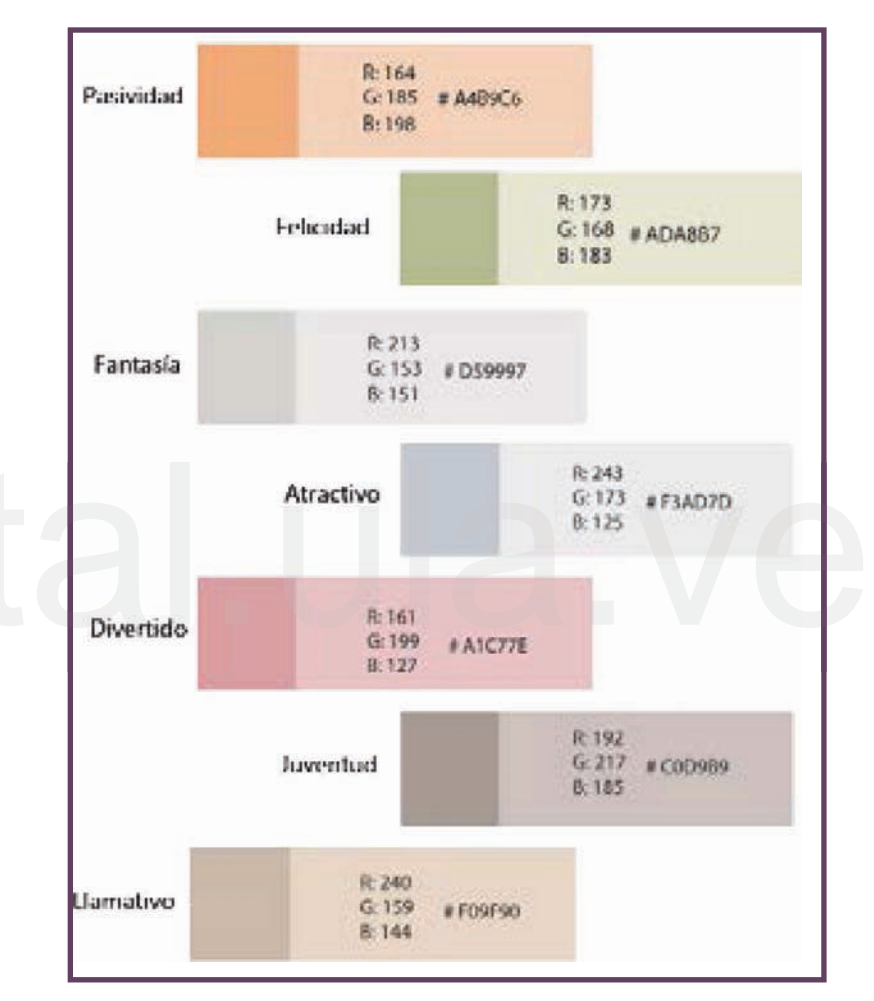

Imagen #7 Paleta de color de Bird.

Por otro lado, las Mariposas (imagen #8), cuentan con una amalgama de colores originales y atrayentes, tanto es el caso que esto transmite tranquilidad y bienestar emocional a muchas personas, por esta y otras razones se escriben las características de este animal, y se realiza una relación de colores con la autora Eva Heller, para así dar paso a una

paleta de colores con características del personaje, como lo es: Lo atractivo, primavera 1 y 2, tranquilizador, ligero, original e ilusión, dando como resultado colores complementarios: entre verdesrojos y colores análogos: naranjas y rosas; tonos que tienen relación con el animal, ya que surgen de sus propias características.

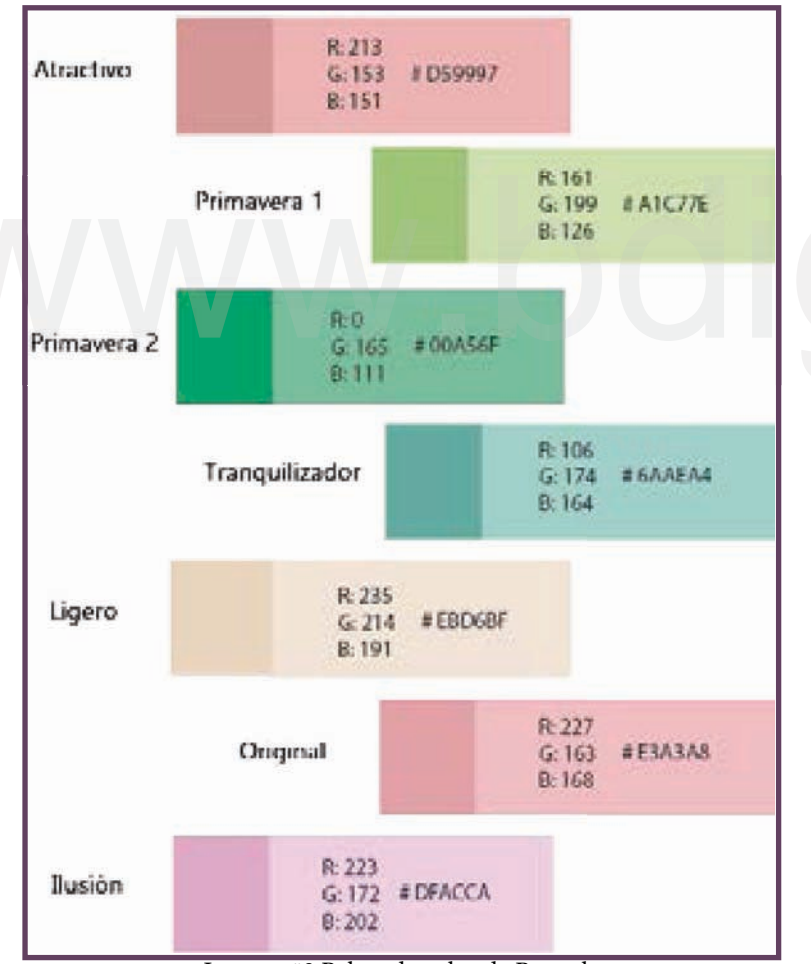

Imagen #8 Paleta de color de Butterly **Imagen #9 Paleta de color de Cat** 

A continuación, la elección de colores para Gato (imagen#9) fue energía, tranquilizador, mérito, poder, elegancia, antipático, necio. Predominan los colores análogos: entre verdes y amarillos. Mapa de símbolos que identifican el animal.

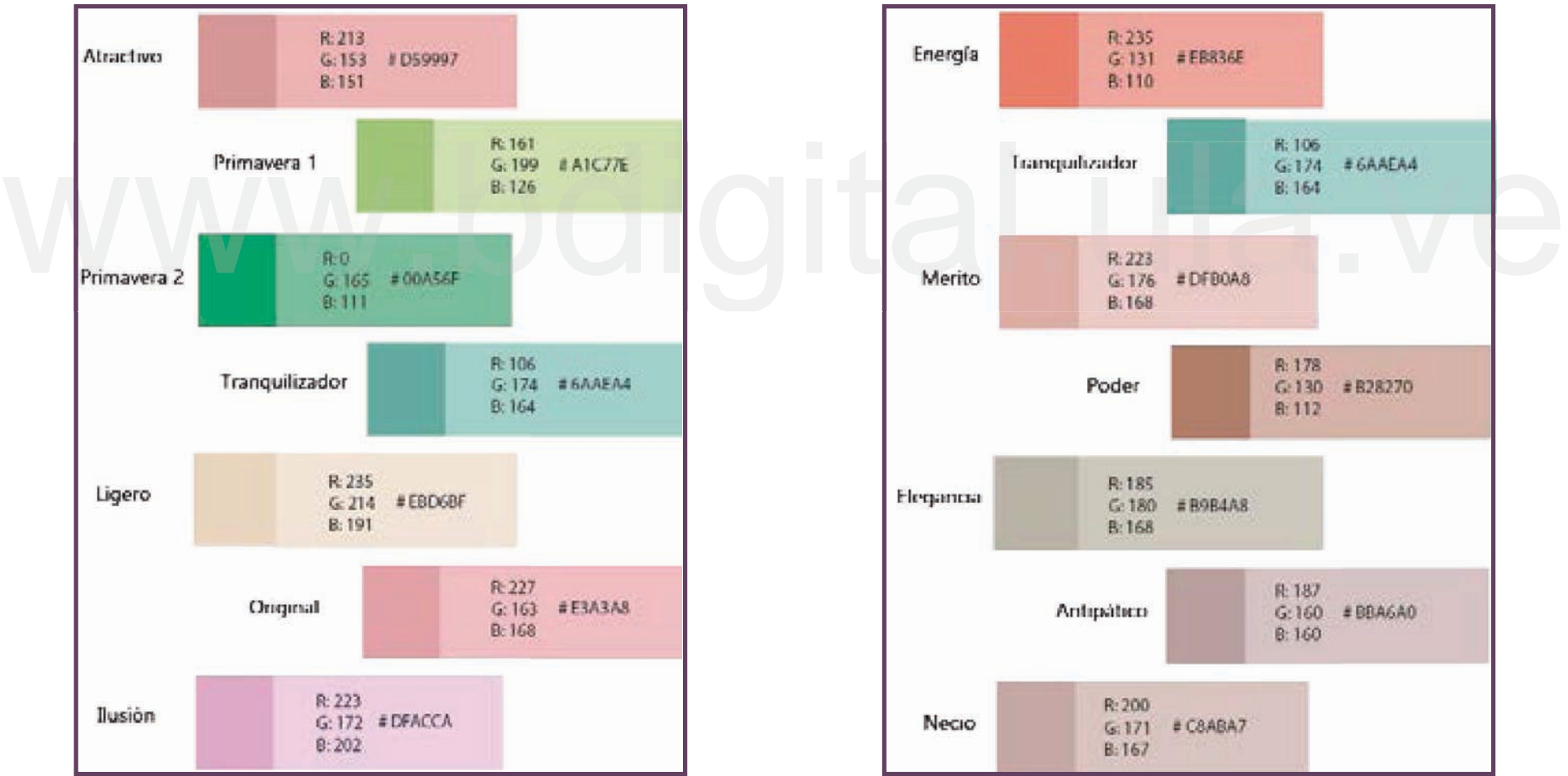

En el caso de Perro (imagen #10), se tomó en cuenta las características del animal y en relación al estudio de Eva Heller, se estableció los siguientes colores: Amistad, fidelidad, inteligencia, pasivo, leal, tierno, encanto. Con colores análogos: entre azules y rosas

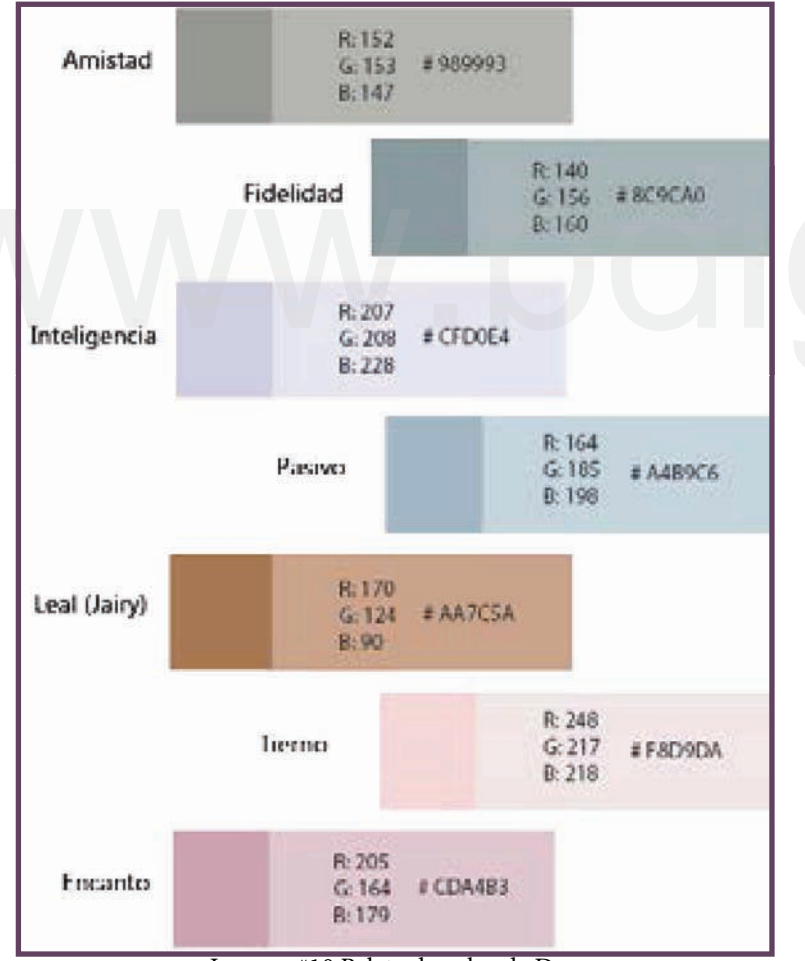

Posteriormente, se seleccionó la paleta de colores del delfín (imagen # 11) donde representara lo práctico y deportista que este animal puede llegar a ser, ya que es normal relacionar este mamífero con movimiento, diversión y concentración, por ende, se relacionaron dichas características con el estudio de Heller, arrojando colores análogos: azules y rosas.

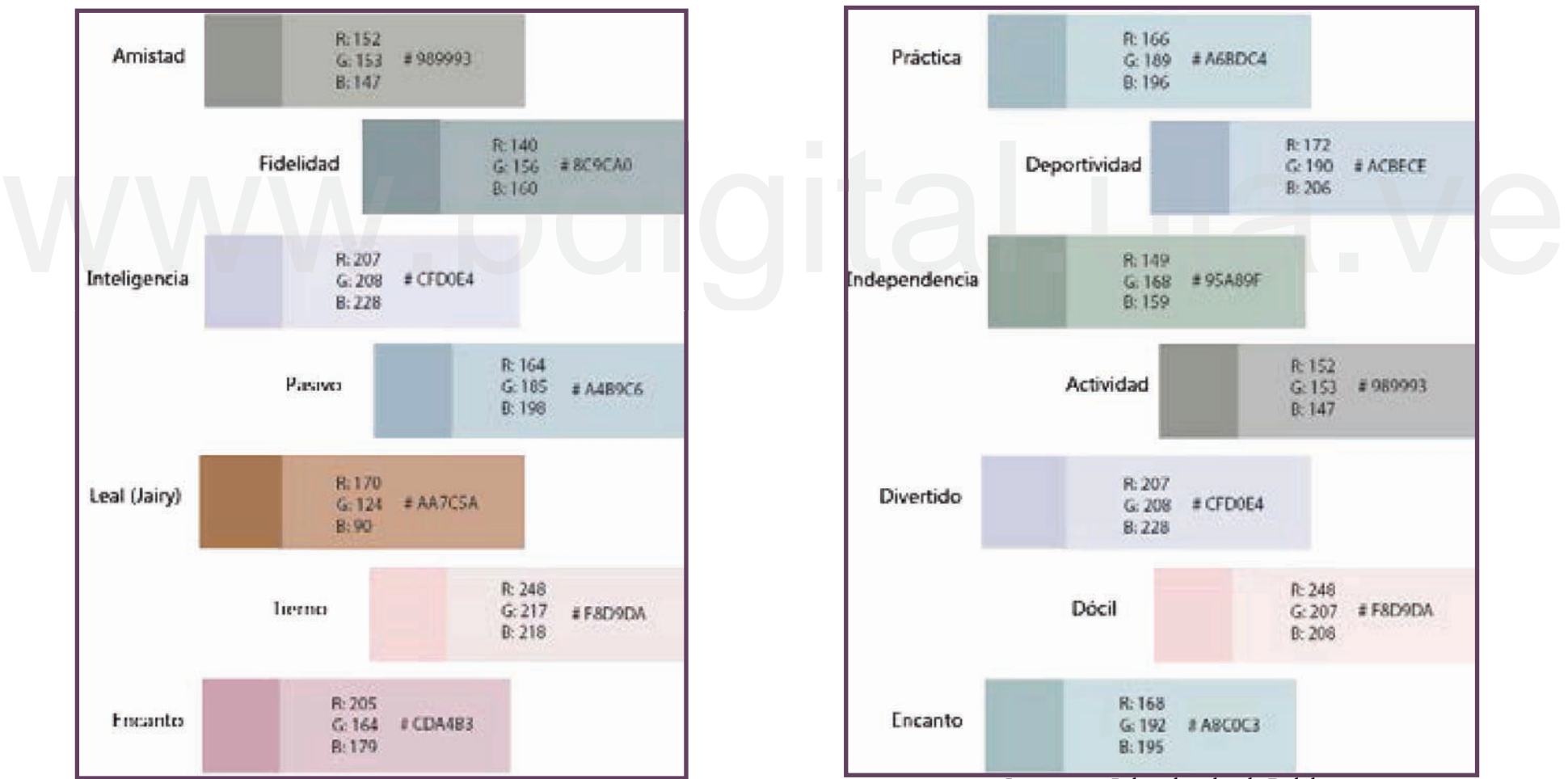

Imagen #10 Paleta de color de Dog **Imagen #11 Paleta de color de Dolphin** 

A continuación, se optó colores que representaran a Pato (imagen#12): Divertido, impulsivo, bien (bondad), neutro, inadecuados, feo, corrientes; tales características lo representan, pues es muy común ver como es la caminata de este animal y darse cuenta de lo divertida y extraña que puede llegar a ser, así que en conjunto con las relaciones que arroja la investigación de Eva Heller, son colores secundarios: entre naranjas y verdes. Y análogos: entre grises y rosas.

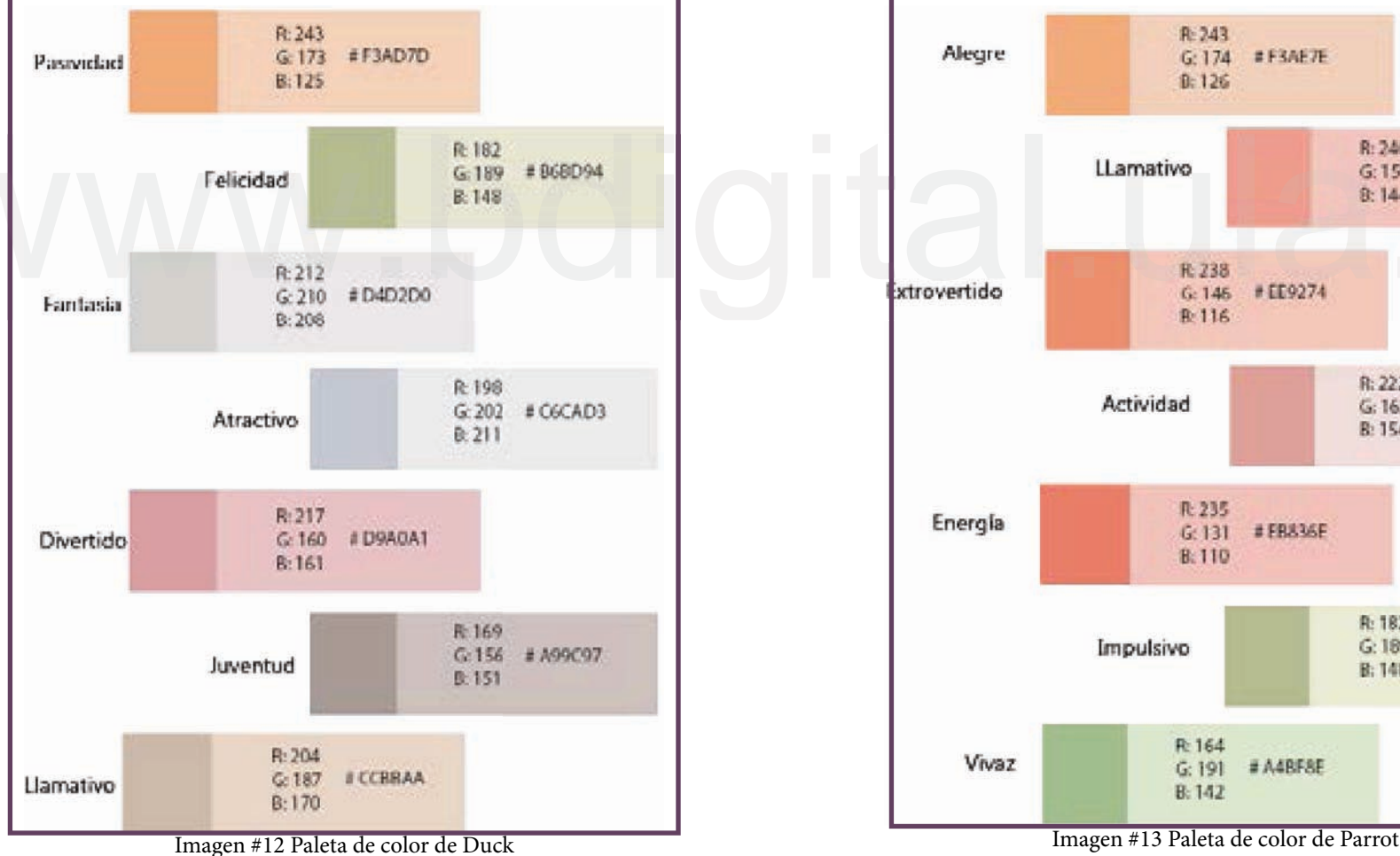

Después, se eligió colores que representan: Alegre, llamativo, extrovertido, actividad, energía, impulsión, vivaz; ya que son características del Loro (imagen #13), Con colores análogos: entre amarillos, naranjas y verdes. Sin olvidar que estos elementos, son parte del mapa de símbolos, que ayuda a representar e identificar el animal, de una manera más rápida.

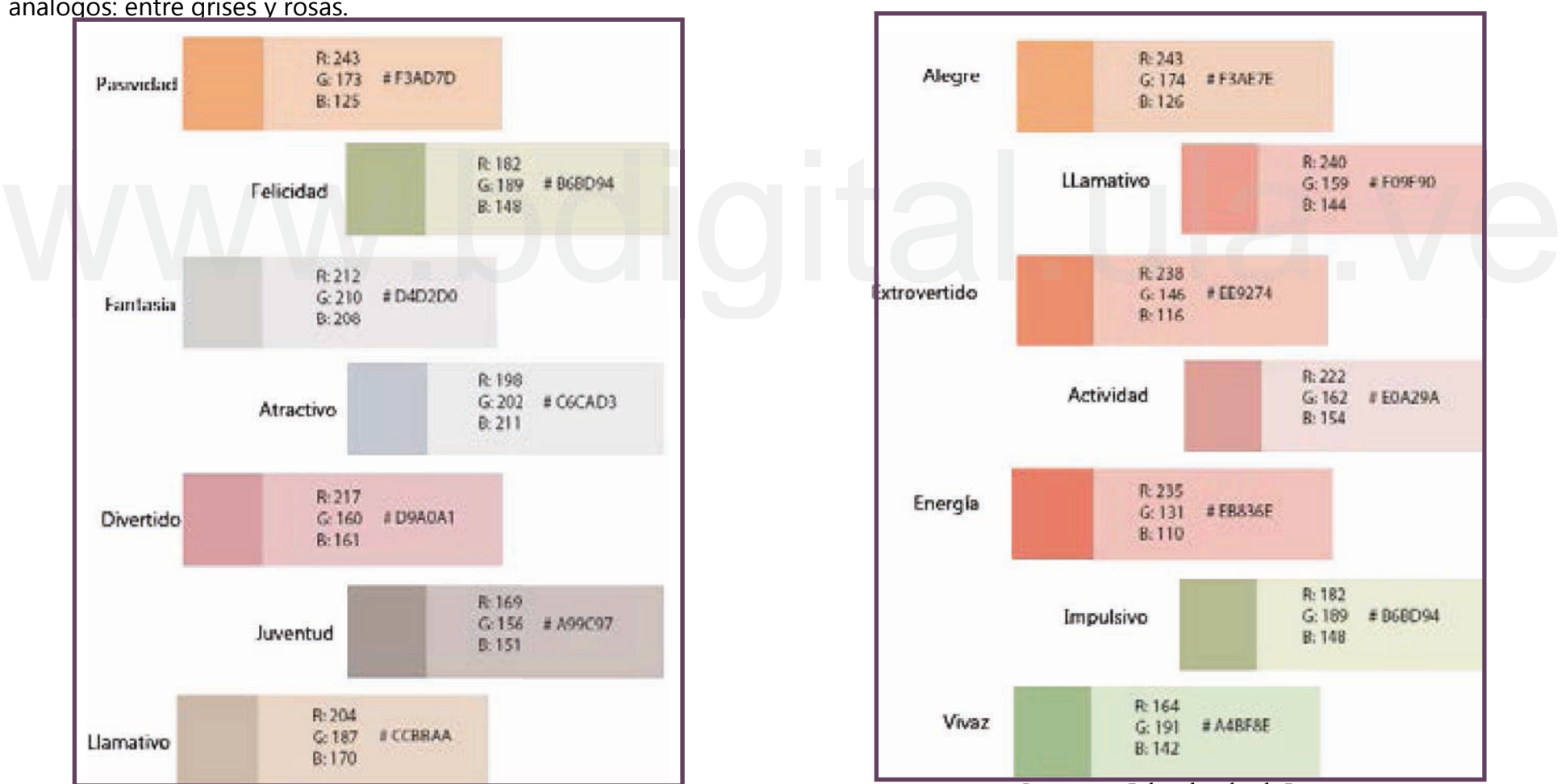

Más tarde, se optó colores que representaran a la Foca (imagen #14), pero antes se debía tener las características, como es el hecho de que son inteligentes, pues aprenden con rapidez, tienen independencia, les encanta el frío, tienden a ser amigables, dinámicas y singulares; estas peculiaridades son las que se observan en la paleta de colores, que dio como resultado el estudio de Eva Heller, obteniendo colores análogos: entre azules, grises y rosas.

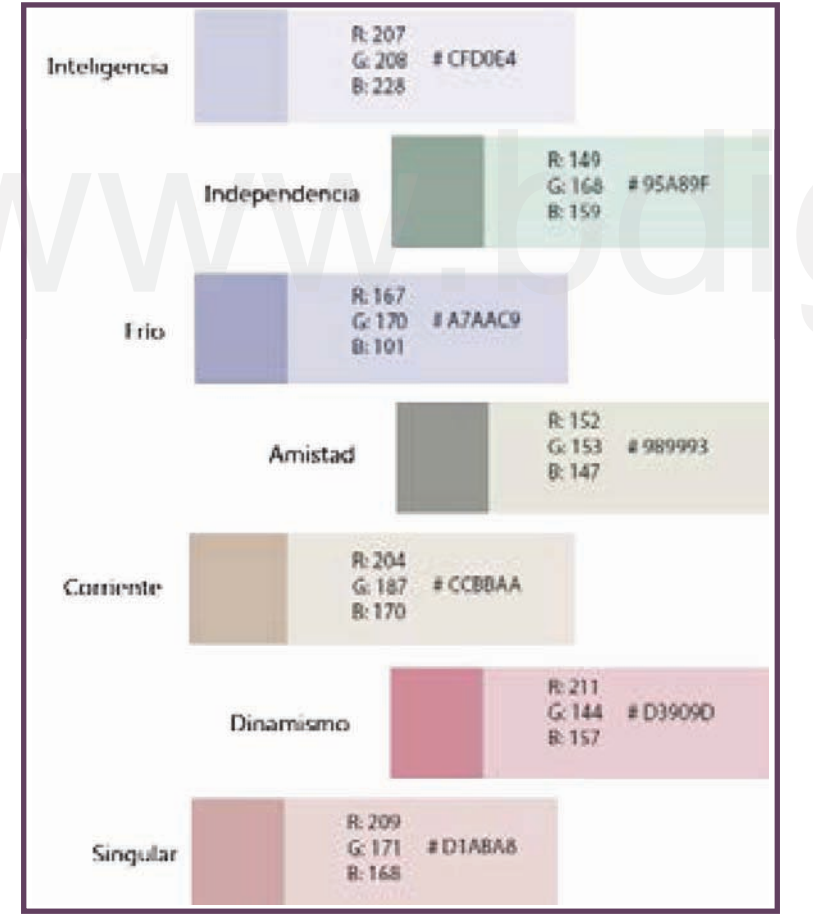

Luego, para Tortuga (imagen #15), se tomó en cuenta colores que representaran: Tolerancia, primavera 2, confianza, natural, feo, áspero, anticuado; que son colores análogos: entre marrones y verdes, y tienen relevancia con el animal.

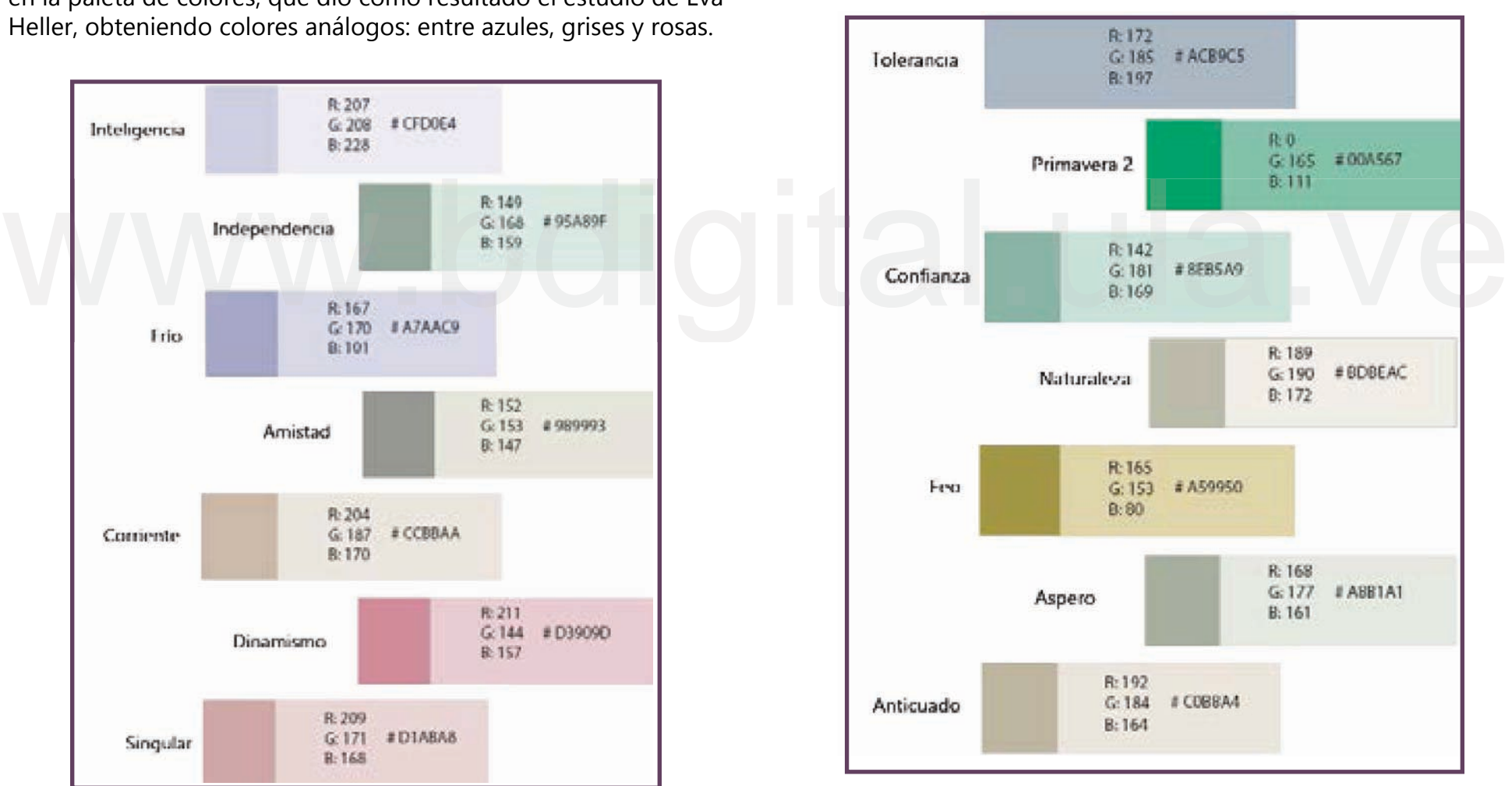

Imagen #14 Paleta de color de Seal **Imagen #15 Paleta de color de Turtle** 

Finalmente, se encuentran las características de Ballena (imagen #16), son fuertes, viven un océano infinito, son independientes y por supuesto el mamífero más grande conocido hasta ahora, todos estos rasgos al relacionarse con la investigación de Eva Heller dieron como resultado colores análogos: entre verdes y azules.

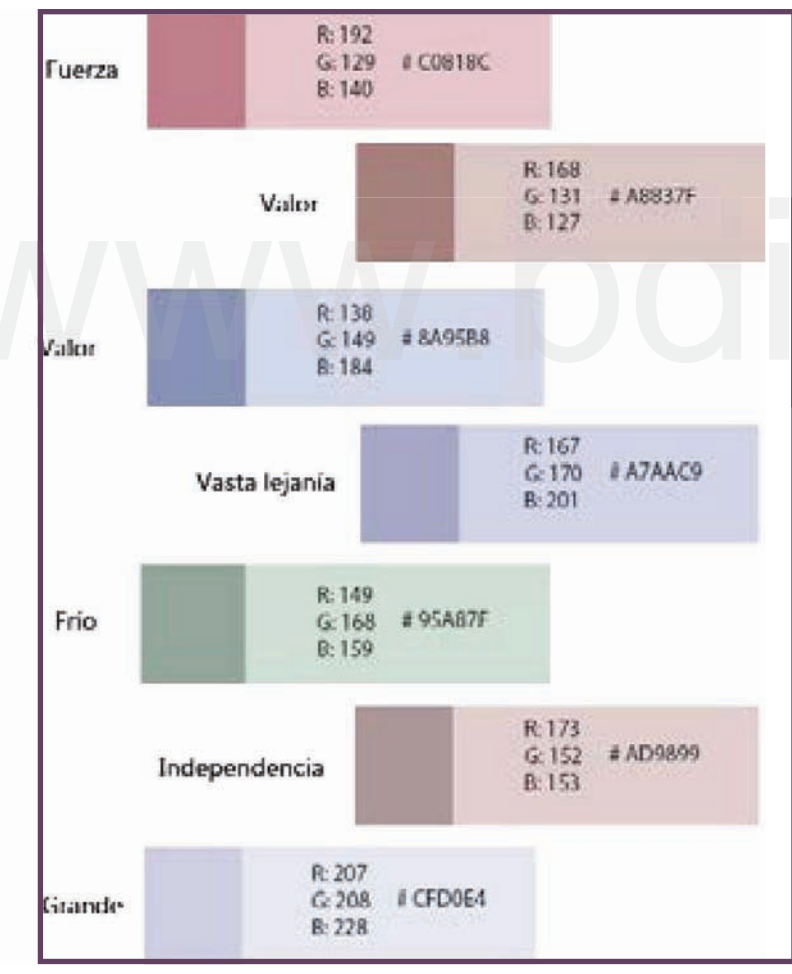

# Walbreader & 137 #A8837F<br>Walbreader & 138 #A8837F<br>Billet & 138 #A8837F

Imagen #16 Paleta de color de Whale

## Línea Narrativa

Para esta fase se necesita determinar la línea narrativa, que se establece a través de un guión literario y un storyboard, sin embargo, para la extensión de esta idea, se sintetizan muchos de estos pasos, y se ha quedado en denominar línea narrativa, a asociar imágenes y acciones específicas que ocurren dentro de diez segundos aproximadamente, y que permita explicar la palabra de la manera más sencilla posible.

Por tanto, esta segunda sección de bocetos fue crear esta línea narrativa, con un conjunto de imágenes que aparecen en secuencia, para entender la historia o escena de la animación, que luego se Por tanto narrativa, con un paraentender de la paraentender de la paraentender de la paraentender de la paraentender de la paraentender de la paraentende de la paraente de la paraente de la paraente de la paraente de la pa

## Bird

### Composición:

La escena está compuesta por un árbol de lado derecho que sostiene un nido con dos pájaros y un huevo. Explica cuando la mamá pájaro llega al nido a darles comida a los pajaritos, de repente se rompe el cascaron sale un cuarto pájaro en forma de "B" que, a su vez, sale del huevo con 3 plumas que forma la palabra Bird. Además, de un cielo con 2 nubes (Imagen #17).

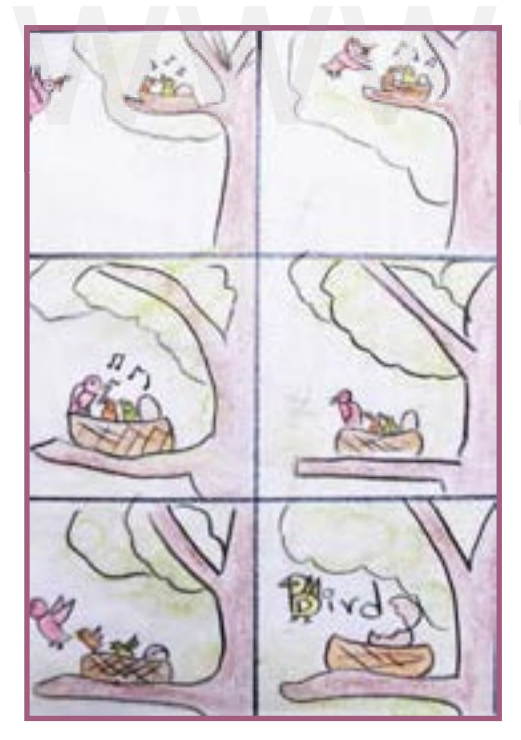

Imagen #17

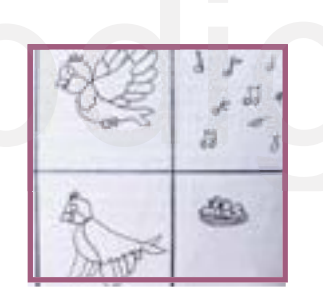

Imagen #19

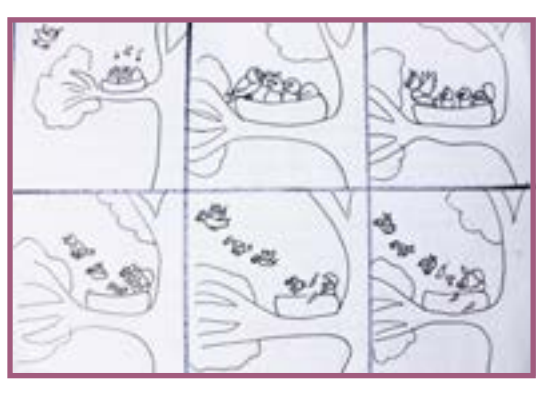

### Imagen #18

## Forma:

La imagen 20, representa referencias visuales que se tomaron en cuenta para la realización de los pájaros, que tuvieran representatividad con el animal y sus características principales como los picos, las alas, la mancha de la cara y el pecho y las plumas.

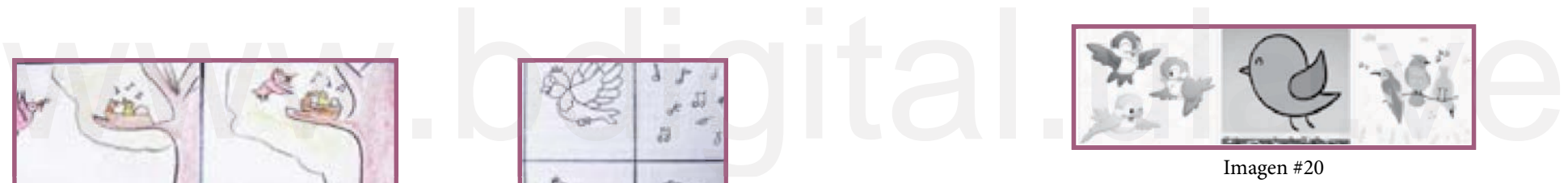

Imagen #20

### Mensaje:

En esta escena se quiere trasmitir uno de los comportamientos principales de las aves como: La libertad de volar a donde quieran y el cuidado hacía sus crías, por esto se decide que la palabra *Bird* se forme junto con ellos en el aire, aprovechando la inercia del movimiento.
# **Butterfly**

## Composición:

La composición está formada por un cielo con 4 nubes, un capullo, del cual sale una mariposa, que vuela a unas flores con arbustos que están ubicadas más adelante y abarca toda la toma (Imagen #21)

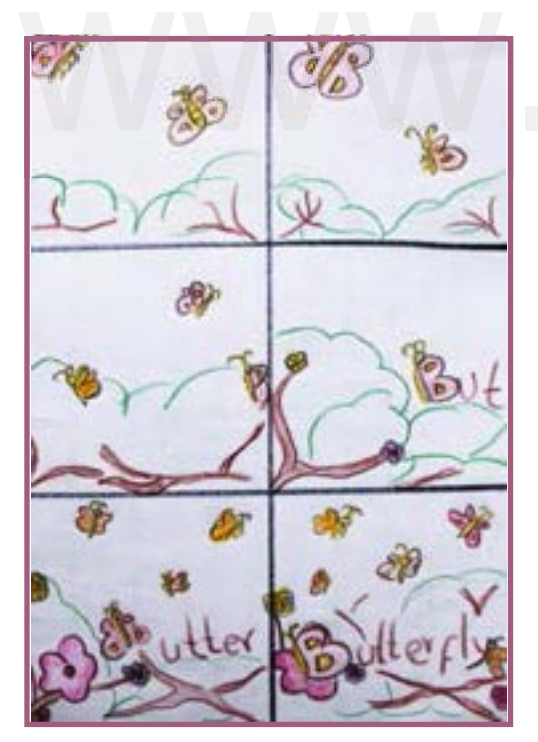

Imagen # 21

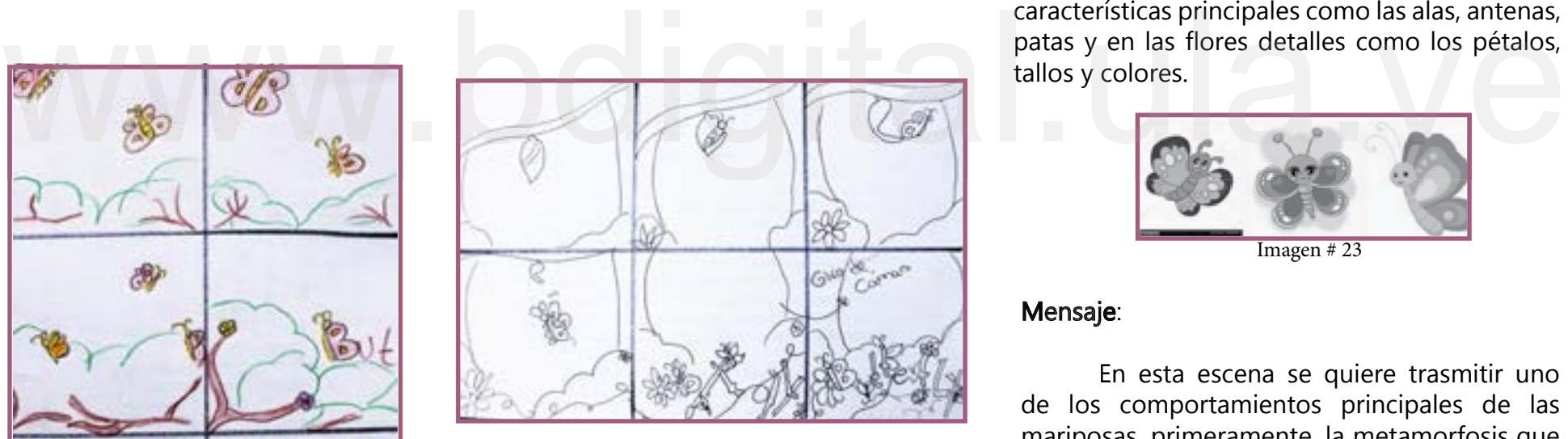

Imagen # 22

### Forma:

La imagen 23, representa las referencias visuales que se tomaron en cuenta para la realización de la forma de las mariposas y las flores, para que estas tuvieran representatividad con el animal y el entorno, tomando en cuenta características principales como las alas, antenas, patas y en las flores detalles como los pétalos,

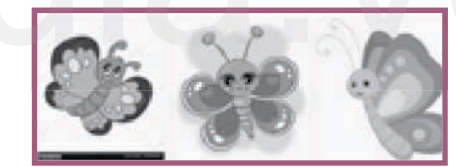

Imagen # 23

### Mensaje:

En esta escena se quiere trasmitir uno de los comportamientos principales de las mariposas, primeramente, la metamorfosis que representa cambio, también mostrar el ciclo de la vida. Por esta razón, se comienza con la imagen del capullo, que se abre hasta salir la mariposa, asimismo se decide mostrar la acción del vuelo que tiene un significado de libertad.

# **Cat**

## Composición:

La escena consiste en un fondo plano, unicolor, con un láser y el personaje principal (el Gato), el cual tiene una sombra.(Imagen #24)

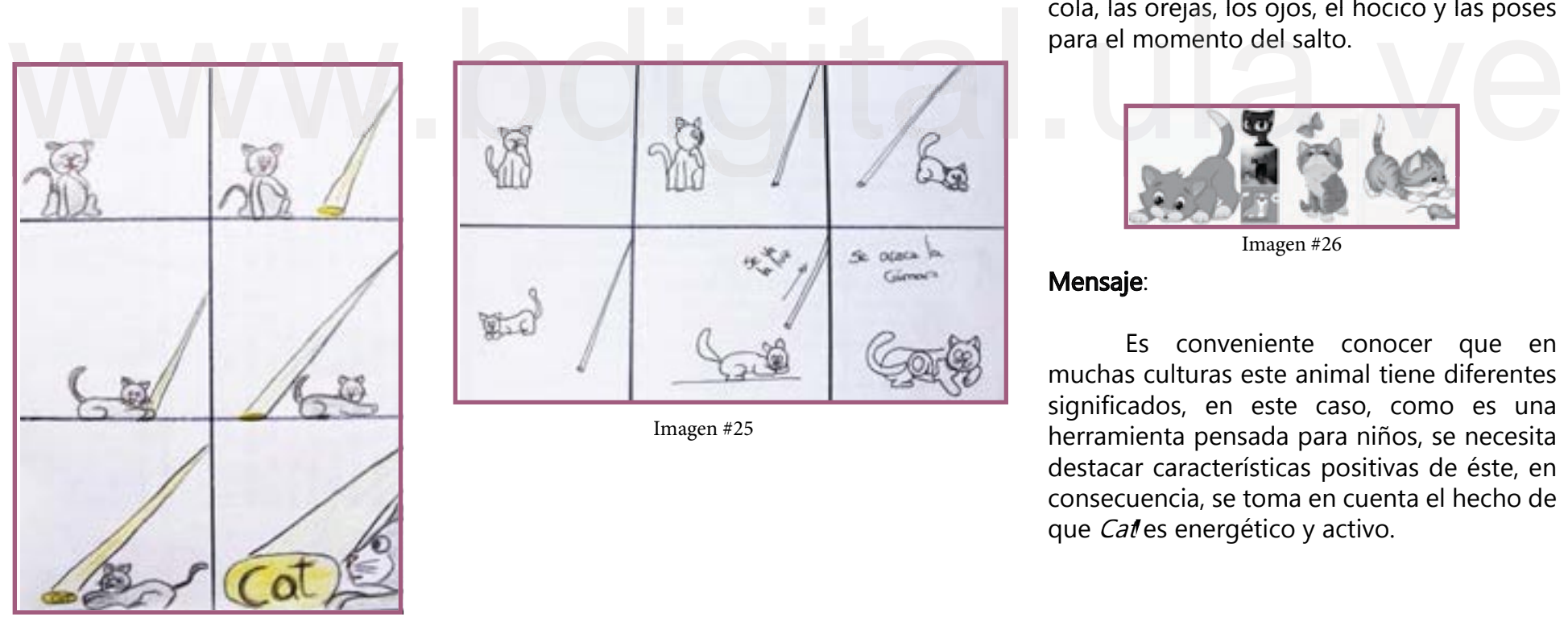

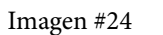

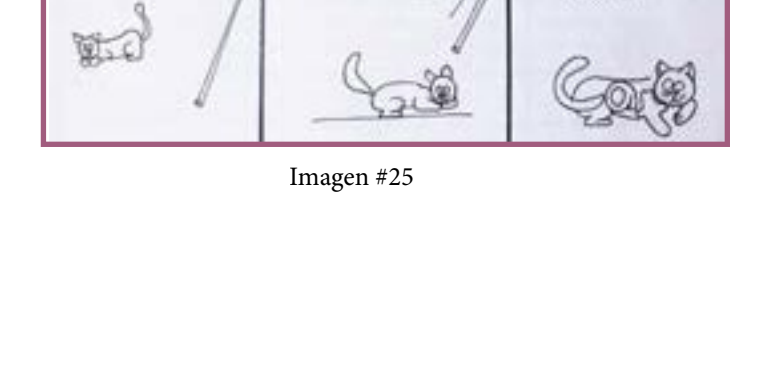

 $\infty$  ocean in

### Forma:

En la imagen 26, se muestran las referencias visuales que se tomó en cuenta para la realización del personaje, para que así tuviera más representatividad en cuanto a sus características principales como: Las patas, la cola, las orejas, los ojos, el hocico y las poses

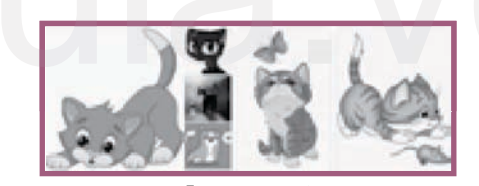

Imagen #26

## Mensaje:

Es conveniente conocer que en muchas culturas este animal tiene diferentes significados, en este caso, como es una herramienta pensada para niños, se necesita destacar características positivas de éste, en consecuencia, se toma en cuenta el hecho de que Calles energético y activo.

# Dog

## Composición:

En esta escena se puede encontrar un fondo plano, unicolor, y 3 elementos que son las letras que conforman la palabra D (cabeza), O (pelota), G (cola), las cuales se desplazan por el espacio de escena, jugando entre ellas (Imagen #27)

## Forma:

En la imagen 30, se puede observar las referencias para la realización del Dog, para las características como las orejas, el hocico, la cola, las manchas del cuerpo y la forma de pelota.

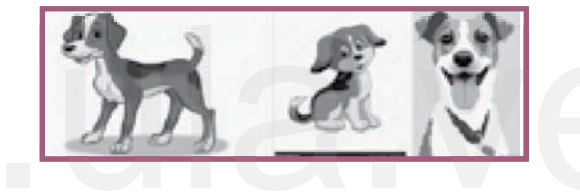

Mensaje:

Con esta composición se quiere reforzar que los perros son animales leales, juguetones, que dan amor y son muy inteligentes.

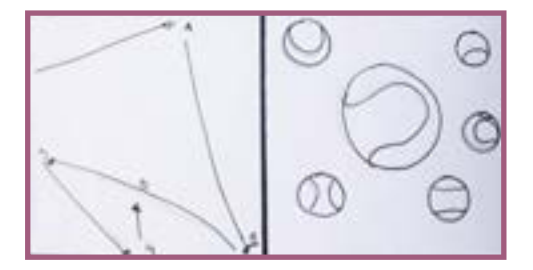

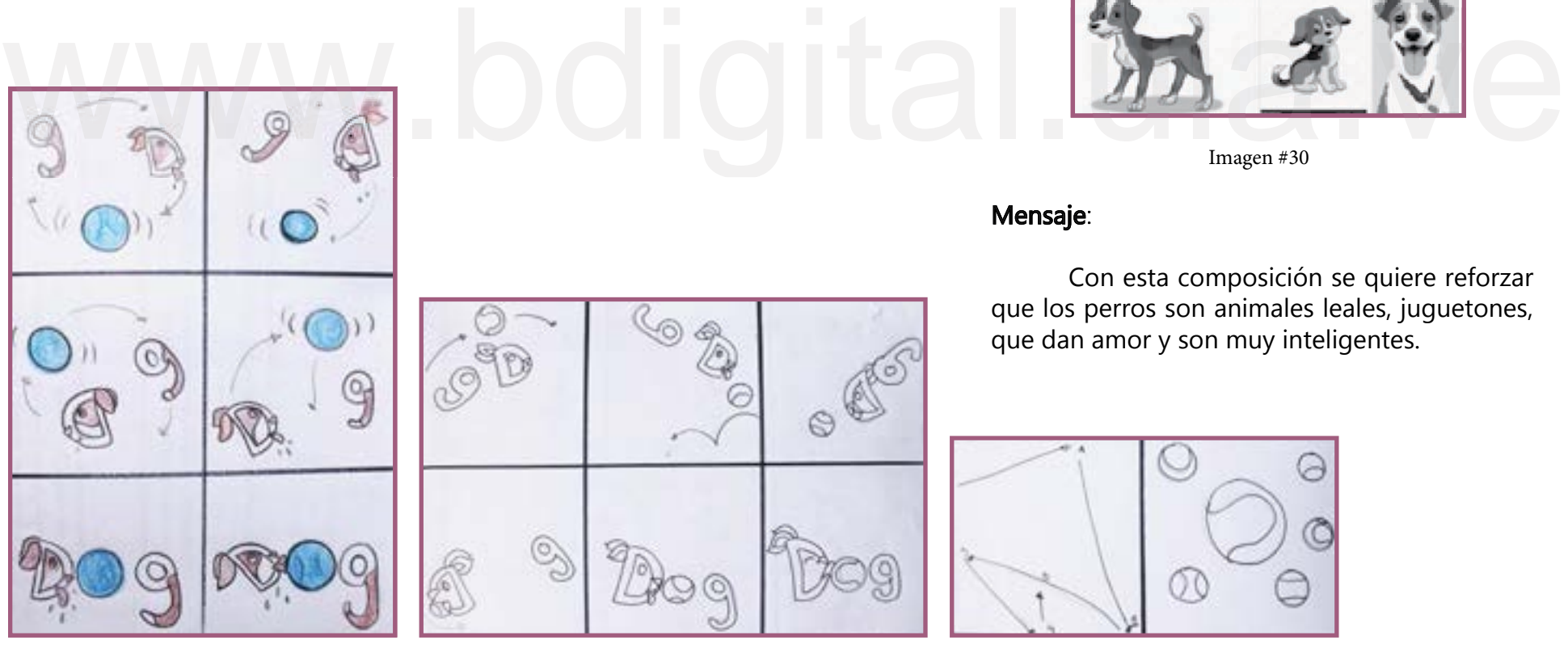

Imagen # 27 Imagen #28 Imagen #29

 $\circ \mathbb{C}$ 

# Dolphin

## Composición:

En esta escena se presenta un mar en donde las letras se encuentran nadando, asimismo la letra "i" que es el personaje principal en forma de Delfín, entra por el lado izquierdo hasta colocarse entre la letra "h" y la "n", también se puede ver un diseño del cielo con 3 nubes. (Imagen #31)

# $ph<sub>m</sub>$

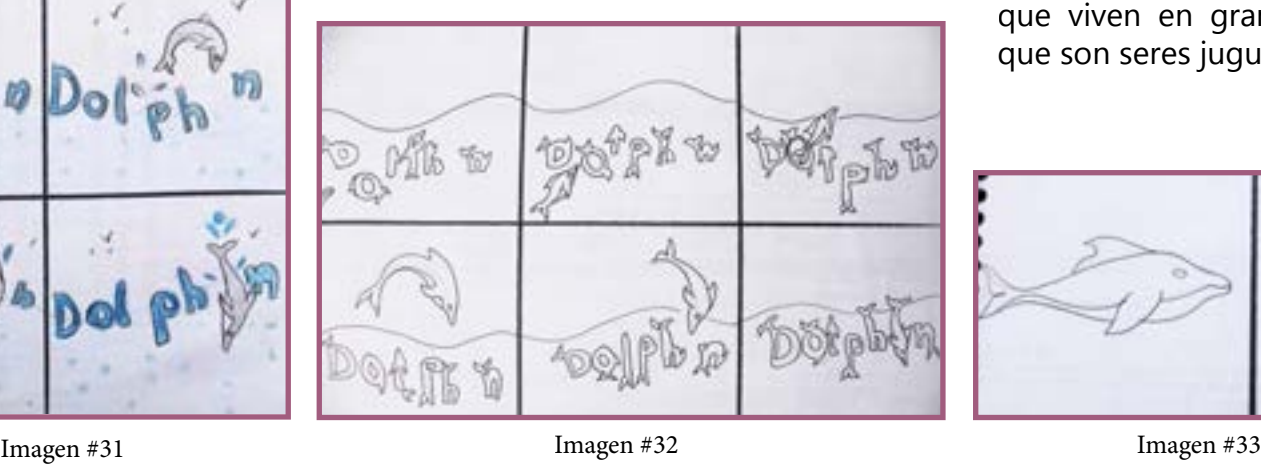

## Forma:

Mensaje:

En la imagen 34 se puede observar las referencias visuales para la realización del animal Dolphin, características como: Las aletas, las colas, la forma del personaje principal y el mar.

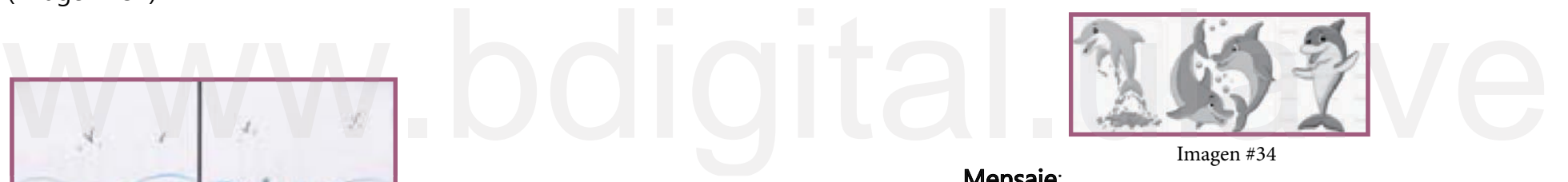

Con esta composición se quiere reforzar que los delfines son animales muy inteligentes, que viven en grandes comunidades, también que son seres juguetones y muy rápidos

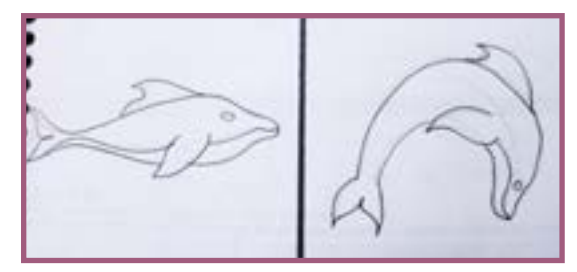

## Duck

## Composición:

En esta escena aparece un fondo plano de color verde, que simula la grama. y 4 patos blancos que se desplazan en el espacio cambiando de forma, hasta construir la palabra Duck (Imagen #35).

## Forma:

En la imagen 38 se observan referencias visuales de patos, donde se tomó en cuenta los cuerpos, patas y picos.

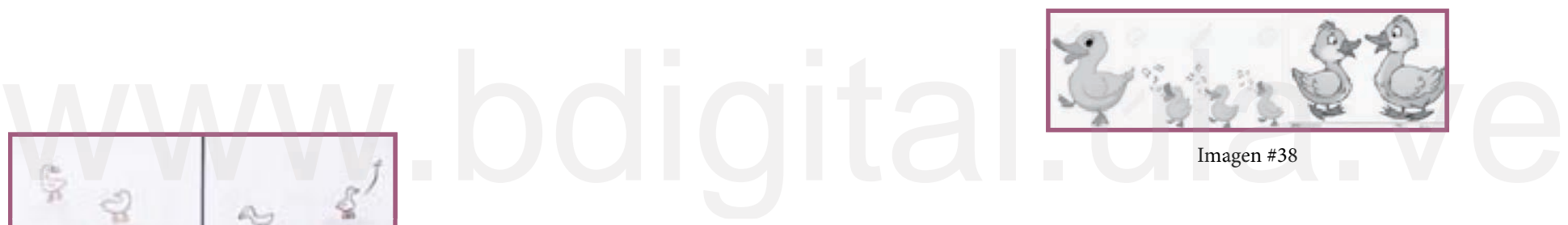

Mensaje:

Se quería transmitir la rareza de los patos, que es una característica que los define.

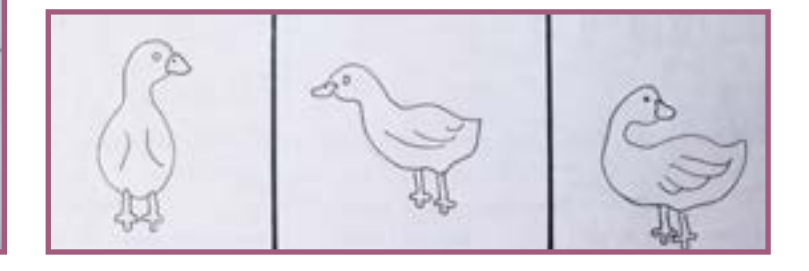

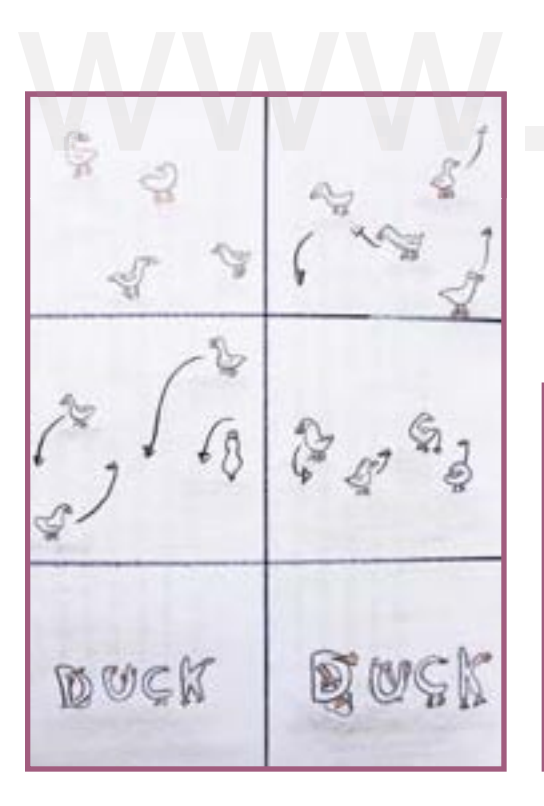

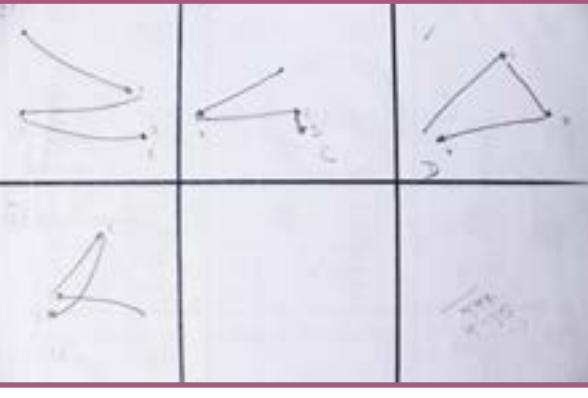

Imagen #35 Imagen #36 Imagen #37

Imagen#36<br>Reconocimiento-No comercial

41

## Parrot

## Composición:

En la escena principal aparecen cuatro loros hablando entre ellos, cada uno en una rama, también aparecen figuras musicales que se van transformando en burbujas de diálogo que forman la palabra Parrot (Imagen #39)

## Forma:

En la imagen 41, se muestran referencias visuales donde se tomó en cuenta características del animal como: Los picos, plumas, alas, patas y la forma de las ramas.

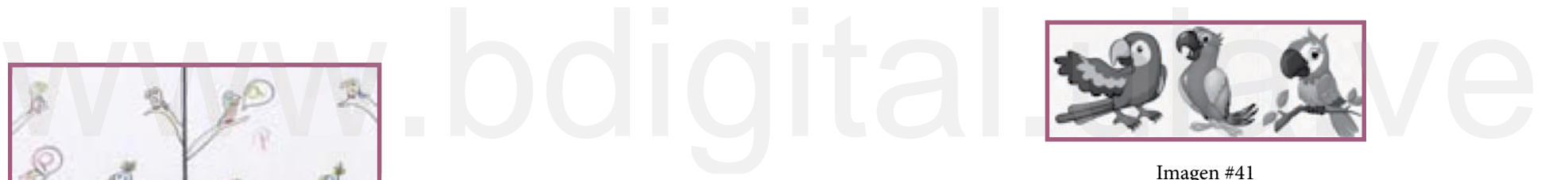

Imagen #41

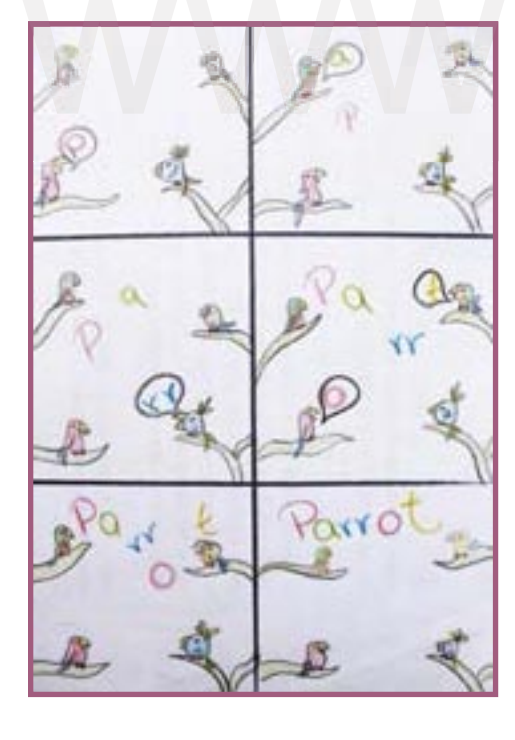

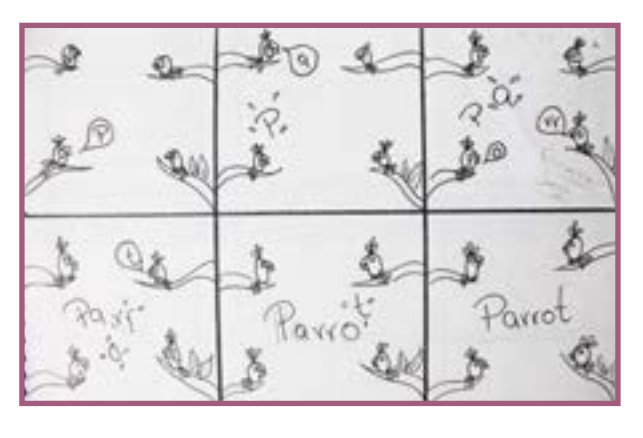

### Mensaje:

Se quería transmitir una de las características principales, que es ser parlanchines y ruidosos, además de su colorido plumaje

Imagen #39

Imagen# 40

# **Seal**

## Composición:

La escena está compuesta por una Foca, una pelota y las letras que conforman la palabra Seal! (Imagen #42)

## Forma:

En la imagen 45 se muestran las referencias visuales, donde se tomó características como: El cuerpo y las aletas.

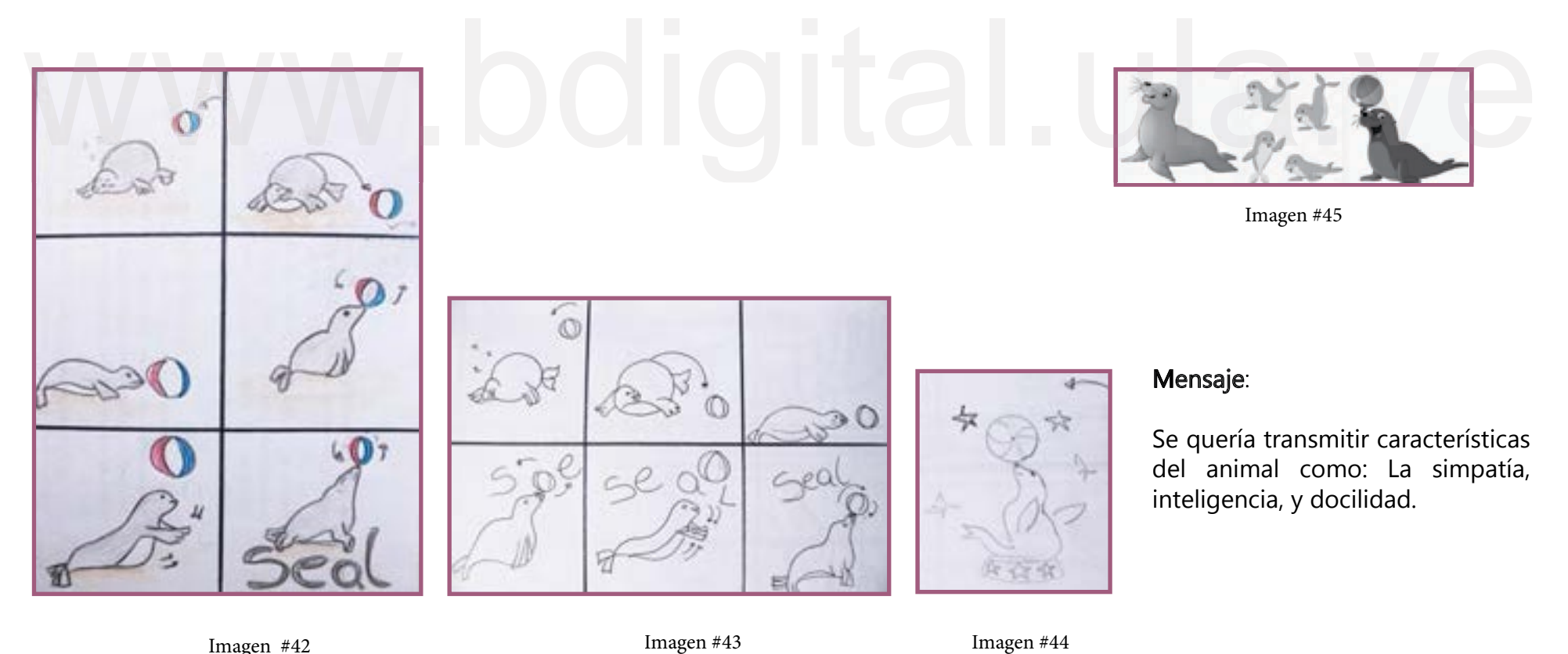

Imagen #42

# Turtle

## Composición:

En esta escena se encuentra la Tortuga, una flor y la palabra Turtle que va cayendo a la escena, con un fondo plano de color azul claro. (Imagen #46)

## Forma:

En la imagen 48 se muestran las referencias visuales donde se tomó en cuenta características del caparazón, patas, cola, y cabeza.

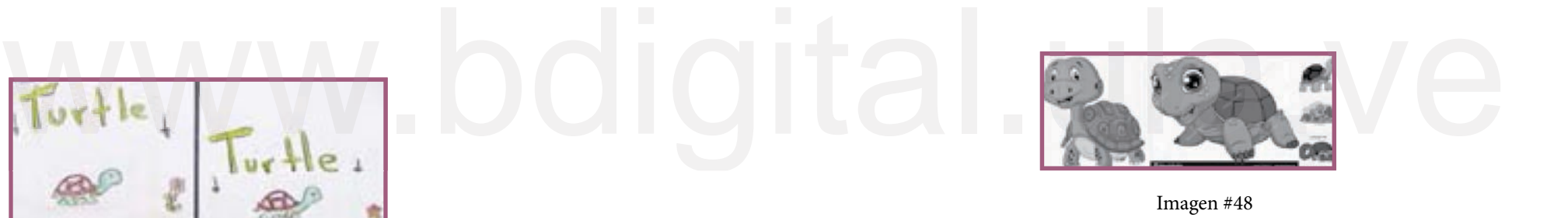

## Mensaje:

Se quiere trasmitir la acción que caracteriza a las tortugas como lo es la paciencia, lentitud, longevidad, y la acción de meterse al caparazón.

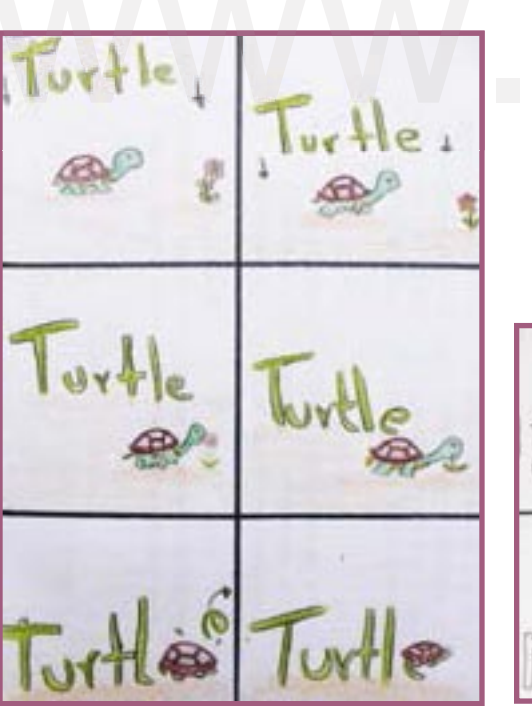

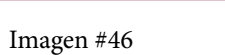

Imagen #47

## **Whale**

## Composición:

En esta composición aparecen elementos como la Ballena (personaje principal), la cual se come todas las letras de la palabra Whale, luego las expulsa por el espiráculo, quedando suspendidas en el cielo, que está formado por tres nubes distribuidas en forma de triángulo (Imagen #49)

## Forma:

En la imagen 51, se observan las referencias elegidas para la realización de las imágenes, sacando características como las aletas, cola, espiráculo y la forma del mar.

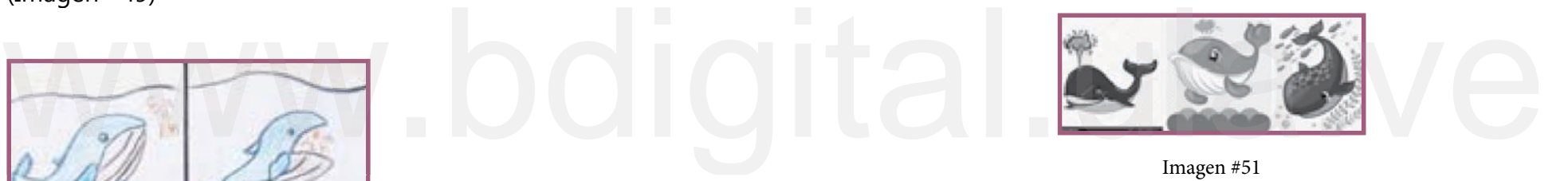

Imagen #51

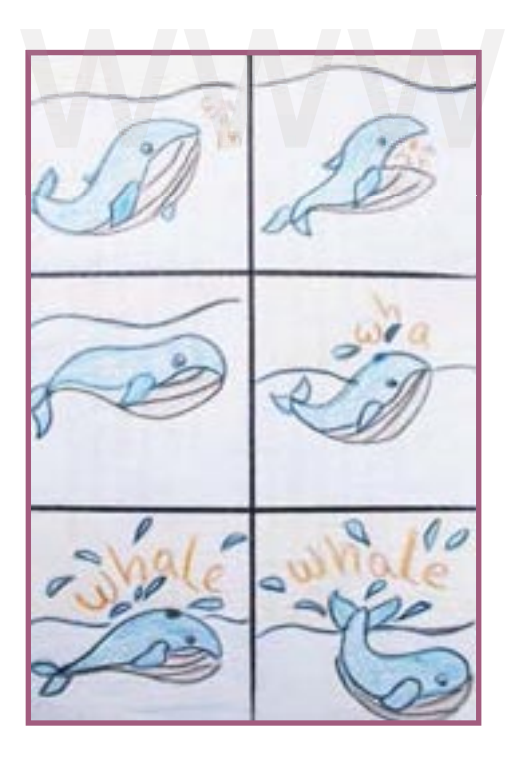

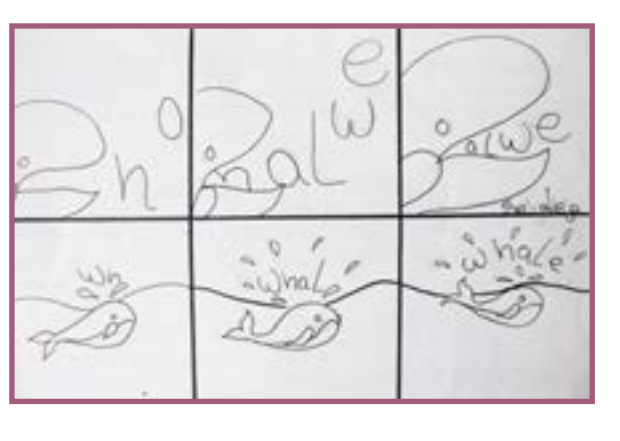

### Mensaje:

Una de las cosas que se quería transmitir es que son animales mamíferos, que son asociados a la seguridad y dominador de océanos debido a su tamaño.

Imagen #49

Imagen #50

En conclusión, la herramienta que se utilizó en este conjunto de bocetos fue el dibujo de secuencia en acciones, que se asemeja a un *storyboard*, pero que no lo es, debido a que no proporciona tanto dato y no es tan extenso. Por lo tanto, se trata de una línea narrativa, a través de secuencia de imágenes, ya que lo que se realizó tiene una duración de diez segundos aproximadamente, y no existe en ninguno de ellos cambio de plano, es decir, casi siempre es la misma escena, con diferentes acciones. Asimismo, cada indicador explicado en la línea narrativa, ayudó a determinar cómo se puede realizar cada animación. no proporciona tanto dato y no es tan extenso. Por lo tanto, se<br>trata de una línea narrativa, a través de secuencia de imágenes,<br>ya que lo que se realizó tiene una duración de diez segundos<br>aproximadamente, y no existe en

# **Lettering**

El término lettering en español se refiere a 'letras dibujadas' o 'rotulación'. Por lo tanto, se puede definir como una actividad que requiere tiempo, es racional. Según Gerrit Noordzij (2009), la rotulación o letterind es la escritura llevada a cabo mediante formas compuestas, porque «en la rotulación, las formas son más adaptables que en la escritura a mano, ya que admiten trazos de de las formas»

que tuviera analogía con cada animal y se realizó modificaciones para efecto del mensaje que se desea comunicar, en cuanto a alteración de las consonantes, palabras completas, posición de la palabra y la relación entre ellas y el animal. Por eso en el aspecto creativo es idear algo distinto para cada uno. Como lo ha mencionado el autor, el lettering ha sido pensado con detenimiento, en este caso se descargó la tipografía

Al mismo tiempo es lectura simbólica, la asociación de los símbolos a parte de la palabra. Siendo, a la vez, legible, entendible, no puede ser extraña o amorfa, pues la audiencia puede poner en duda lo que está leyendo, resaltando que es para niños entre 6 y 8 años, y no puede haber distorsión como el grafiti o la escritura barroca.

Es tomar en cuenta que, cada una es un símbolo distinto, se colocan arriba, abajo, derecha o izquierda; sombradas, integradas, muchas o pocas, dependiendo de lo que mejor refuerce la idea de la palabra. No depende del animal sino de la mejor respuesta de reconocimiento educativo posible para que el niño se aprenda la palabra.

Siguiendo con el orden de ideas, este lettering debe ser didáctico, ya que tiene necesidades de asociación simbólica (idea de Chineasy), pero en este punto se estudia una "zona fantasma de la letra y figura", que en los asiáticos es más clara, pero es un reto para los occidentales, y para esta investigación. Así que, se tiene en cuenta las características de cada animal, buscando el lettering que tuviera relación con cada personaje. Por ejemplo: Grande, pesado, pequeño, volador, entre otros. retoque que pueden, gradualmente, mejorar o empeorar la calidad de Chineasy), pero en este punto se estudia una "zona fantasma de<br>de las formas» la letra y figura", que en los asiáticos es más clara, pero es un reto<br>para l

> Consecuentemente, se sigue trabajando con los animales como estado simbólico, pero ahora del carácter, es decir, es asociar a la forma, la cantidad de letras o rasgos especiales de cada una de las palabras, o en conjunto para activar un proceso creativo de relaciones, donde, por ejemplo, la audiencia relacione el movimiento de las letras igual que el aleteo de ellas.

## Violet smile

Es una fuente de visualización divertida, que está relacionada con dibujos animados, juegos infantiles o creaciones que requiera un toque lúdico (Imagen #52) por esta razón se eligió para el personaje Bird, ya que, cada ave tendría la forma de cada letra, lo cual tiene cierto parentesco con el animal (Imagen #53).

# Bird Butterfly

## Baligle

Es una fuente manuscrita casual (Imagen #54), cuenta con ligaduras que la hacen muy versátil. Este lettering se elige, debido a la similitud del personaje con la letra "B" (Imagen #55).

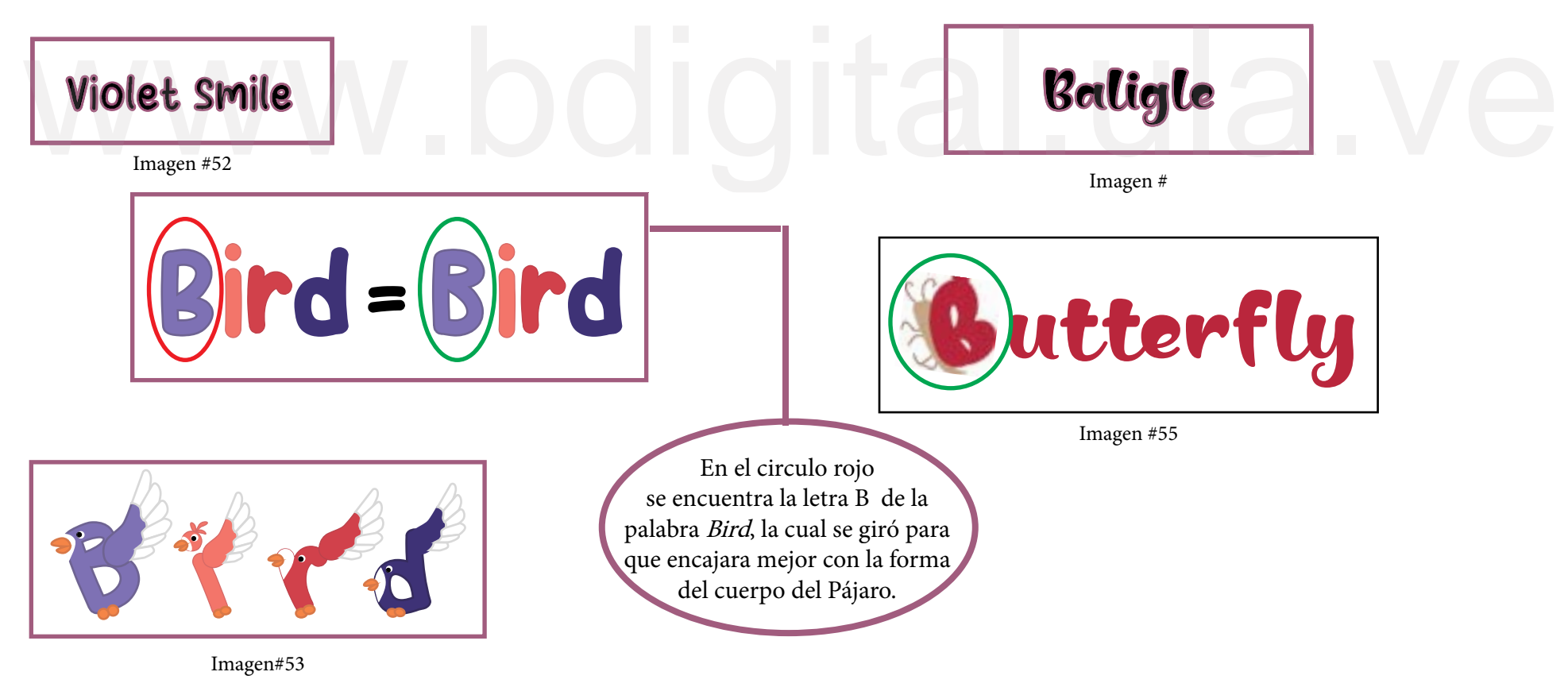

## **Cat**

## **Mamae que nos faz**

Es una fuente que se puede utilizar a nivel pedagógico, también se integra fácilmente con el animal (Imagen #56) además que aporta un efecto de movimiento importante en el momento de que dicho lettering queda dentro del Gato (Imagen #57).

# Dog

## Cocogoose

La imagen 58 es una fuente que representa en general fuerza, posicionamiento y estabilidad, además es geométrica, elemento indispensable para que el perro logre ser cabeza, pelota y cola (Imagen #59).

Mamae que nos faz

Imagen #56

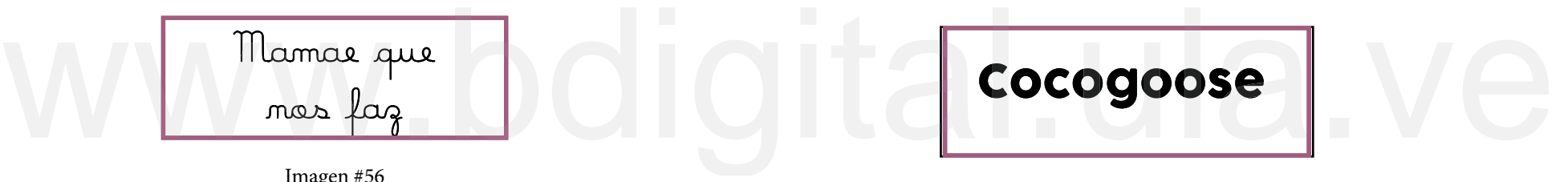

Imagen #58

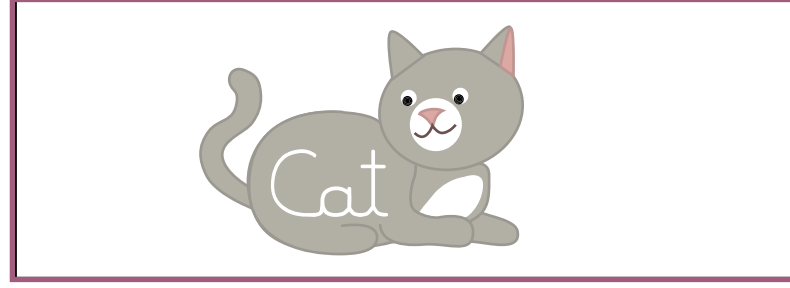

Imagen #57

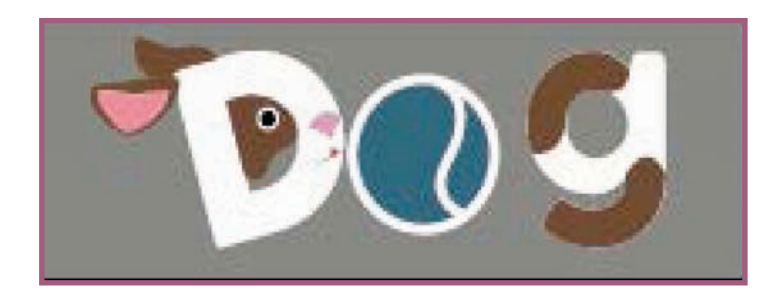

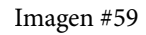

# Dolphin Duck

## Ningst only peace

Es una fuente manuscrita infantil de fácil lectura, que transmite amabilidad. Este lettering se modificó, agregándole aletas y colas necesarias para representar que las demás letras también eran delfines (Imagen #60).

## Positions de arixbored

Es un *lettering* que, representa lo ordinario y la asimetría (Imagen #63) esto va muy bien con el personaje principal, ya que, una de las características es ser extraño en su forma de caminar (Imagen #64).

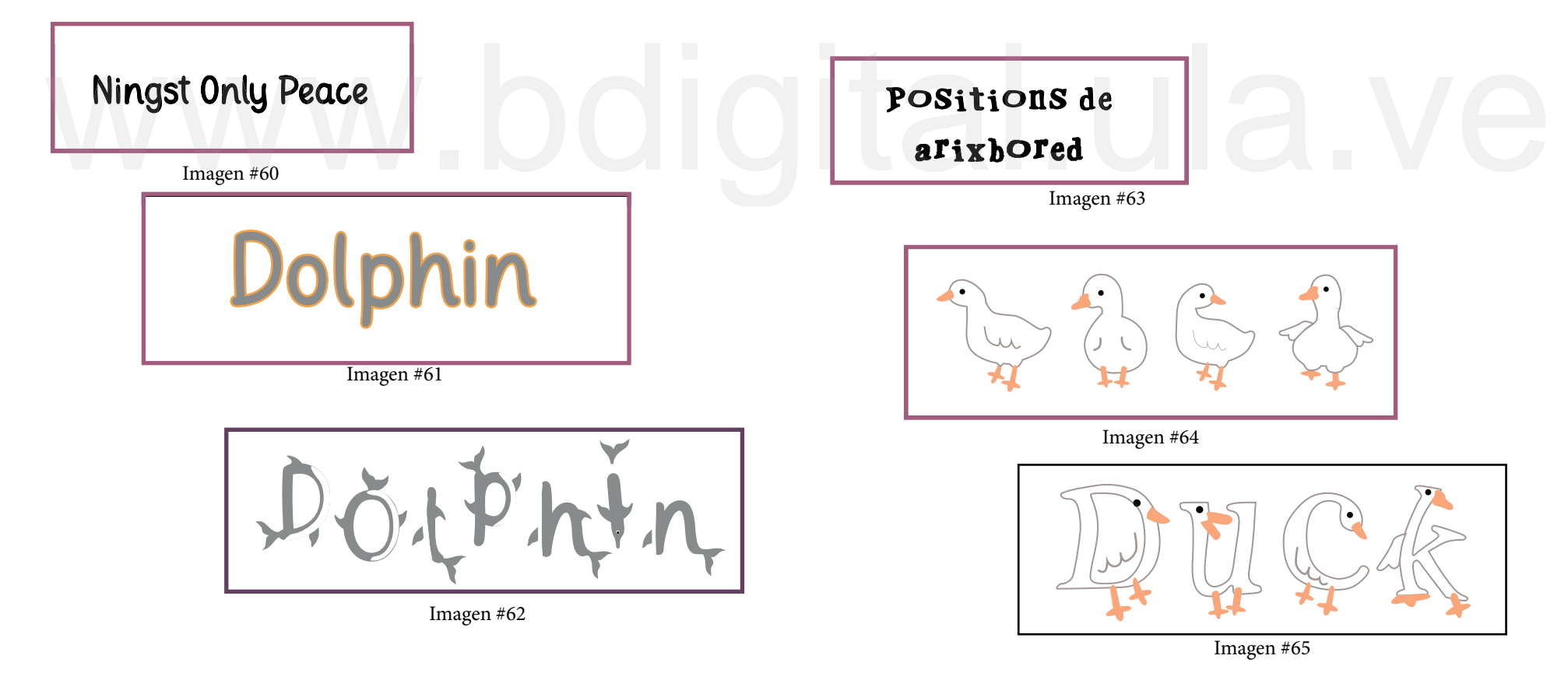

## Parrot

## Honey cute:

Es una fuente donde predominan las líneas curvas, lo que la hace pertinente para ser utilizada en audiencia conformada por niños, debido a que es de fácil entendimiento (Imagen #66).

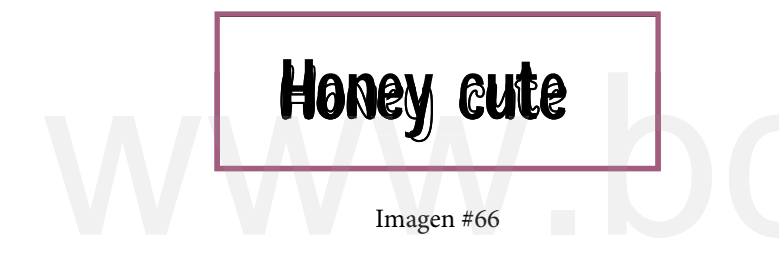

# **Seal**

## Huglove:

Es una fuente decorativa de visualización moderna y elegante, que se eligió debido a que, su forma es versátil y flexible, lo que la hace adaptable para el momento en que la Foca realiza el rebote de cada letra en su nariz (Imagen #68).

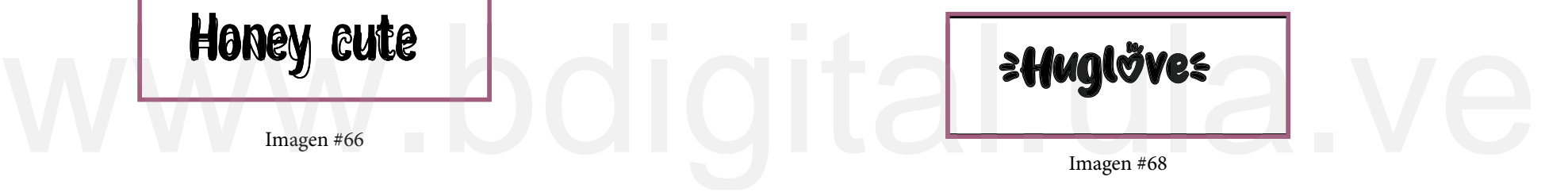

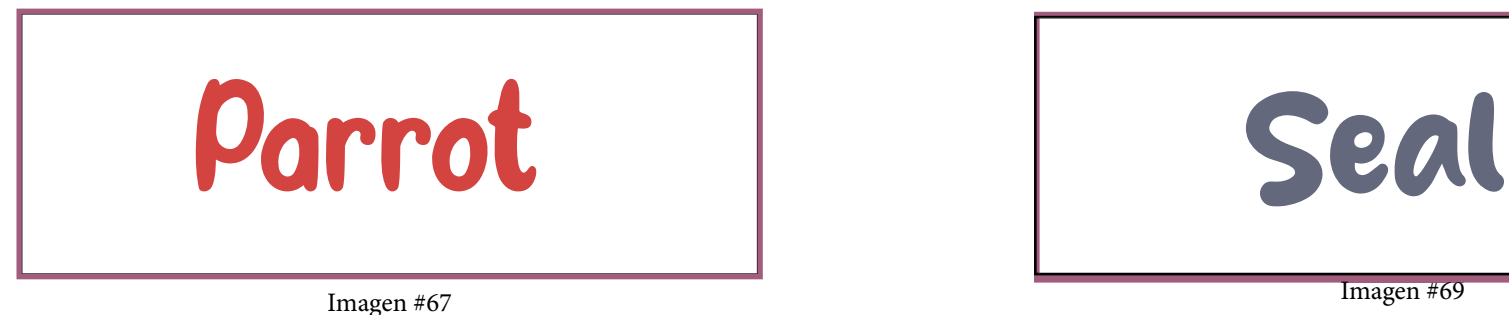

Imagen #69

## Lemon tea

Es una fuente refrescante y de aspecto prolijo que en el momento solo se tomó en cuenta, el hecho que la letra "e" entrara fácilmente en el caparazón (Imagen #70).

# Turtle Whale

## Fresh lichee de khurasan

Es una fuente que expresa diversión, relajación y amplitud, característica importante de la Ballena, además que se pensó flotarían muy bien dentro del mar (Imagen #72).

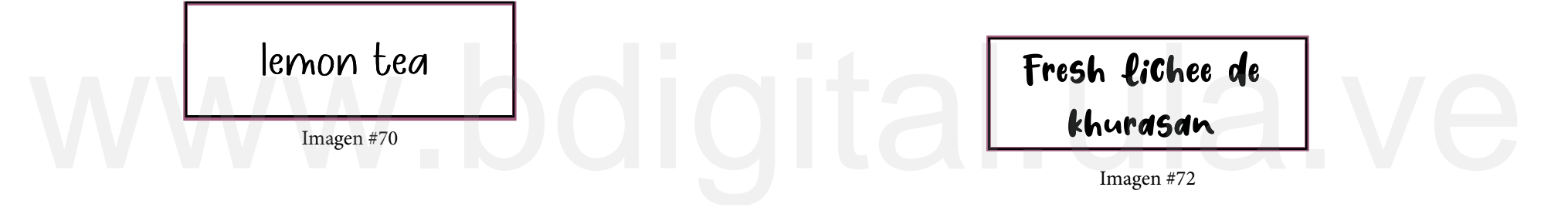

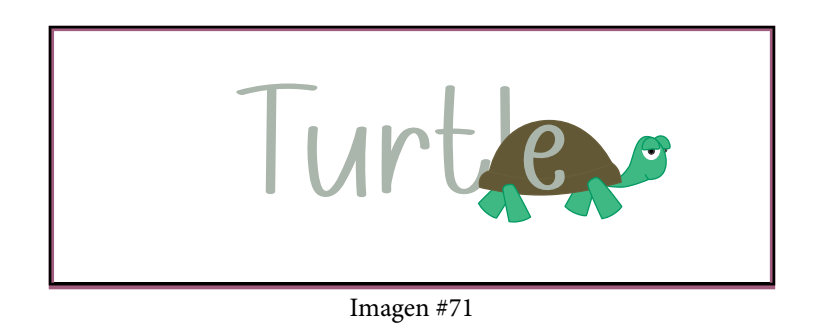

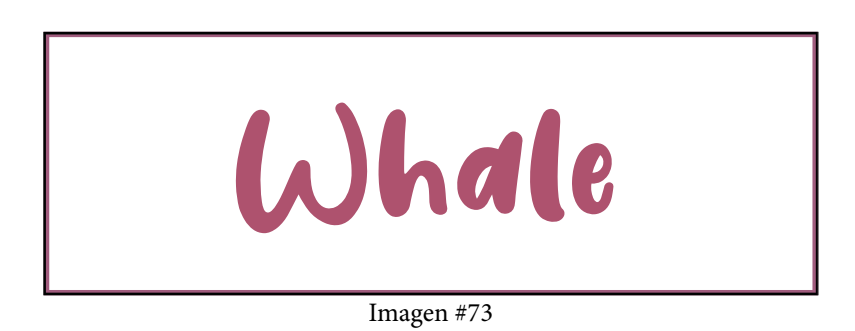

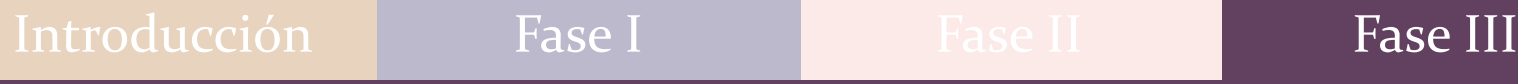

# Fase III: Crisálida

Se trata de la evolución que atravesó la idea, como lo es el uso de los programas (Adobe Illustrator, Photoshop, Moho Pro 12, Audacity) que optimizarán las imágenes y el proceso de animación.

# Construcción de la imagen

Esta etapa explica todo el proceso de construcción de la imagen de cada uno de los animales, lo que se observó en la fase anterior, y cómo estos trazos se debían transformar en una imagen en la que se pudiera controlar bien los colores y la forma, con la escala de grises, Edwards (2004), pues de esta manera se afinaba imperfecciones como la separación con figura-fondo, y las distintas partes internas del personaje para volverla funcional, las distintas partes internas del personaje para volverla funcional,<br>que fue necesario para la siguiente fase, que tiene que ver con<br>animación.<br>Para poder organizar estas ideas, es importante que cada<br>personaje tenga una r animación.

personaje tenga una retícula, que es una herramienta que permite disponer los elementos que forman las relaciones simbólicas (lettering, imagen, línea…) de manera lógica y ordenada. Para poder organizar estas ideas, es importante que cada

Piña, C (2020) explica que "El centro de atención debe colocarse en la intercesión de las líneas imaginarias que dividen el entorno en tres partes arriba, abajo y de izquierda a derecha" No hay duda que es una regla muy utilizada en cuanto a composición, eso no significa que no se puedan colocar imágenes en el centro, como en el caso de la Foca, (que se verá más adelante), es bien conocido que se trata de una regla, pero puede romperse cuando sea preciso, ya que también influye la creatividad del autor.

Al tener los bocetos creados con la secuencia de imágenes, se comenzó a trabajar a través del programa Adobe Illustrator, para poder visualizar cómo procedía la animación de una manera más gráfica.

# Bird

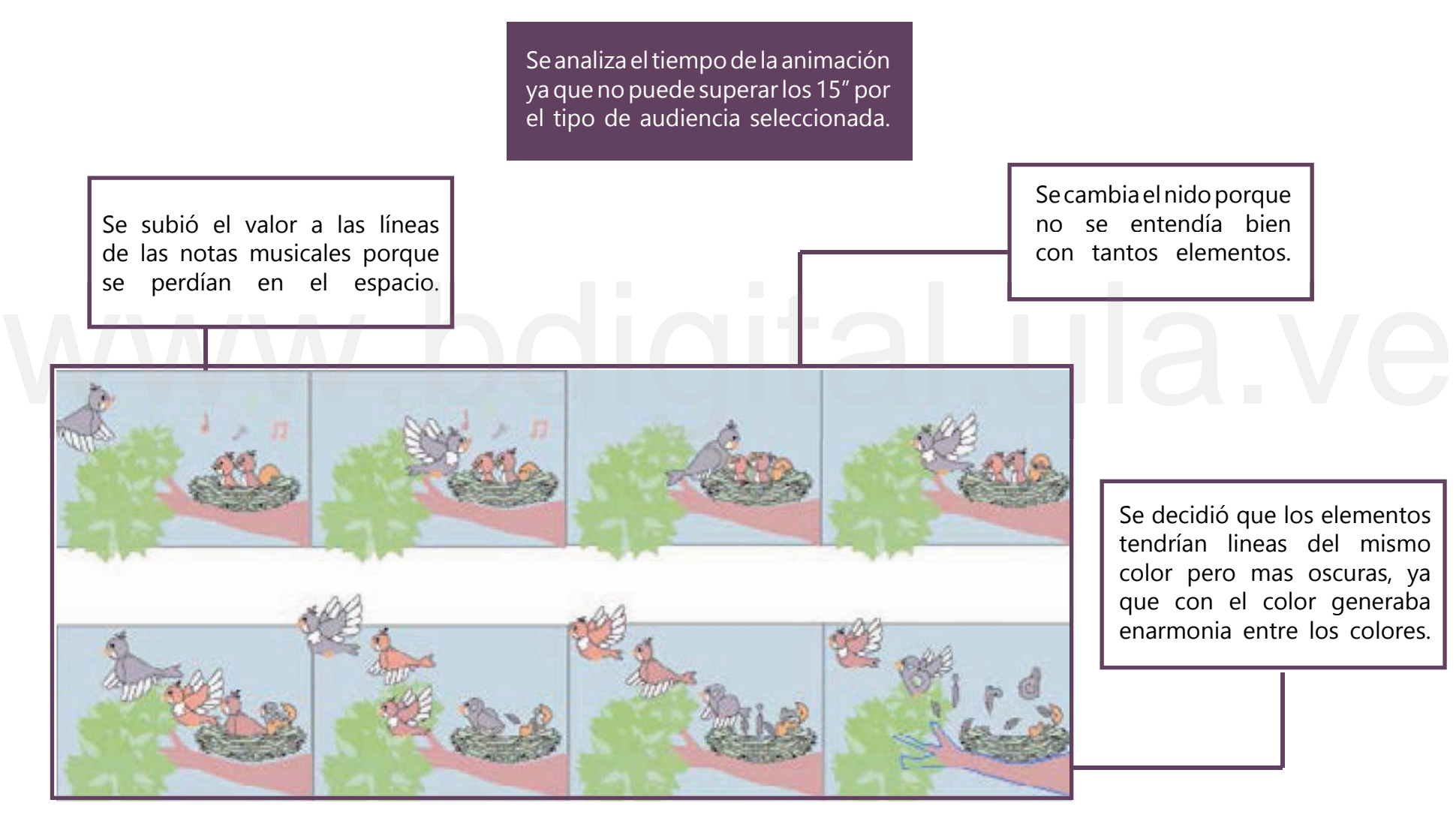

Imagen #74 Construcción de la imagen Bird

En esta propuesta el tiempo es menor, y la composición es más sencilla, hay un solo personaje y 3 plumas que completan el nombre. Las alas se colocan detrás. para que resalte más la imagen y no impida mostrar la forma de la letra.

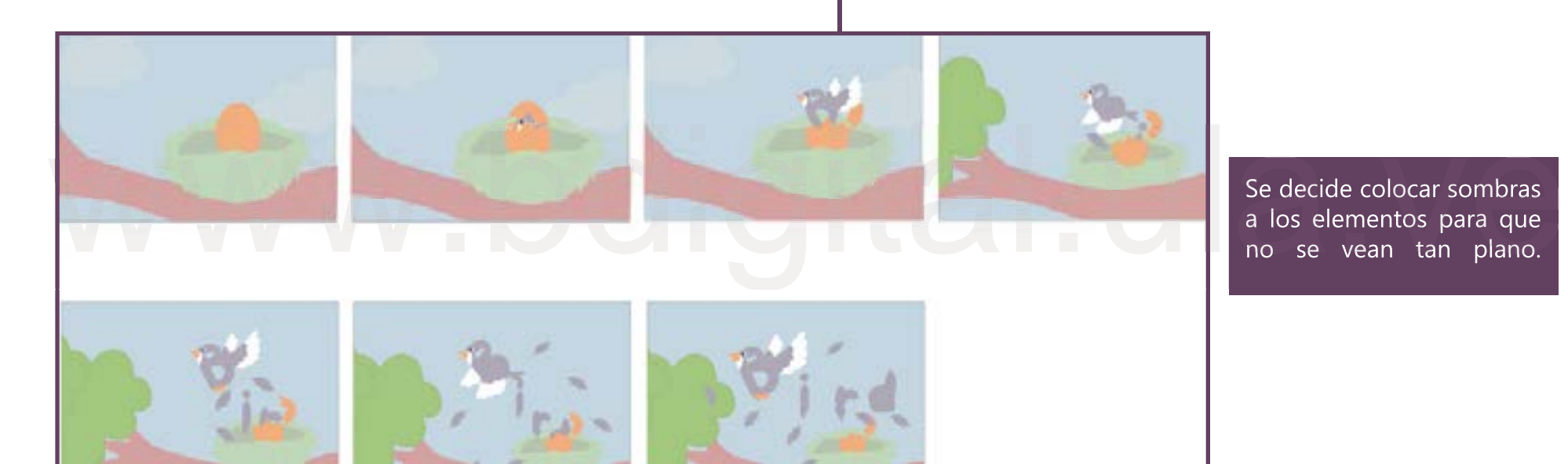

Se decide colocar sombras a los elementos para que no se vean tan plano.

Imagen #75 Construcción de la imagen Bird

Se decide cambiar la paleta de colores, ya que, no genera tanto contraste como se quiere, y no hay jerarquía entre los elementos (cielo, pájaro y ramas).

Se define entre una rama o un árbol, además se comienza a analizar los diferentes tipos de movimientos que necesita la animación.

# Introducción **Fase I Fase II** Fase II Fase III

De igual manera, con estas modificaciones se decide agregar tres pájaros más que sean letras, pero sin perder la idea principal, que la letra "B" saliera del huevo.

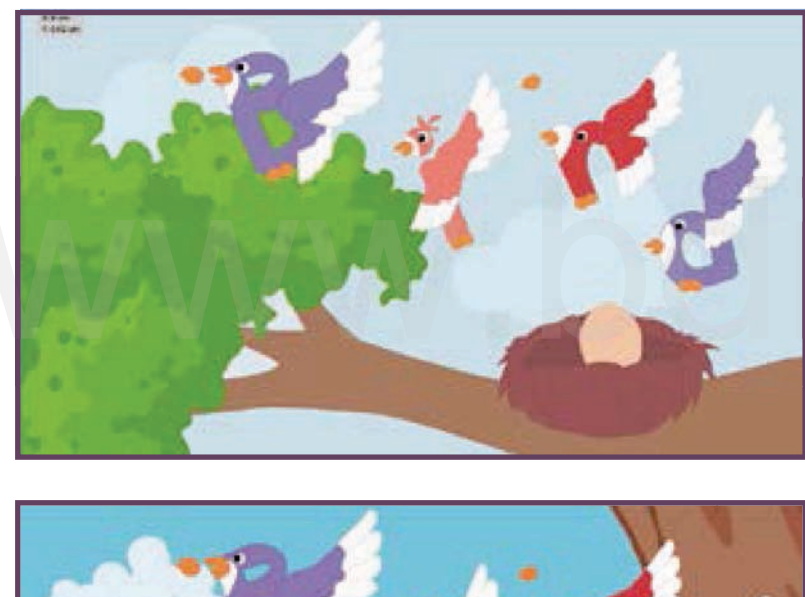

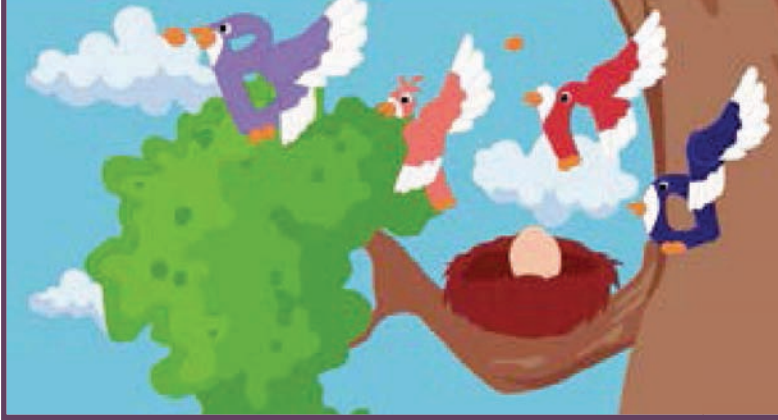

Imagen #76 Prueba de color Bird

Agregado a lo anterior, se realiza una nueva prueba de color variando el valor, para seguir verificando si el contraste entre los elementos es pertinente.

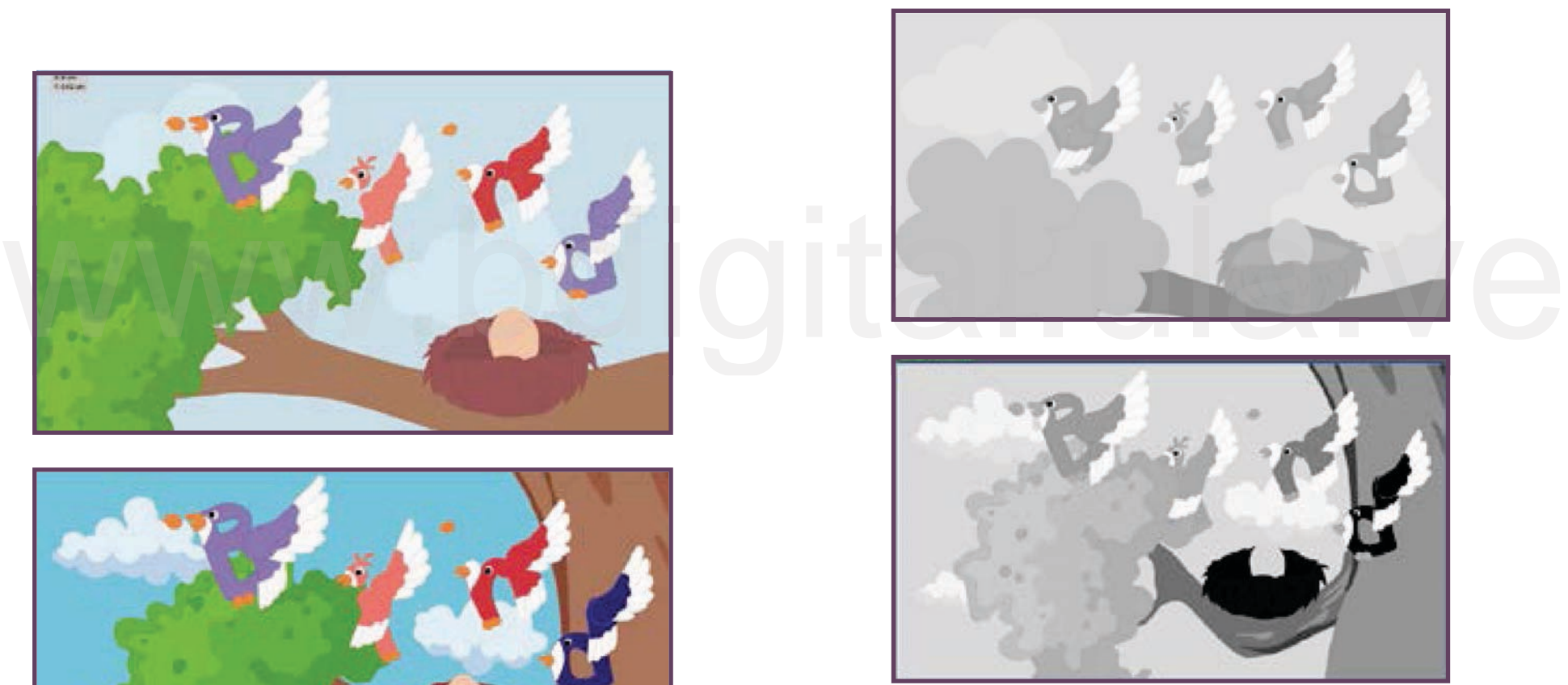

Imagen #77 Escala de grises Bird

Así como también, se muestran cambios como la forma del árbol, las nubes y las variaciones de algunos valores.

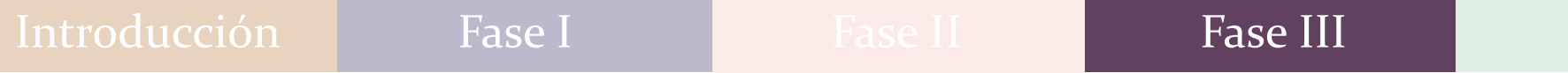

# Butterfly

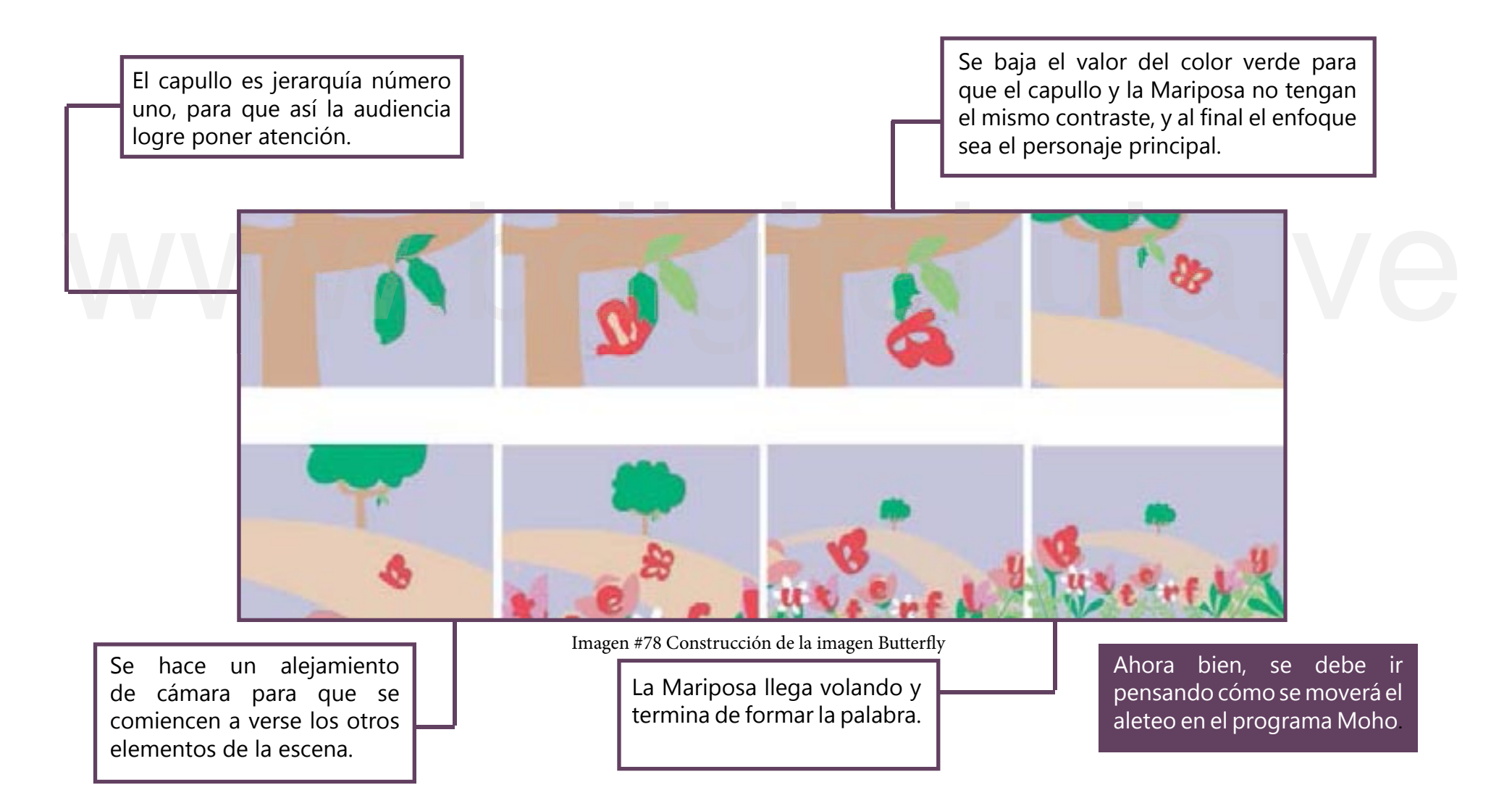

# Introducción **Fase I Fase II** Fase II Fase III

De esta misma forma, Se decide modificar los elementos en el cuadro final , ya que, como posee muchos hacen que la palabra del animal no resalte.

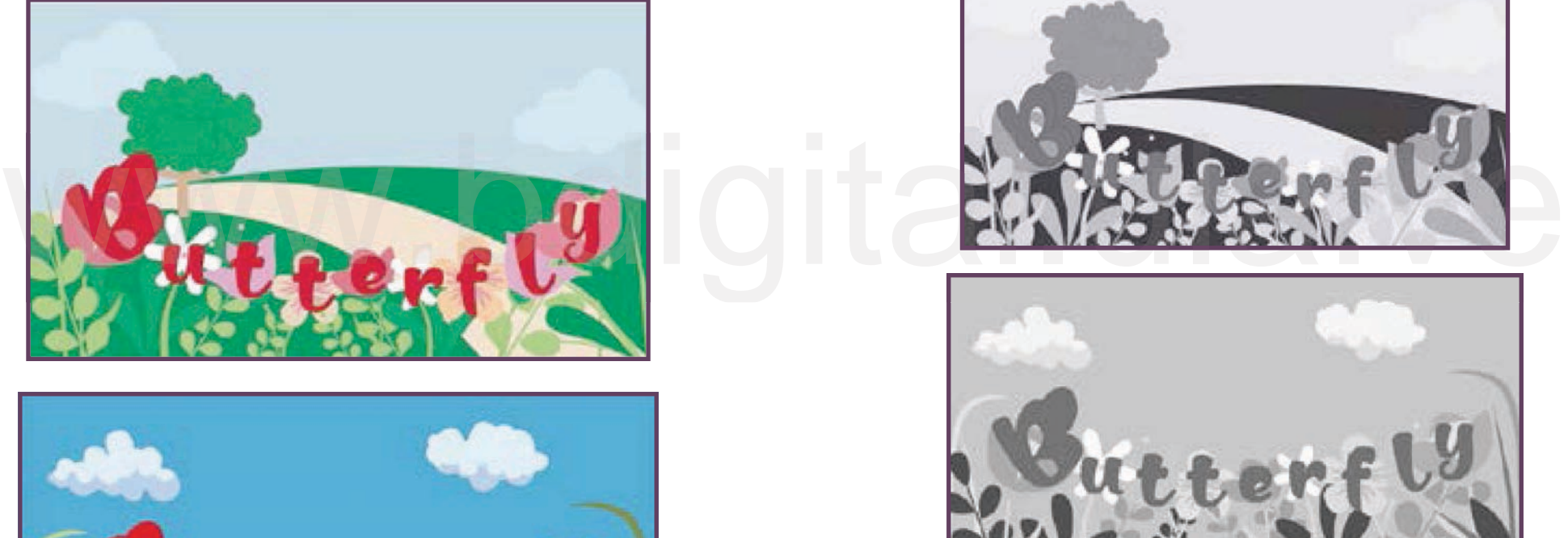

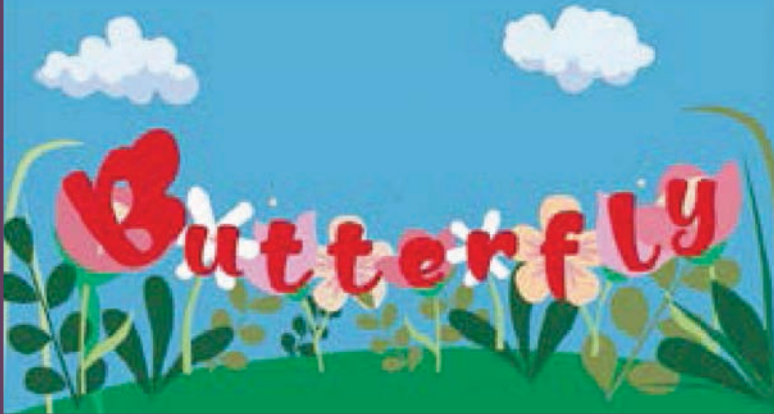

Imagen #79 Prueba de color Butterfly<br>
mismas ramas.

Se realiza una nueva prueba de color en escala de grises variando el valor, para seguir verificando si el contraste entre los elementos es pertinente.

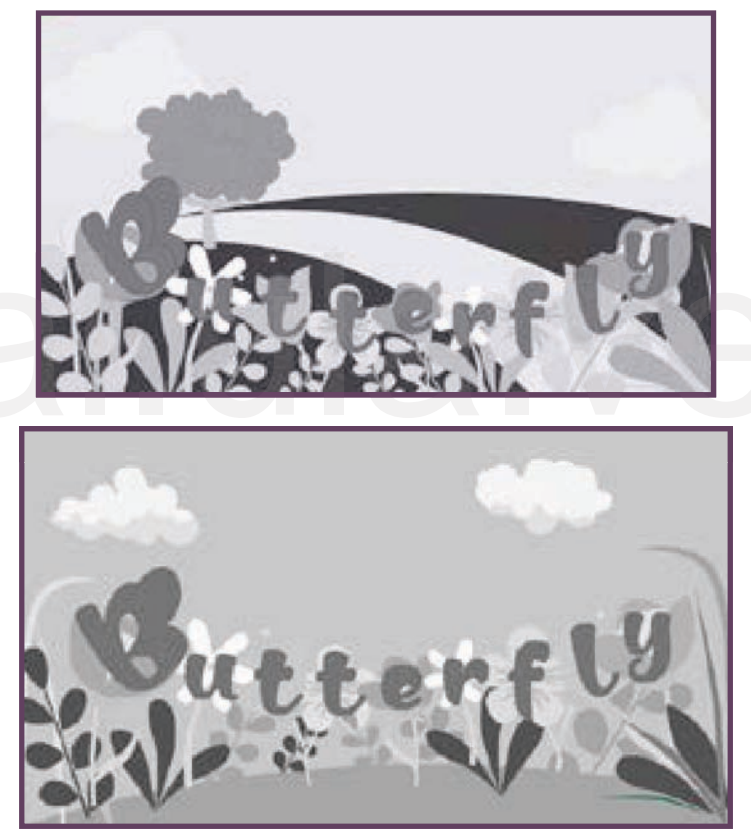

Imagen #80 Escala de grises Butterfly

En cuanto al final de la escena se hicieron cambios como la modificación de la montaña en donde se ubican las flores, se eliminó el camino de tierra y el árbol de donde nacía la mariposa por una de las

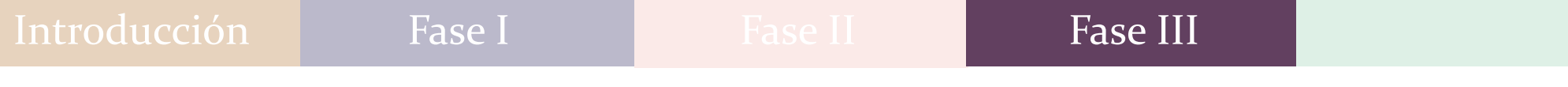

# Cat

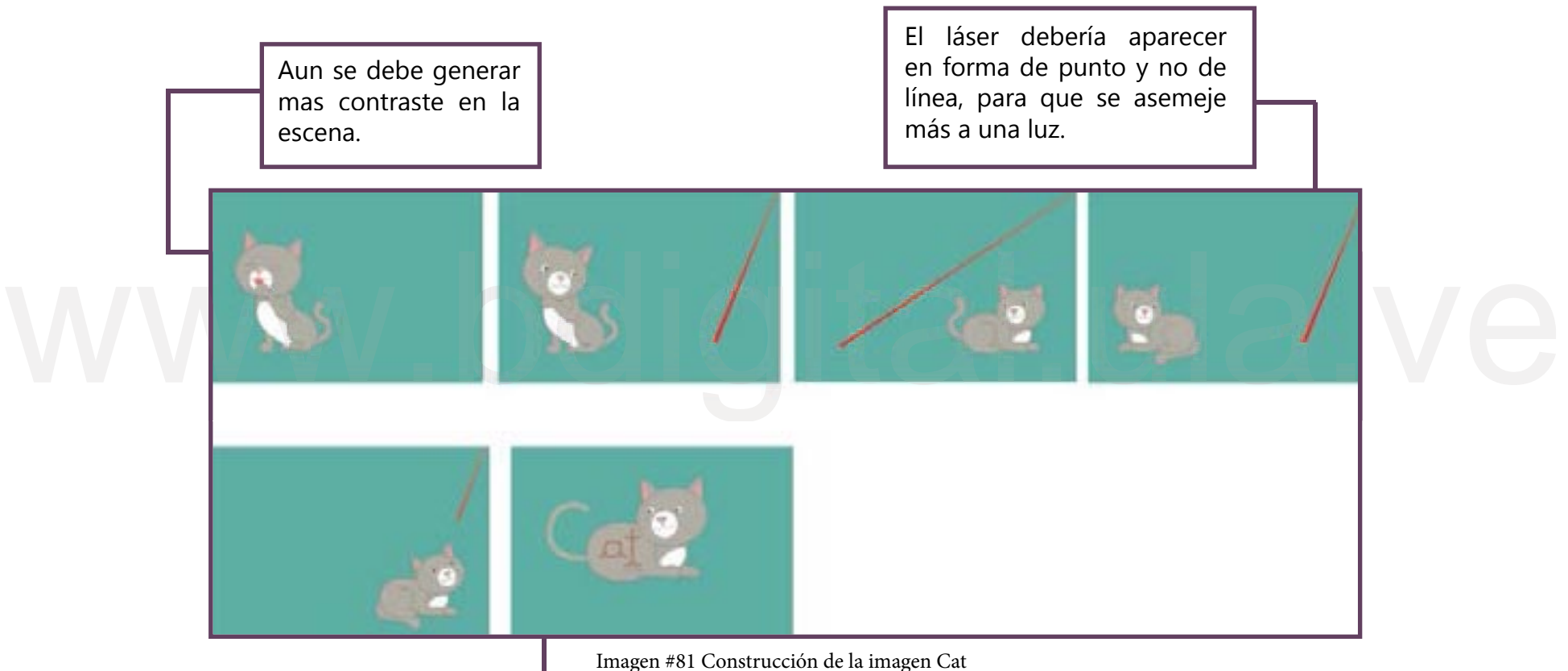

Se modifica la mirada y el tamaño de los ojos.

Se busca transmitir características del animal como la simpleza, el color vibrante, maniobra que los define.

De la misma forma, se realiza las modificaciones del valor , para que el gato resalte más, aunque el láser todavía se pierde un poco.

Agregado a lo anterior, se realiza una nueva prueba de color variando el valor, para seguir verificando si el contraste entre los elementos es pertinente.

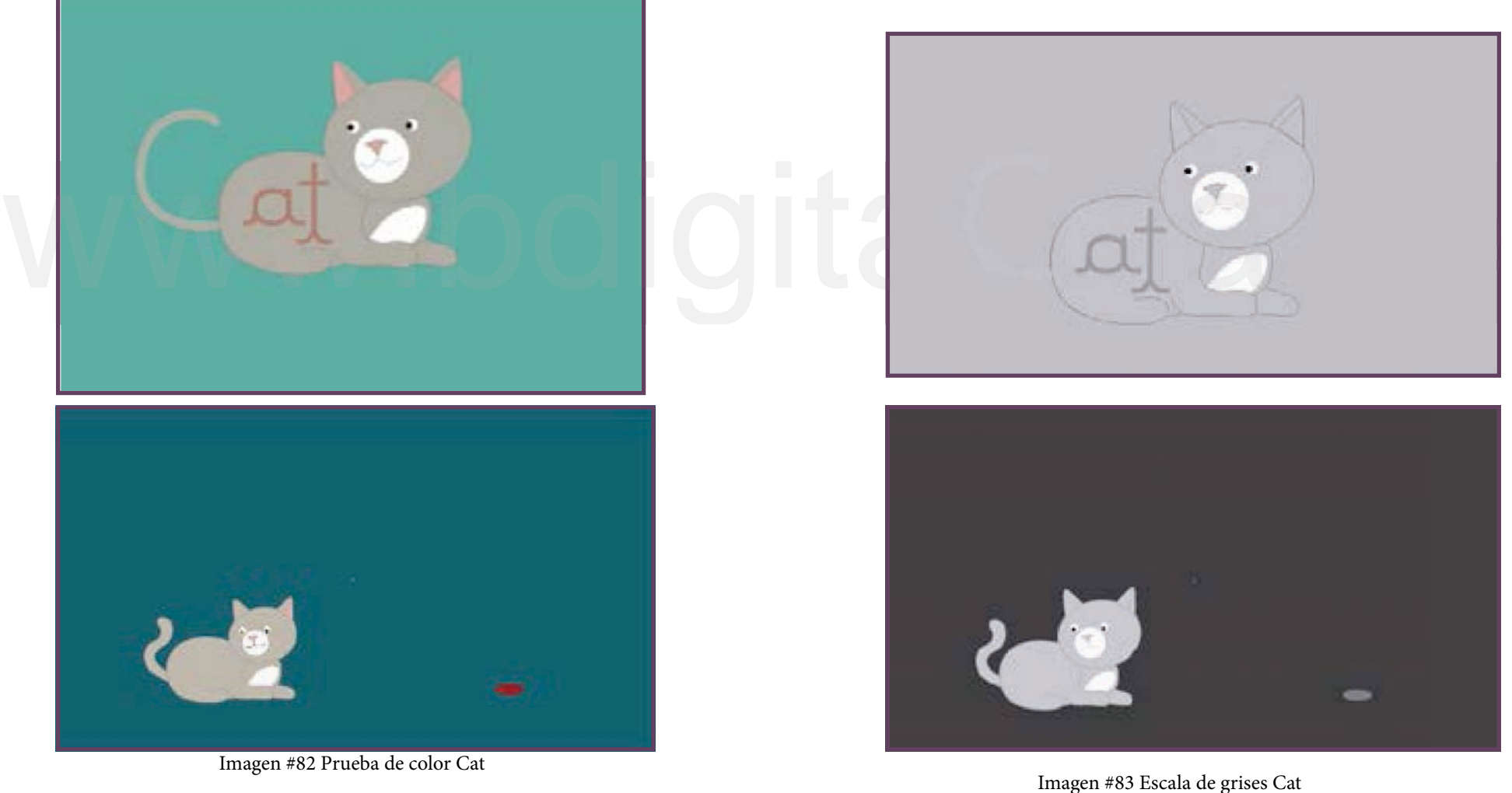

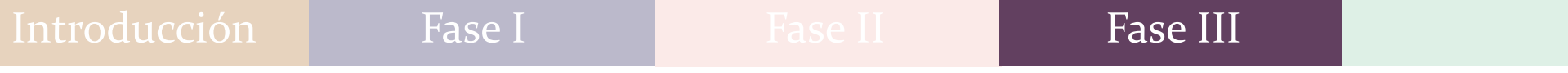

# Dog

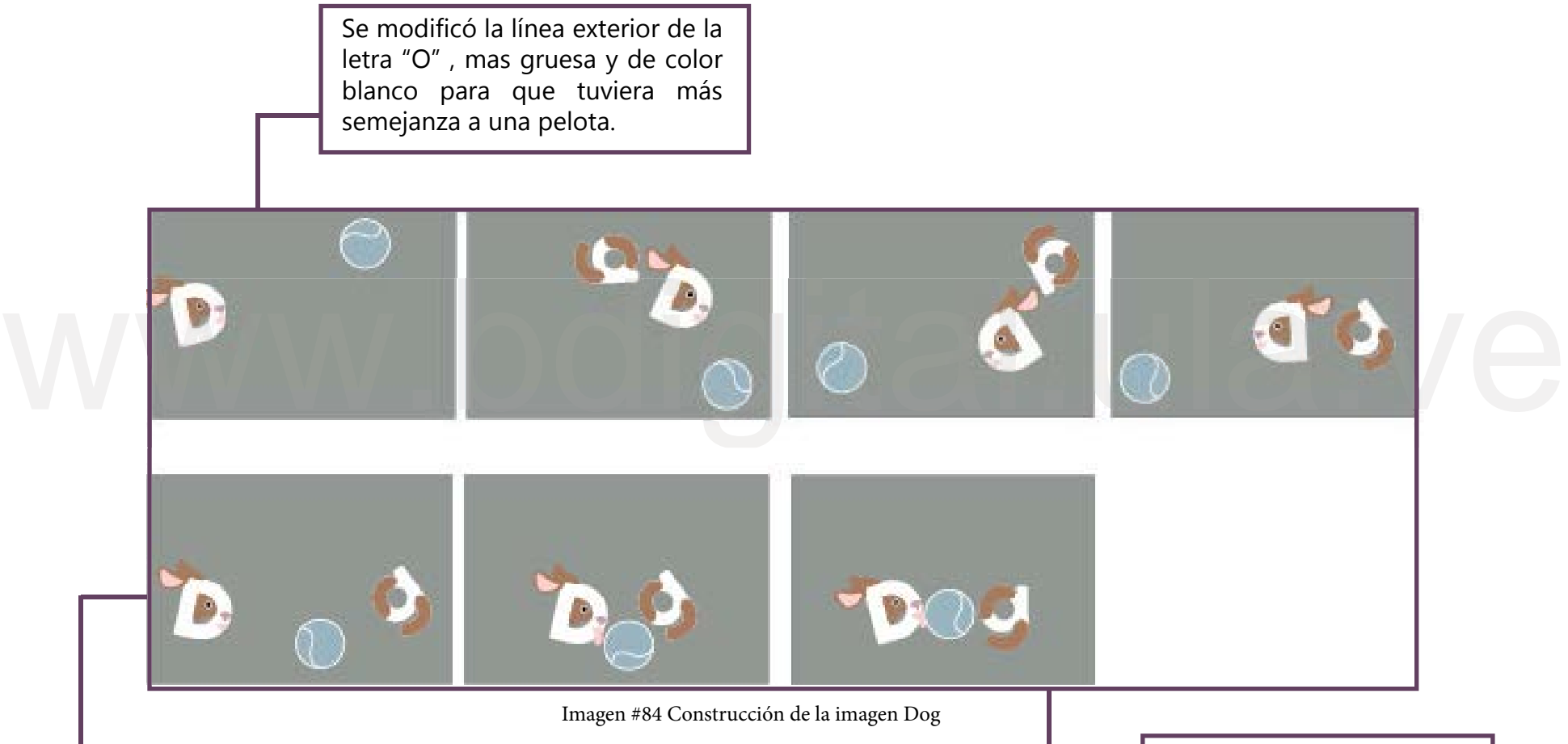

Todavía el contraste de colores se seguía estudiando, porque no se llega a un valor que fuera adecuado a los niños, en pocas palabras son con colores muy lúgubres.

Se centró la palabra Dog, y se le subió el tamaño a la pelota, para que todas las letras fueran iguales.

Se hace la variación del valor en la paleta de colores para generar mas contrastes entre los elementos.

Agregado a lo anterior, se realiza una nueva prueba de color variando el valor, para seguir verificando si el contraste entre los elementos es pertinente.

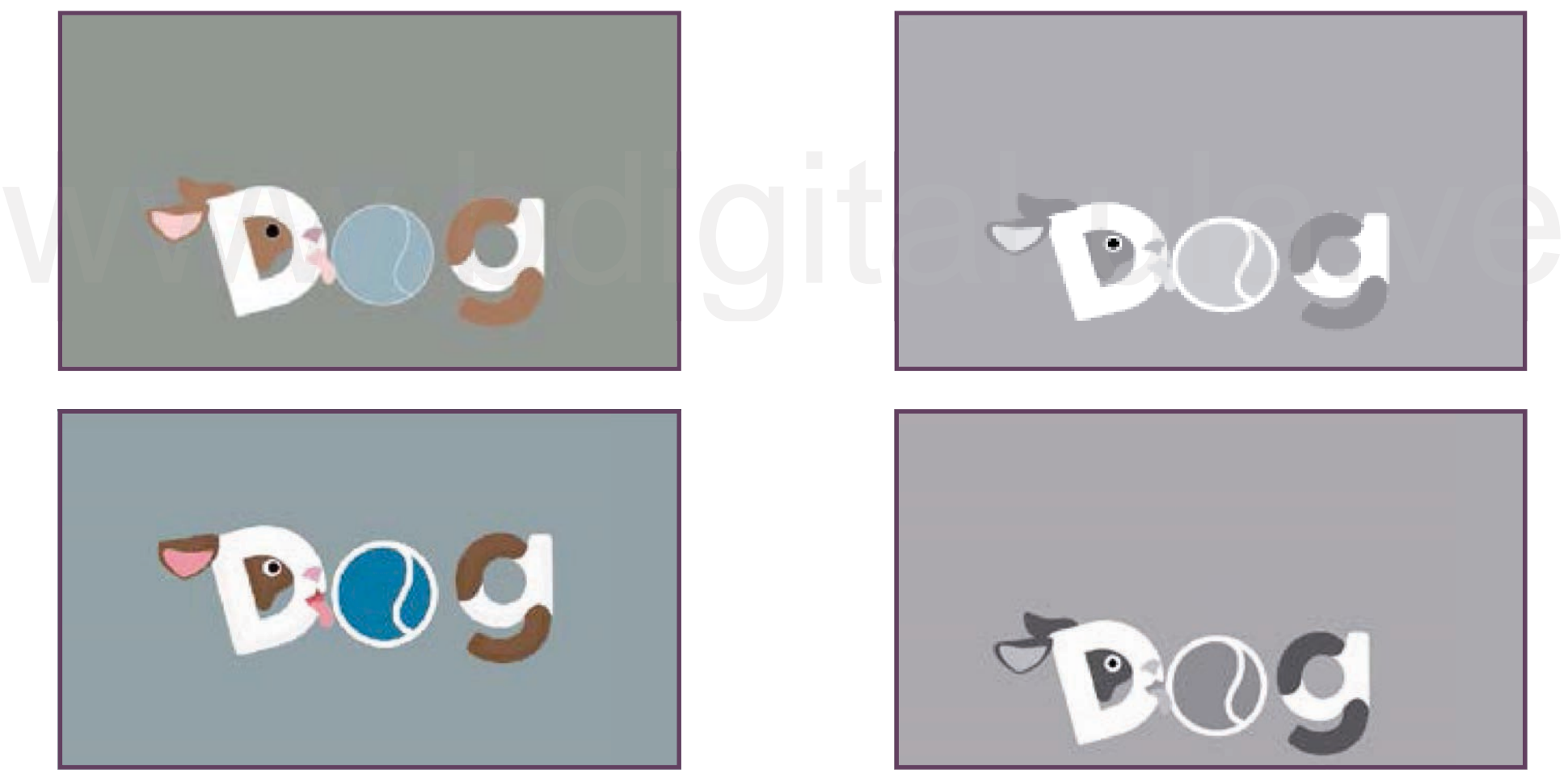

Imagen #85 Prueba de color Dog in a substitution of the Imagen #86 Escala de grises Dog

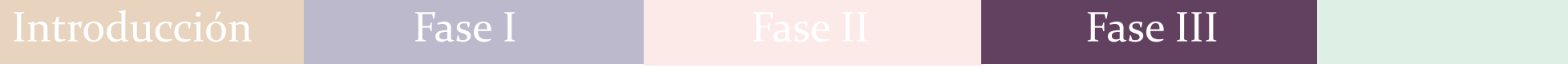

# Dolphin

Seguidamente, el Delfín, donde se comienza a estudiar los elementos como el mar y las nubes, dándole un poco de ambientación a los dibujos.

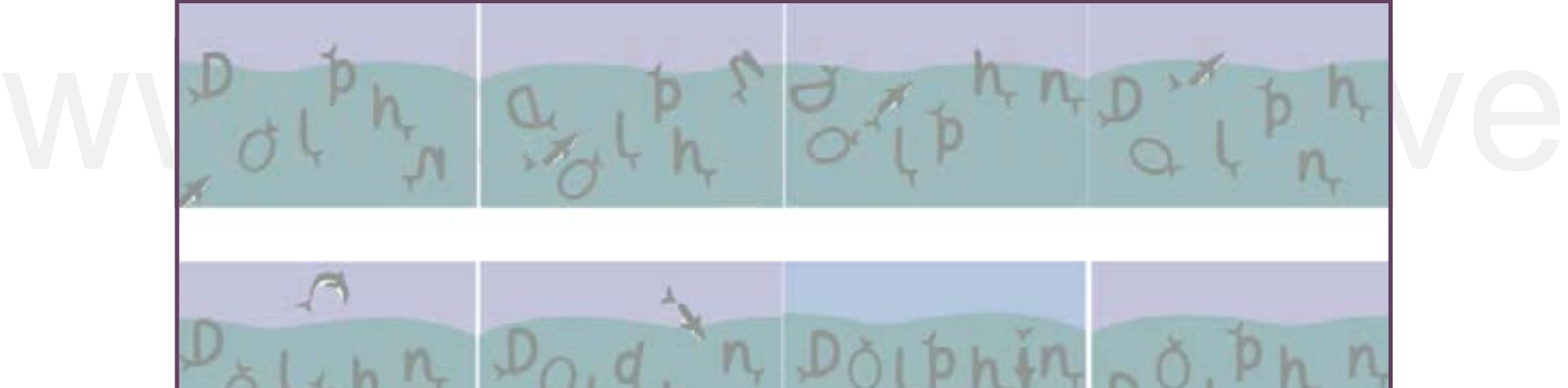

Imagen #87 Construcción de la imagen Dolphin

Se hace un estudio de luces y sombras para darle más profundidad y se realiza pruebas de valor de cada color para generar contraste.

En este punto, se decide que las letras deben tener mas características del animal como: Aletas, colas y la mancha blanca.

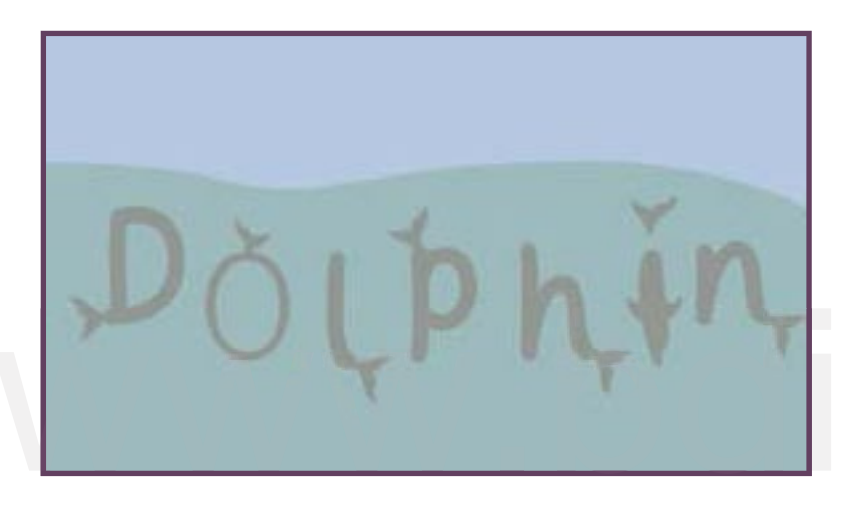

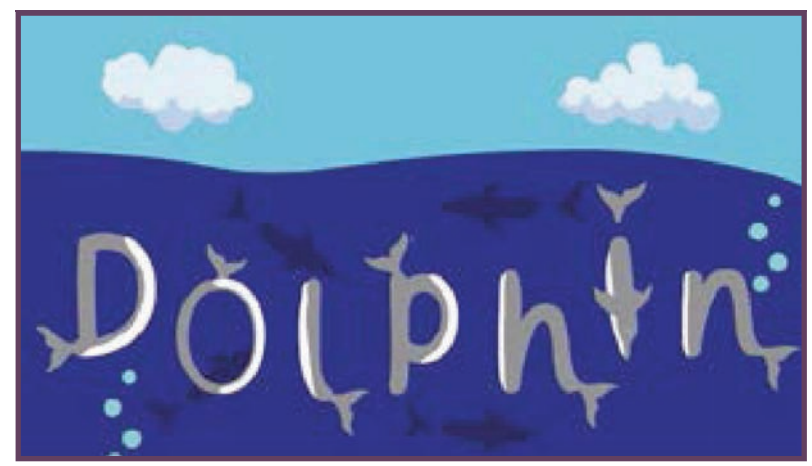

Imagen #88 Prueba de color Dolphin

Agregado a lo anterior, se realiza una nueva prueba de color variando el valor, para seguir verificando si el contraste entre los elementos es pertinente.

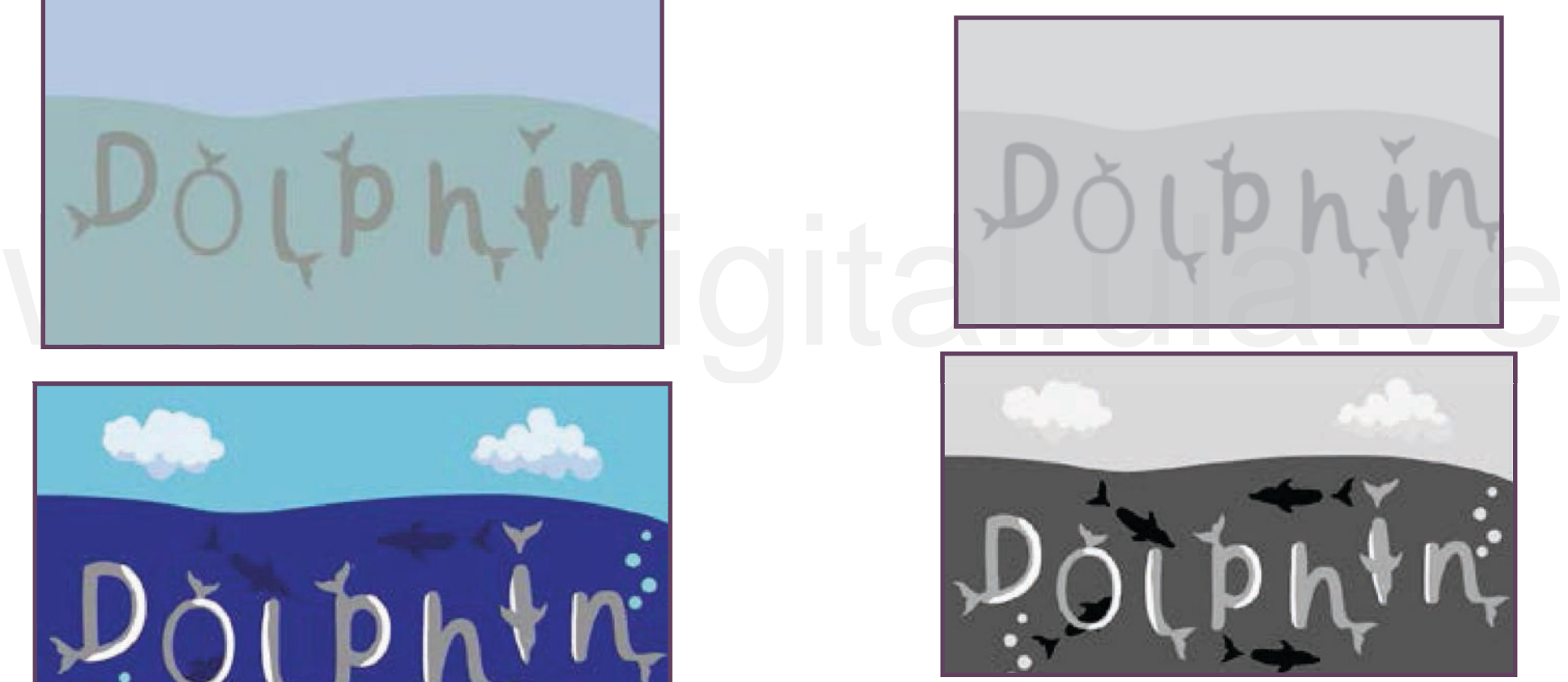

Imagen #89 Escala de grises Dolphin

Así mismo, se agregó más elementos del mar (como las burbujas) y algunas sombras de delfines, para que tenga más ambiente acuático.

# Duck

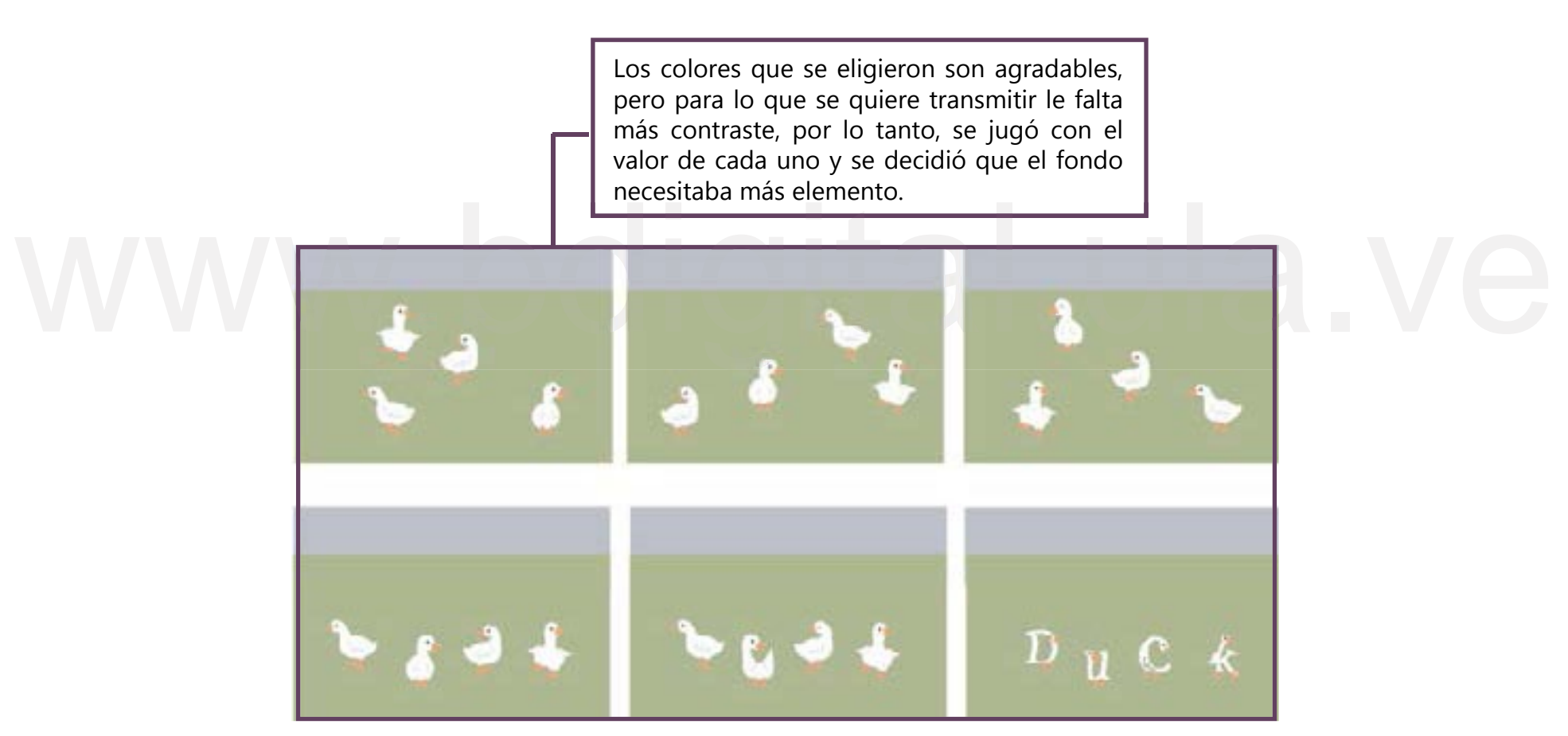

Imagen #90Construcción de la imagen Duck

De tal forma, se realizo la primera prueba de color, y se decidió oscurecerlos mas ya que aun eran muy sobrios.

Agregado a lo anterior, se realiza una nueva prueba de color variando el valor, para seguir verificando si el contraste entre los elementos es pertinente.

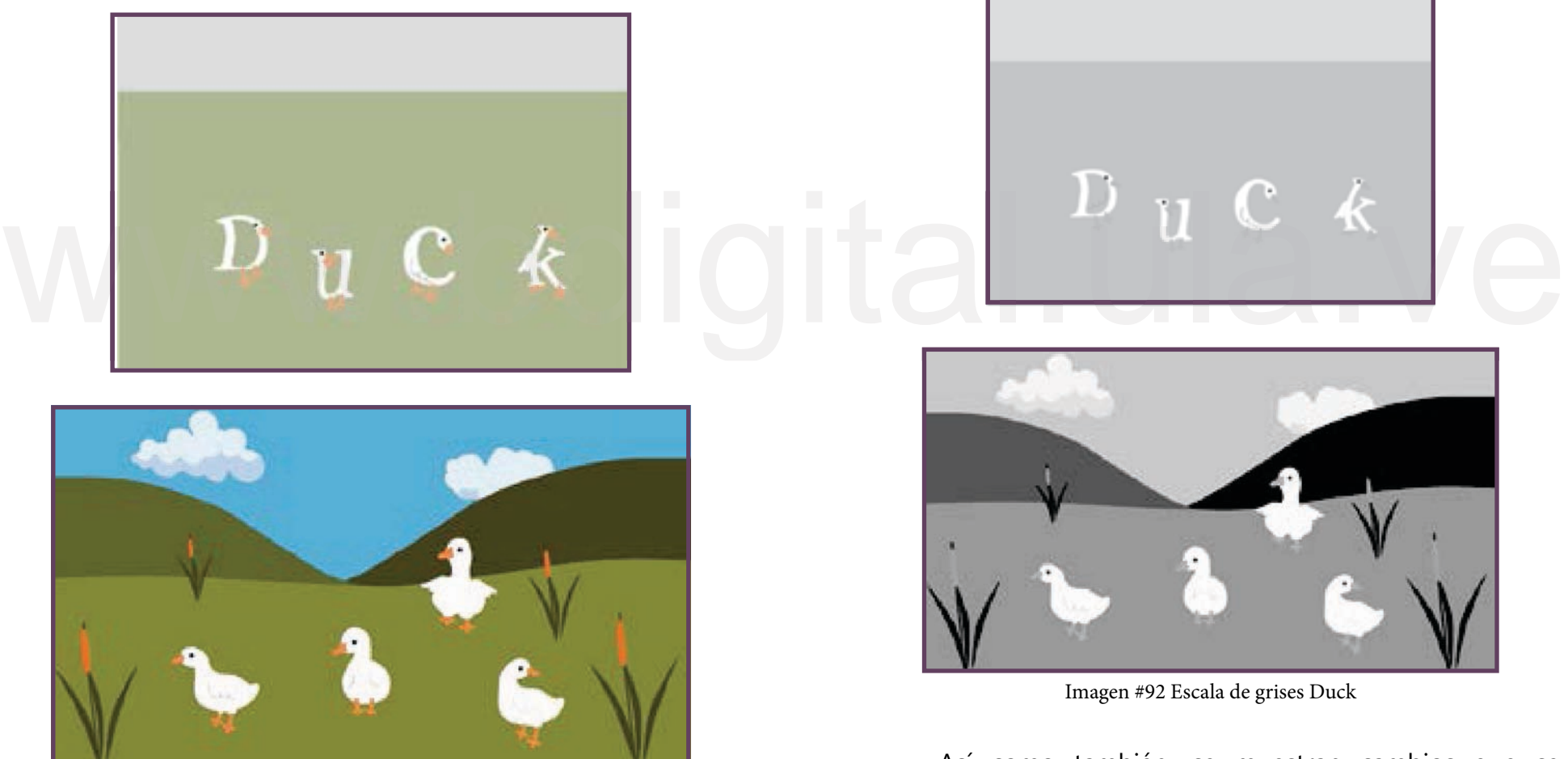

Imagen #91 Prueba de color Duck

Así como también, se muestran cambios que se realizaron como agregarle montañas, nubes y algunos arbustos.

# Parrot

Se le agrega la burbuja de conversación, para que cada Loro diga una letra, en esta escena se quería que la "rr" fuera la única que saliera junta, pero luego se decide que sea por separado para mayor entendimiento del usuario.

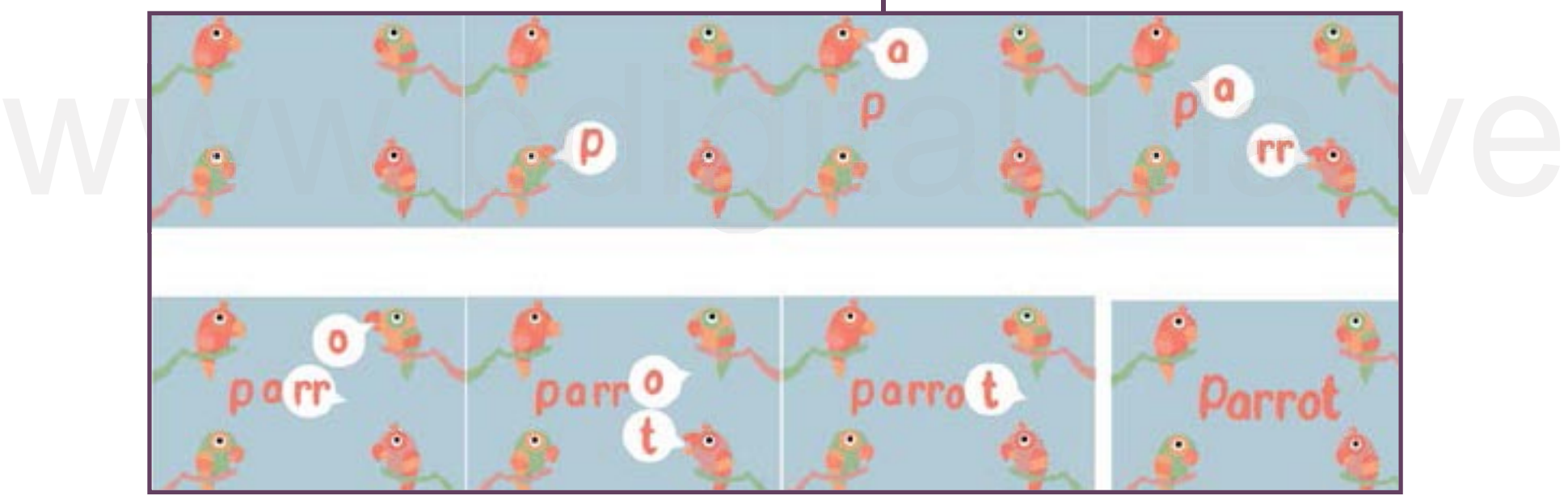

Imagen #93 Construcción de la imagen Parrot

Aunque la paleta cromática está conformada por colores cálidos no se ajustaban aún a lo que se quería comunicar.

De la misma forma, se centra la palabra y se hace la primera prueba de color, donde se cae en cuenta que las nubes y la burbuja de diálogo se pierden un poco en la escena.

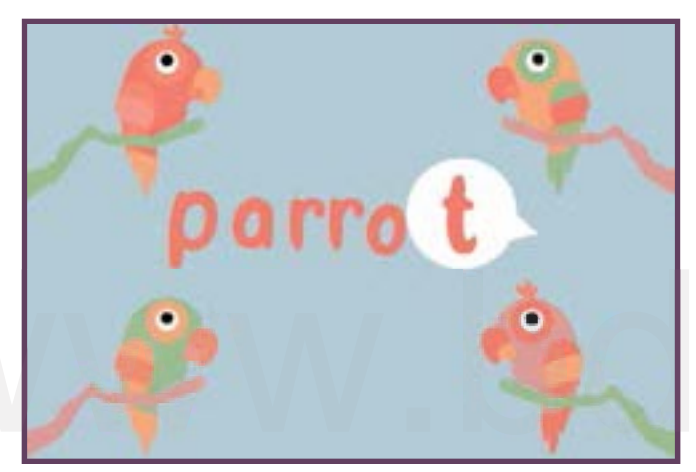

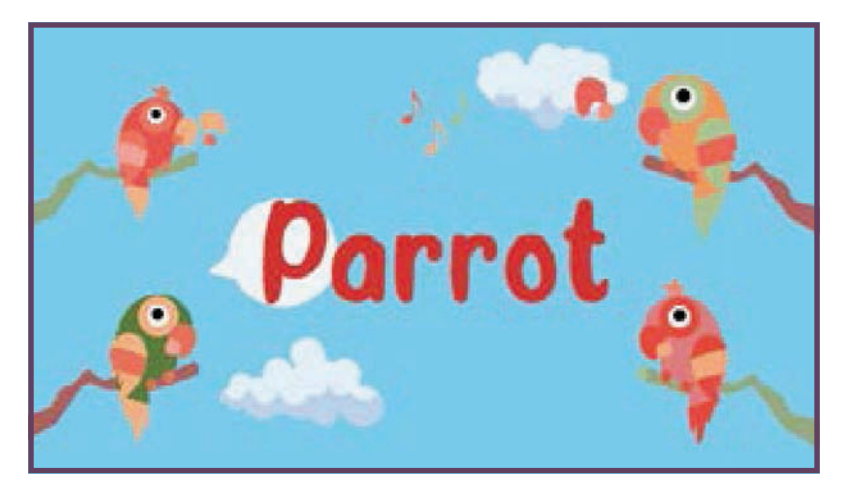

Imagen #94 Prueba de color Parrot

Agregado a lo anterior, se realiza una nueva prueba de color variando el valor, para seguir verificando si el contraste entre los elementos es pertinente.

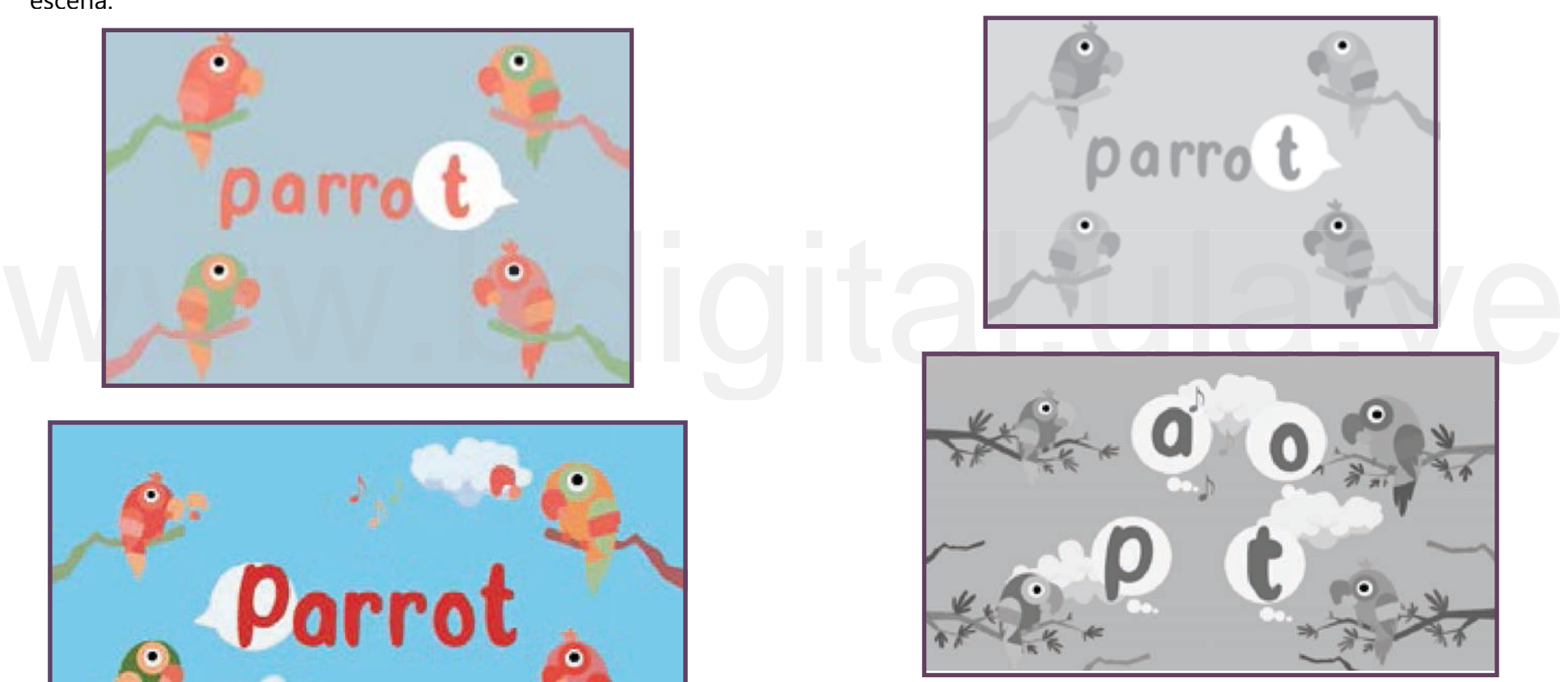

Imagen #95 Escala de grises Parrot

En la segunda prueba de color se juega aún más con el valor, se ve más el contraste entre los elementos, se modifica las ramas de los árboles y las nubes con sombras, para darle más profundidad.

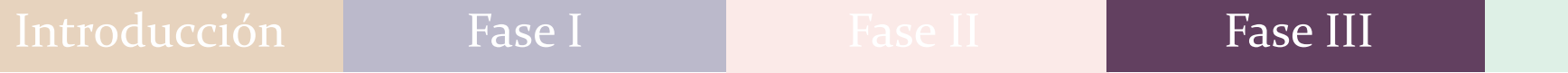

# **Seal**

La idea principal es la foca en la tarima de circo y que cada letra pase sobre la nariz, para que el nombre se ordene en la parte de arriba y al final le lanzan una pelota.

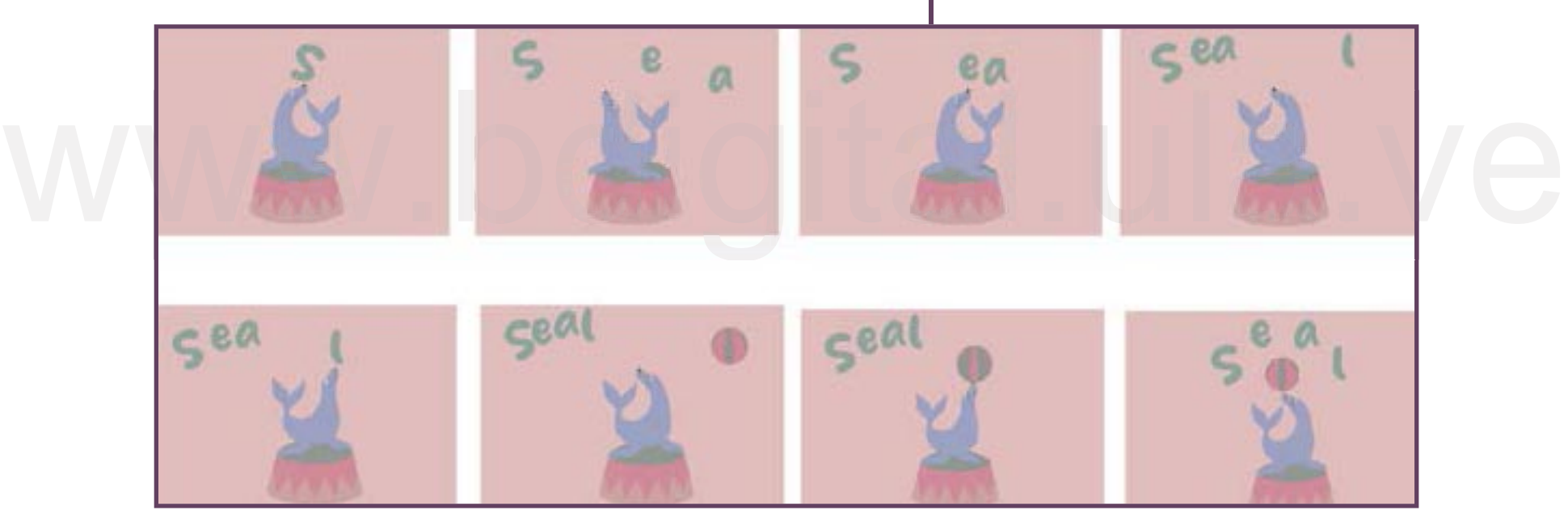

Imagen #96 Construcción de la imagen Seal

Para ser una foca de circo se piensa variar los colores y valores para generar contraste entre ellos.

Se decide cambiar los colores de las letras, ya que, se confunden con las líneas de la pelota y del podio.

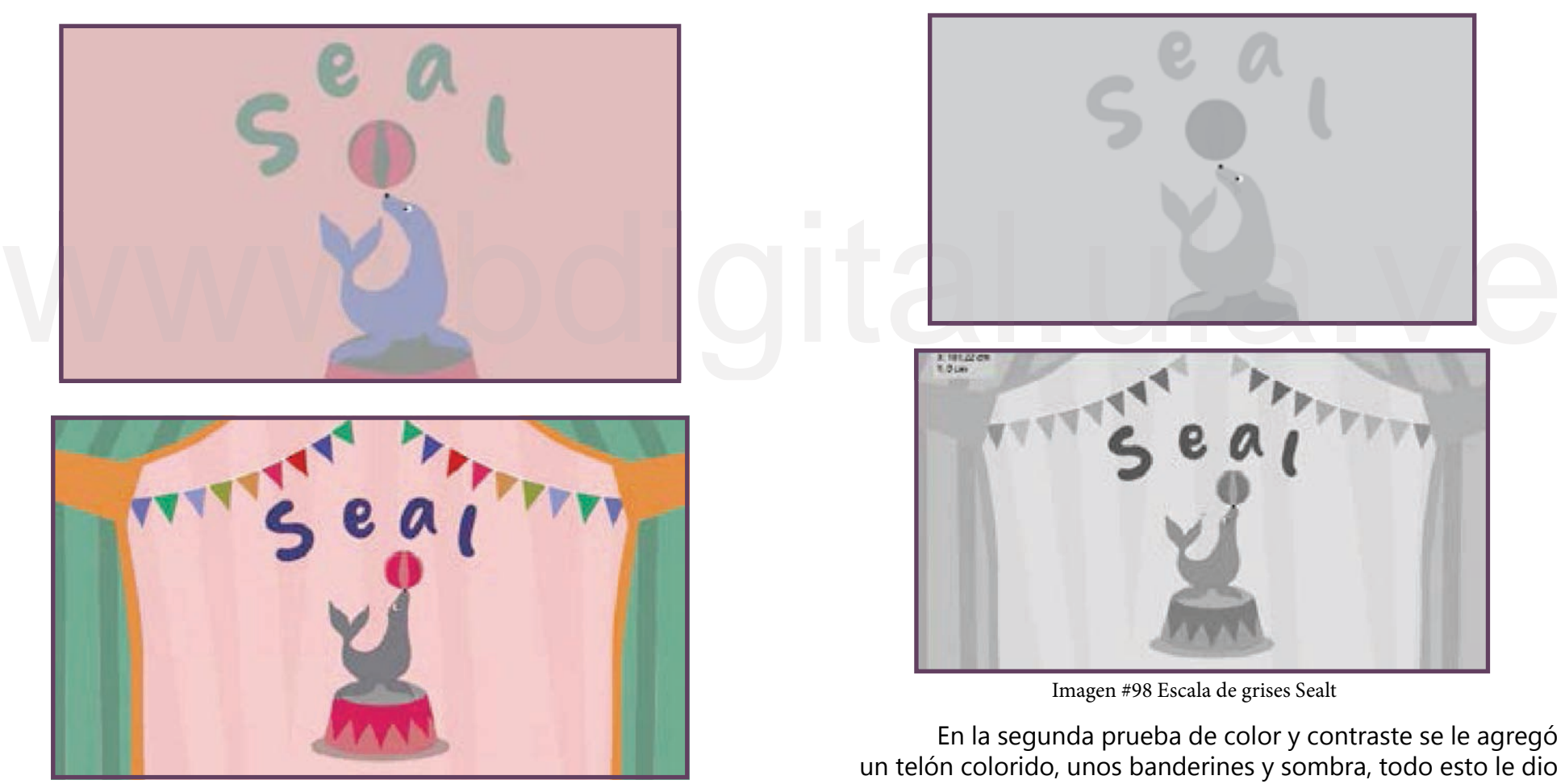

Agregado a lo anterior, se realiza una nueva prueba de color variando el valor, para seguir verificando si el contraste entre los elementos es pertinente.

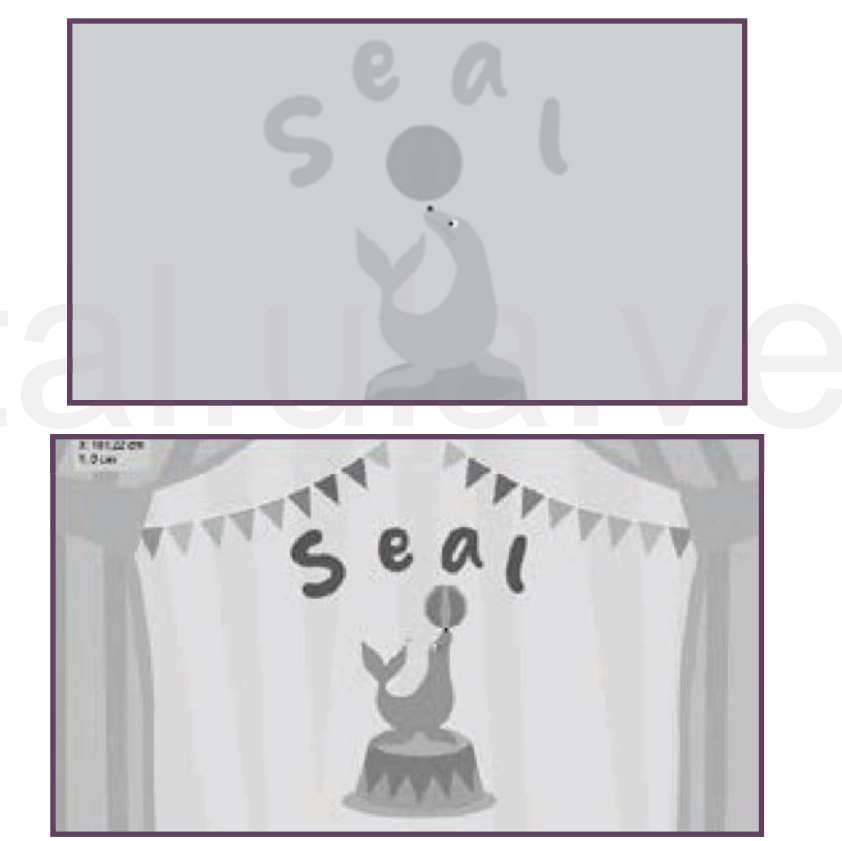

Imagen #98 Escala de grises Sealt

En la segunda prueba de color y contraste se le agregó un telón colorido, unos banderines y sombra, todo esto le dio Imagen #97 Prueba de color Seal mucho más dinamismo.

# Turtle

Se pensó que las letras ya no cayeran, sino que aparezcan de una vez en la escena principal, se decidió así para poder darle ritmo a la pieza, además que no daba tiempo si se ponían a caer todas.

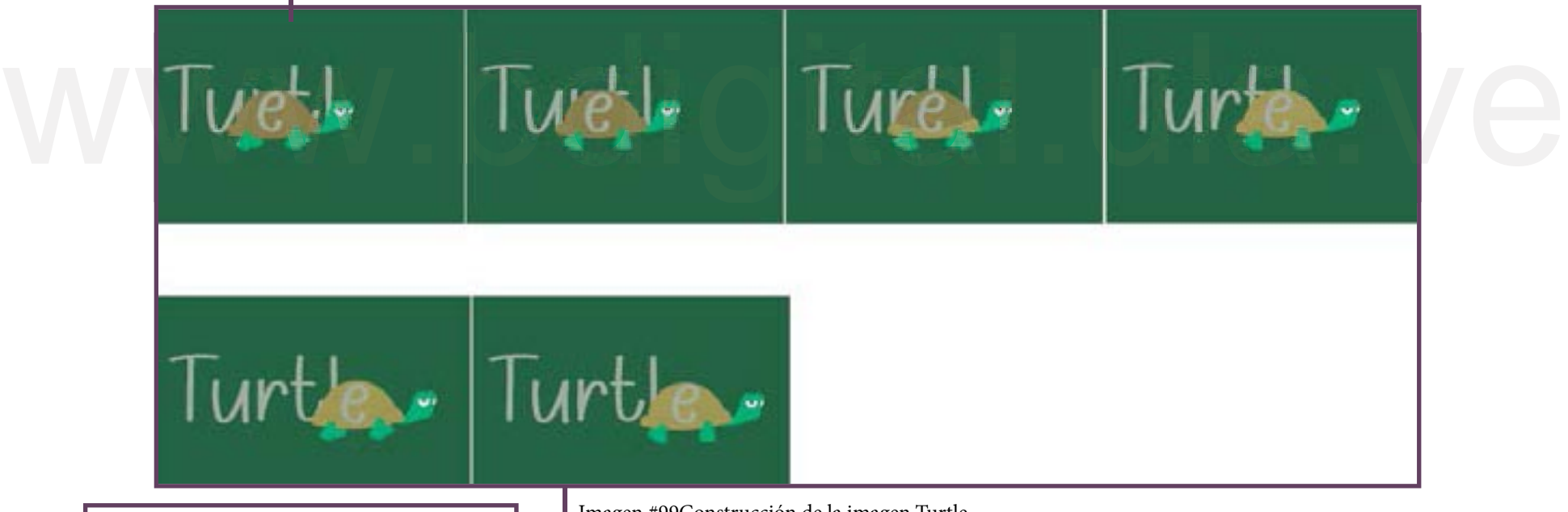

Con respecto a la caminata, la Tortuga va a comenzar con la letra "e" en su caparazón hasta dejarla en el lugar correspondiente.

Imagen #99Construcción de la imagen Turtle

Se decide cambiar el lettering, ya que no representa lo pesada que es la Tortuga, necesitaba ser más fuerte y dura como el caparazón.
Igualmente se dio por sentado que no podía ir la letra "e" en el caparazón porque era más grande, y también porque la letra "l" no se leía, pues el caparazón la cubría, por ende, no se sabía que letra era, además que tardaba mucho en completarse.

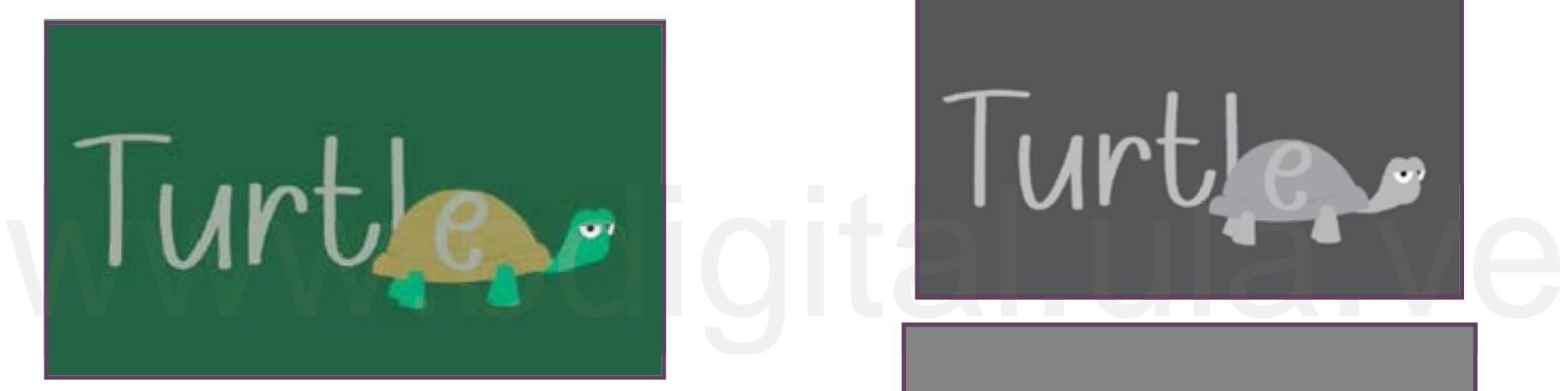

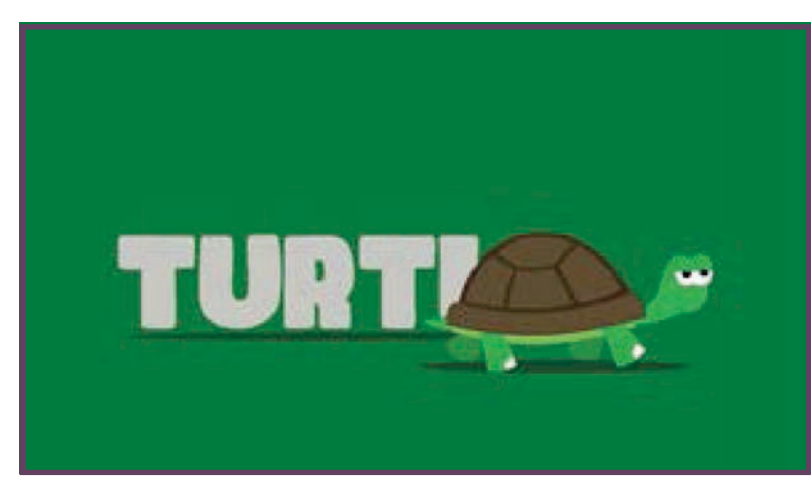

Imagen #100 Prueba de color Turtle

Agregado a lo anterior, se realiza una nueva prueba de color variando el valor, para seguir verificando si el contraste entre los elementos es pertinente.

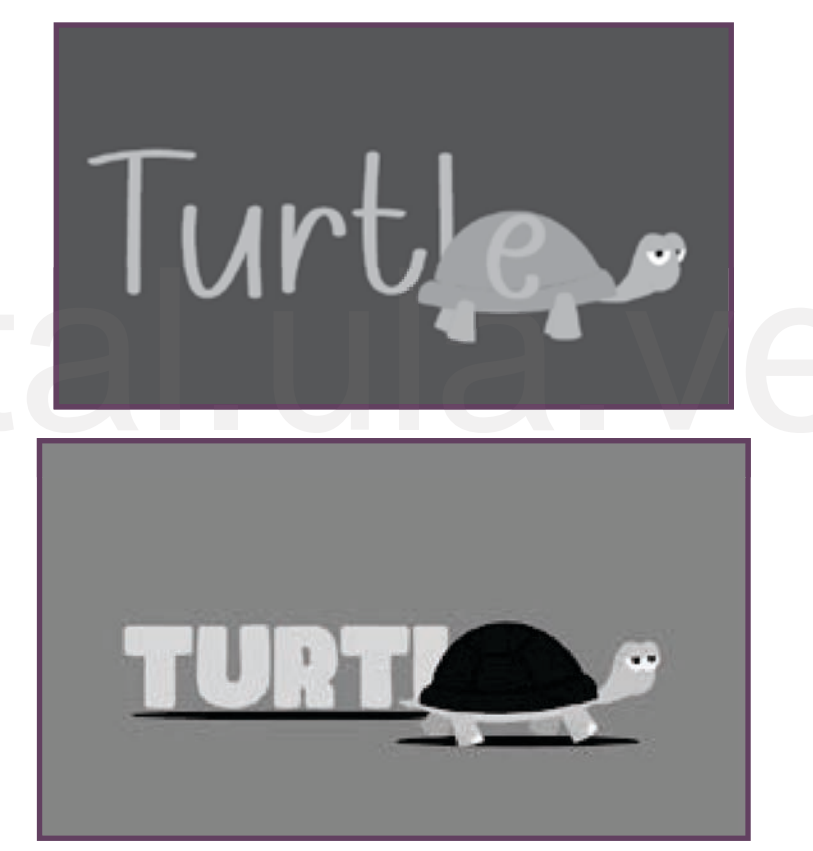

Imagen #101 Escala de grises Turtle

Al culminar la composición, se decide que la letra "e" acompañe a las demás letras, que la Tortuga solo tape la palabra y a medida que ella camine, la palabra vaya apareciendo. También se cambió el valor, ya que, estaba muy obscura.

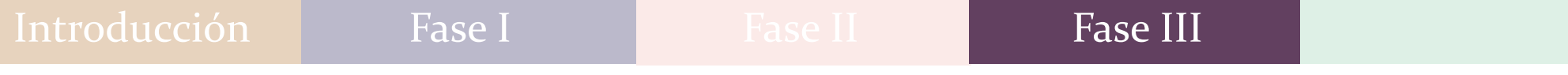

# Whale

El formato horizontal le favorece a este animal ya que lo ayuda a desplazarse mejor en la escena.

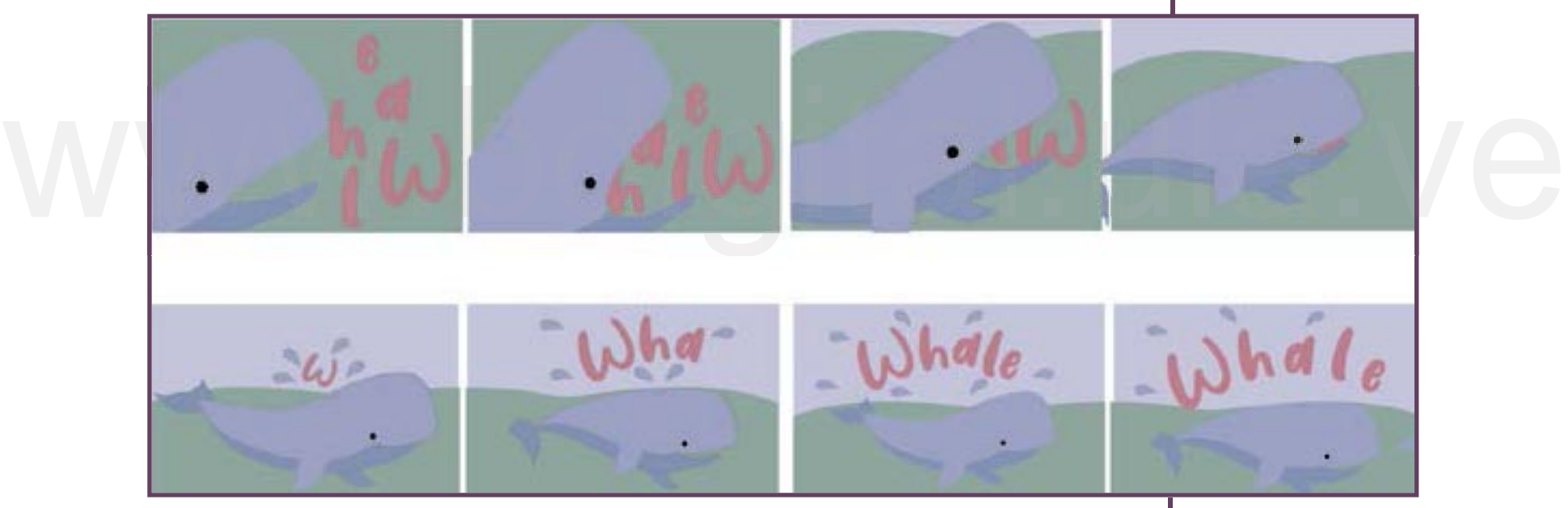

Imagen #102 Construcción de la imagen Whale

La paleta de colores que se utilizó eran muy sobrios por esta razón se decidió variar el valor de la imagen.

Se notó que el contraste de color seguía muy lúgubre, así que se decide hacer una primera prueba de color y contraste, variando el valor de la paleta de colores, quitando la línea negra del borde y dejándola del mismo color, pero más oscura.

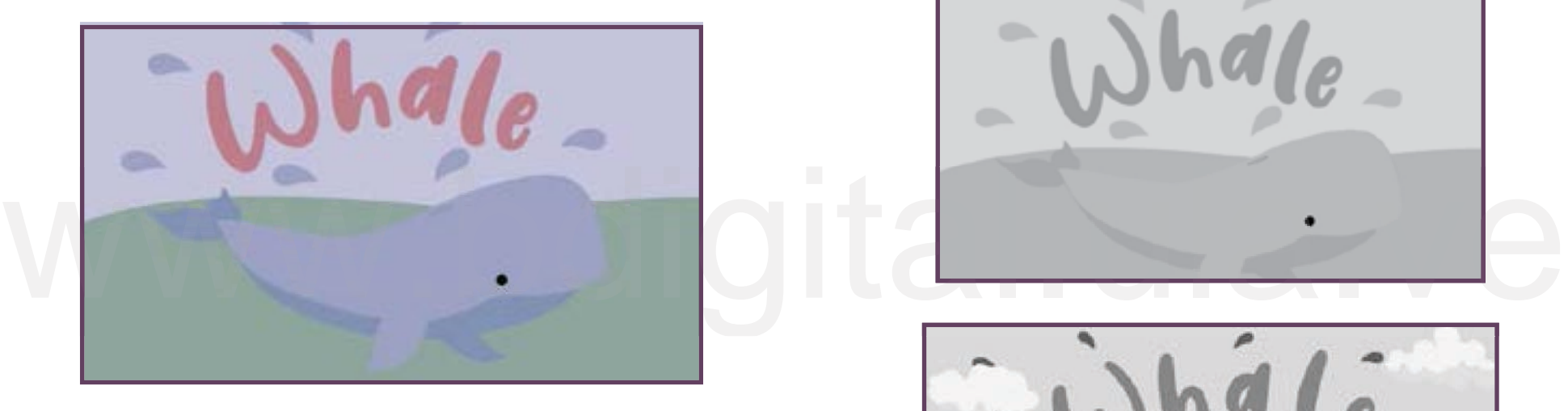

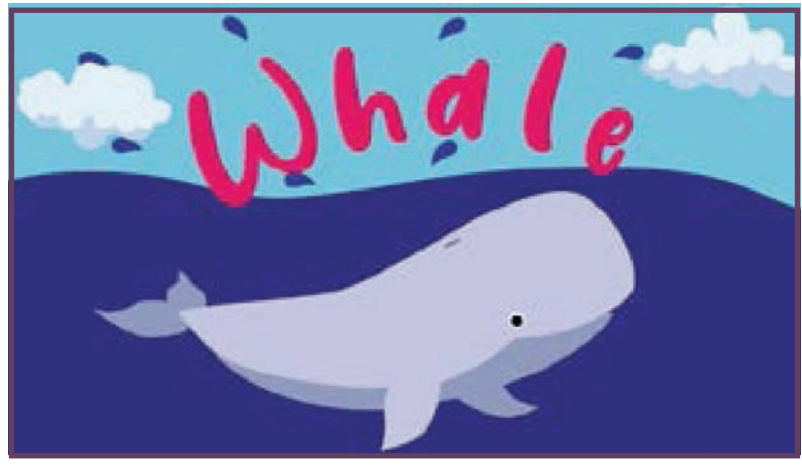

Imagen #103 Prueba de color Whale

Agregado a lo anterior, se realiza una nueva prueba de color variando el valor, para seguir verificando si el contraste entre los elementos es pertinente.

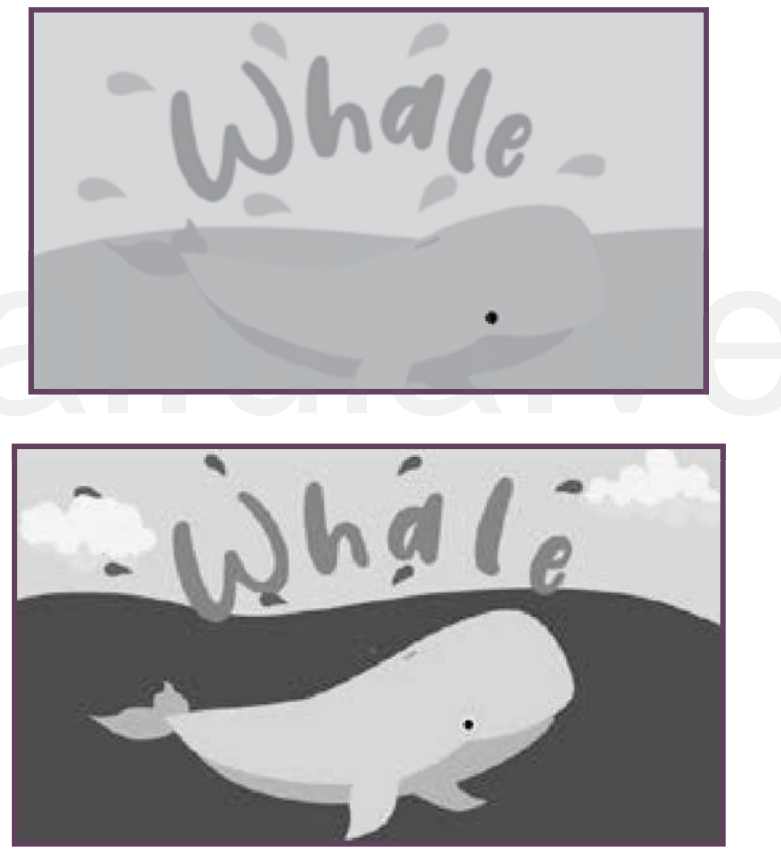

Imagen #104 Escala de grises Whale

Se realiza una segunda prueba de color y contraste, modificando las nubes y agregando un poco de sombra, para dar profundidad.

De manera que, al pasar cada imagen a escala de grises, se comenzó a variar el valor de cada color para generar un mejor contraste. Ya que, los colores eran tenues, es decir, habían perdido sentido en cuanto a que sean colores vistosos para los niños y que transmitieran un mensaje didáctico, por eso la importancia de pasar cada imagen a escala de grises para lograr este objetivo. Así, al tener los colores requeridos se da paso a la etapa de construcción de escena, que consta de la preparación para la debida animación. comaste. Ta que, los colores eran tendes, es decir, nabian<br>perdido sentido en cuanto a que sean colores vistosos para<br>los niños y que transmitieran un mensaje didáctico, por eso la<br>importancia de pasar cada imagen a escala

# Construcción de la escena

Consta de una segunda fase de composición, que no tiene que ver con la construcción de la imagen en sí, sino con la construcción de la escena, este punto se refiere cuando se tiene las imágenes más refinadas, y se trasladan al programa Adobe Photoshop, que posee enlace directo con el programa en el cual, posteriormente, se realiza la animación.

Primeramente, se traslada cada animal en el Programa Primeramente, se traslada cada animal en el Programa<br>Photoshop donde, se divide por capas, se separa y organiza. Es<br>muy importante saber que tiene que organizarse muy bien, ya que<br>cada modificación que se realice en Photos muy importante saber que tiene que organizarse muy bien, ya que cada modificación que se realice en Photoshop, posteriormente se corregirá en el siguiente programa.

> A continuación, la imagen de cada personaje en el programa Photoshop, donde se observa la organización de las capas.

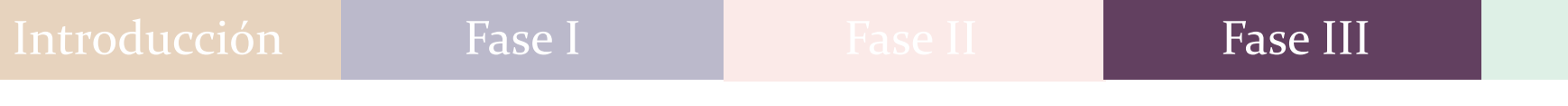

Bird

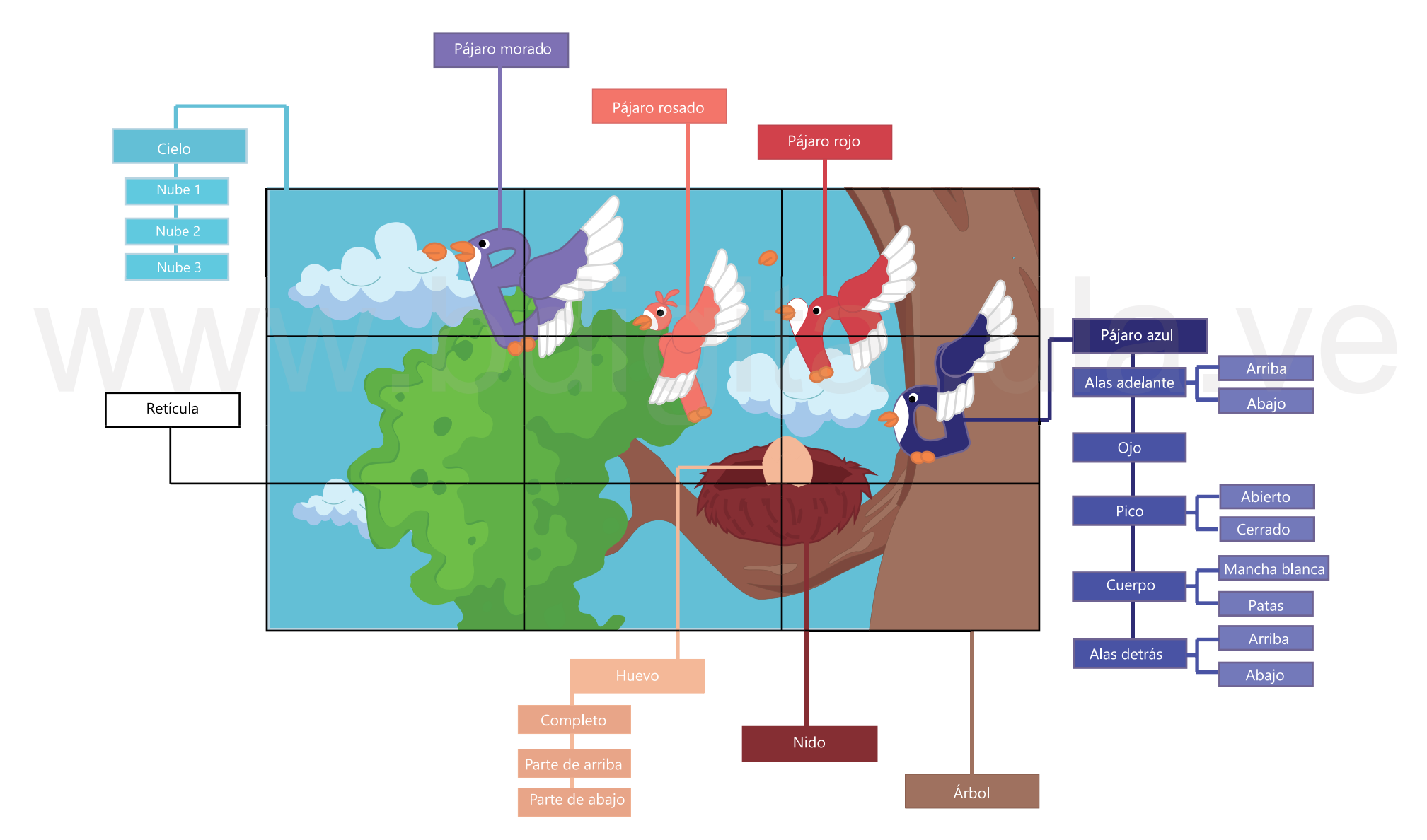

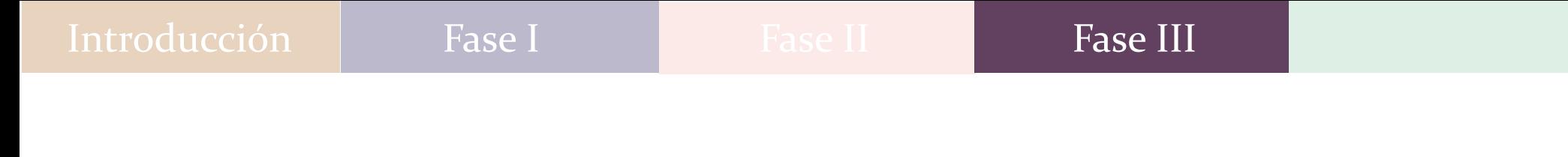

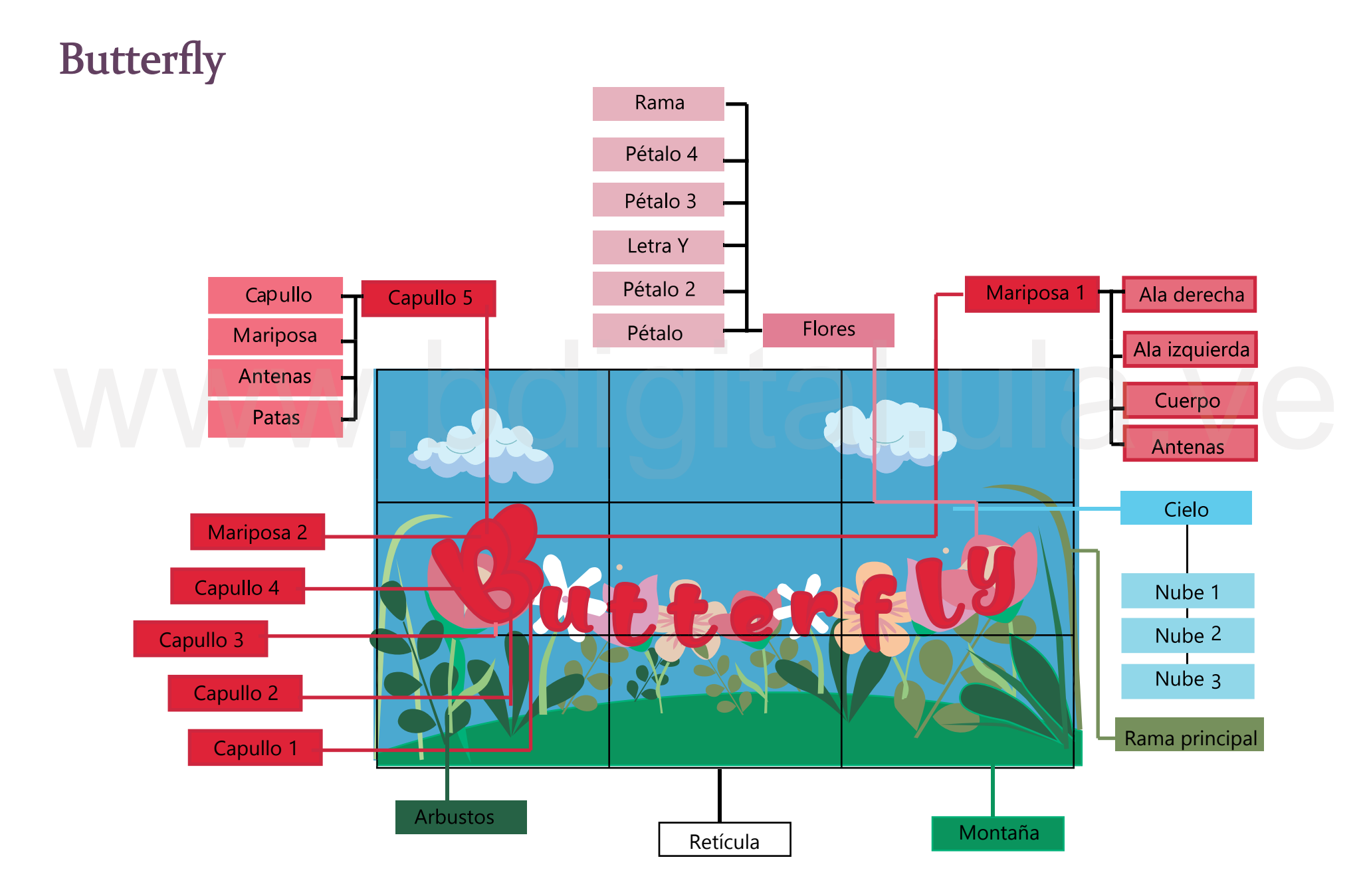

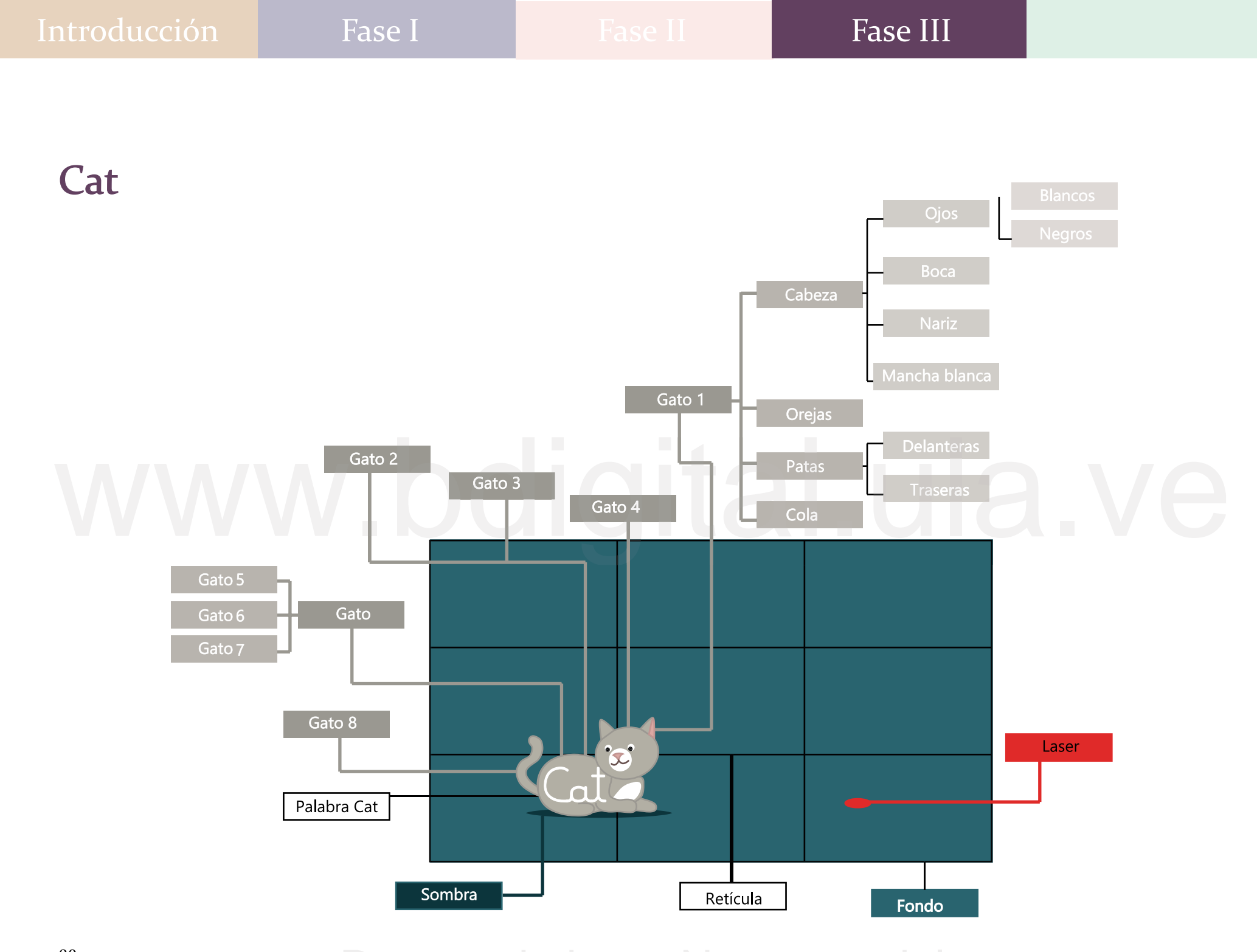

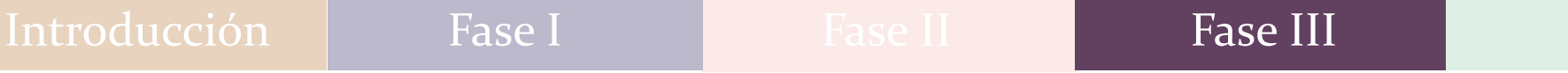

Dog

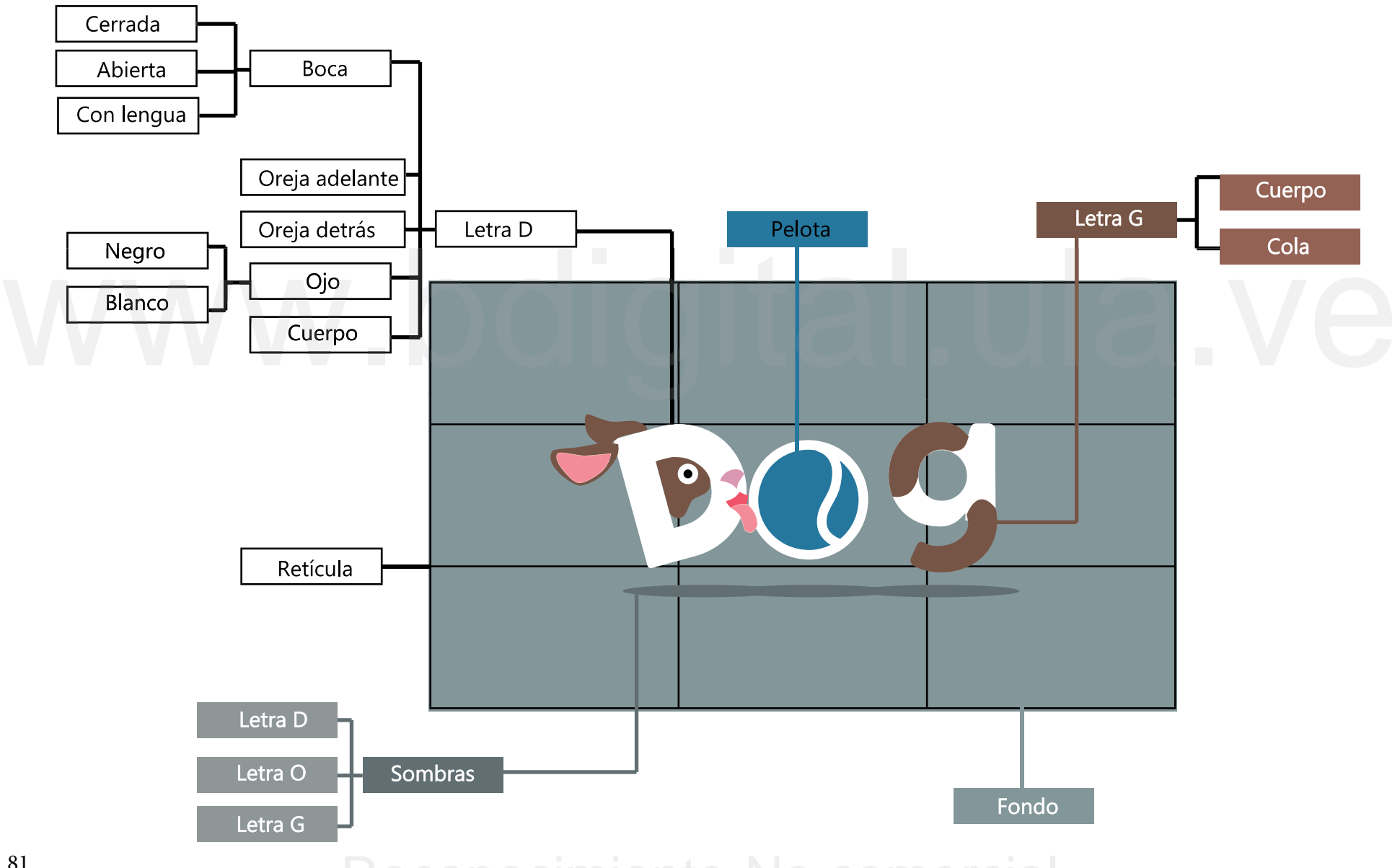

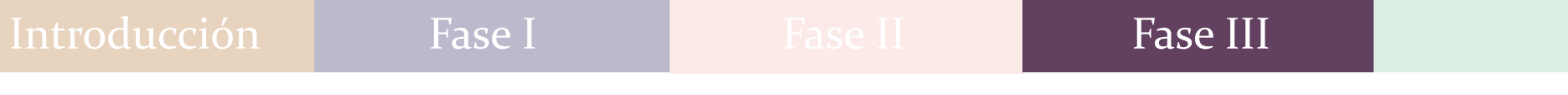

Dolphin

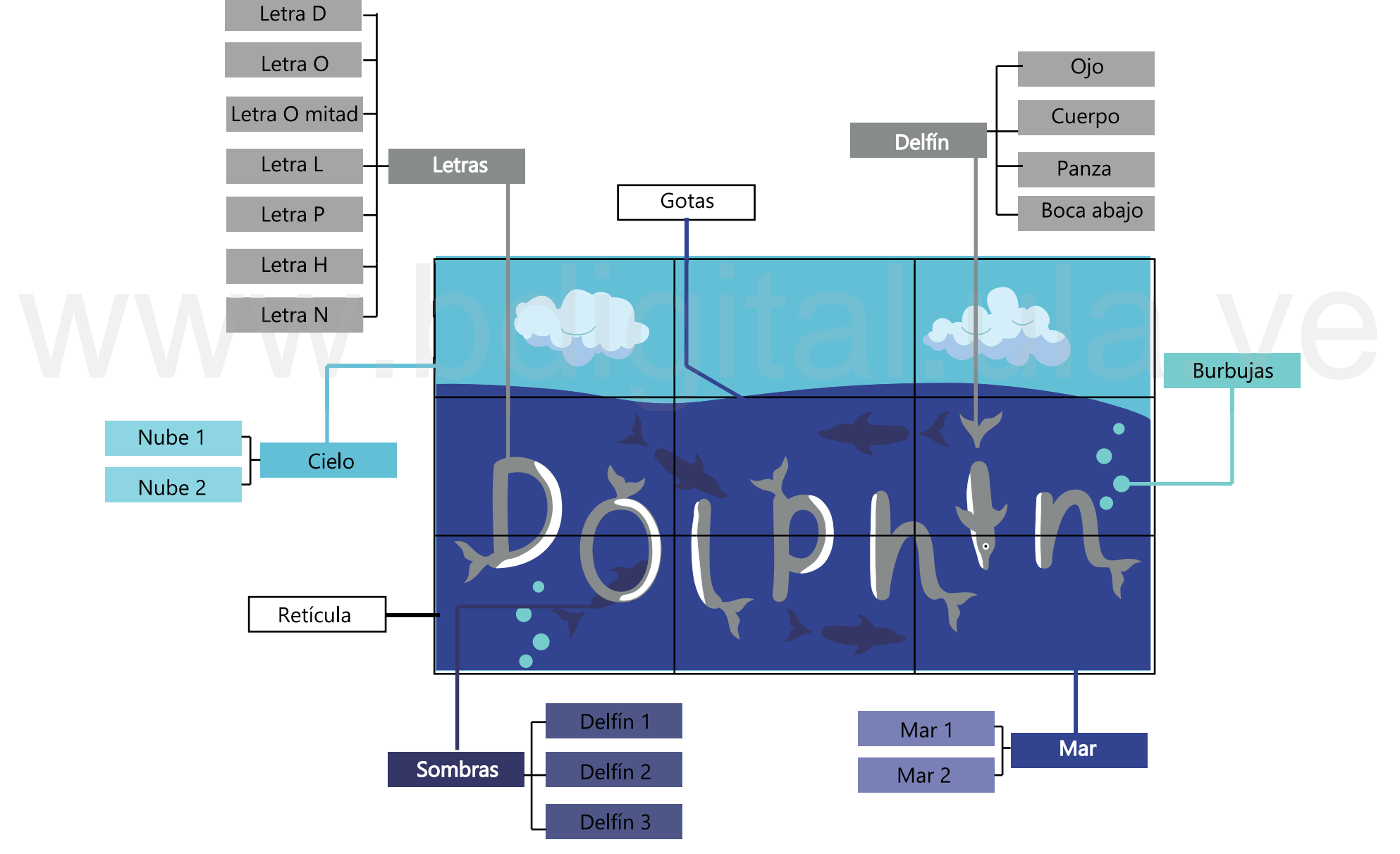

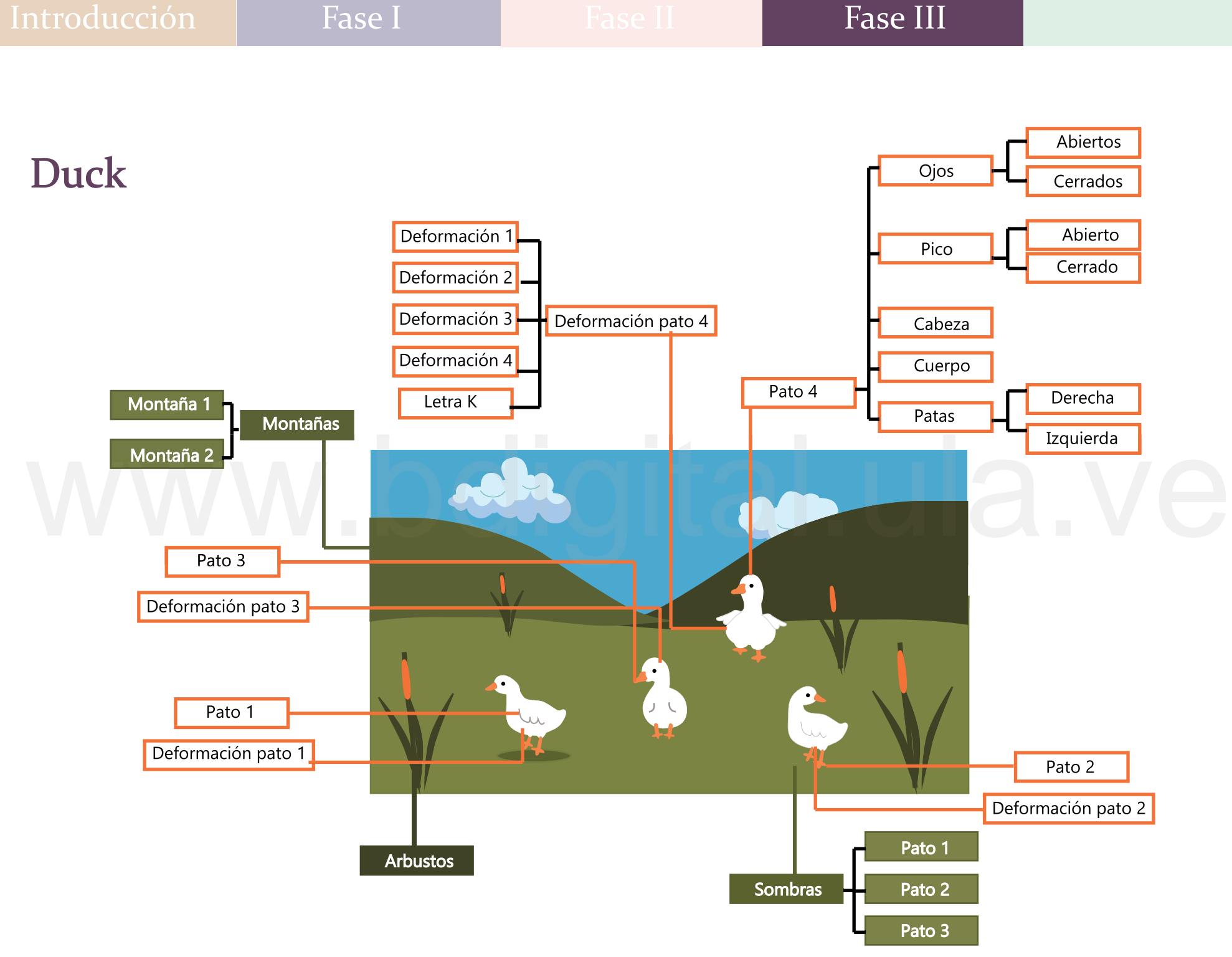

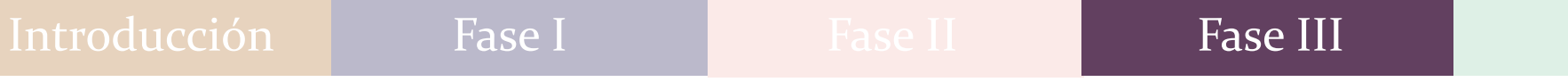

# Parrot

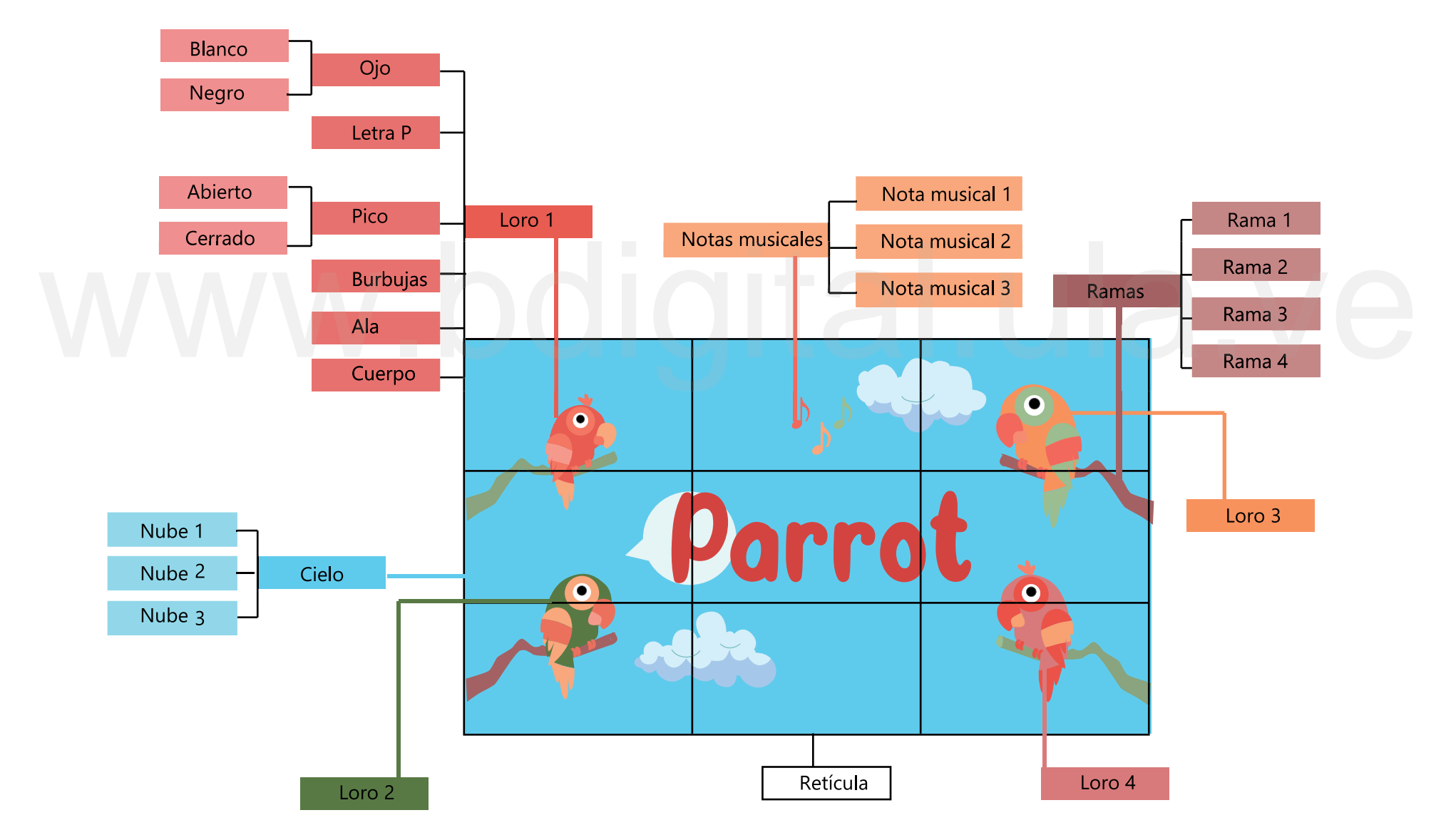

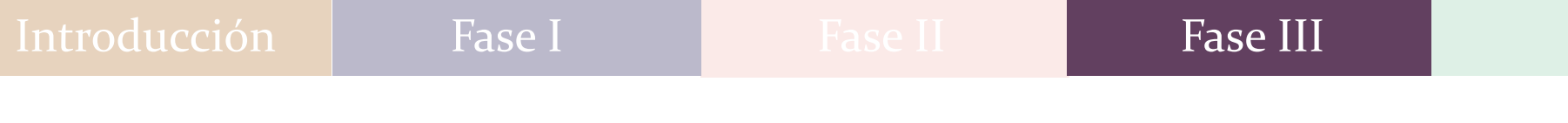

**Seal** 

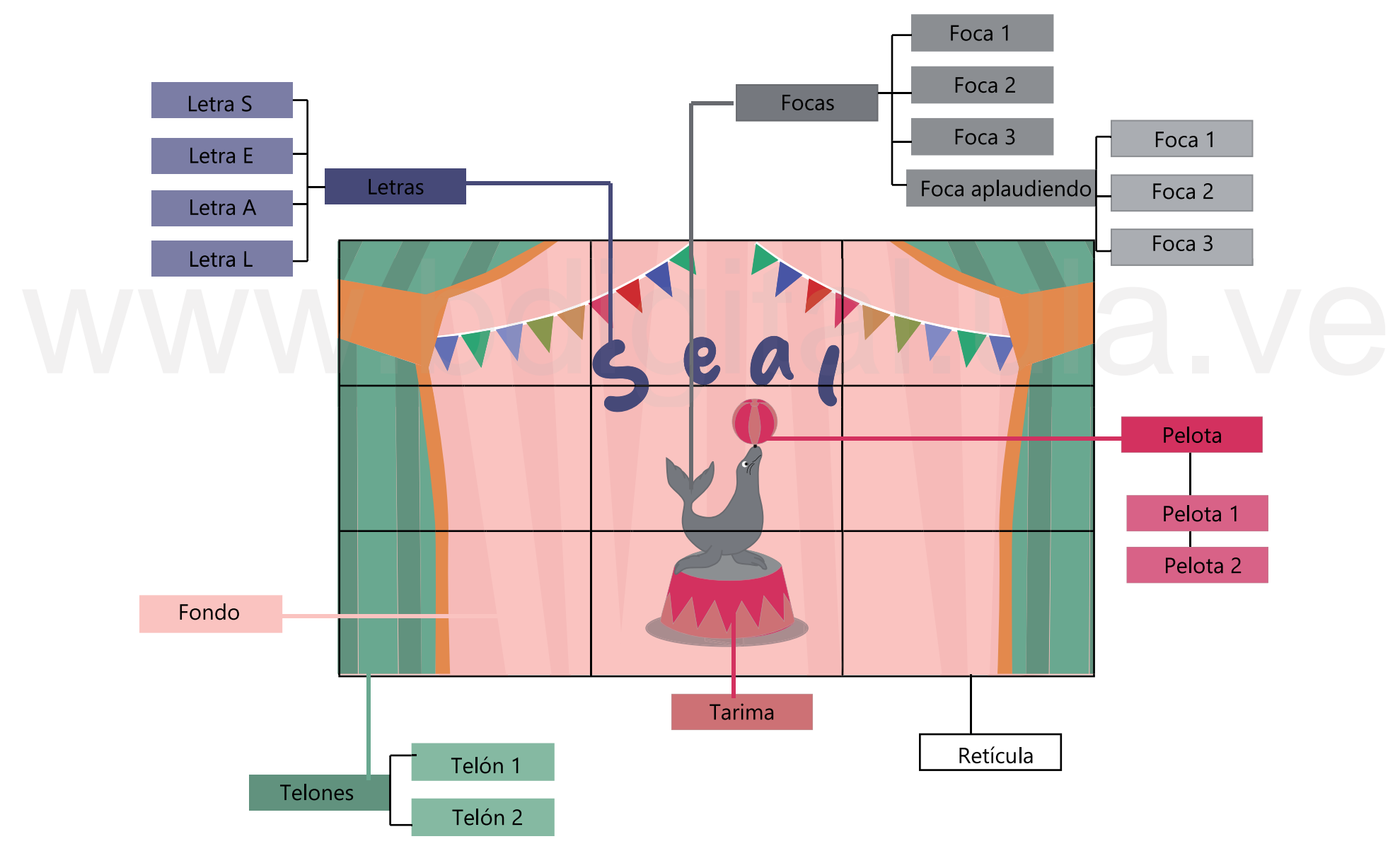

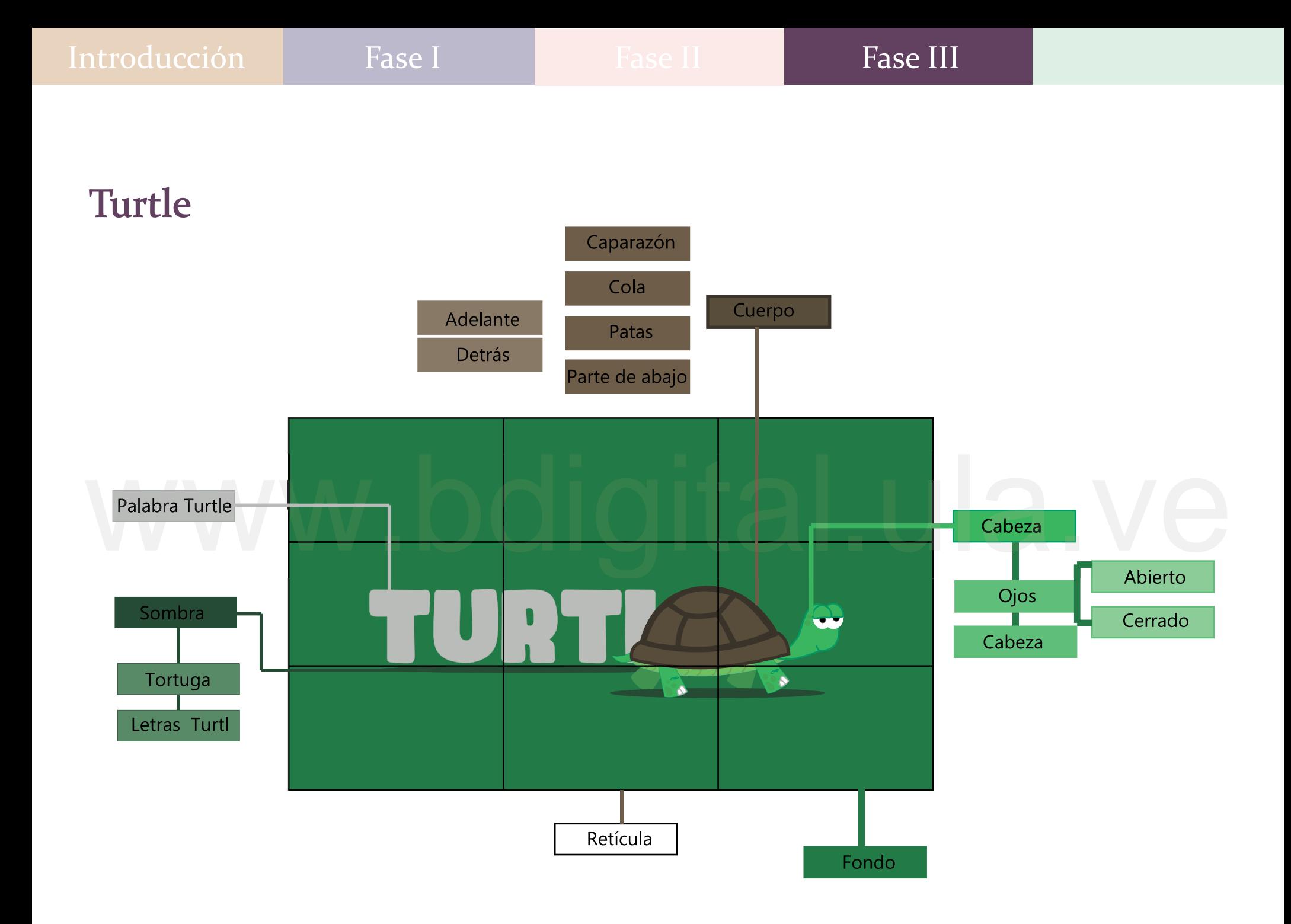

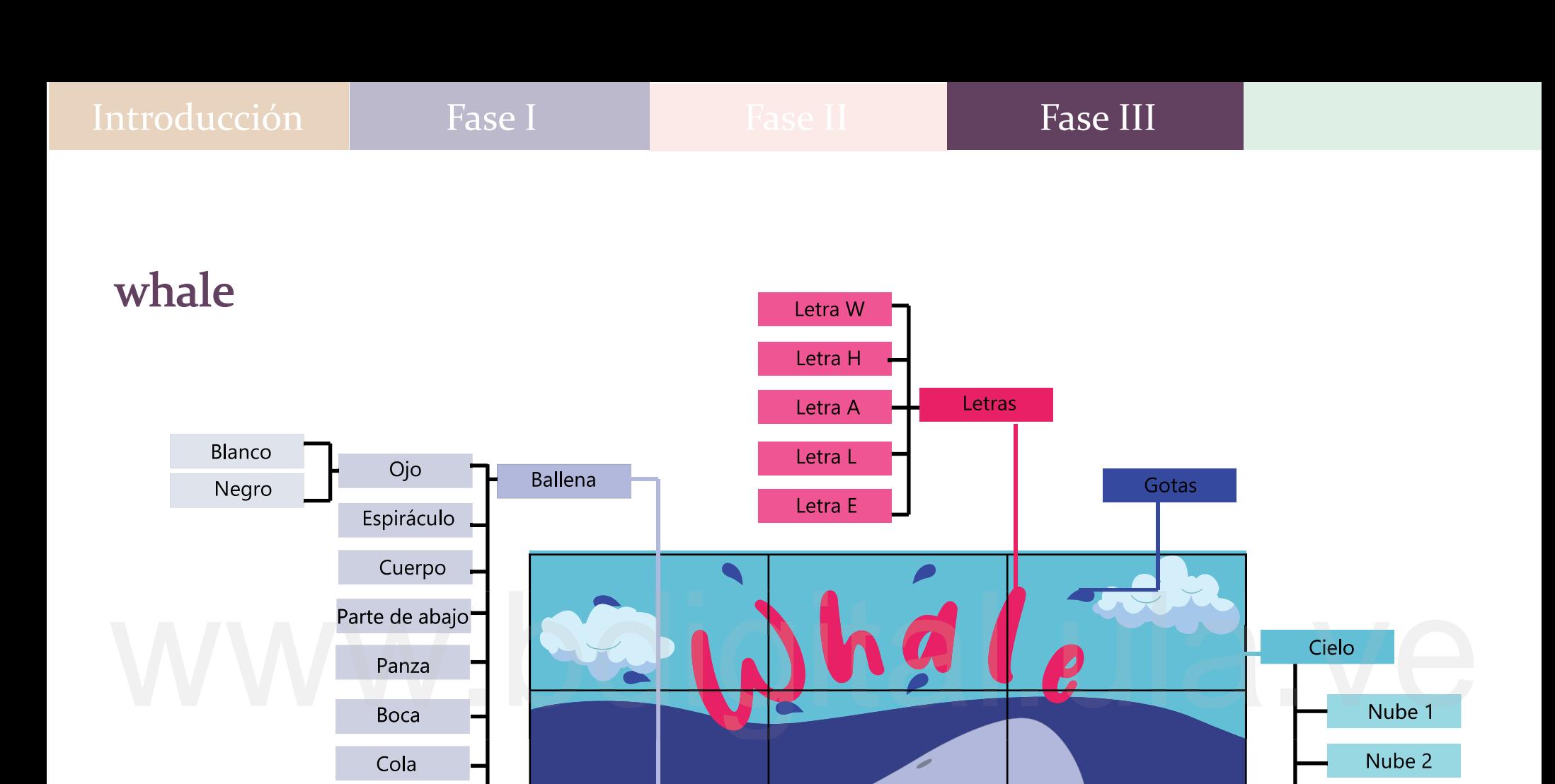

Retícula

 $\overline{\bullet}$ 

Mar

Mar 1

Mar 2

Nube 3

Aletas

La construcción de la escena es muy importante, ya que, si se deja en una sola capa, es decir, si no pasa por el programa Photoshop, no podrá moverse en el siguiente programa, pues el uso de capas permite trabajar más cómodamente y con grupo independientes de objetos. La construcción de la escena es muy importante, ya que, si se<br>deja en una sola capa, es decir, si no pasa por el programa Photoshop,<br>no podrá moverse en el siguiente programa, pues el uso de capas<br>permite trabajar más cómo

# Producción de las versiones

Para este proceso, se utilizó el programa Moho Pro 12 que es un software de animación 2D que cuenta con capas y movimientos de cámara, donde también se puede animar creando un esqueleto con huesos, es compatible con varios formatos de archivo para importar imágenes y video, soporta archivos con capas de Photoshop, de hecho, si llega haber un cambio en este programa aparecen instantáneamente en Moho Pro 12, por lo que es importante (si se necesita hacer alguna modificación) refinar de

formatos de imágenes creados y que puede incluir múltiples capas y diversas opciones de imagen. Todo lo que sea organizado en Photoshop, será automáticamente importado en Moho. Asimismo, se puede previsualizar una animación antes de crear un render, es un pequeño video que permite ver la animación en tiempo real, sin saltarse cuadros, este proceso puede reducir los tiempos de ensayo y error cuando se anima, lo que es invaluable para proyectos creativos. Muchas de las características de Adobe Photoshop están disponibles en archivos PSD (*Photoshop Document*), que son

Se debe tener en cuenta que, antes de iniciar el proceso de animación, se desconocía este programa, así que se tuvo una sesión de tres meses (mayo-julio) con el tutor, para aprender los movimientos básicos a utilizar para las animaciones de cada animal, estas nociones y fundamentos de la animación, ayudaron a realizar una pieza educativa, más precisa y con mayor éxito.

En este mismo orden de ideas, se hizo necesario estudiar los principios de la animación, para poder hacer un mensaje más claro, según un enfoque educativo y pedagógico. Pues bien, estos doce principios se desarrollaron desde los estudios de Disney alrededor de los años 30, y que terminaron de establecerse en el transcurrir del tiempo, a través de las influencias, investigaciones y circunstancias que lo fueron originando,

Estos 12 principios de la animación incorporan aspectos relativos a las leyes de la física, la personalidad y procedimientos es importante (si se necesita hacer alguna modificación) refinar de<br>nuevo en Photoshop para que rápidamente se realice en Moho.<br>Muchas de las características de Adobe Photoshop están<br>disponibles en archivos PSD (*Photoshop* técnicos de animación. Dichos principios son:

1

2

—<br>3

"La puesta en escena

es uno de los más generales

muchas áreas y tiene que ver mucho con el teatro (Lasseter, 1987). Una acción puesta en escena debe ser completamente clara y entendible para el espectador a nivel expresivo y visual. Tiene que ver con el propio espacio escénico, el movimiento de los

pueden ayudar a enfatizar y favorecer el entendimiento de una emoción o situación. Además, otros aspectos simbólicos de la escena como la propia música, los efectos, vestuario o escenografía también deben ser tenidos en

personajes, su posición en el espacio, así como la posición de la cámara y la escala del plano. Estas decisiones

## Estirar y encoger: The Puesta en escena:

"Determinar la rigidez y la masa de un objeto mediante la distorsión de su forma durante la acción" (Lasseter, 1987, p.36 traducido).

La mayoría de materiales tanto seres vivos como inertes, ven afectada su forma durante la acción. Para dar una sensación natural en la animación, el movimiento cambia su boca, sino que ésta afectara a la forma de ojos y mejillas. debe generar estiramientos y aplastamientos en el personaje u objeto. Por ejemplo, cuando un personaje sonríe, no solo

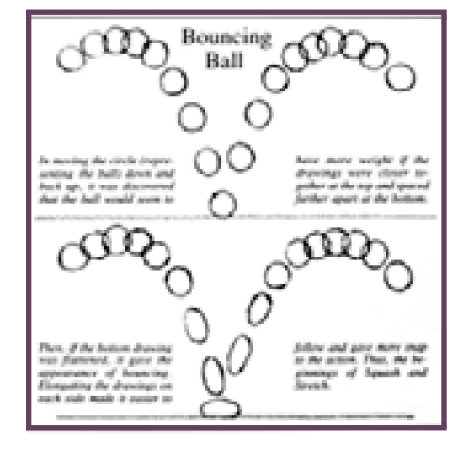

Imagen #105 La pelota que rebota

# Anticipación: **El estimadamentos ya que abarca** Pose a pose:

"La preparación para una acción" (Lasseter, 1987, p.36, traducido). Se trataba de anticipar al espectador la acción que va a ocurrir antes de que suceda a través de un cambio de posición o de gesto. La anticipación evita fluidos en la animación.

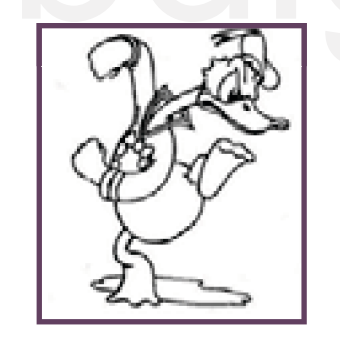

Imagen#106 Anticipación prepara la salida de Donald de la escena

Imagen # 107 Una puesta en **1988 en 1988 en 1988 en 1989 en 1989 en 1989 en 1989 en 1989 en 1989 en 1989 en 19**<br>Persona clara Muestra la femiescena clara. Muestra la feminidad y reacciones de Minnie

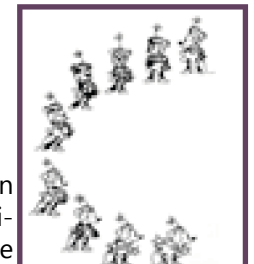

consideración.

"Creación del movimiento" (Lasseter, 1987, p.36, traducido). En este proceso el animador planifica de antemano la posición inicial, intermedia y final. Generalmente realiza también un cálculo del número de fotogramas totales y el número de fotogramas intermedios entre una pose y otra. De esta forma tendrá un - aspecto aproximado del desarrollo de la acción desde el primer momento, además de haber previsto asuntos como que al personaje le da tiempo de realizar todas las acciones establecidas en el guión para esa escena en un tiempo determinado. la animación, el movimientos y esto. La anticipación evita<br>
debe generar estiramientos y movimientos abruptos y poco personajes, su posición en el es y el número de fotogramas tota-<br>
aplastamientos en el personaje fluidos

4

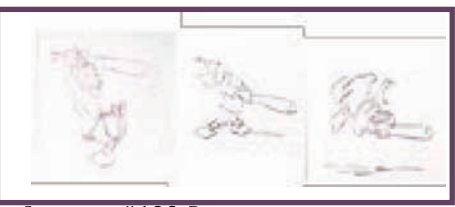

## Introducción Fase I Fase II Fase III Fase III

7

## Acción continua y superpuesta

"La finalización de una acción y su relación con la siguiente" (Lasseter, 1987, p.36, traducido). La acción continuada y acción superpuesta tienen que ver con el movimiento de las partes de un personaje, así como de su detención, considerando que no se mueven en bloque, es decir que la inercia genera ciertos desfases en el movimiento, así como diversidad de velocidades en las partes mientras estas se mueven.

# Aceleración y desaceleración: <del>de</del><br>ción Aceleración y **6**

"El espaciado de los fotogramas intermedios para lograr sutileza en la cadencia y el movimiento" (Lasseter, 1987, p.36, traducido). El principio de aceleración y desaceleración no es sino un principio procedente de hasta el final habiendo fluctuaciones de la velocidad especialmente en las salidas y frenadas del desplazamiento. cuerpos cuando se desplazan no lo hacen a una velocidad constante desde el principio

### Arcos:

"El patrón visual para la acción y el movimiento natural" (Lasseter, 1987, p.36, traducido). Se refiere al ´patrón de movimiento circular que la mayoría de los organismos vivos realizan en muchos de sus gestos.

# Acción secundaria: 8

"La acción de un objeto como consecuencia de otra acción" (Lasseter, 1987, p.36, traducido). El principio de acción secundaria se da cuando un elemento principal que está en movimiento provoca movimiento en un elemento secundario. Por ejemplo, el vaivén de un jinete (acción secundaria) está provocada por el movimiento del caballo (acción principal). Los propios gestos faciales pueden considerarse acción secundaria con respecto al cuerpo en sí mismo. que la inercia genera ciertos un principio procedente de<br>
desfases en el movimiento, la física. La mayoría de los<br>
así como diversidad de cuerpos cuando se desplazan<br>
velocidades en las partes no lo hacen a una velocidad<br>

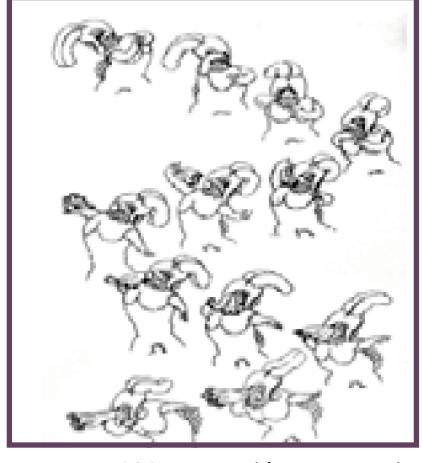

Imagen#109 Acción continua y superpuesta se observa en la animación de la pluma.

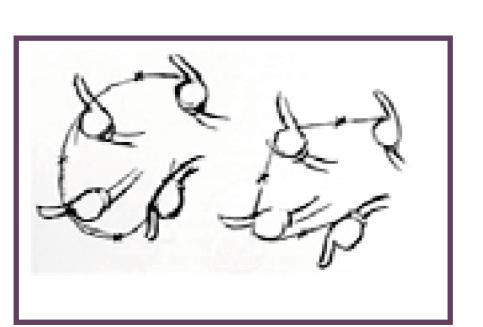

Imagen#110 Movimiento planteado con arcos

## Introducción | Fase I Fase II Fase III

11

9

## Cadencia:

"Las decisiones de espaciado en las acciones que definen el peso y el tamaño de los objetos, así como la personalidad de los caracteres" (Lasseter, 1987, p.36, traducido). La noción del tiempo es uno de los principios fundamentales que cualquier animador debe dominar. Se trata de ajustar la velocidad y duración a las acciones, de aplicar correctamente los acentos y pausas.

## Exageración 10

Acentuar la esencia de una idea a través del diseño y la acción "(Lasseter, 1987, p.36, traducido). La exageración hace más clara la acción. Además, añade comicidad a la escena por lo que dependiendo del registro tonal deseado se aplicara la exageración en mayor o menor idea.

# Dibujo sólido:

"Dibujar formas en un espacio tridimensional, dándoles volumen y peso" (Lodigiani, 2014, traducido). Esto explica un dominio del dibujo muy profundo para poder tener versatilidad de dibujar a un personaje en cualquier posición y desde cualquier ángulo. Si el dibujo está bien ejecutado éste debe transmitir, peso, profundidad, perspectiva y equilibrio.

## Personalidad: 12

"Crear un diseño y una acción que el público disfrute" (Lasseter, 1987, p. 36, traducido) El principio de personalidad y atractivo trata de configurar personajes que resulten magnéticos y carismáticos. El atractivo de un personaje es independiente de su calidad moral, de si es un villano o un héroe. Se trata de aplicar a cada personaje las características físicas, de gesto, de vestuario, de movimiento y de cadencia que vayan acorde a su personalidad, basándose por ejemplo en estereotipos. ve duración a las acciones, de que dependiendo del registro transmitir, peso, profundidad, carismáticos. El atractivo de un dar ritmo a una escena o de tonal deseado se aplicara perspectiva y equilibrio.<br>
a exageración en

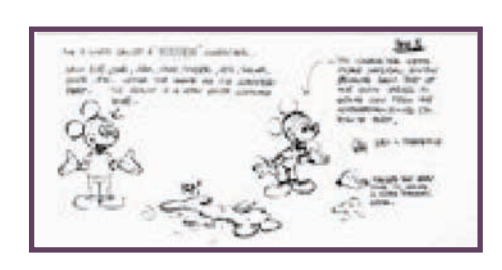

Imagen#111 Contraste entre un dibujo estático y un dibujo sólido, que evita los twins

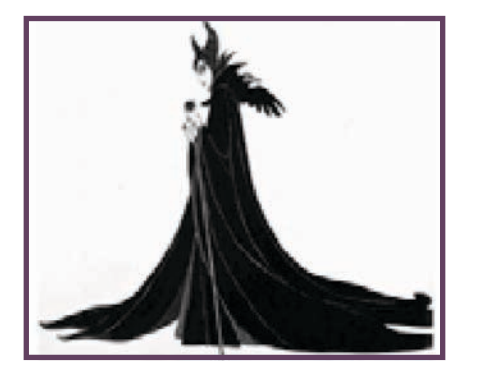

Imagen#112 Personalidad de Maléfica (Villana de la Bella Durmiente) bien definida por su caracterización.

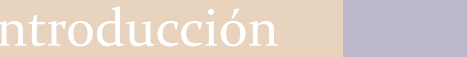

A continuación, la explicación del proceso de relaciones simbólicas y los principios de la animación: animación en cada personaje, tomando en cuenta las

# Evolución del Bird

# Primera corrección

## Composición Cambio de elementos Ritmo de movimiento

### Agrupar elementos:

El tronco, ramas, hojas y nido, para que en el momento del alejamiento de cámara no tengan

### Cambio de elementos:

no representaba la credibilidad que se quería, con respecto a la realidad. La rama por un árbol, dado que

El huevo se colocó más pequeño ya que rompía con la jerarquía de los otros elementos

Los acompañantes son pájaros en forma de letras que entran a escena por detrás de las ramas como sombras grises

El vuelo de los pájaros era muy lento.

El movimiento del viento en las ramas no se necesitó, ya que, este efecto se logró con el nido y los pájaros.

personaje principal al salir del huevo, se desplieguen las plumas para representar la transición entre crecer y volar. En cada aleteo que dé el

Los demás pájaros tiene una trayectoria muy rápida y no se ve convincente el movimiento.

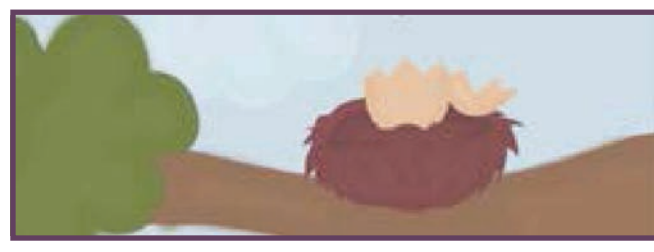

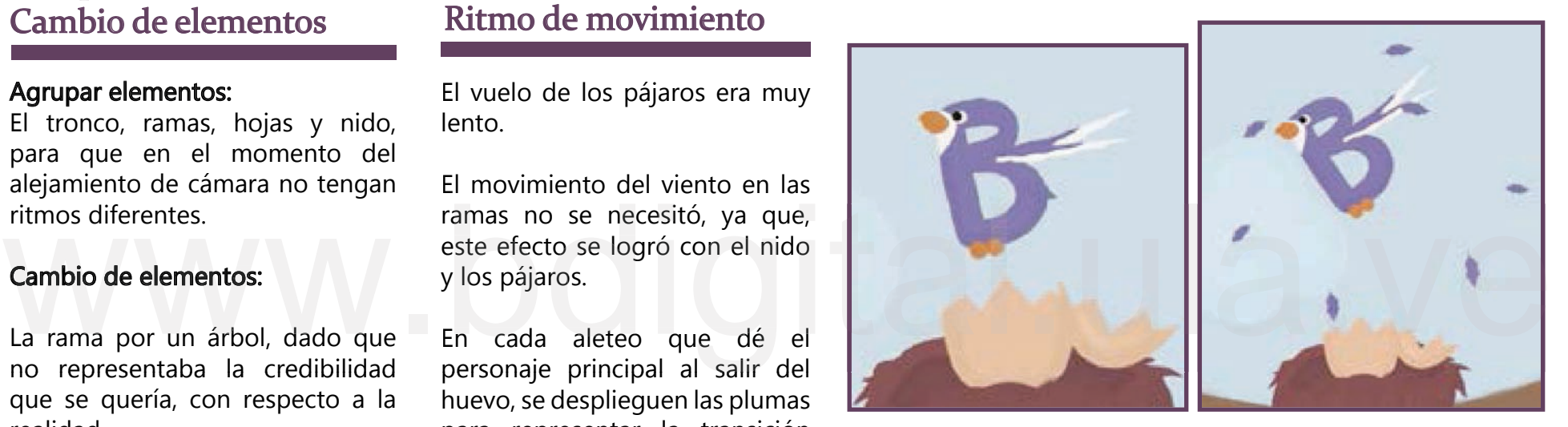

Imagen#113

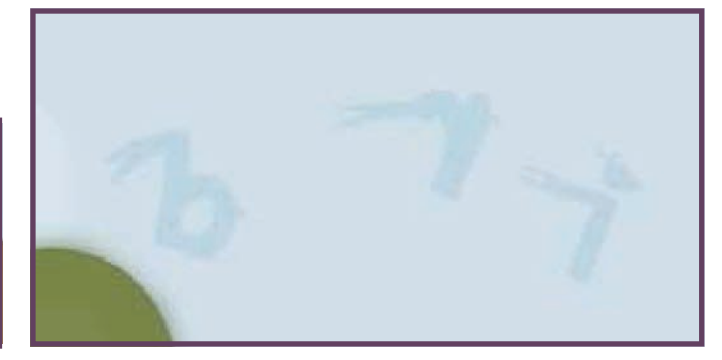

Imagen#114

# Segunda corrección

# Composición

Se cambia el tamaño y colores de las alas, pues podían causar confusión al momento de identificar las letras.

Con respecto a la palabra Bird se observó que era muy Bird se observó que era muy superposición de elementos por toro lado, el vuelo de los nido deben seguir moviendo<br>grande, por tanto, para que causaba una tensión en la pájaros debe ser arrítmico en las alas, al estar totalm grande, por tanto, para que haya una mejor armonía visual, se necesita más espacio en la escena.

Se modifica de nuevo el tamaño del huevo, ya que en la salida del Pájaro se agrandaba de una forma extraña, el huevo haciendo distorsiones muy efusivas y se agrandaba muy rápido.

La entrada de la letra "d" era muy extraña, para mejorarla se decidió que ésta acompañe a las otras letras en el nido desde el comienzo.

Se observó que el pico de la letra "r" tocaba el nido y esta superposición de elementos causaba una tensión en la escena, se decide subir la letra para evitar esta situación.

El árbol cuando se aleja se observa que tiene errores y agujeros, por tal razón se investigan diferentes tipos de freepng que son recursos gráficos para todos, que ofrece una variedad de imágenes sin fondo para modificarlo. Esta corrección mejoró la zona izquierda de la escena que estaba muy vacía.

### Cambio de elementos en elementos de movimiento en elementos de movimiento en el establecer en el establecer en el establecer en el establecer en el establecer en el establecer en el establecer en el establecer en el establ

El ritmo de salida del árbol que era muy rápido, puesto que la velocidad de los pájaros no iba en concordancia con el alejamiento del mismo.

Por otro lado, el vuelo de los cada uno de ellos, para que sea una acción parecida a la real.

Se notó que se debe mejorar el vuelo final de los Pájaros, porque el ritmo de salida es muy rápido y luego hacia una disminución de la velocidad muy abrupta. Se buscan movimientos uniformes.

Con respecto a las plumas, hacían sentir que había mucho viento en la escena, por esto se estableció bajar la velocidad de salida del personaje principal con relación al aleteo.

Cuando las letras lleguen al nido deben seguir moviendo las alas, al estar totalmente quietas pierden credibilidad de movimiento

hacía una especie de rebote sobre el árbol cuando se aleja, por eso, se debe tener más cuidado al agrupar los elementos. Se pudo observar que el nido

# Tercera corrección

## Composición Cambio de elementos Ritmo de movimiento

Se mejora el color de la letra "d" ya que al tener el mismo color de la letra "B" pudiera generar confusión en la audiencia.

Se modifica la estructura del huevo para que no se vea la suceda.

Mejoró la actuación del vuelo como velocidades arrítmicas entre ellos y más lento el desplazamiento cuando salen del nido.

Se modificó la salida del árbol, que no quedara en la toma final porque hacia ruido visual.

nubes, es uniforme y el color es el adecuado para que no llamen tanto la atención En cuanto al movimiento de las

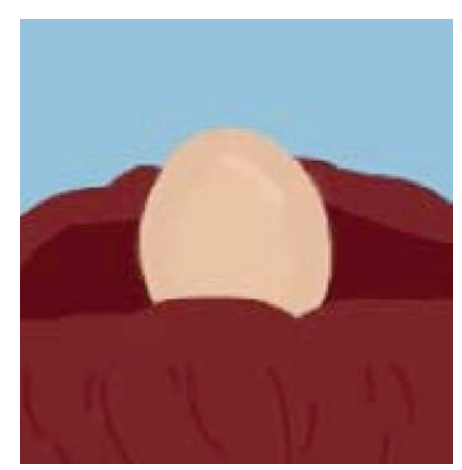

Imagen#115

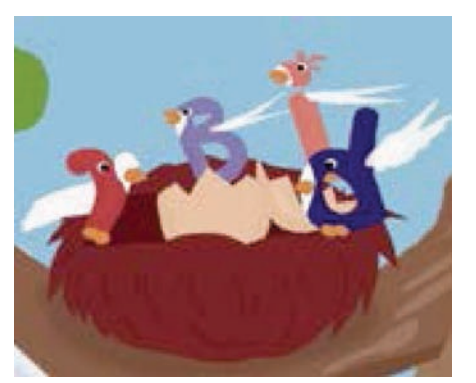

Imagen#116

## Análisis del movimiento

### Cielo y nubes:

Un desplazamiento horizontal sutil desde el keyframe (fotograma) 0 de la línea de tiempo hasta el 359.

### Árbol y nido:

Con la herramienta de "Moho Pro 12" transformación de capa se le vario el tamaño al grupo conformado por árbol, nido y en el fotograma 359, para que asemejara el movimiento de alejamiento de cámara para ampliar la toma. nuevo para que no se vea la se modifico la salida del añolo,<br>apertura de éste antes de que ya que era muy rápida y para<br>suceda.<br>final porque hacia ruido visual.<br>En cuanto al movimiento de las<br>En cuanto al movimiento de las huevo en el momento de salir de escena en el fotograma 192 con un desplazamiento hacia la derecha hasta desaparecer apertura de éste antes de que ya que era muy rápida y para<br>suceda.<br>Thuevo en el momento de salira de secena en el fotograma 192 transférica de secena en el fotograma 192 transférica de secena en el fotograma 192 transféric

### Huevo:

Con la herramienta de moho de nombre huesos se creó el esqueleto principal el cual le dio el movimiento respectivo de rebote y un movimiento hacia los lados sobre su mismo eje.

Por cada pájaro: Alas y ojos: para realizar el movimiento del vuelo, se redujo el tamaño del ala de la parte de arriba hasta llegar a una línea, para luego desaparecer y darle paso al ala de abajo que aparecía como una línea y luego se desplegaba en su tamaño normal. Así, como también al movimiento de parpadeo se le aplicó este principio, que la figura se deformara utilizando la herramienta de transformación de capa y luego volviera a su tamaño normal.

Picos: para la apertura y cierre de los picos se utilizó la herramienta de Switch (interruptor de cambio de capa).

Para el desplazamiento de todos los elementos en el espacio se utilizó la herramienta de transformación de capa, donde de modificaron los tamaños, se desplazó arribaabajo y derecha-izquierda, así como también se utilizó para girarlos.

## Análisis pedagógico

La decisión de que sean todas las alas de los pájaros blancas para que la silueta de la letra sea más clara, adquiriendo legibilidad y claridad el mensaje.

Se realizó el cambio de color de cada personaje, debido a que "El ya que es un estímulo denominado facilitador, el cual permite atraer la atención..." (Ortiz, G 2009)

También que al final la palabra tenga una duración de más de tres segundos, para que el niño la pueda asimilar mejor esta información.

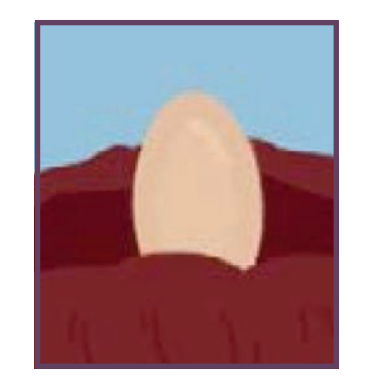

imagen #117 Estirar

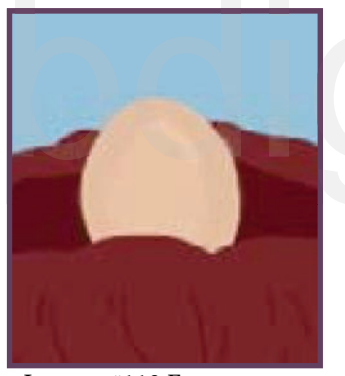

Imagen #118 Encoger

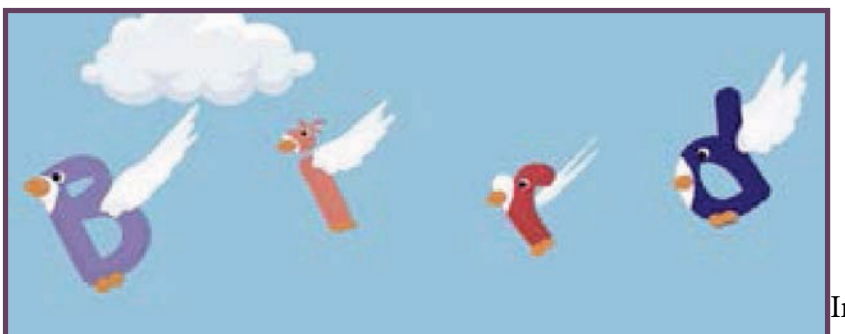

### Principios de la animación

-Estirar y encoger: En el momento que los pájaros llegan al nido, para asemejar un pequeño rebote cuando llegan y cuando comienzan a volar. También se utiliza este principio en el pájaro principal, cuando sale del huevo.

-Anticipación: Este principio se encuentra en el movimiento del huevo, antes final cuando estos empiezan a volar esperando que palabra se forme. color influye sobre el aprendizaje,<br>
ya que es un estímulo denominado<br>
facilitador, el cual permite atraer la<br>
atención..." (Ortiz, G 2009)<br>
lego cuando llegan los cuando llegan los cuando los pájaros vuelan y se<br>
atención de salir el pájaro principal, luego cuando llegan los pájaros al nido esperando que salga el pájaro principal y al

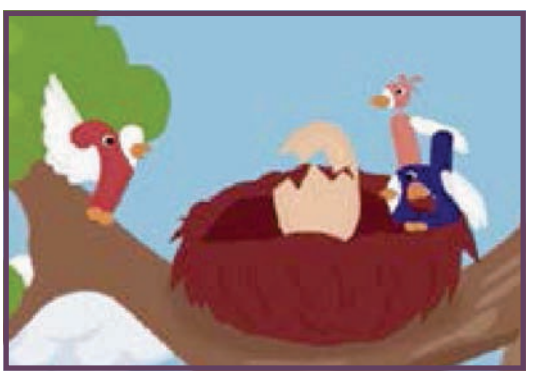

Imagen#120Puesta en escena

Imagen#119Cambio de color

-Puesta en escena: Se observa cuando los tres pájaros acompañantes llegan al nido y todos apuntan al centro con sus picos, generando que el enfoque principal esté en el nido.

-Acelerar y desacelerar: En el movimiento de las alas de los pájaros para generar un movimiento arrítmico en ellos.

-Arcos: Se puede ver cuando los pájaros vuelan y se desplazan, pues se ven los arcos que dejan en el recorrido.

-Exageración: En el momento que el pájaro principal sale del huevo, debido a que estos al salir no vuelan de inmediato, pues tienen un tiempo en donde fortalecen sus cuerpos para poder realizar el vuelo, así se aprovechó este principio para hacer este proceso más rápido.

-Atractivo/personalidad: Se encuentra en el vuelo, el canto, los colores y el hecho de andar en grupo. Son acciones propias del animal.

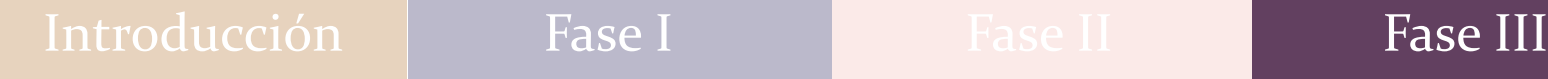

A continuación, se presenta el link de los tres procesos, correcciones o partes por la que paso Bird en cuanto a composición y ritmo de movimiento: www.youtube.com/watch?v=Bhp6QVUh5HI<br>https://www.youtube.com/watch?v=Bhp6QVUh5HI movimiento:

# Evolución de Butterfly

# Primera corrección

### Composición Cambio de elementos Ritmo de movimiento

### Cambio de elementos:

La mariposa cuando se detiene más las transiciones entre las vistas de perfil y de frente para tengan más relación con el vuelo.

Cuando se forma la palabra al final, debe quedar más centrada, pues al quedar en los bordes de la parte de abajo generaba líneas de tensión en la parte de abajo.

En un principio se notó que la distancia que recorre la Mariposa es muy larga, perdiendo la perspectiva de profundidad.

muy abrupta, rompe con lo sutil que es la Mariposa, por esto se decidió que mejor cada letra naciera con cada flor, que se abra como un capullo en distintos ritmos, además como las flores están en un segundo plano deberían tener una buena actuación también, moverse al mismo ritmo cuando se van acercando. La aparición de las flores es

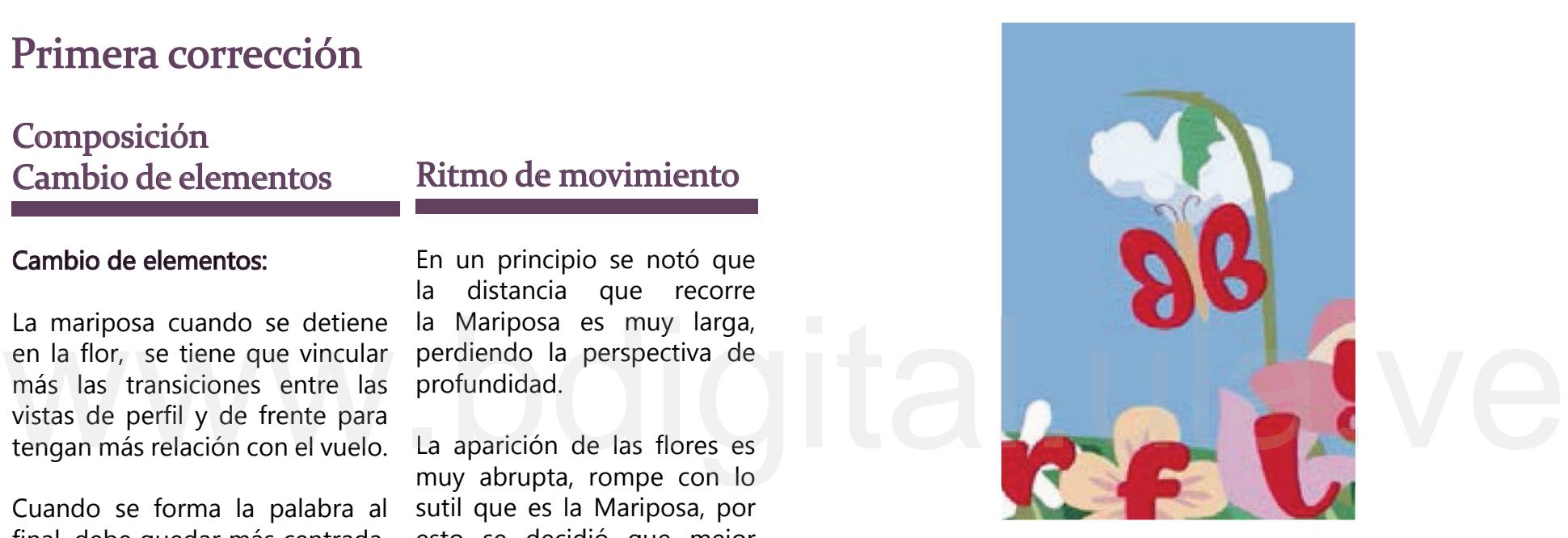

Imagen #121 Distancia larga de vuelo

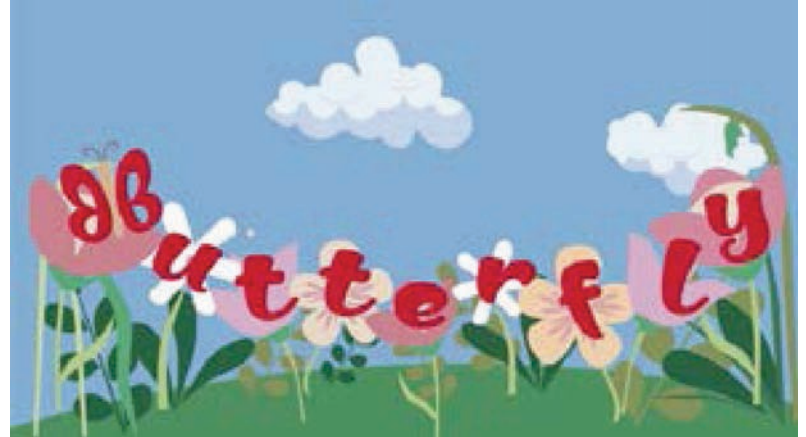

Imagen#122 Cambio de perspectiva mariposa.

# Reconocimiento-No comercial

# Segunda corrección

# Composición

Se observó que existía una pieza blanca que dentro de las alas del personaje, lo cual no tenía que estar, porque no se entendía que era una letra "B".

Al final la palabra Butterfly se modificó la ubicación, ya que, seguía muy abajo, por tanto, se utilizó la ley de tercios, para que tener mejor jerarquía.

### Cambio de elementos Ritmo de movimiento

Se determinó que a la escena le hacían falta algunos cuadros intermedios en la animación, en primero, cuando la Mariposa está saliendo del capullo, ya que, hace muchos seguía estando muy rápida, y al momento de posarse en la flor le faltaba un fotograma demás para que fuera una trayectoria más delicada. con el movimiento armónico del momento. Y el segundo, cuando va volando hacia las flores, pues la trayectoria

En cuanto a las nubes se revisó la velocidad en la que se desplazaban, de igual manera el alejamiento, ya que, se separaban de una manera extraña

capullo se movía para generar el efecto de peso. Se detalló la rama que sostiene el capullo, decidiendo que le hacía falta un movimiento hacia abajo cada vez que el

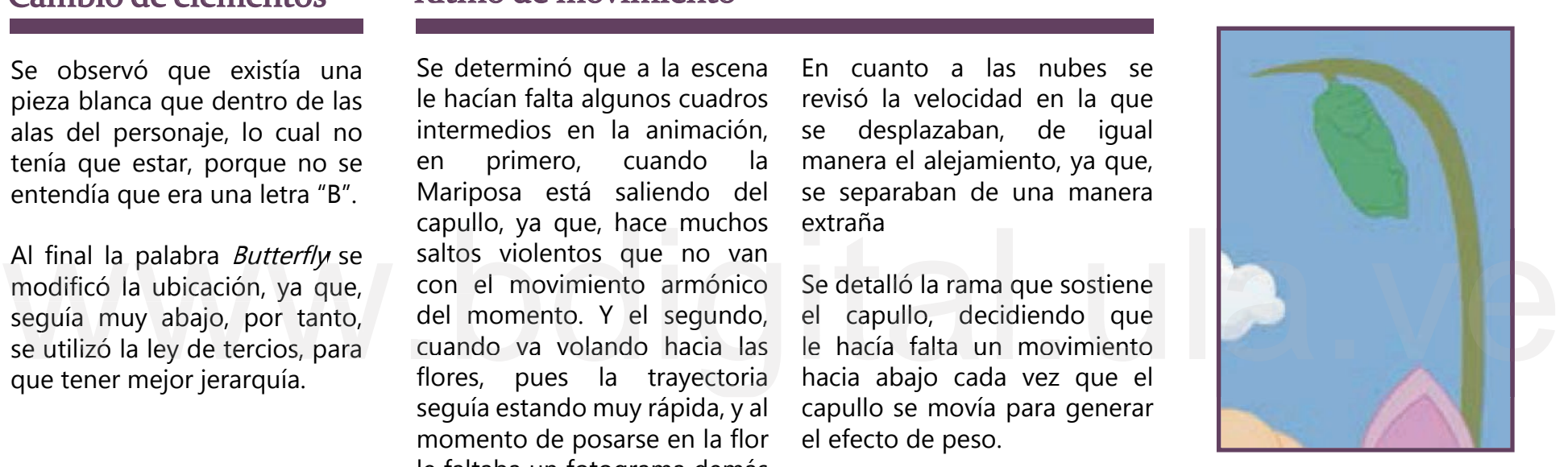

Imagen#125a

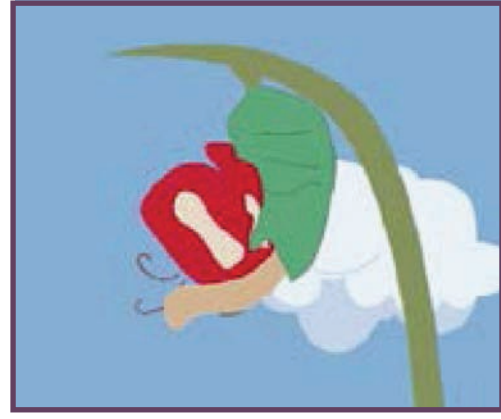

Imagen#123 Imagen#124

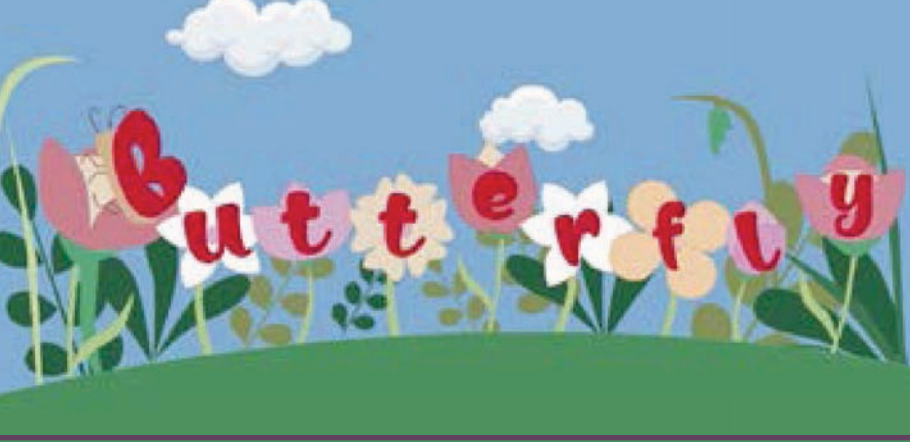

# Tercera corrección

### Ritmo de movimiento

Al agregarle más fotogramas a la animación mejoró la salida de la Mariposa, puesto que se ve una secuencia más armónica de movimiento.

El diseño del cielo mejoro en palabras fue componer el cielo para adaptarlo a la escena. cuanto a la composición de las nubes, ya que, se colocaron más cerca y se le agregaron dos nubes más, así el cielo no se vería tan monótono, en pocas

La presencia del viento es muy importante, porque da dirección a la composición y mejora el ritmo de los elementos, por esta razón, el movimiento de las flores no era el indicado, porque misma flor, entonces se realizó dicho movimiento pero desde el tallo, para que se apreciara como una especie de brisa.

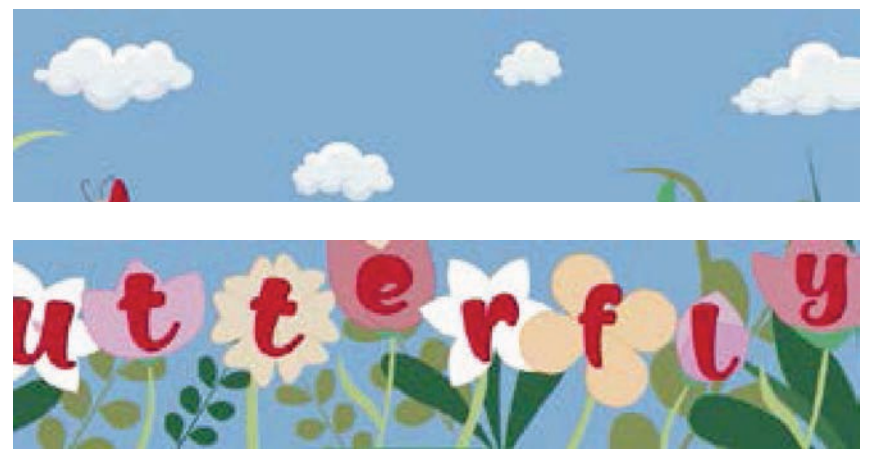

Imagen#126

### Análisis del movimiento

Cielo y nubes: Un desplazamiento horizontal sutil desde el keyframe(fotograma) 0 de la línea de tiempo hasta el 384.

Flores: se aprovechó la organización por carpetas de las mismas para poder moverlas por separado, utilizando la herramienta de moho de transfor-transfor za a desplazarse hacia la escena en el fotograma 144, para que asemejara el movimiento de alejamiento de cámara para ampliar la toma. Et diserte del mejoro en la composición de las se estaba haciendo desde la nubes, ya que, se colocaron misma flor, entonces se realizó más cerca y se le agregaron dos dicho movimiento pero desde la nubes más, así el cielo mación de capa se pudo realizar el efecto de abanico con cada uno de los pétalos. Este elemento comienza a moverse desde el keyframe 0 y comien-

> Mariposa 1 y 2: se aplicó el mismo parámetro del movimiento del Bird, se redujo el tamaño de ala de la parte de arriba hasta llegar a una línea para luego desaparecer y darle paso al ala de abajo que aparecía como una línea y luego se desplegaba en su tamaño normal. Y el

cambio de vista de rente y de perfil se realizó con la herramienta de Switch (interruptor de cambio de capa).

Capullos, mariposas y rama principal: con la herramienta de moho de nombre huesos se creó un esqueleto en cada capullo y en cada mariposa que pertenecía al grupo de capas el cual le dio el movimiento respectivo de rebote y un movimiento hacia los lados sobre su mismo eje, esto ayudo para que su transición fuera más fluida

Para el desplazamiento de todos los elementos en el espacio se utilizó la herramienta de transformación de capa, donde de modificaron los tamaños, se desplazó arribaabajo y derecha-izquierda, así como también se utilizó para girarlos.

Se modificó el tamaño de la mariposa en su desplazamiento, ya que, no tenía variaciones y esto hacía que se perdiera la ilusión de profundidad, por tanto, se ajustó de manera que cuando saliera (al principio) fuera más pequeña y se ampliara hasta llegar a la flor, porque así el cerebro aprecia el hecho de que el personaje está con convicción de movimiento.

que fuera mejor aceptado y decodificado necesitaba un buen efecto de profundidad, imitar muy bien los comportamientos del animal y el mejor manejo posible de la composición. La credibilidad del video, para

Igualmente, el movimiento de las flores no era el indicado, entonces se realizó dicha acción desde el tallo, para que se apreciara como una especie de brisa. En resumen, la presencia del viento es muy importante, porque da dirección a la composición y mejora el ritmo de los elementos.

## Análisis pedagógico Principios de la animación

-Estirar y encoger: Cuando se mueve el capullo hacia los lados, ya que se hacen pequeñas deformaciones para asemejar que la mariposa quiere salir.

-Anticipación: El capullo. Luego sabes que viene una mariposa.

-Puesta en escena: El acercamiento que tiene el capullo, por la ley de tercios.

-Animación directa o paso a paso: Para que la mariposa tuviera una salida del hecho de que el personaje está<br>
adelante, por ende, se resuelve capullo, con movimiento natural, se necesitó<br>
con convicción de movimiento. varios dibujos en secuencia.<br>
La credibilidad del video, para que fuera mejor acep capullo, con movimiento natural, se necesitó varios dibujos en secuencia.

-Acelerar y desacelerar: Para que el vuelo fuera más convincente, se necesitó que el personaje aleteara en unas partes más rápidas y en otras, que planeara.

-Acción secundaria: El movimiento sutil de las flores para que resalten las letras

-Exageración: Que las letras nacieran de las flores y el movimiento del capullo.

Atractivo y personalidad: La metamorfosis y el vuelo.

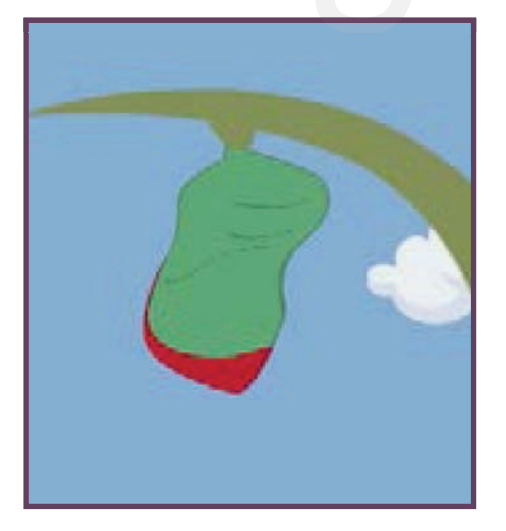

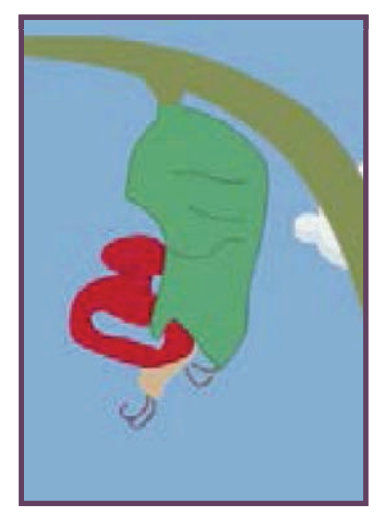

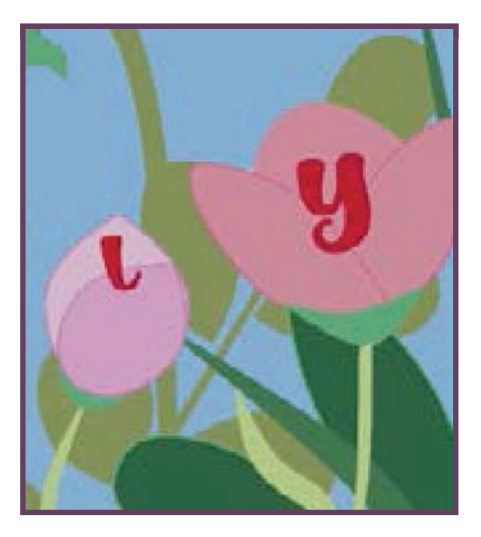

Imagen#127 Estirar y encoger Imagen#128 Anticipación imagen#129Acción secundaria

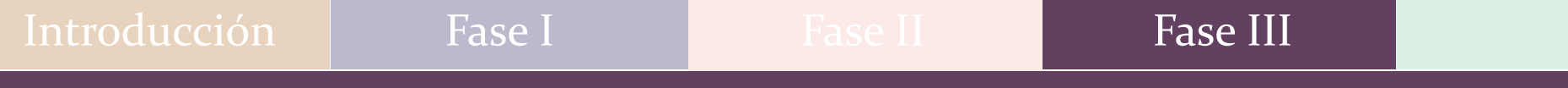

A continuación, se presenta el link de los tres procesos, correcciones o partes por la que paso Butterfly en cuanto a correcciones o partes por la que paso Butterfly en cuanto a<br>composición y ritmo de movimiento:<br>https://www.youtube.com/watch?v=-VW6y\_FauRQ composición y ritmo de movimiento:

# Evolución del Cat

# Primera corrección

## Composición Cambio de elementos Ritmo de movimiento

Se observó que se tenía que acomodar el tamaño del personaje, pues era muy grande, al reducir el tamaño hay más fluidez en cuanto a movimiento.

y brillante, para que tuviera la personalidad de objeto resplandeciente.

La escogencia de los colores del gato se vincula las características del mismo, ya que, son asociados a lo obscuro, pero haciendo pruebas de contraste se decidió variar el valor de los elementos porque no tenían jerarquía de visual.

Al final, cuando el láser termina dibujando el nombre "Cat" encima del personaje, éste debe cambiar de color, para que la audiencia sienta que hubo un cambio de superficie, esto se realizó aplicando la opacidad 100% hasta la 0% en un lapso de tiempo más largo.

En cuanto al movimiento del personaje, se observó que no existía fluidez, así que se procedió a modificar la acción, ya que cuando realizaba los saltos se achicaba y se expandía sin control, aún esta acción no había sido manejada.

De igual manera, que el personaje salte en conjunto con la sombra, para que tuviera la misma sincronización de movimiento.

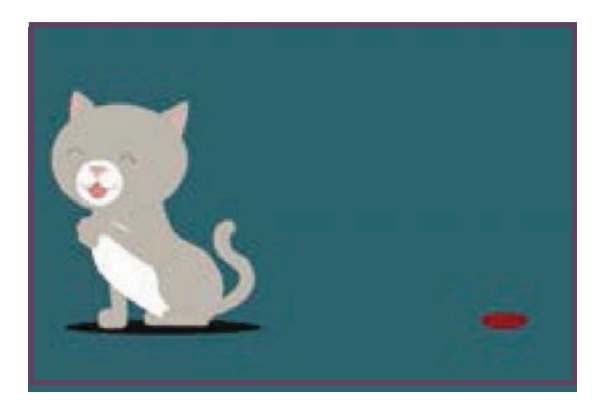

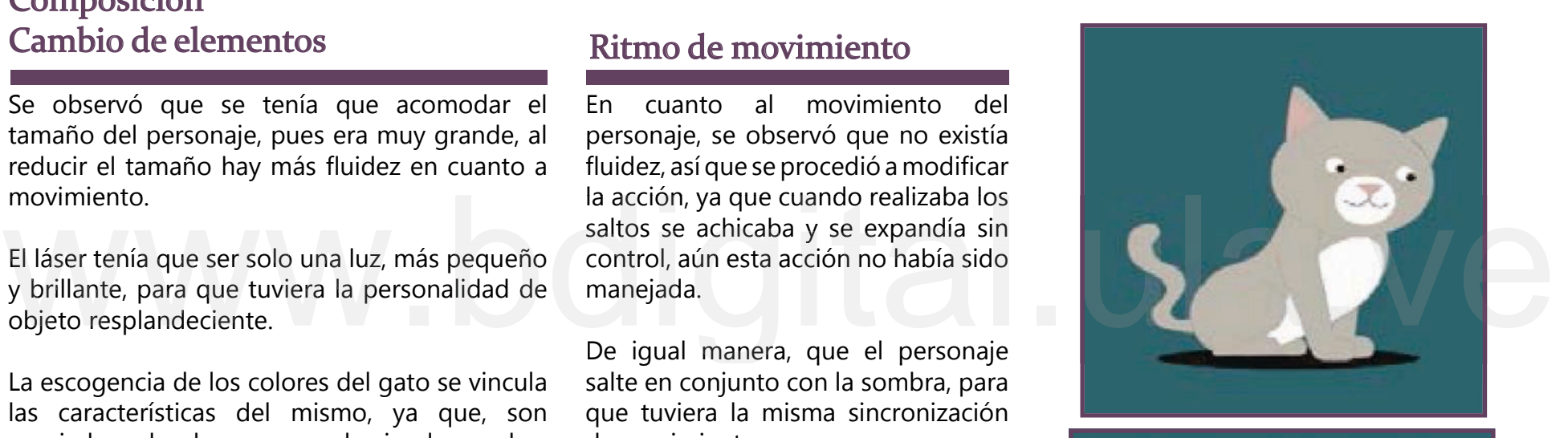

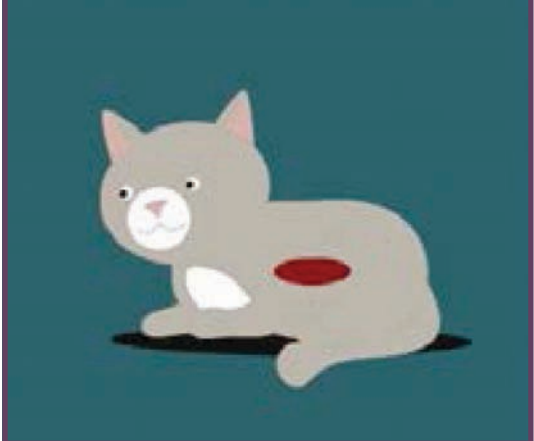

Imagen#130 Gato con láser

# Segunda corrección

La forma del láser mejoró, pero faltaba un poco más de fluorescencia, así que, se decide añadir más blanco al rojo que forma parte de éste y agregar un poco más de negro al fondo.

pequeño para que se sienta más lejos, y se vaya acercando con los saltos, hasta llegar al centro, para luego hacer un acercamiento a la palabra Cat. En cuanto a la perspectiva de la profundidad, se decide que el Gato comience más

### Composición Ritmo de movimiento

En las transiciones de los saltos se observó que faltaban cuadros en los giros del mismo.

Al final de la escena, se decide bajarle la velocidad del movimiento pues al voltearse lo ser peligroso al momento de entender bien la escena.

Que el último salto que hace el personaje quede directamente en el centro.

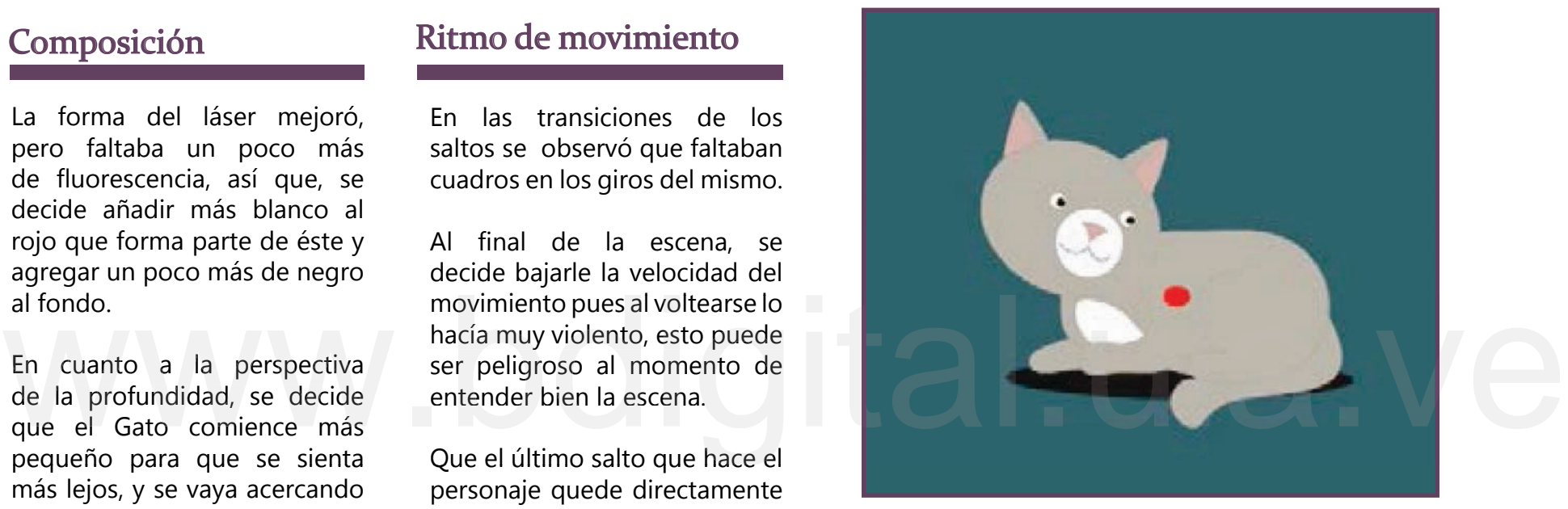

Imagen#131 Modificación de color del láser y la forma.

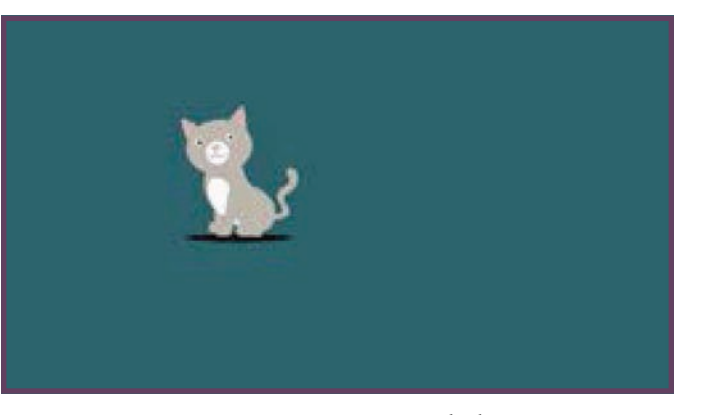

Imagen#132 Principio de la animación.

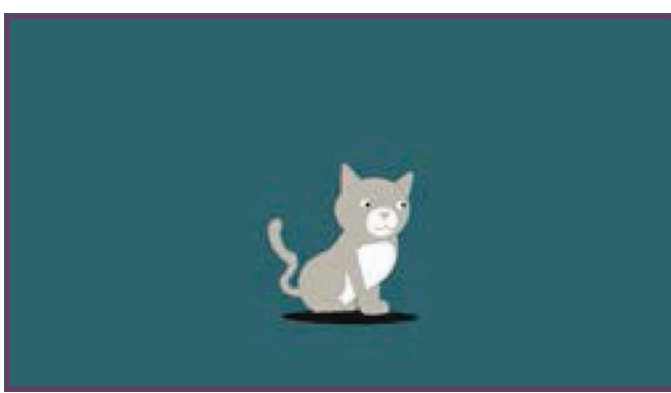

Imagen#133 El gato se acerca.

# Tercera corrección

Se termina de hacer pruebas de contraste entre el piso y el láser, ya que, le hace falta más blanco al rojo, y más negro al fondo para que pueda resaltar.

### Composición Ritmo de movimiento

Se decide agregar más fotogramas a la bajada final del Gato, ya que sigue siendo muy violenta, igual que los giros y los saltos, para que amortigüe un poco el movimiento cuando caiga al suelo.

se deformará la cara cada vez que se necesite voltear. los movimientos se decide que el hocico y los ojos se muevan antes ya que, si no sucede esto,

### Análisis del movimiento

Gatos y láser: se aprovechó la organización por carpetas de las mismas para poder mover por separado, utilizando la herramienta de moho de transformación de capas para hacer los desplazamientos y los saltos, junto con la herramienta de Switch, para hacer los cambios de capa cuando el gato estuviera saltando.

Palabra Cat: en el momento de la aparición de la palabra se utilizó la herramienta de

opacidad, para cuando el láser dibujara la palabra encima de cat fuera de 0% hasta 100% en 36 fotogramas.

Para el desplazamiento de todos los elementos en el espacio se utilizó la herramienta de transformación de capa, donde de modificaron los Eduard al suelo.<br>
Para mejorar las transiciones de<br>
los movimientos se decide que<br>
el hocico y los ojos se muevan<br>
antes ya que, si no sucede esto,<br>
se utilizó la herramienta de tamaños, se desplazó arribaabajo y derecha-izquierda, así como también se utilizó para girarlos.

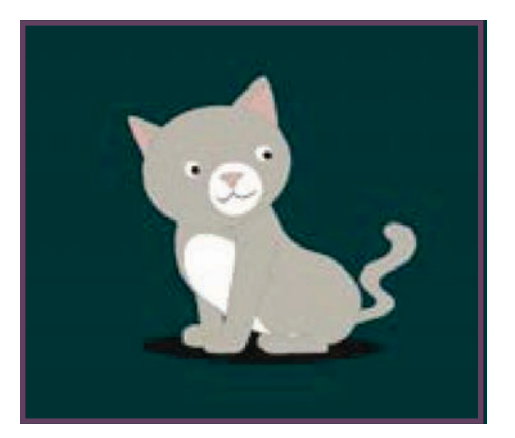

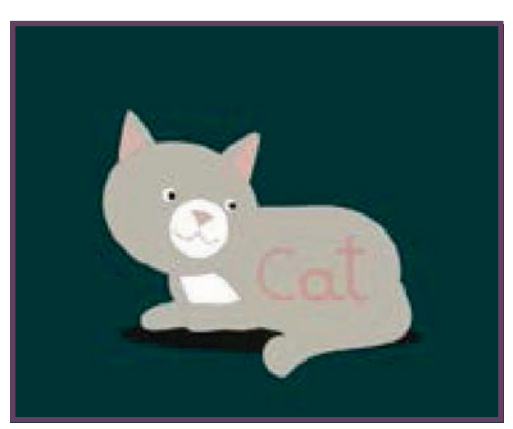

Imagen#134 Movimiento de transición Imagen#135 Aparición de la palabra Cat Reconocimiento-No comercial

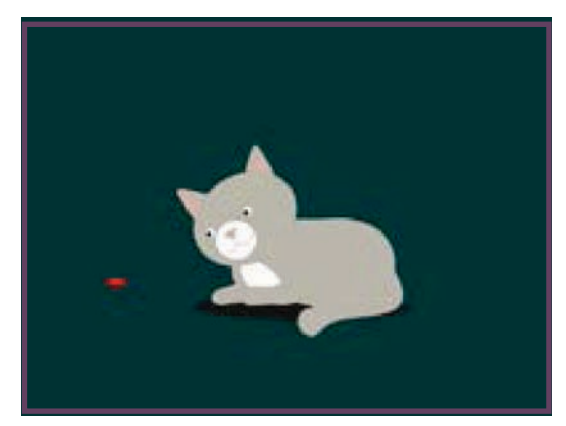

Imagen#136 Modificación de los colores.

106

La duración de cada movimiento tiene que ser pensado para que se entienda cada acción a la perfección, así como también, la relación del acercamiento de cámara, lo cual puede generar movimientos bruscos, por tanto, para que se viera mejor el último salto que realiza el personaje se decide que llegue a la ubicación

después, pues no es solo el diseño de forma sino también el análisis de la acción. Se analiza no solo la acción sino el movimiento que se despliega

## Análisis pedagógico Principios de la animación

-Estirar y encoger: Al momento de hacer los saltos y los giros del Gato.

-Anticipación: La aparición del láser y luego el salto del personaje.

-Puesta en escena: La dirección del láser, enfocando uno de los comportamientos más resaltantes del animal, que es, ser juguetón.

Animación directa o pose a pose: Los giros y los saltos llevan cuadro a cuadro para que se viera fluido el movimiento.

-Acciones complementarias superpuestas: Se utilizó en la cola del gato para que siguiera el movimiento de éste.

-Acelerara y desacelerar: En el impulso del Gato para saltar y caer al suelo, ya que es más rápido que cuando está en el aire.

-Arcos: Todos los saltos tienen arcos para mejorar la fluidez del movimiento

decide que llegue a la ubicación jugueton.<br>
del centro directamente.<br>
Se analiza no solo la acción sino in giros y los saltos llevan cuadro a cuadro para la lamerse la pata, que sea juguetón y sus saltos el movimiento que -Atractivo y personalidad: La acción de lamerse la pata, que sea juguetón y sus saltos característicos.

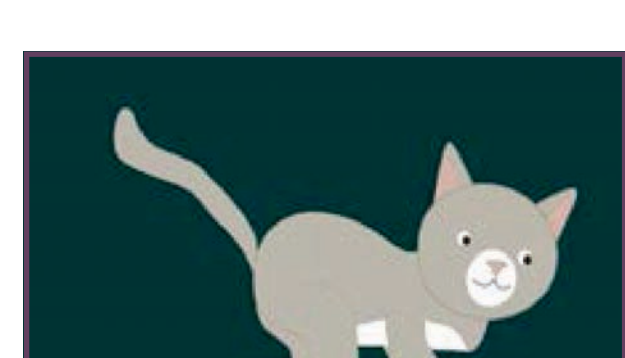

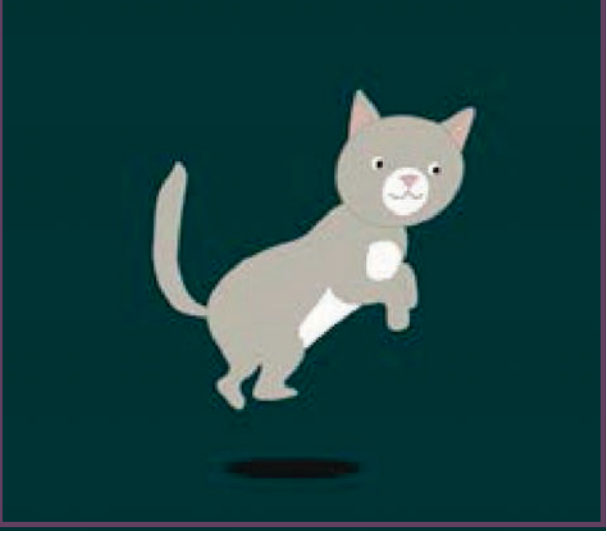

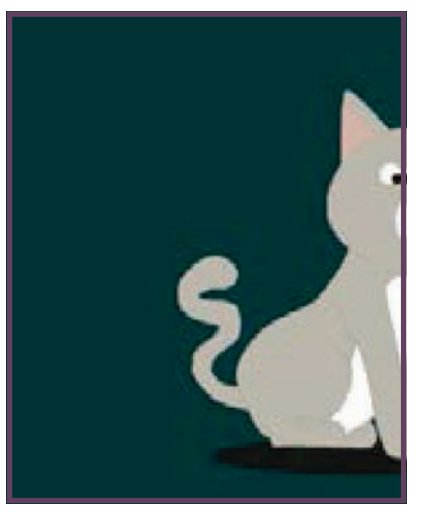

Imagen#137 Encoger Imagen#138 Estirar Imagen#139 Rebote de la cola

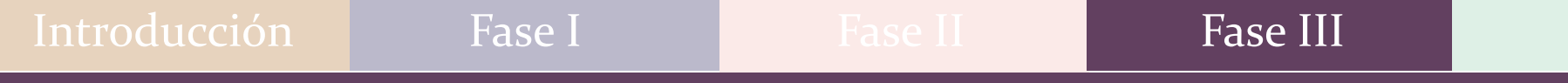

A continuación, se presenta el link de los tres procesos, correcciones o partes por la que paso Cat en cuanto a composición y ritmo de o partes por la que paso Cat en cuanto a composición y ritmo de<br>movimiento:<br>https://www.youtube.com/watch?v=\_99Tx\_QITHc movimiento:
# Evolución del Dog

# Primera corrección

Se acomoda la ubicación de la palabra dog para que estuviera más centrada, además este personaje, al igual que el anterior tenía el mismo problema de contraste, por tanto, se piensa en cambiar el color de la

cabeza, "o" pelota y "g" cola). Es importante aclarar que cada letra de la palabra Dog es parte del personaje, ("D"

## Composición Ritmo de movimiento

La animación necesitaba diferentes ritmos para que el personaje tuviera la personalidad de juguetón y divertido, por ser uno de los animales que la imagen final se resolvió muy rápido, se aprovechó de hacer pruebas de movimiento, más que todo de la pelota.

también enseñar la palabra Dog. tanto, se piensa en cambiar el color de la más que todo de la pelota.<br>
pelota para que resalte.<br>
Es importante aclarar que cada letra de la era analizar primero que se quería comunicar, en este palabra Dog es parte del per Se observa que a la letra "g" le faltaba actuación de cola, era analizar primero que se quería comunicar, en este caso, enseñar que los perros son divertidos y juguetones y

> También se entendió que uno de los rasgos importantes en la animación es que los personajes pestañearan, acción que posteriormente se agregó.

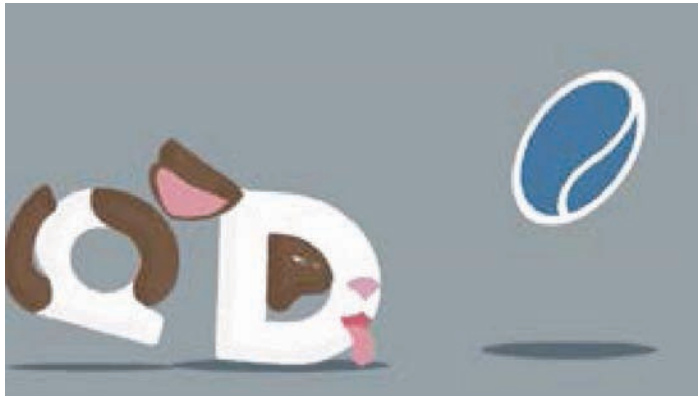

Imagen#140

# Segunda corrección

Los elementos llegaban a los bordes de la escena, por tanto, se tuvo que unificar dichos elementos, haciéndolos llegar hasta una línea imaginaria.

Se cambió el orden de las capas, ya que, en ocasiones la pelota pasaba por encima de las letras "D" y "g", sabiendo que por jerarquía tiene que superponerse

Aprovechando el movimiento que traen los elementos en el juego que hacen entre ellos en la foto final, se decidió no dejarlos quietos, porque rompía con el ritmo de movimiento que tenían.

De igual manera, se trabajó con la sombra de cada uno, agrupándolos con cada letra para que tuviera la misma velocidad de movimiento, también se obscureció para que tuviera más profundidad.

### Composición Ritmo de movimiento

Se necesita que haya una aceleración y desaceleración para que sean creíbles los movimientos de los elementos, y así lograr que sea un poco más realista.

de la pelota variándole los espacios de los fotogramas, ya que, seguía estando estática.

La letra "D" (que es la cara del perro), debía tratar de seguir a la pelota, ya que, en momentos se pierde el impulso

En el caso de la "g" (que es el cuerpo) convenía tener solo un poco de separación, que sea independiente, para poder separar la cabeza de la cola al final.

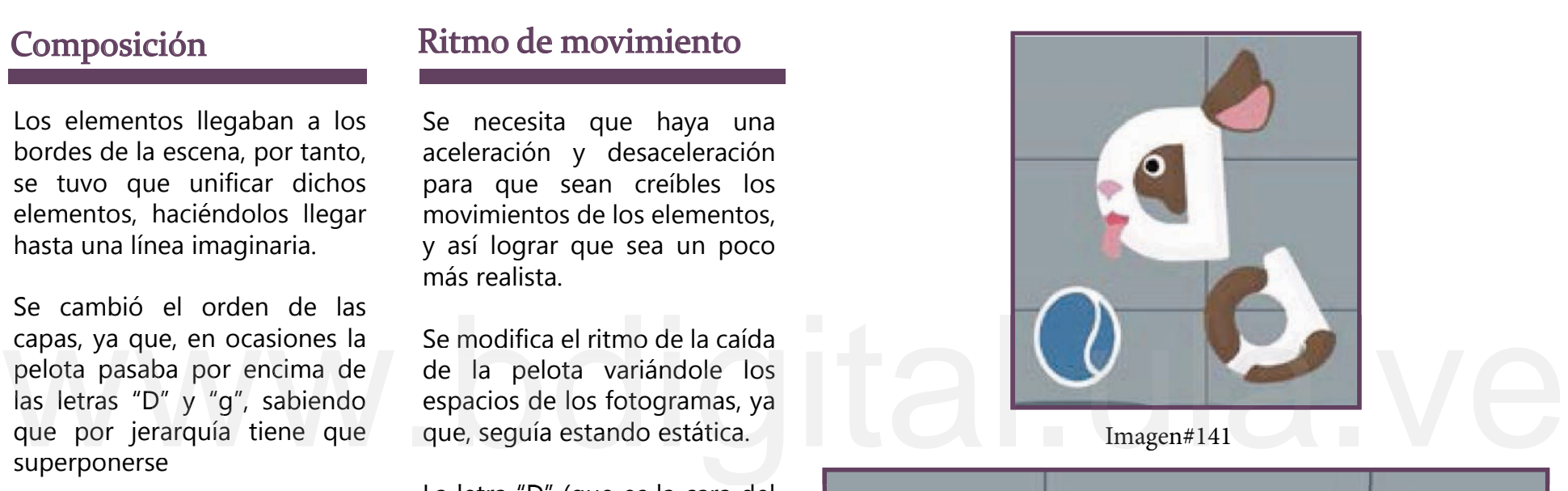

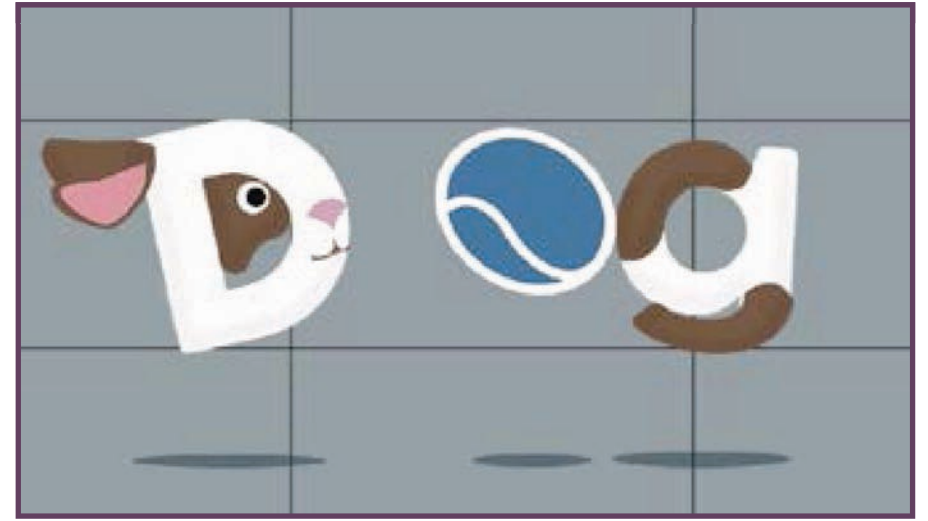

Imagen#142

# Tercera corrección

### Composición Ritmo de movimiento

Para que tuviera contraste se le agrego más negro al fondo.

Se generaron dos tamaños de la pelota para que cause el efecto de profundidad, saltando de atrás para adelante.

Se hizo un mejor estudio de la caída de la pelota modificando los fotogramas para que coincidiera con cada rebote del sonido.

Se estudió muy bien los giros la representatividad. atras para adelante.<br>
Se estudio muy bien los giros de transformación de capa, donde se modificaron los<br>
de la pelota, ya que en algunos tamaños, se desplazó arriba-abajo y derecha-izquierda, así<br>
momentos dejaba de girar momentos dejaba de girar y causaba inercias extrañas, también se modificó las distorsiones de la misma porque perdía

### Análisis del movimiento

Dog, pelota, cola y sombras: para el desplazamiento de todos los elementos en el espacio se utilizó la herramienta de transformación de capa, donde se modificaron los tamaños, se desplazó arriba-abajo y derecha-izquierda, así como también se utilizó para girarlos en el espacio.

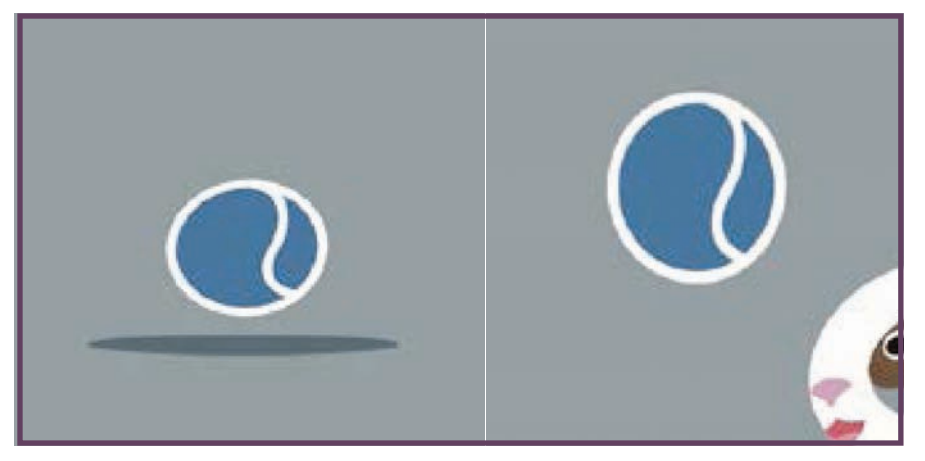

Imagen #143 Tamaño de la pelota

Como los elementos de la animación llegaban a los bordes de la escena, se tuvo que unificar dichos elementos, haciéndolos llegar hasta una línea imaginaria.

Una de las reglas fundamentales como animador, es saber que siempre que haya una caída, el personaje tiene que pestañar, aire, en este punto se cae en cuenta que se necesitaba un cambio de ritmo del movimiento. personaje tiene que pestanar, superpuestas: El movimiento de las orejas y la el ladrido y el movimiento de la cola.<br>
siguiendo los patrones de cola después de cada salto.<br>
conducta naturales, de igual<br>
manera se tenía que conducta naturales, de igual manera se tenía que acelerar y desacelerar el movimiento de personaje cuando estaba en el

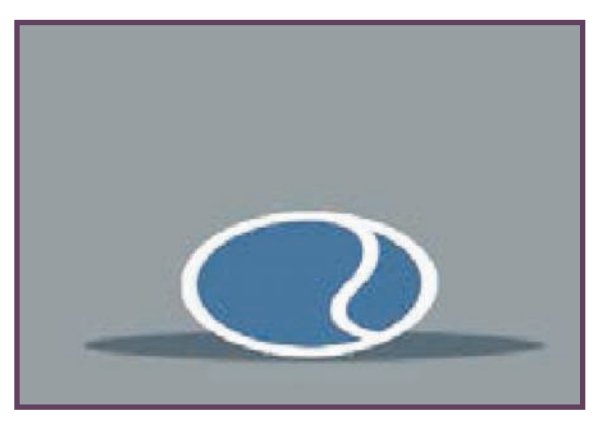

Imagen #144 Encoger

### Análisis pedagógico Principios de la animación

Los principios de animación utilizados en Dog fueron:

Estirar y encoger: En los tres elementos (cabeza, pelota y cola) se utiliza, pero se nota más en la pelota, que se deforma, comprime y expande.

• Anticipación: Que caiga primero la pelota antes que el Perro.

Acciones complementarias superpuestas: El movimiento de las orejas y la cola después de cada salto.

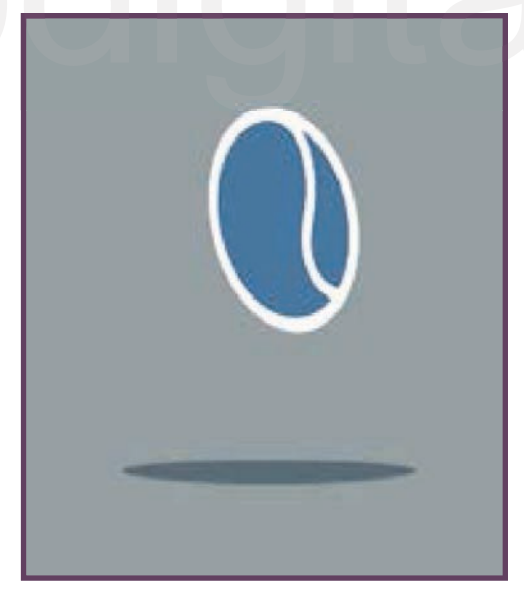

• Aceleración y desaceleración: Se nota en los ritmos cuando cae cada elemento, semejando gravedad e impulso.

• Arcos: En cada salto se dibujan arcos

• Acción secundaria: La persecución entre los elementos simulando un juego

• Exageración: El movimiento de la pelota al rebotar

• Atractivo y personalidad: Lo juguetón, el ladrido y el movimiento de la cola.

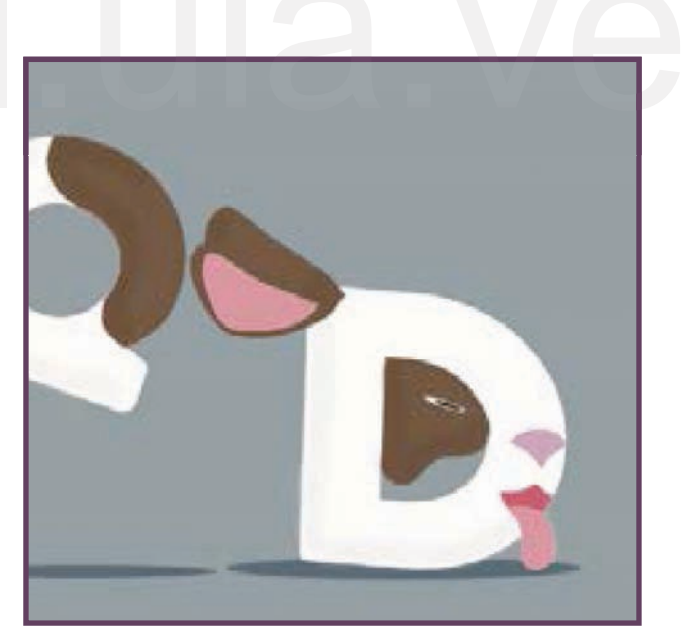

Imagen #145 Estirar Imagen #146 Movimiento de las orejas

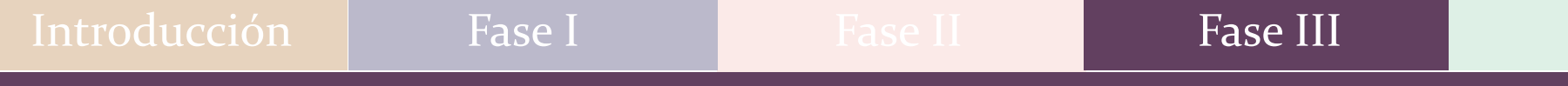

A continuación, se presenta el link de los tres procesos, correcciones o partes por la que paso Dog en cuanto a composición y ritmo de o partes por la que paso Dog en cuanto a composición y ritmo de<br>movimiento:<br>https://www.youtube.com/watch?v=EVJqCcfJEgk movimiento:

# Evolución del dolphin

# Primera corrección

## Composición Ritmo de movimiento

Se decidió que todas las letras deberían tener características de Delfín, no solamente la "i". Se colocó manchas blancas a cada letra, para que expresaran más personalidad de Delfín.

decide colocar algunos delfines en la parte de atrás, porque siempre andan en manadas

Que suban algunas burbujas en el agua, así como también se enfoca la atención en el splash de las gotas, pues el tamaño era muy grande.

En cuanto al contraste es muy significativo, todavía se veía un aspecto muy lúgubre, tenía que ser colores más vivos para la audiencia de niños, así como también se mejoró el encuadre final de la palabra Dolphin, porque las letras tenían mucho movimiento y estaban muy grandes.

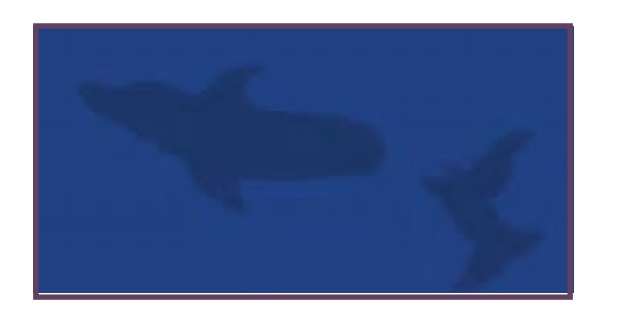

Fue conveniente, que existiera un jugueteo entre las letras con una velocidad moderada, para que se entendiera el

También se sigue trabajando con la actuación del personaje principal, buscando un movimiento más ágil utilizando la aceleración y desaceleración.

comportamiento.

Imagen #147Sombra de delfín

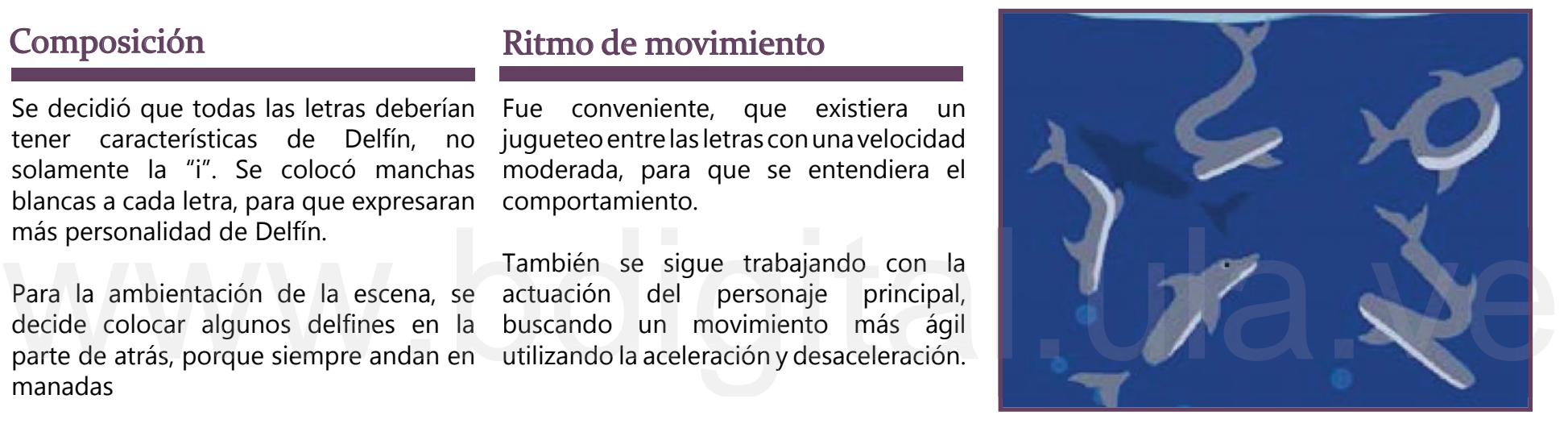

Imagen #148 Letras con características de delfines

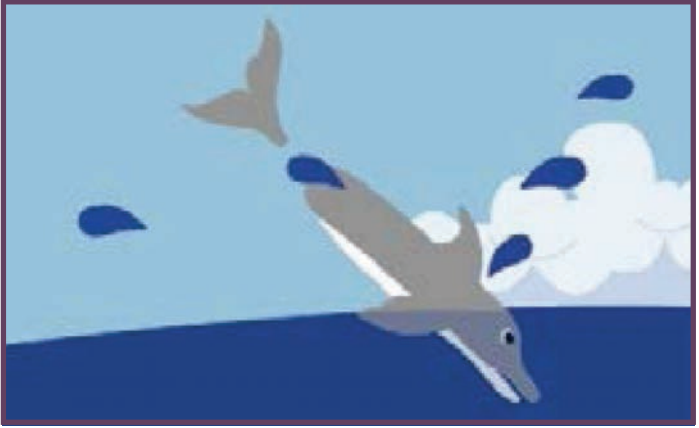

Imagen #149 Splash de las gotas

# Segunda corrección

El movimiento de los delfines mejoró mucho en cuanto a actuación, esto se logró distorsionando las colas y aletas, además de bajar el tamaño, lo que hizo que mejorara radicalmente la actuación de los delfines, de esta manera se acortó la distancia de desplazamiento de cada uno, dejándolos quietos, juntos y socializando entre ellos. (Figura 150).

Se decidió que el mar no necesitaba huesos (herramienta del programa Moho Pro 12, para generar movimiento), solo dos mares, uno al final con suficiente color, y otro al frente con 30% de opacidad, ambos moviéndose en diferentes direcciones. (Figura 151).

### Composición Ritmo de movimiento

Se modificó la velocidad de las sombras, porque estaban muy rápido en comparación a los delfines de adelante.

En cuanto a las gotas del splash, se colocaron cuando el Delfín entra y sale del agua, pues le da más credibilidad al movimiento.

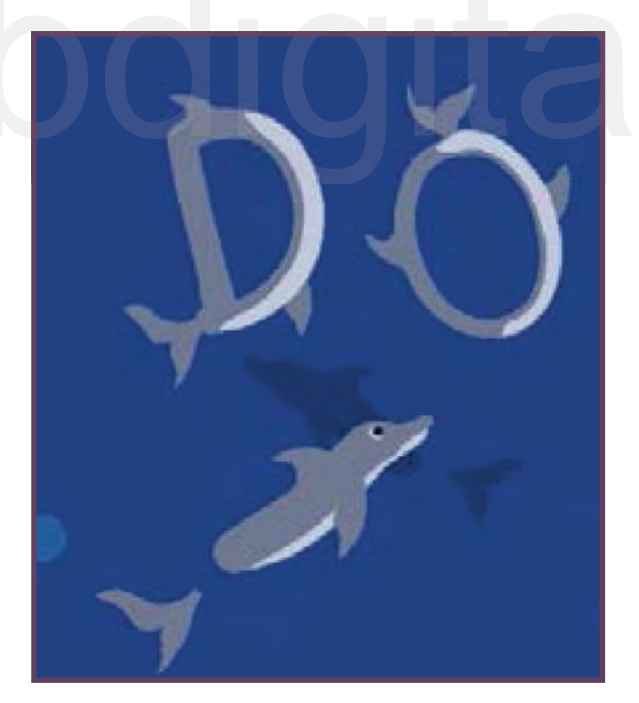

Imagen #150 Socialización Delfines

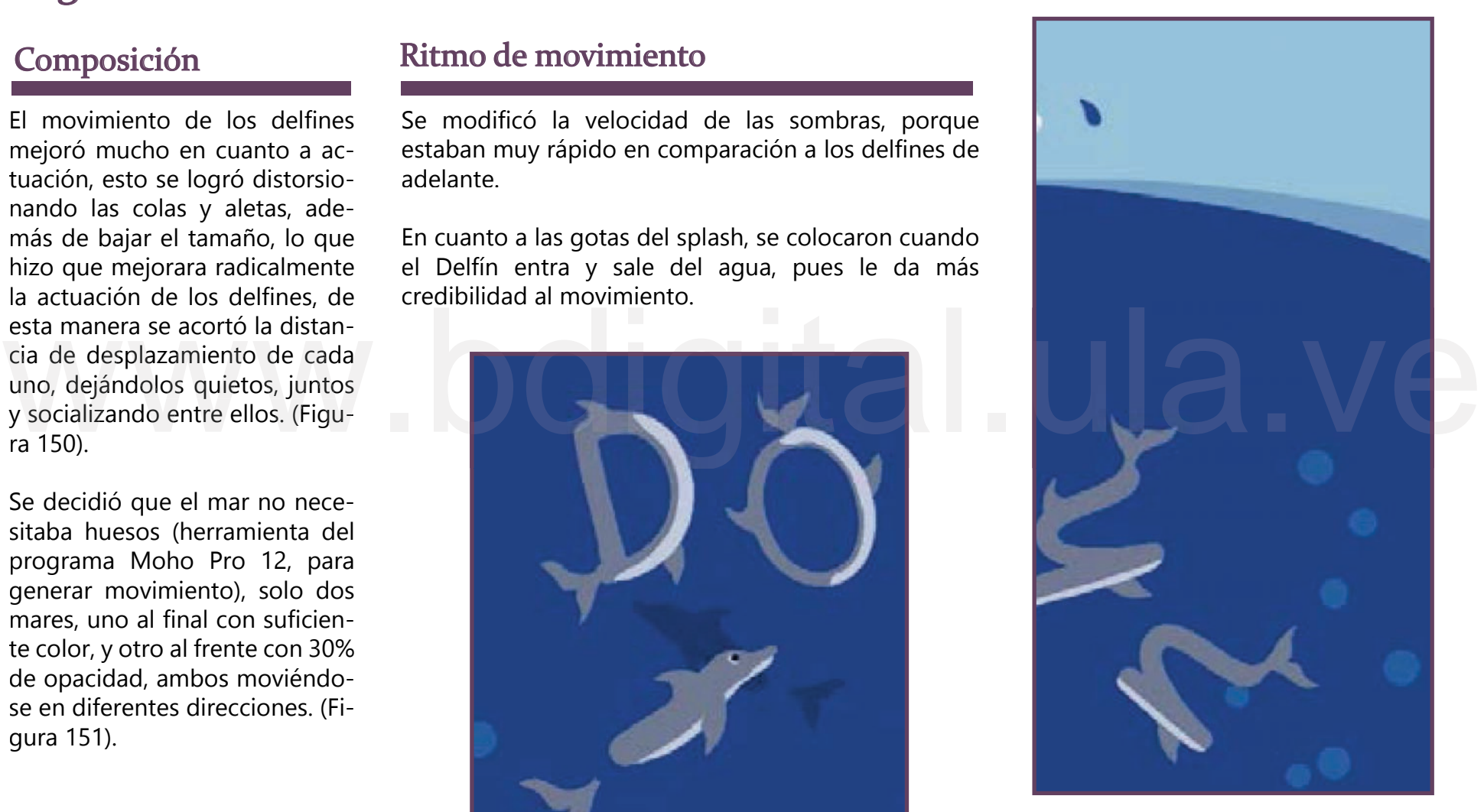

Imagen #151 Dos mares

# Tercera corrección

El nado de las sombras se mejoró, distorsionándolas en cada cambio de dirección, ya que no nadaban de una forma natural, al girar tan violento se perdía el movimiento.

la mitad, así que cuando pasara por el Delfín hiciera el efecto que en realidad pasara por dentro, cuando solo pasaba por encima. (Figura 152) Se estudió el movimiento del personaje "i" al pasar por dentro de la "o", de esta manera, se utilizó una misma figura de "o", pero cortada por

Se mejoró la entrada y salida del Dolphin cambiando el ritmo, disminuyendo y aumentando los cuadros entre los movimientos.

Así como también las gotas para que se sintiera el efecto de splash. (Figura 153) se modificó el tamaño y la velocidad, de igual manera se realizaron variaciones en cuanto a velocidad de salida,

### Composición Ritmo de movimiento Análisis del movimiento

Delfín, gotas, sombras y burbujas: para el desplazamiento de todos los elementos en el espacio se utilizó la herramienta de transformación de capa, donde se modificaron los tamaños, se desplazó arriba-abajo y derecha-izquierda, así como también se utilizó para girarlos y hacer más reales los movimientos. Así como también, el acercamiento y alejamiento de los nodos para variar la velocidad.

con una opacidad de 30% y otra detrás con la opacidad en 100% y que se movieran en diferentes direcciones. Se estudió el movimiento en la entrada y salida de éste<br>del personaje "i" al pasar se modificó el tamaño y la Letras: Se decidió que a cada letra se le colocara la herramienta<br>por dentro de la "o", de esta velocidad, de ig Letras: Se decidió que a cada letra se le colocara la herramienta de huesos en cada aleta, para que sus movimientos fueran más fluidos, igual que en el mar, para asemejar el movimiento de las olas, pero luego al mar se decidió hacer con dos capas una delante

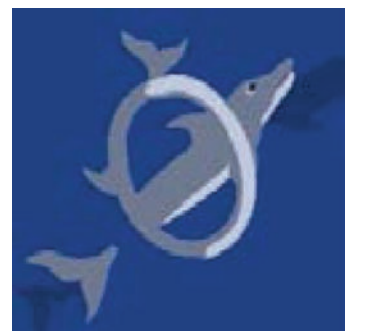

Imagen #152 Delfín pasando por la letra "o"

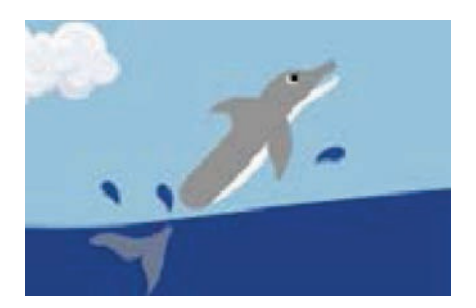

Imagen #153 Gotas

En un principio se quería la animación no sobrepasara un tiempo de diez segundos y al hacer varias pruebas, se llegó a la conclusión que se necesitaba para este en particular cerca de quince segundos, para que se pudiera entender la acción y el mensaje que se quería.

de legibilidad y claridad del mensaje. La paleta de colores tenía que ser las letras tiene la personalidad de los delfines,<br>más llamativa para la audiencia de viajan en manadas, son juguetones y saltan.<br>tenía que permanecer en el centro<br>para cumplir con los par más llamativa para la audiencia de niños, de igual manera, la palabra tenía que permanecer en el centro para cumplir con los parámetros

## Análisis pedagógico Principios de la animación

•Anticipación: Las letras actúan como delfines, al faltar la "i", se espera, y al llegar, se ordenan formando la palabra Dolphin. (Figura)

•Aceleración y desaceleración: Para el salto del personaje principal "i".

•Arcos: En el salto del Delfín y el desplazamiento de las letras (Figura) Exageración: Que los delfines sean letras

•Atractivo y personalidad: cada una de las letras tiene la personalidad de los delfines, viajan en manadas, son juguetones y saltan. Imagen #154 Arcos

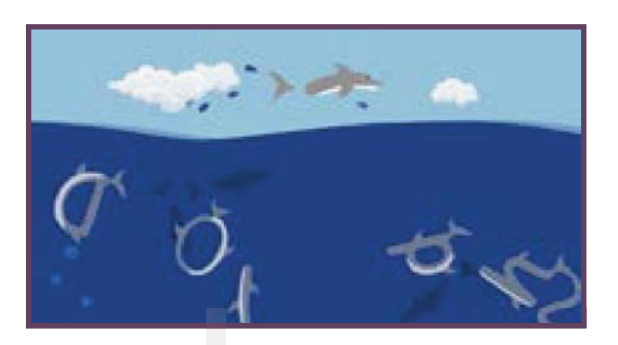

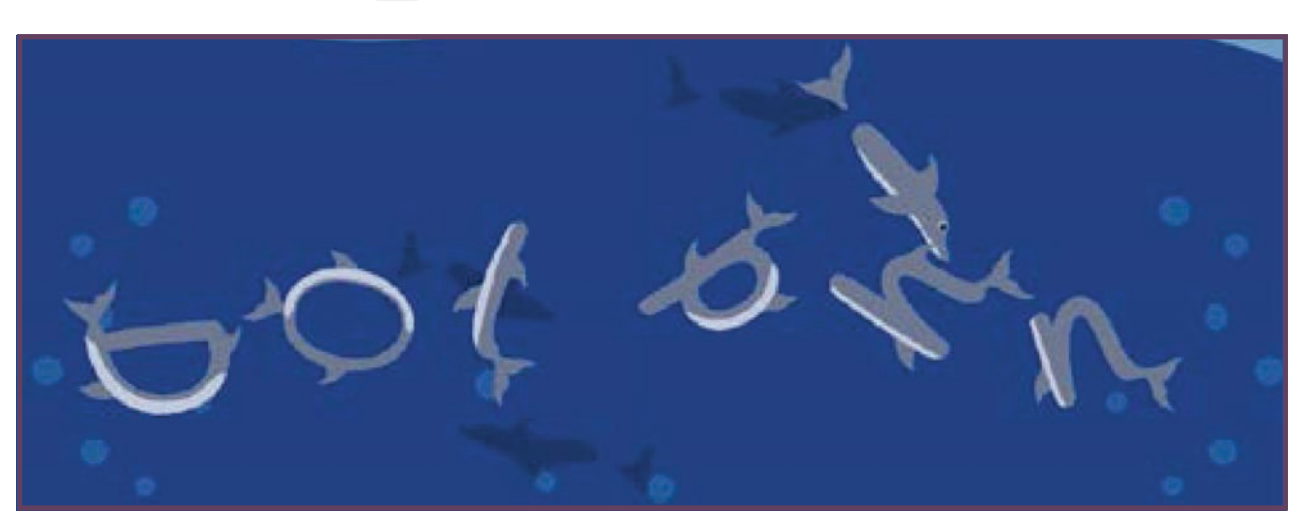

Imagen #155 Socialización delfines

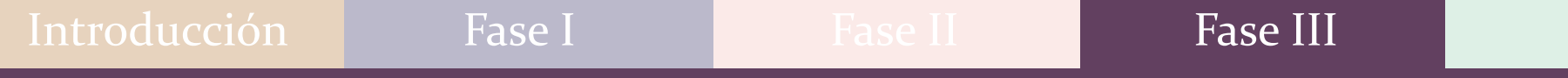

A continuación, se presenta el link de los tres procesos, correcciones o partes por la que paso Dolphin en cuanto a communicative, our procession is time to the freedom, correcciones o partes por la que paso Dolphin en cuanto a<br>composición y ritmo de movimiento:<br>https://www.youtube.com/watch?v=wmAGjjG8I4E composición y ritmo de movimiento:

# Evolución del Duck

# Primera corrección

Desde un principio se notó que el contraste no era muy favorable, los picos y las patas necesitaban más brillo, porque las figuras se perdían entorno. (Figura 155). también se agregó elementos a la ambientación como; montañas, nubes y plantas para generar un

## Composición Ritmo de movimiento

Se decidió recortar el desplazamiento de los patos, ya que por utilizar distancias tan largas hacía que éstos patinaran en el espacio.

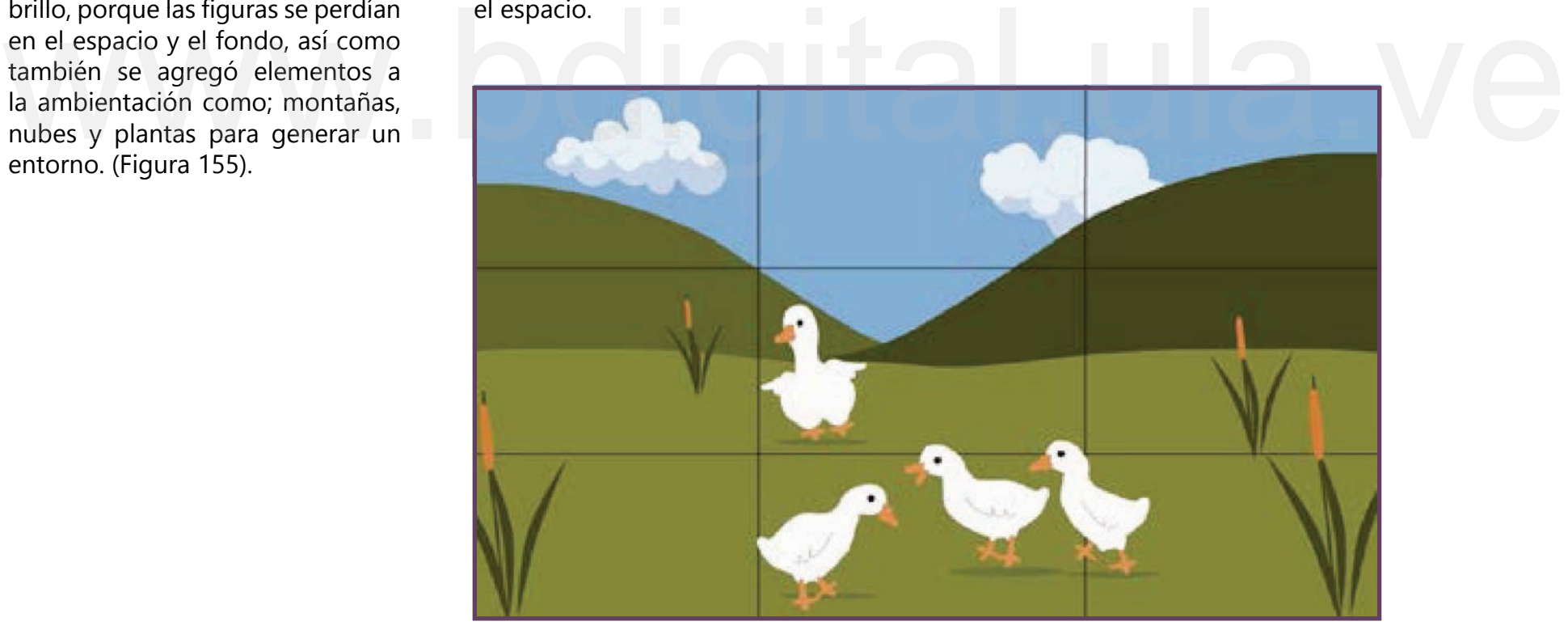

Imagen #155 Composición

# Segunda corrección

Se decide animar un solo Pato (marioneta) para los cuatro, que actúe en diferentes perspectivas,

Para que la actuación del pato mejore, se separan las patas del cuerpo y se le colocan huesos, para que el movimiento sea independiente en cada parte.

los personajes, para generar profundidad (pequeño, mediano, grande). (Figura 156) Así como también, se tiene cuidado con el tamaño de

Mejoró la actuación de los patos en la transición de las letras, así como también se modificaron las nubes, siempre dos nubes no generaban un ambiente propicio.

# Composición Ritmo de movimiento

En cuanto a velocidad estaban muy bien pero se le acorta más la distancia de desplazamiento y se baja el tamaño.

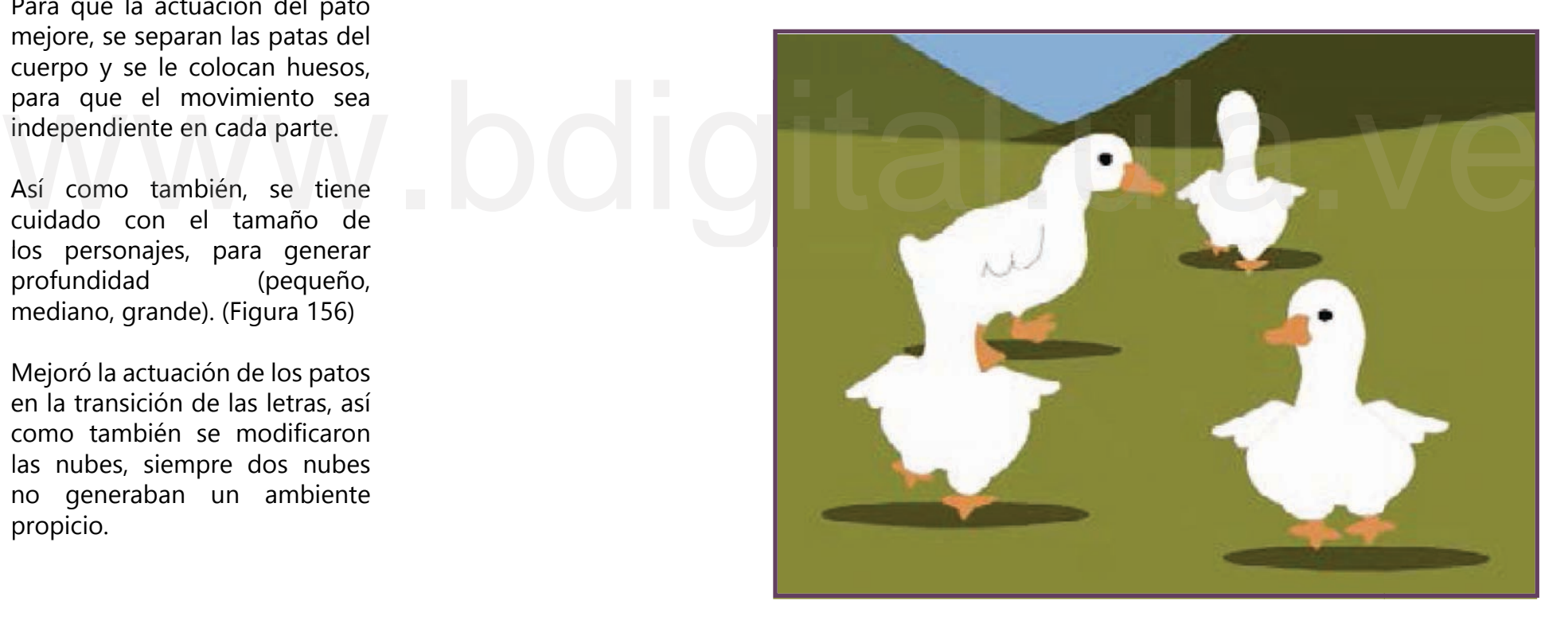

Imagen #156 Composición

# Tercera corrección

Se observó que faltaba profundidad en cuanto a los personajes, ya que, no existía un tamaño estándar cuando estos pasaban adelante, en medio y atrás, lo cual confundía la perspectiva.

credibilidad en cuanto a la acción y el entorno. Así mismo, al acortar el desplazamiento de los personajes y mejorar su tamaño, generaba una mejor

En este punto, es importante recordar que las montañas no convendrían estar en el centro, ya que desvía la atención de lo que se quiere transmitir, regla importante en cuanto a la ley de tercios. (Figura 157)

Se decide que ningún Pato puede comenzar inmóvil, tiene que generarse movimiento desde que comience hasta que termine, sino rompía con la armonía visual.

y no se separen tanto entre sí. Se hizo cambios en los se utilizó la herramienta de huesos para el movimiento agraciado<br>Así mismo, al acortar el desplazamientos, ya que una de de los patos.<br>desplazamiento de los las sombras pasaba por encima<br>personajes y desplazamientos, ya que una de las sombras pasaba por encima de otro Pato, pues la finalidad es que estos comiencen juntos

### Composición Ritmo de movimiento Análisis del movimiento

Patos: Como los patos caminan en varias direcciones, se utilizó tres vistas (de frente, de lado y de espalda) las cuales se cambiaban apareciendo y desapareciendo las capas, se hacía un mejor efecto que utilizando Switch (herramienta de Moho que hace sucesiones con cambios de capa), solo se utilizó la animación cuadro a cuadro en las últimas trasformaciones del Pato, que es el momento cuando se juntan todos y comienzan a cambiar. Así como también se utilizó la herramienta de huesos para el movimiento agraciado de los patos.

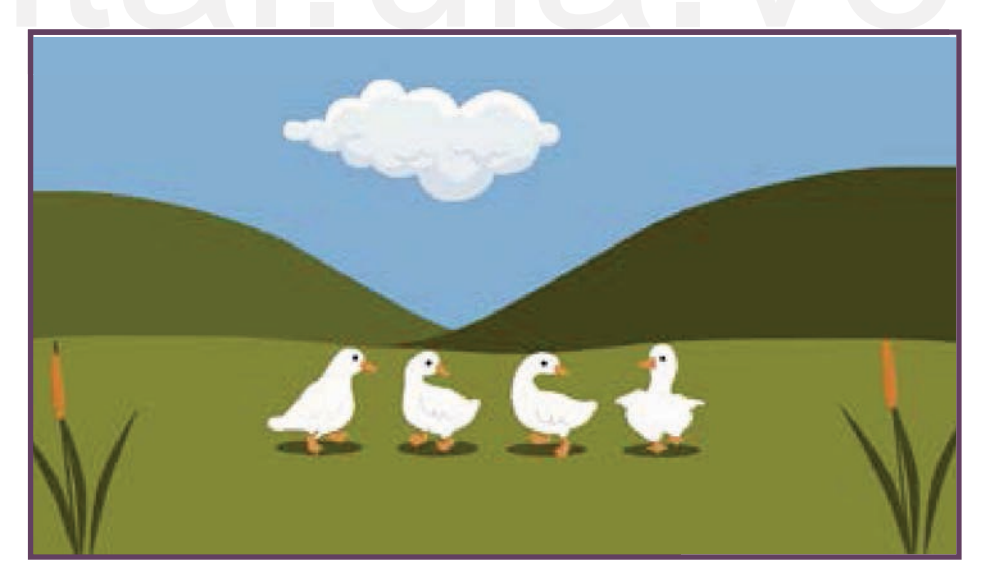

Imagen #157 Composición

En este punto, es importante recordar que la ubicación de los elementos es necesaria para una buena legibilidad del mensaje para que no se desvíe la atención de lo que se quiere transmitir, por esta razón solo se deja en la mitad de la escena la palabra duck, regla importante en cuanto a la ley de tercios.

### Análisis pedagógico Principios de la animación

•Anticipación: Que los personajes se deformen. (Figura)

•Acción secundaria: La caminata de los patos, (característica de ser raros).

•Sincronización: Todos a una misma velocidad

•Exageración: Deformación

•Atractivo y personalidad: Su caminar.

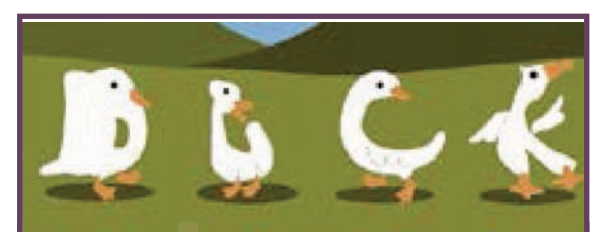

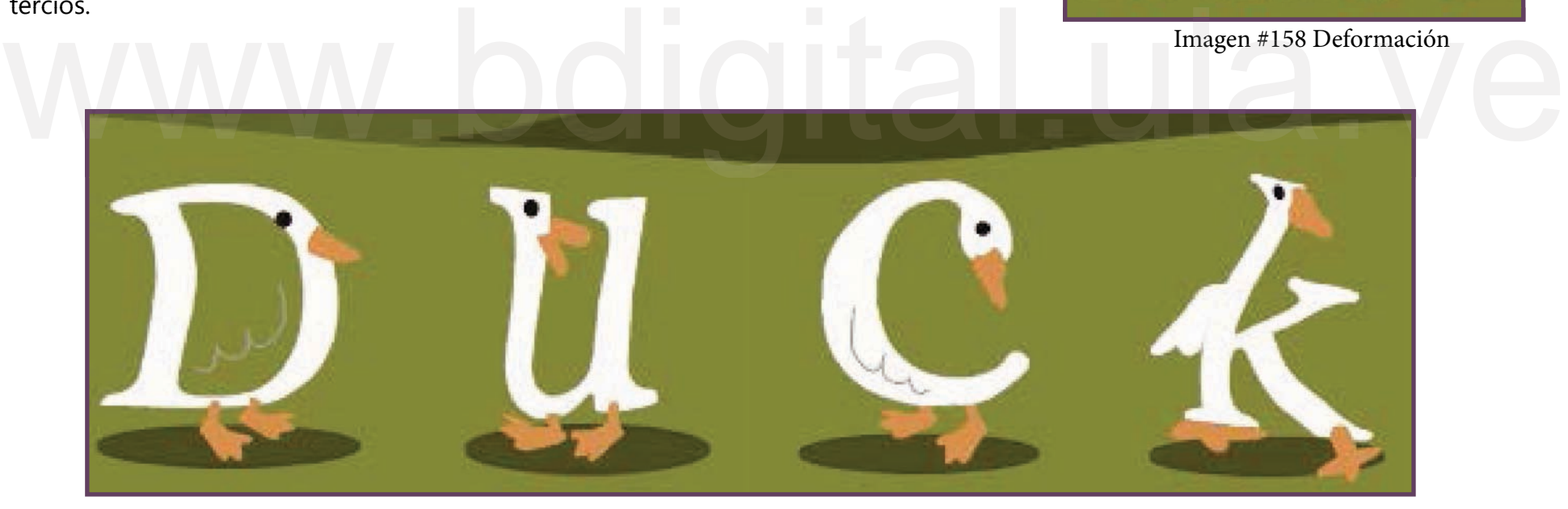

Imagen #159 Anticipación

A continuación, se presenta el link de los tres procesos, correcciones o partes por la que paso Duck en cuanto a composición y ritmo de movimiento: www.pourlea.ve https://www.youtube.com/watch?v=kaYWzX7jAzE ritmo de movimiento:

Reconocimiento-No comercial

# Evolución de Parrot

# Primera corrección

## Composición Cambio de elementos Ritmo de movimiento

Una de las cosas que se modificó en la animación fue la mnemotecnia de la rr para que saliera separadas otras letras.

y aparecieran las burbujas no pasaran por encima de los otros elementos. Se cambió el orden de las capas para que cuando desaparecieran

Se modificaron las nubes ya que tenían una velocidad que no coincidía con la de los loros.

Se decide también que las notas musicales salieran en toda la animación, porque los loros hablan en toda la animación.

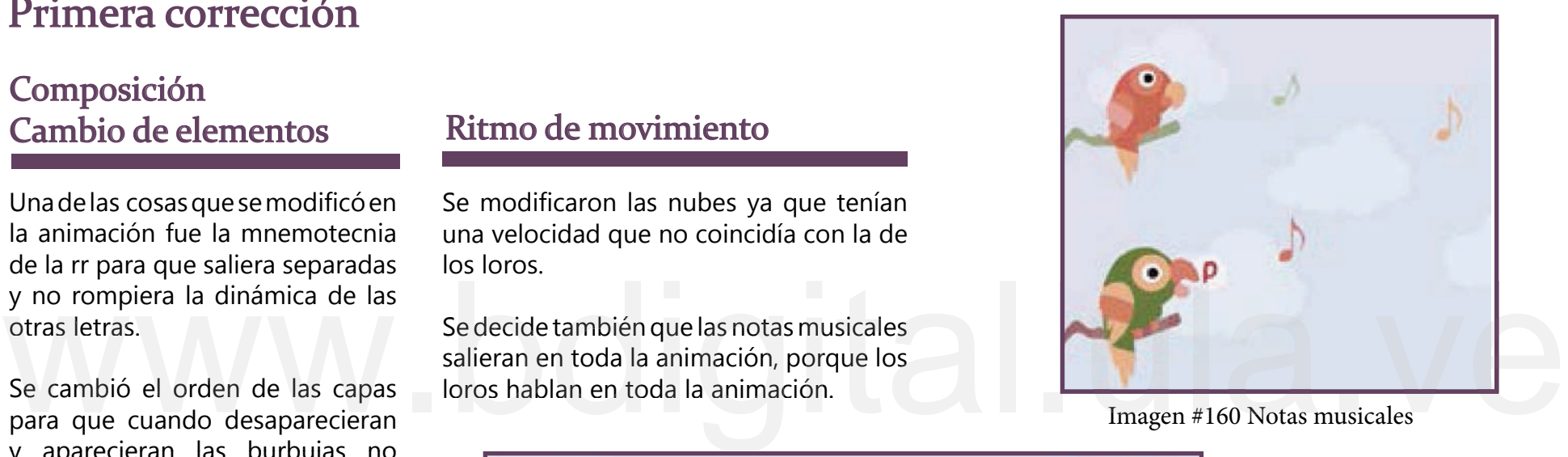

Imagen #160 Notas musicales

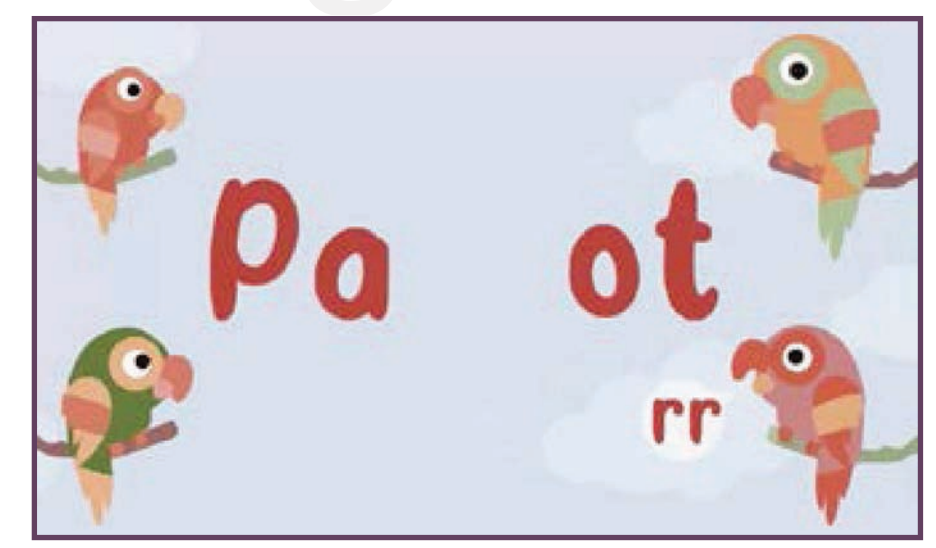

Imagen #161 Aparición de la RR

# Segunda corrección

Se decide que la palabra se forma al final, bajándole el tamaño y dejarla más centrada, ya que, al quedar muy pegada a los loros genera confusión, por esta razón se agrupó más.

más loros a los bordes pero de diferentes tamaños ya que ellos andan siempre en bandada.

## Composición Ritmo de movimiento

La animación de los globos blancos se modificó, no deben solo salir y desaparecer, necesitan más actuación.

En cuanto a la composición de las nubes además que tienen un movimiento muy rápido, se tiene que saber que no se pueden mover en sentidos diferentes, por esta razón se hace un estudio de los movimientos y la forma de las nubes.

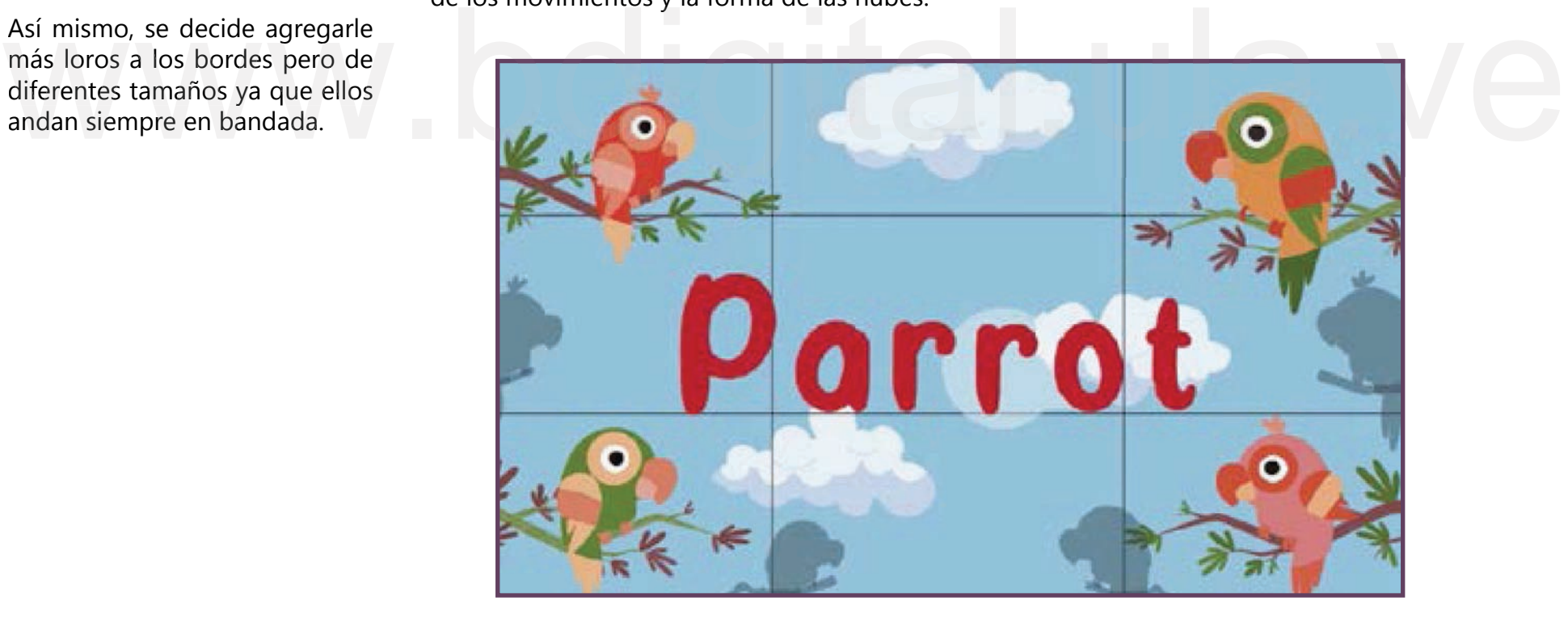

Imagen #162 Palabra centrada y sombra de loros

# Tercera corrección

Se le agregaron más loros pequeños, se cambió la rama con sombra para agregarle profundidad.

En la composición los loros siempre deben moverse, tener un cierto balanceo y razón se les deja las notas musicales hasta el final. movimiento de las alas, el pestañeo, apertura de pico, para dar la sensación de parloteo entre ellos, por esta

Los globos blancos todavía necesitaban integración en cuanto a las notas musicales y el parloteo de los loros, generar un ritmo de entradas y salidas.

Así como también se cambió el ritmo de salida de las letras ya "a" había mucho tiempo de espera.

Se agregaron tres nubes sombreadas con un ritmo un poco más lento y pequeñas para que rompieran la jerarquía de la escena.

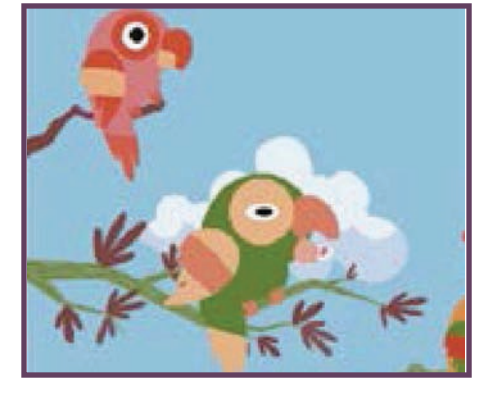

### Composición Ritmo de movimiento Análisis del movimiento

Los loros: para el movimiento de los loros se utilizó la herramienta de transformación de capa, donde se modificaron los tamaños, así como también se utilizó para mover las alas y hacer más reales los movimientos.

Notas musicales, globos blancos, letras: este movimiento se hizo apareciendo y desapareciendo capas en ritmos distintos durante toda la animación, para generar más dinamismo.

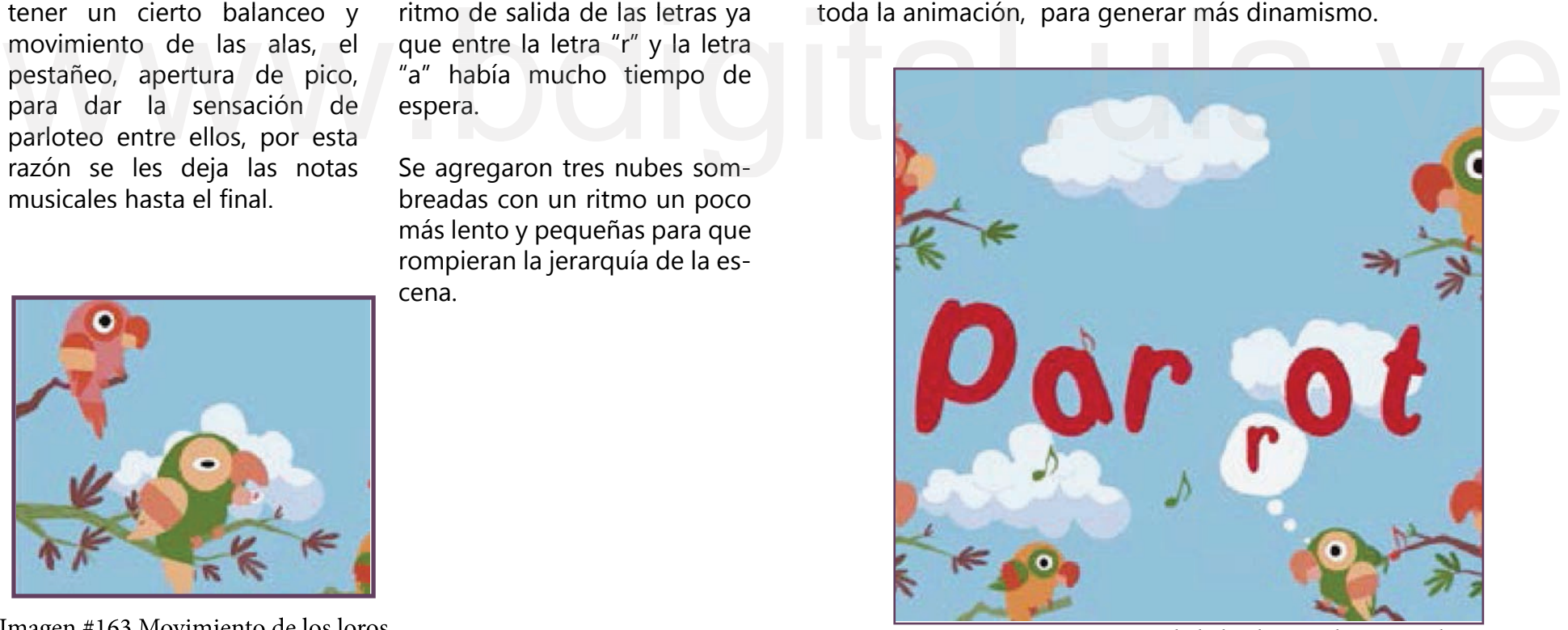

Imagen #163 Movimiento de los loros in alternativo de la burbujas y las tres nubes.

La formación de la palabra a través de su habla, la acción de repetir, además, la manera en que van apareciendo las letras deja que la audiencia vaya identificando código por código hasta formar la palabra y repetirla con la animación.

### Análisis pedagógico Principios de la animación

•Estirar y encoger: los globos blancos de donde salen las letras de los picos de los loros para darle un efecto de que el lenguaje es abstracto.

•Anticipación: lo primero que sale de los loros son las notas musicales y luego la palabra.

•Arcos: las curvas se dibujan con las notas musicales y los globos junto con las letras cuando salen del pico de los loros.

•Acción secundaria: que siempre salen notas musicales resaltando el parloteo

•Sincronización: mantienen un mismo ritmo de salida las letras

•Exageración: los loros solo emiten sonidos no les sale letras de los picos

•Atractivo y personalidad: actitud de loros, ruidosos entre ellos

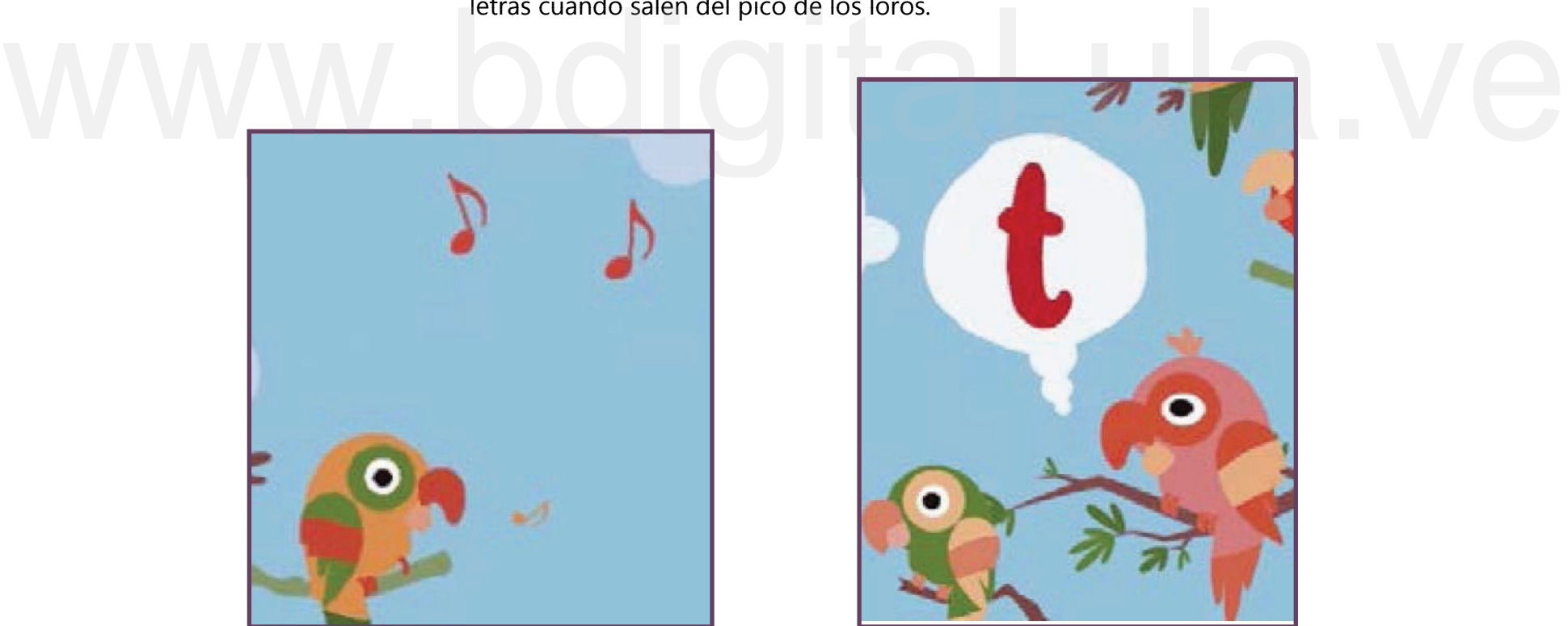

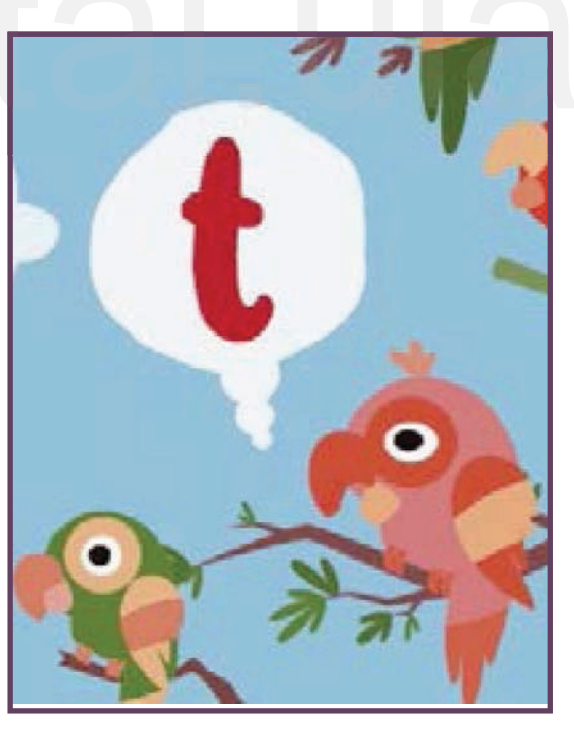

Imagen #165 Notas musicales que siempre salen Imagen #166 Estirar y encoger la burbuja con la **COME** 

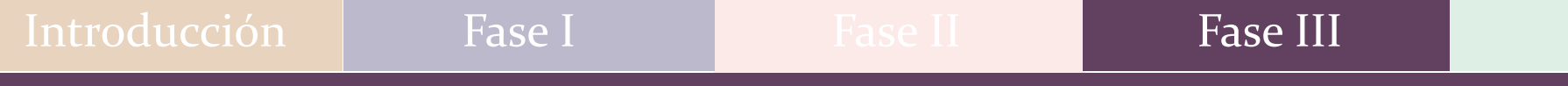

A continuación, se presenta el link de los tres procesos, correcciones o partes por la que paso Parrot en cuanto a composición y ritmo de movimiento: www.youtube.com/watch?v=yvgCDx10djc<br>https://www.youtube.com/watch?v=yvgCDx10djc de movimiento:

# Evolución de Seal

# Primera corrección

### Composición Ritmo de movimiento

Se decide colocar huesos en su estructura, dividirla en 3 piezas porque como es una sola pieza se

de circo, así como también que tengan el mismo color el podio y la pelota, además que los bordes de las piezas sean del mismo color pero más oscuro. Al estar tan plano y vacío el fondo se piensa en agregarle más cosas para que tenga más actitud de foca

En esta primera prueba se modificó el movimiento de la foca ya que le faltaba actuación, rebotes de la pelota y de las letras

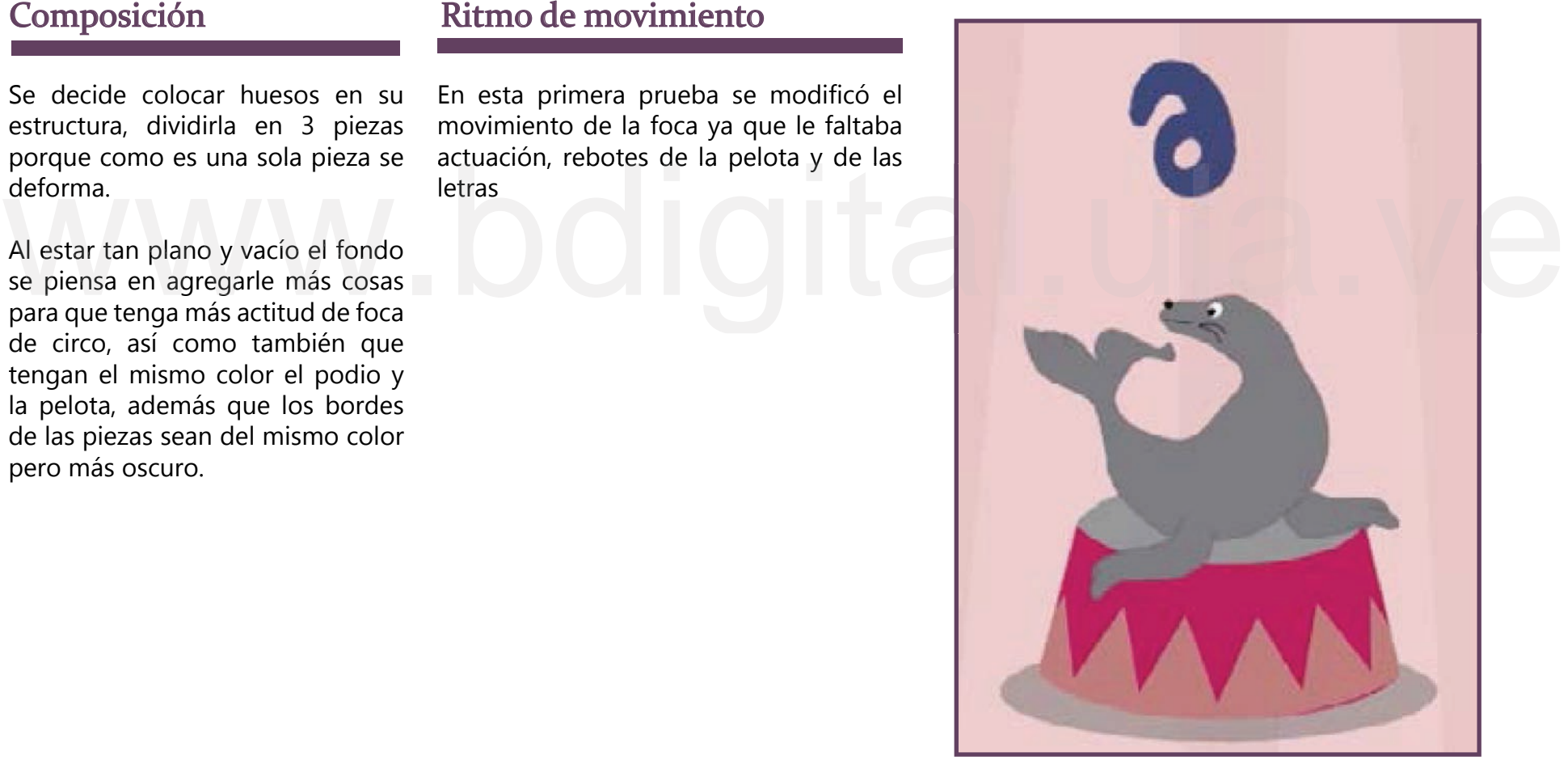

Imagen #167 Deformación de la cola

# Segunda corrección

### Composición

El cuerpo de la foca tiene que ser como una plastilina que se estire y se encoja.

Así como también se le agrego un telón y unos banderines que cambian de color para que tuviera un ambiente más circense.

## Ritmo de movimiento

Se decide que la foca este en una posición de espera, cuando le lanzan la letra S y luego la E y así sucesivamente hasta que termina con la pelota rebotando en su nariz, generando un ritmo de movimiento.

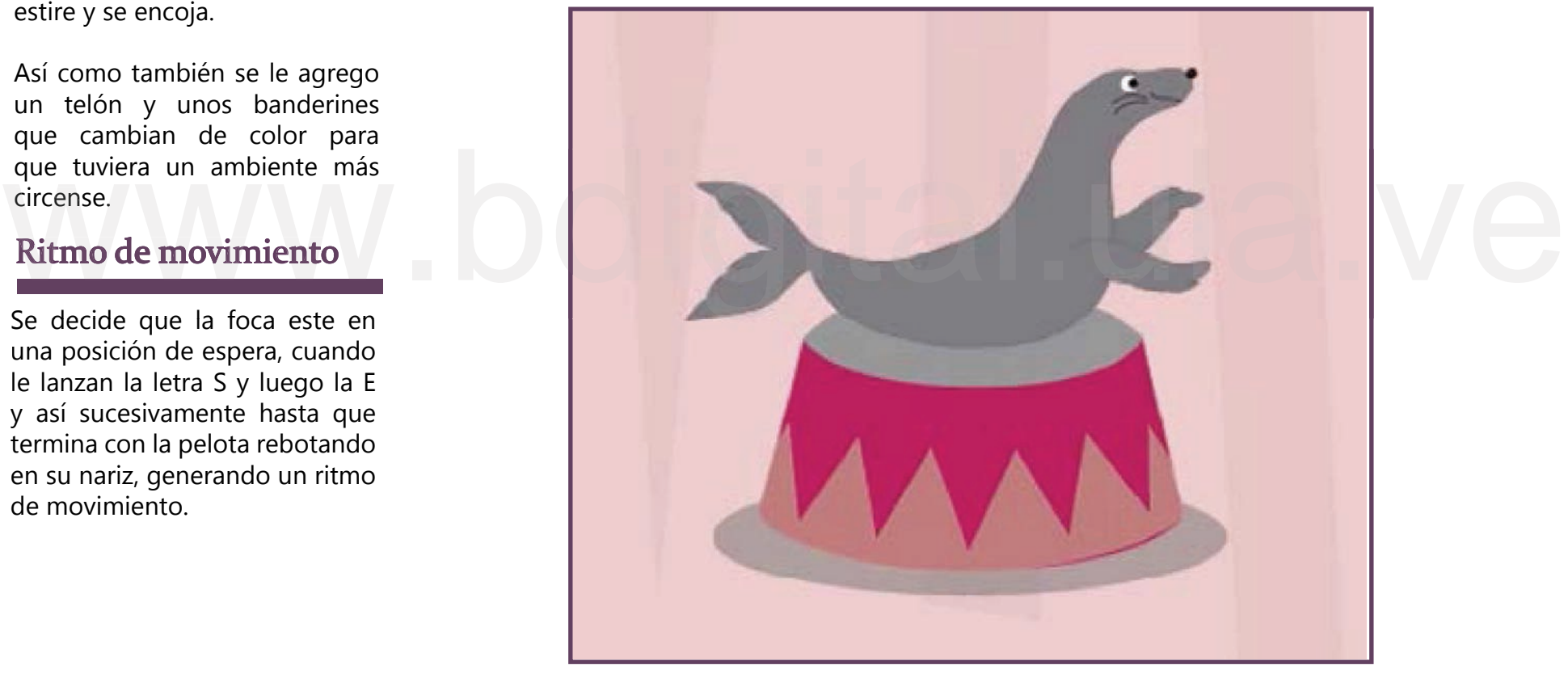

Imagen #168 La foca en espera de las letras

# Tercera corrección

Las características marinas propias de la foca y el ambiente de circo hacen que la escena tenga un buen contexto.

Mejoró la transición de las letras y la pelota, así como también hay dinamismo entre todos los elementos de la composición.

Se modifica el espacio del lettering, ya que, al estar muy como un elemento escrito (palabra) sino como elementos de la ambientación.

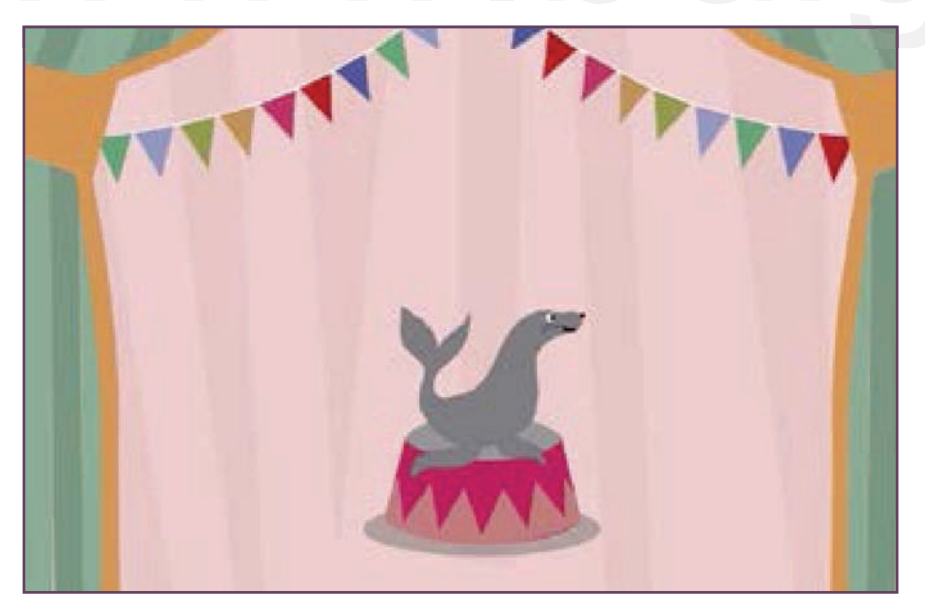

### Composición Ritmo de movimiento Análisis del movimiento

Foca: Se decide colocar huesos en su estructura, dividirla en 3 piezas porque si es una sola pieza se deforma. Así mismo, para que se pudiera ver el efecto de cambio de posición de la foca se utiliza Switch y otros con aparecer y desaparecer la figura depende del movimiento.

Telón y banderines: para que cambien de color los banderines son dos capas que se apagan y se prenden, para que tuviera un ambiente más circense.

Pelota y letras: para el movimiento de estos elementos se utilizó la herramienta de transformación de capa, donde se modificaron los tamaños y los desplazamientos. separadas no se entiende<br>
como un elemento escrito<br>
(palabra) sino como elementos<br>
de la ambientación.<br>
Pelota y letras: para el movimiento de estos elementos se<br>
utilizó la herramienta de transformación de capa, donde se<br>

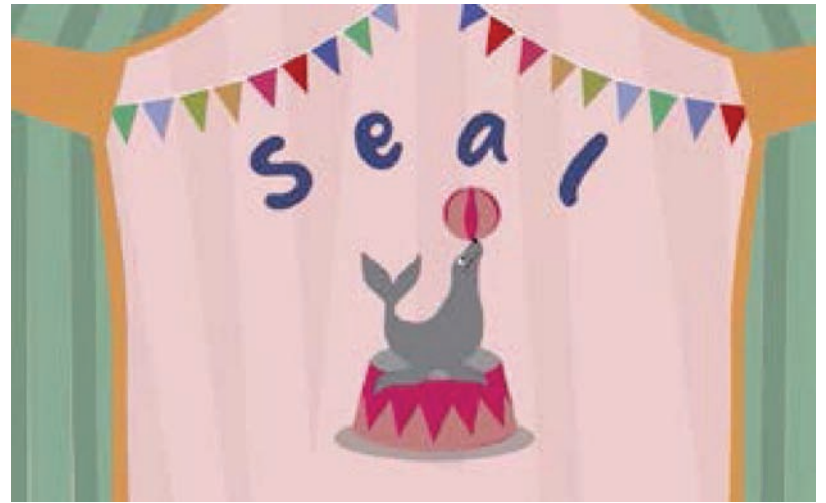

Imagen #169 Ambiente circense Imagen #170 Final de la escena

Aquí vemos como la acción del animal y el rebote de los elementos ayudo al aprendizaje de la palabra.

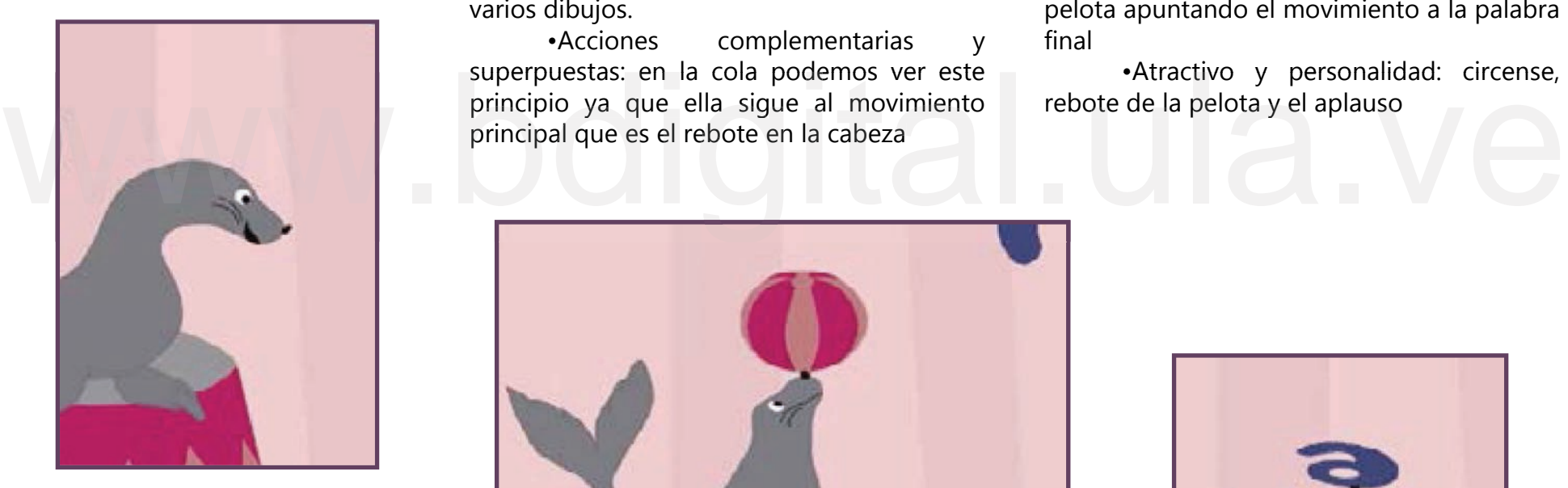

Imagen #171 Estirar y encoger

### Análisis pedagógico Principios de la animación

•Estirar y encoger: se utilizó en el cuello de la foca para hacer el efecto del rebote.

•Anticipación: la espera de la foca a la expectativa de no saber qué va a aparecer primero.

•Animación directa o pose a pose: para poder que hiciera el aplauso se utilizaron varios dibujos.

•Acciones complementarias y superpuestas: en la cola podemos ver este principal que es el rebote en la cabeza

•Aceleración y desaceleración: en la entrada de las letras y en el rebote, para poder que generar el efecto de lanzamiento

•Arcos: la palabra al final queda en un arco, así como también el movimiento de las letras y pelota dibujan arcos.

•Acción secundaria: el rebote final de la pelota apuntando el movimiento a la palabra final

•Atractivo y personalidad: circense, rebote de la pelota y el aplauso

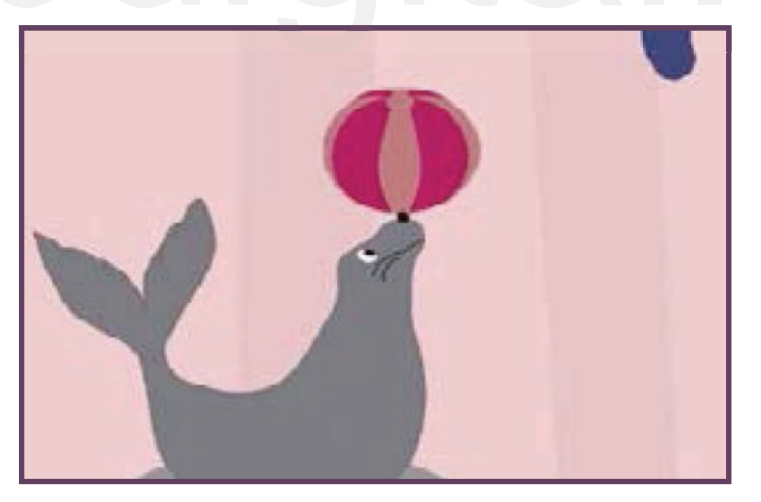

Imagen #172 Estirar y encoger

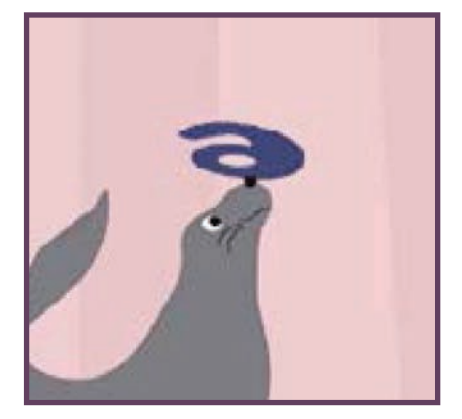

Imagen #173 Estirar y encoger

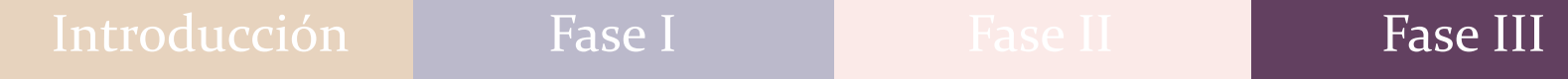

A continuación, se presenta el link de los tres procesos, correcciones o partes por la que paso Seal en cuanto a composición y ritmo de movimiento: www.youtube.com/watch?v=KMR3-401Xgw<br>https://www.youtube.com/watch?v=KMR3-401Xgw movimiento:

# Evolución de Turtle

# Primera corrección

Se decidió modificar el encuadre final de la palabra turtel ya que la letra E encima del caparazón no

encuentra en la línea del borde del caparazón, además se modifica el tamaño en general de la tortuga, ya que siendo un poco más pequeña no le quita jerarquía a la palabra. Se acomoda la composición de la tortuga por dentro ya que la E necesitaba más espacio, se

Le falta más contraste, por esta razón se decide variar los valores de los tonos.

## Composición Ritmo de movimiento

Al final de la composición debe existir un dinamismo en la E y el resto de la palabra, que cambien de color, sombras, ya que es la única animación que no posee interactividad.

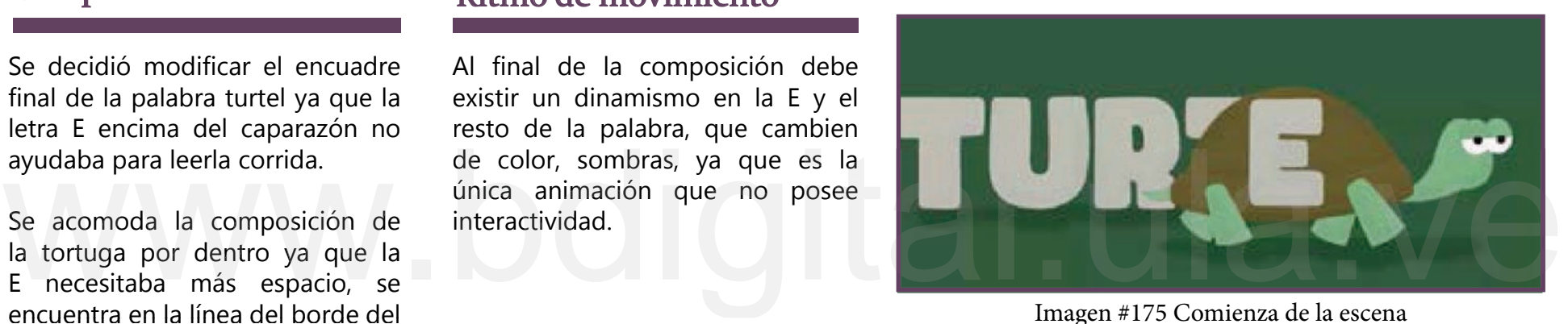

Imagen #175 Comienza de la escena

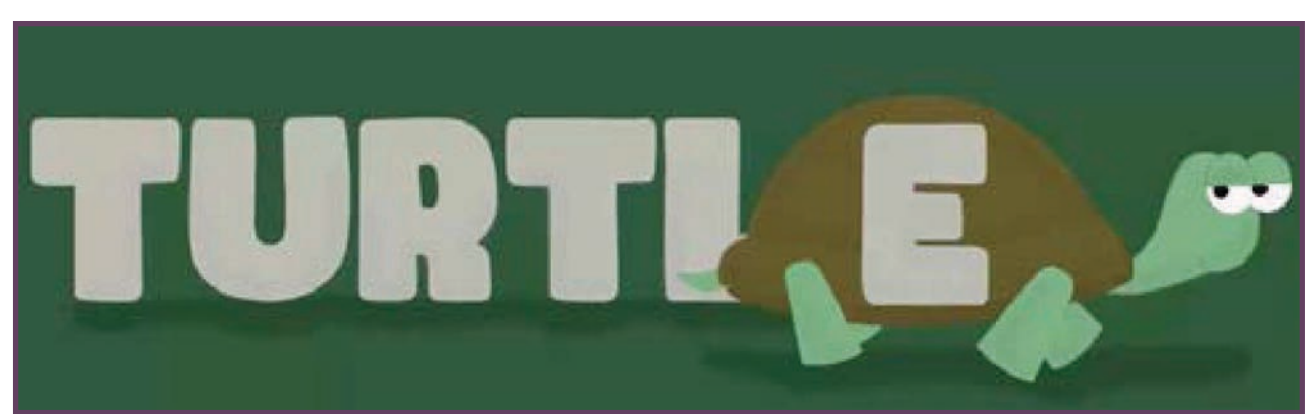

Imagen #177 Finaliza la escena

# Segunda corrección

La letra E que estaba encima del caparazón se coloca en la parte de atrás con las demás letras ya que no tenía relación con la palabra, de esta forma cuando vaya pasando la tortuga deje al descubierto la palabra completa y que cuando llegue al final y se diga la palabra se esconda para darle más jerarquía a la palabra escrita

Se hace otra prueba de color porque el caparazón se confundía con el fondo, entonces se le coloca un más de textura, las líneas internas más gruesas, saber jugar con los contrastes.

### Composición Ritmo de movimiento

Al movimiento de la tortuga se le redujo la velocidad de rebote al caparazón, así como también el de la cabeza, ya que esta, debe ir un poco más lenta que el caparazón.

para hacer que el movimiento fuera más lento. Se decidió comenzar más adelante la tortuga, ya que, al final con las patas traseras tapaba parte de la palabra, aprovechando esta cercanía

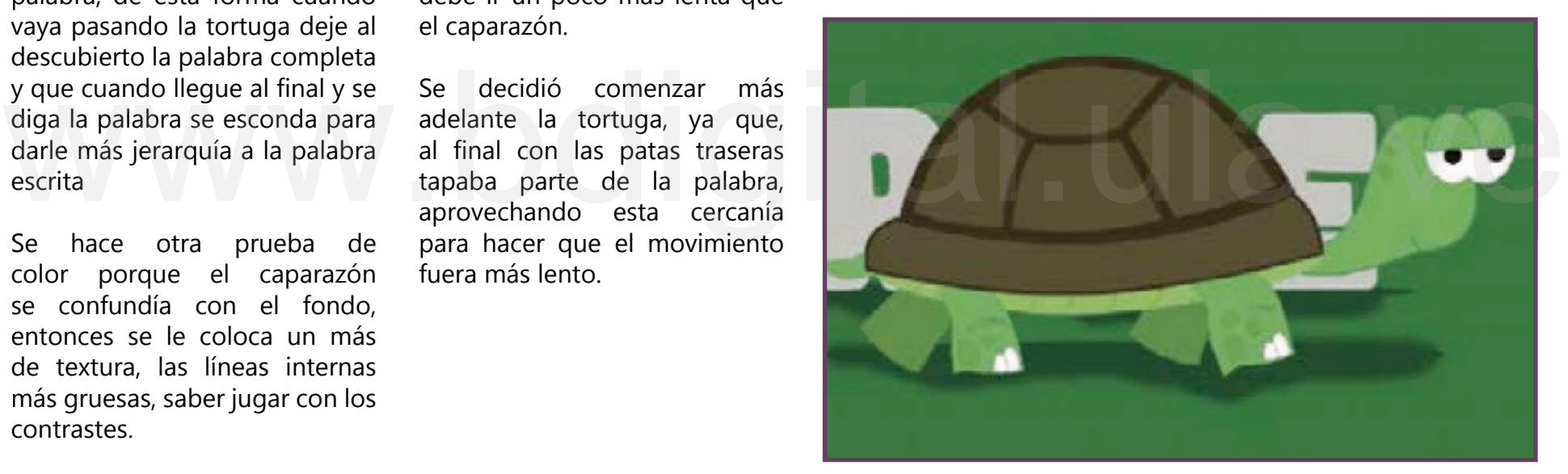

Imagen #177 La letra E comienza con las demás

# Tercera corrección

Al momento de entrar al caparazón se hizo una deformación y reducción del tamaño de la patas y la cabeza, esta última con la particularidad que también cerraba los ojos hasta el momento de desaparecer, quedando solo el caparazón moviéndose por la inercia del movimiento.

un verde claro a un verde más oscuro, para representar que paso mucho tiempo desde que comenzó la tortuga a caminar que era de día y se escondió en el caparazón en la noche. Se hizo el cambio de color de

Para resolver la caminata de la tortuga se decidió hacer una pequeña pausa entre cada paso para representar el peso de cada paso, no era de tener mucho desplazamiento, así como el peso.

entre el pestañeo y los pasos, se decide que ambas cosas se realicen al mismo tiempo. los pasos para darle credibilidad y actitud a la caminata, para que hubiera más sincronía

Como es la única animación que la imagen no tiene dinámica con las letras por las características del animal de representar lentitud, se decide que las sombras se muevan como si fuera el movimiento del sol, para que no sea estática y sea una forma de no romper con la quietud.

### Composición Ritmo de movimiento Análisis del movimiento

Tortuga: Para mejorar el movimiento de la tortuga se buscaron referencias de caminatas para estudiar bien el movimiento de rebote para copiar la actitud, se decide que las patas de adelante dividirlas en dos piezas para que se pudiera ver el doblez de la rodilla, la cual se le hizo una estructura con huesos para poder moverla como una articulación, para el movimiento de los demás elementos se utilizó la herramienta de transformación de capa, ya que con esta se pudieron modificar los tamaños de las extremidades y también ayudo con el desplazamiento de la Se modificó la velocidad entre de las extremidades y también ayudo con el desplazamiento de la la caparazón moviéndose por la la caminata, para la caminata, para se hizo el caparazón entre el perso.<br>Se hizo el cambio de co misma.

Sombras: el movimiento de las sombras la realice con la herramienta de desplazamiento de capa *(shear layer*) el cual me permitió darle el efecto de atardecer.

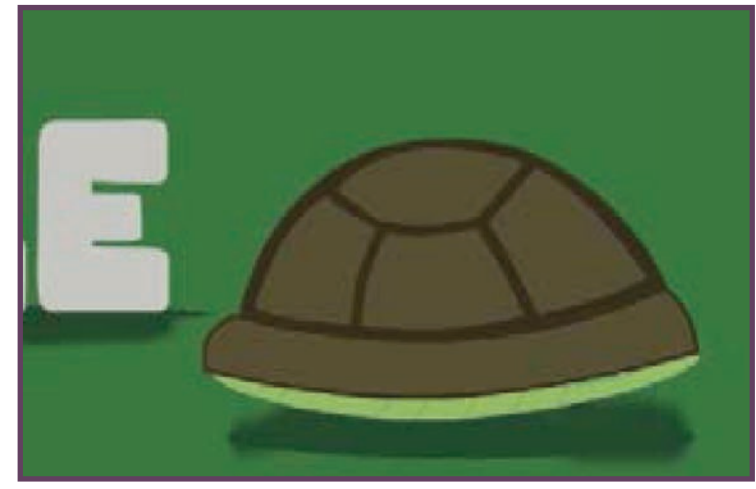

Imagen #178 Finalizando la animación

En esta composición en particular como el movimiento es más lento, necesitan más detalles los elementos y movimientos como la cadencia de la cabeza cuando camina, por esta razón se le agregaron más expresión infantil de elementos a la tortuga como las uñas, las rodillas, las manchas del caparazón, y a las que tengan mejor nivel gráfico o plástico, los ojos expresivos. Manchas del caparazon, y a las<br>letras una sombra para que le den<br>más profundidad y presupone acelera el movimiento de entrada, luego<br>un espacio tridimensional, hace<br>ver que haya un piso y pared<br>invisible, para que los pers más profundidad y presupone un espacio tridimensional, hace ver que haya un piso y pared invisible, para que los personajes

### Análisis pedagógico Principios de la animación

•Estirar y encoger: la cabeza de la tortuga cuando se está metiendo al caparazón

•Anticipación: la caminata de la tortuga descubriendo letra por letra hasta llegar al final.

•Acciones complementarias y superpuestas: la cabeza de la tortuga llevaba un ritmo más lento que el caparazón para generar el efecto de rebote.

•Aceleración y desaceleración: cuando el cuerpo de la tortuga se mete al caparazón acelera el movimiento de entrada, luego

el movimiento del caparazón comienza en un movimiento acelerado y poco a poco va bajando para dar el efecto que cuando se mete es rápido y baja la velocidad

•Sincronización: como va pasando el tiempo mientras camina a tortuga

•Exageración: no hay letras tan grandes como la tortuga

•Atractivo y personalidad: la lentitud, el caparazón.

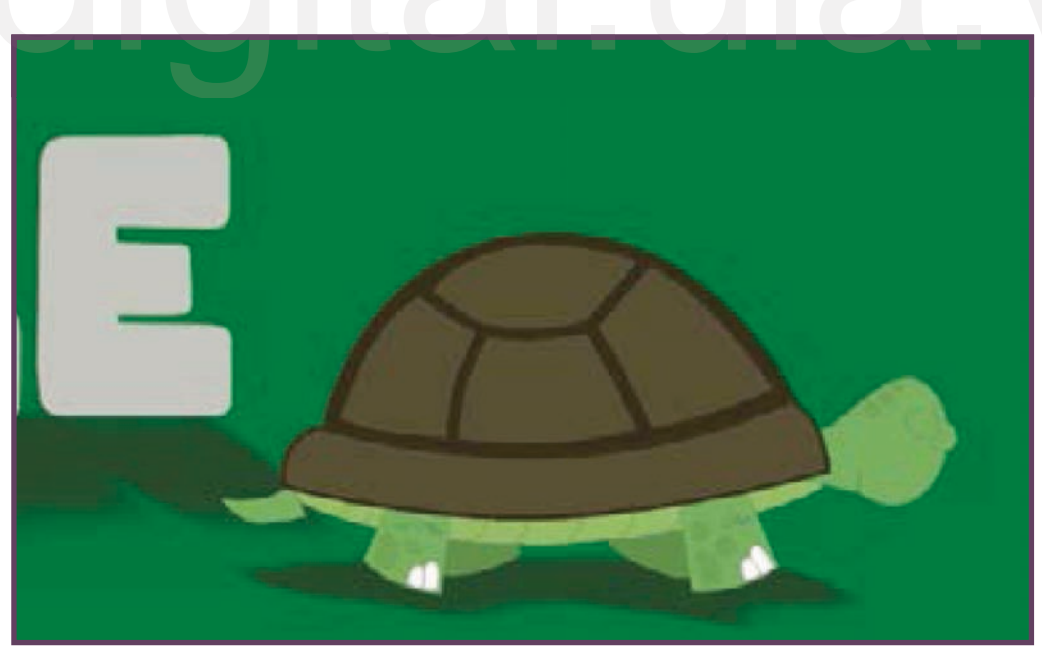

Imagen #179 Encoger la cabeza para meterse al caparazón

A continuación, se presenta el link de los tres procesos, correcciones o partes por la que pasó Turtle en cuanto a composición y ritmo de movimiento: www.youtube.com/watch?v=OdKdBboUuP4<br>https://www.youtube.com/watch?v=OdKdBboUuP4 de movimiento:

Reconocimiento-No comercial

# Evolución de Whale

# Primera corrección

Cuando se fuera a comer las letras, primero que nada no podía llegar la boca hasta la aleta, ya que, perdía representatividad.

de color todo lo que este dentro porque va a estar de primero en el orden de las capas. Se decidió hacer dos mares que se<br>movieran de diferentes sentidos, uno de los mares que cambie

Para representar que la ballena es grande las olas tenían que ser más pequeñas.

Se comienzan a hacer modificaciones en cuanto a los contrates de color, más que todo el cielo, porque en moho se ve celeste pero luego de renderizarlo se ve más blanco, así como también el color de la ballena porque dentro del agua se ve muy oscura.

### Composición Ritmo de movimiento

Se mueve muy rápido para ser tan pesado, perdiendo credibilidad del movimiento, así como también el movimiento de las aletas, la cola, la parte frontal de la cabeza.

mar, ya que la construcción de éste con huesos, causaba la sensación de una tormenta marina. Se modificó el movimiento del

Las letras que aparecen flotando además de necesitar más contraste deben moverse más lento, se sienten en un movimiento muy desesperado.

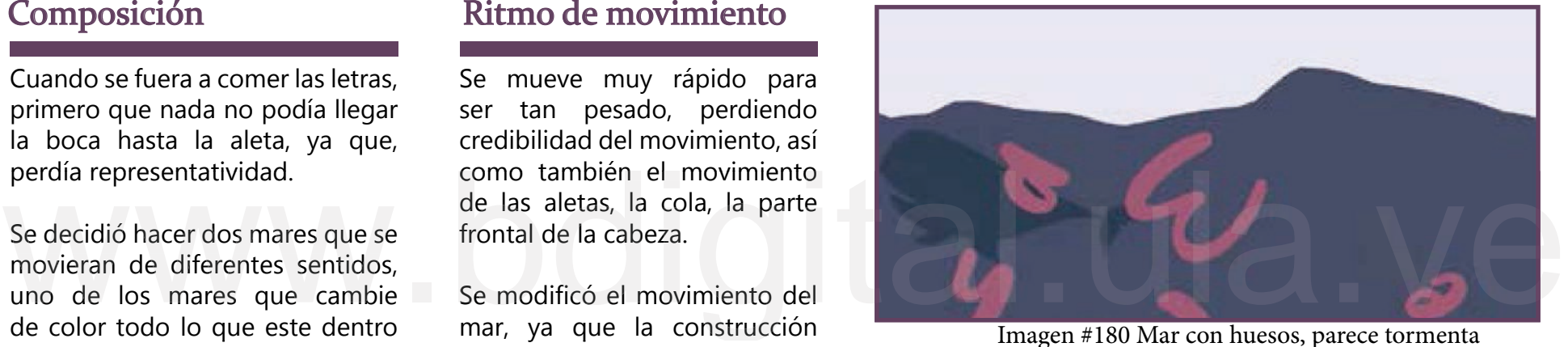

Imagen #180 Mar con huesos, parece tormenta

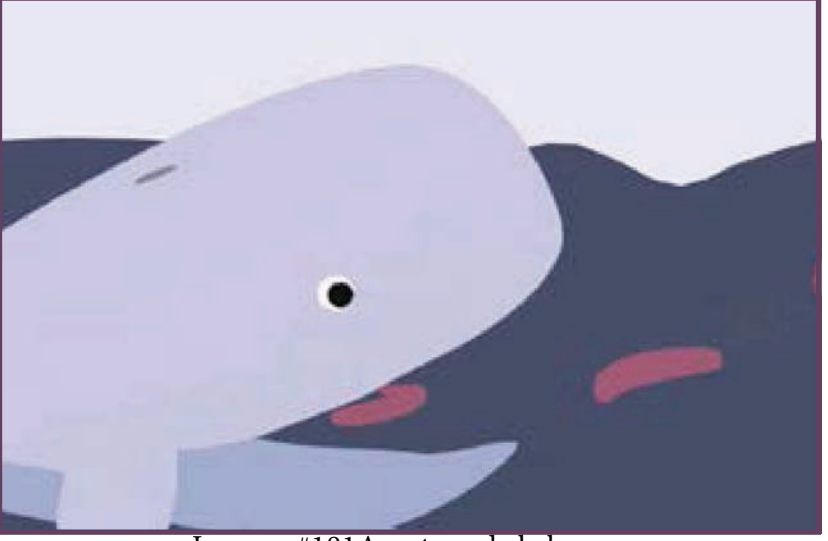

Imagen #181Apertura de la boca

# Segunda corrección

Las letras tiene que seguir flotando primero de un color más claro hasta que se las coma la ballena y cuando salgan por el espiráculo que tengan otro color, ya que dentro del agua no se distinguen

los ojos y colocarse en forma de arco por la misma inercia del movimiento. Se modificó el momento en que todas las letras salen por el espiráculo, ya que, la ballena en este momento debía cerrar

### Composición Ritmo de movimiento

Se modificó la entrada de la ballena ya que era muy rápida y el cambio de tamaño muy brusco

Se hacen cambios al mar en cuanto al tamaño de las olas y la velocidad, el cual, se hizo más curveado, dándole más armonía a la composición.

salir antes de que salga el lomo de la ballena y las letras y después que salgan del espiráculo, y de esta manera cuando la palabra se forme al final darles un movimiento muy sutil junto con las nubes más pequeñas para darle profundidad a la escena. El efecto de las gotas tiene que

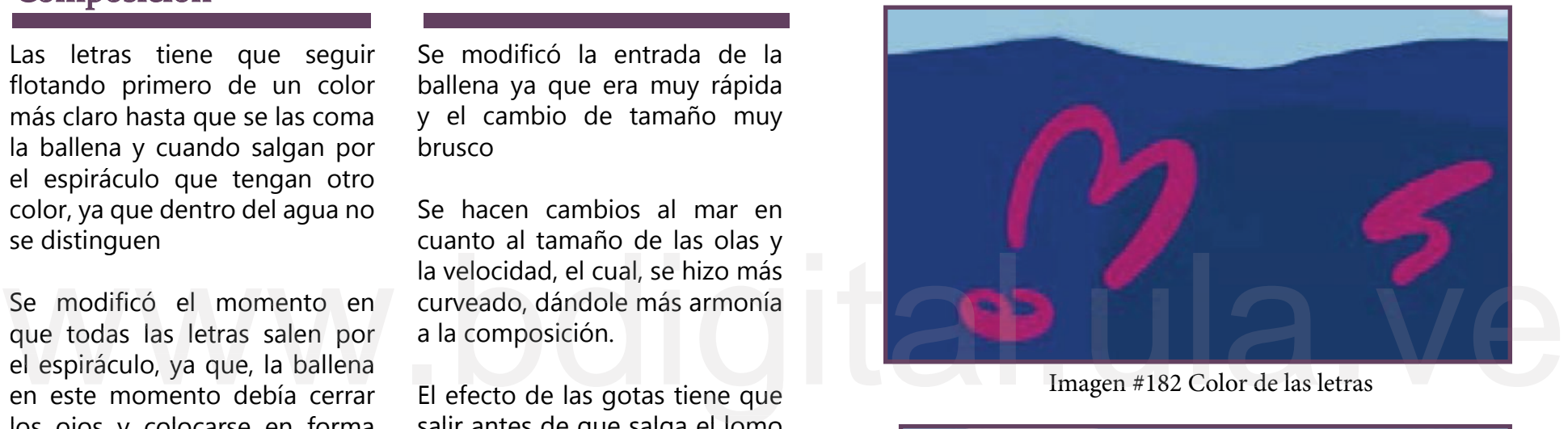

Imagen #182 Color de las letras

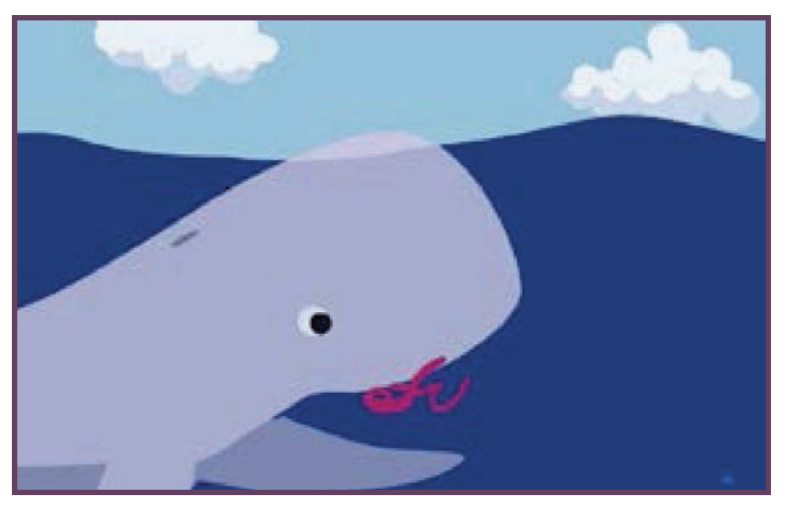

Imagen #183 Modificación del mar y la apertura de la boca

# Tercera corrección

En este punto se decide que la ballena no se quede parada al final, después de haber formado la palabra se queda nadando, como también en el momento en que salen las letras, ella debe mantenerse quieta flotando para darle más énfasis de movimiento a las letras.

En el momento de aspirar las letras también se le colocó un sonido de aspiración para reforzar la acción de la ballena, también se modifica la entrada de las letras a la boca de la ballena, que se desaparezcan atrás.

letras por el espiráculo, ya que, el lomo tiene que estar afuera del agua para darle más credibilidad a la acción del movimiento, así como también, la fuerza en la que sale, las gotas de agua de la ballena haciendo que unas caigan en el agua otra vez y otras desaparezcan en el aire. También se corrigió el momento en que la ballena expulsa las

### Composición Ritmo de movimiento Análisis del movimiento

Letras y gotas: para el movimiento de estos elementos se utilizó la herramienta de transformación de capa, donde se modificaron los tamaños y los desplazamientos, así como también aparecer y quieta flotando para darle más cuando estén en la parte de desaparecer las capas para diferentes sentidos, variándole<br>
énfasis de movimiento a las atrás.<br>
letras.<br>
to en que la ballena expulsa las salieran del espiráculo.<br> desaparecer las capas para generar el efecto de que salieran del espiráculo.

sos en su estructura, dividirla porque si es una sola pieza se deforma. Como también la he-Ballena: Se decide colocar huerramienta de trasformación de capas para realizar el desplazamiento y modificarle el tamaño.

Mar: Se utilizaron dos capas que hacían movimientos en diferentes sentidos, variándole las opacidades.

herramienta de trasformación de capas. Cielo y nubes: un desplazamiento horizontal sutil con la

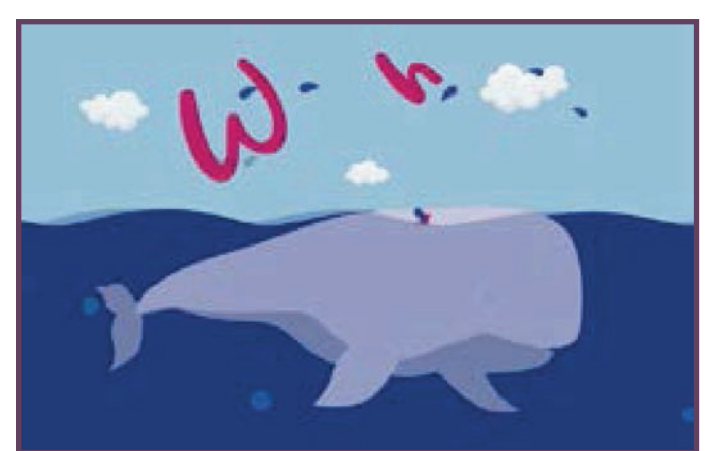

Imagen #184 Expulsión de las letras por el espiráculo

Aquí vemos como la acción del animal y el rebote de los elementos ayuda al aprendizaje de la palabra.

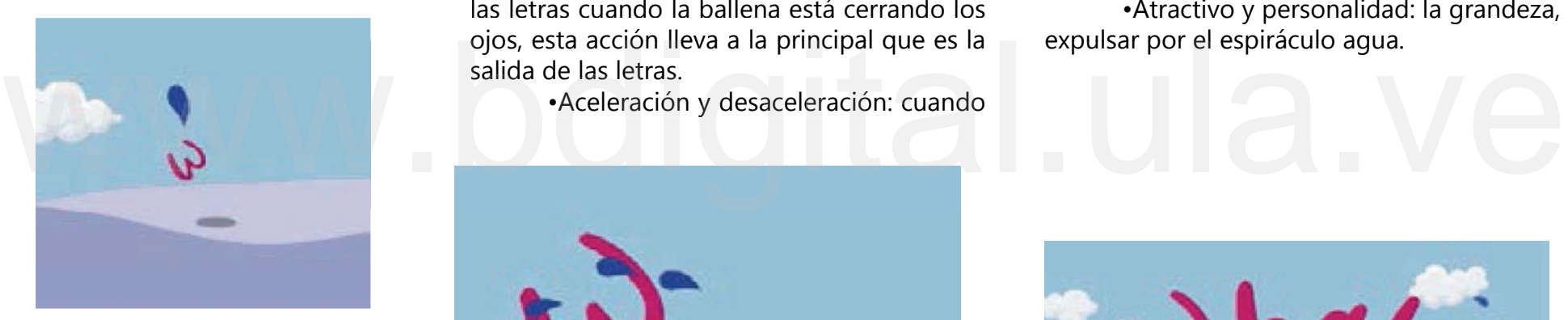

Imagen #185 Encoger las letras

### Análisis pedagógico Principios de la animación

•Estirar y encoger: las letras se modifican para que parezcan que estuvieran nadando igual que peces, también cuando va a salir del espiráculo.

•Anticipación: Una silueta de la ballena que da la vuelta y luego llega. Significa poder.

•Acciones complementarias y superpuestas: en el momento de la expulsión de las letras cuando la ballena está cerrando los ojos, esta acción lleva a la principal que es la

•Aceleración y desaceleración: cuando

comienza a expulsar las gotas de agua el ritmo aumenta y disminuye cuando comienzan a descender

•Arcos: los podemos ver en el nado de la ballena así como también en la palabra al final que forma un arco

•Exageración: las ballenas no expulsan letras por su espiráculo.

•Atractivo y personalidad: la grandeza, expulsar por el espiráculo agua.

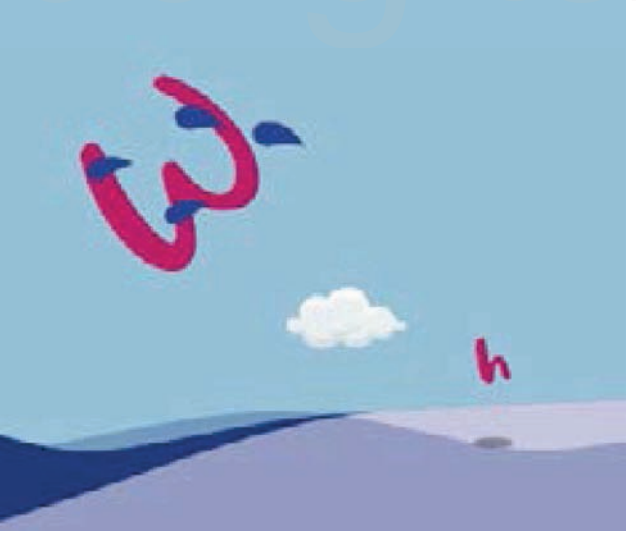

Imagen #186 Estirar las letras

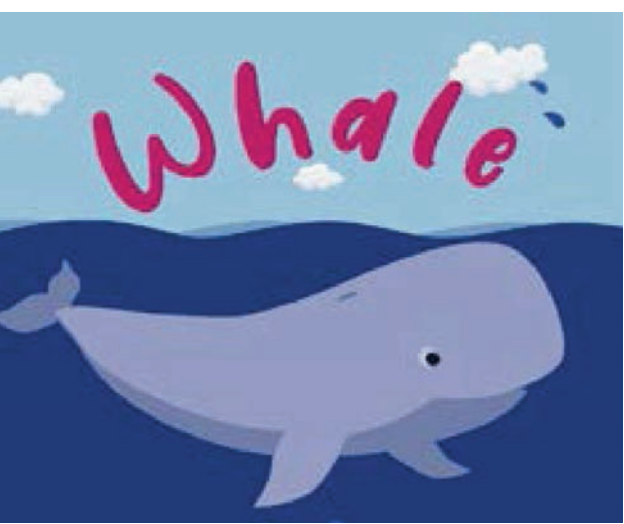

Imagen #187 Arcos

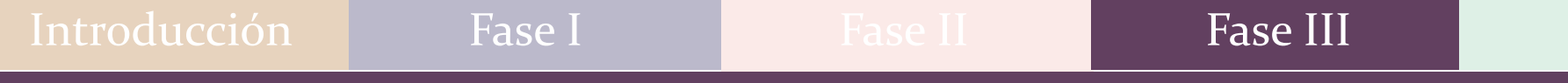

A continuación, se presenta el link de los tres procesos, correcciones o partes por la que pasó Whale en cuanto a composición y ritmo de movimiento: www.youtube.com/watch?v=Gihl5S3SU70<br>https://www.youtube.com/watch?v=Gihl5S3SU70 de movimiento:

Los principios de la animación expuestos en cada personaje son nociones o normas que se fueron desarrollando en la industria, que con el pasar de los años se volvieron casi reglas, y se modernizaron en la época del internet. De igual forma, se pudo notar como estos principios ayudaron a mejorar la animación, detectando evoluciones con el pasar de los años se volvieron casi reglas, y se modernizaron<br>en la época del internet. De igual forma, se pudo notar como estos<br>principios ayudaron a mejorar la animación, detectando evoluciones<br>posibles, con respe credibilidad del movimiento y la conjugación con el sonido.
# Sonido

Al tener el video ya casi terminado, se observó la importancia del sonido, para complementar el ambiente adecuado, ayudar a capturar aún más la atención y crear sensaciones diferentes, que contribuyen a que el video sea recordado. En este mismo orden de ideas Yébenes, P. (2007) expresa que "…El elemento musical, por lo tanto, ofrece un corpus a la imagen visual, un refuerzo que convenientemente utilizado puede dotarle de propia vida a una imagen. La música es parte de la universalidad del lenguaje

Audacity, que es un programa de grabación y edición de audio, lo cual ayudó a unir diferentes packs de efectos de sonido, que son sonidos de música de cine, televisión, videojuegos, caricaturas, entre otros, y se pueden descargar por la web, con la finalidad de unir sonidos que tuvieran relación con cada animal y el entorno al cual se encuentra sumergido. Lo que la autora menciona es la importancia de este elemento en la animación. Para que esto fuera posible se utilizó

De este modo, al descargar el pack de sonidos, se procedió a escuchar de uno por uno cada audio que tuviera relevancia con cada animal, a medida que se iba escuchando cada audio, se entendió que no cualquier sonido se podía agregar a la animación sino aquellos que tuvieran relación con los colores, el entorno y por supuesto recordando que los niños son los principales receptores de esta investigación.

la animación hasta encontrar una que encajara con la acción de cada animal. Luego de esto, se entendió la importancia de tener una voz que dijera el nombre del animal en inglés, y a la vez pensar ¿qué tipo de voz será la adecuada? ¿una voz de hombre, mujer o niño?

Al leer diferentes apartados en la web, se conoce que mayormente cuando la audiencia está conformada por niños, lo escuchado. una imagen. La música es parte de la universalidad del lenguaje de mayormente cuando la audiencia está conformada por niños,<br>las voces la suelen ser femeninas, por la dulzura en cuanto a<br>Lo que la autora menciona es la imp las voces la suelen ser femeninas, por la dulzura en cuanto a su voz y versatilidad, pero aun así se tenía la aspiración que la pronunciación de los animales en inglés lo hiciera un niño o niña, alguien de la misma edad de los usuarios que los animara a repetir

> Así que, se logró hallar una niña con conocimiento del inglés, la cual grabó el nombre de los diez animales, con varias repeticiones con diferentes estilos de voz, a través de un micrófono adaptado a la computadora y con ayuda del programa Audacity. Es importante añadir, que algunos sonidos no lograban lo que se quería, por lo que se crearon desde casa, a través del mismo programa y con voz propia, como, por ejemplo: El sonido cuando la tortuga entra en el caparazón, la lamida del perro, los aplausos de la foca, y así se obtuvo el resultado final.

Igualmente, se realizó diferentes pruebas en conjunto con

# Sonido de las animaciones

#### Bird

Para este personaje se agregó sonidos de aves, aleteos, el crujir del cascarón, y cuando este se abre, además de un sonido de fondo sobre el amanecer, éste fue elegido debido a que, es normal escuchar sonidos de aves al despertar.

#### Butterfly

relación con el vuelo de las mariposas. Para este personaje se agregó sonido foley (efectos de de fondo que representa lo juguetón y atlético que este animal<br>sonido personalizados) de una hoja arrugada para representar es, y por supuesto el sonido del chapuzón, sonido personalizados) de una hoja arrugada para representar que la crisálida o capullo se está abriendo, un sonido de transición de campanillas con el que normalmente (en caricaturas) atribuyen a las hadas, y una música de fondo ligera y sencilla, que tiene

## Cat

Los sonidos incorporados en esta animación fueron: El sonido de un gato lamiéndose, una linterna encendiéndose y apagándose representando el láser, sonido de transición que se puede escuchar en cada salto del personaje, una canción de fondo que asimila una búsqueda, y la onomatopeya "miau" característica del animal.

## Dog

Al comenzar se escucha el sonido de un lanzamiento, característico de las caricaturas, también se encuentra el rebote de una pelota, el jadeo del personaje, y el particular "guau", a su vez una música de fondo que representa lo juguetón que este animal doméstico puede llega a ser, y al final, se encuentra el sonido de una lamida, peculiaridad del perro.

#### Dolphin

Los sonidos de mar para este personaje se mezclaron con el de unas burbujas, ya que normalmente estos mamíferos suelen verse más en la superficie del agua, también una música de fondo que representa lo juguetón y atlético que este animal es, y por supuesto el sonido del chapuzón, las gotas y la fonación característica.

## **Duck**

Este personaje fue el último en agregársele sonido, ya que se sobrentendía que debían buscarse sonidos de pisadas de patos, además de su peculiar "cuac", lo complicado fue encontrar la canción de fondo que encajara. Lo que ayudó fue pensar en la característica de que son gracioso y raros al momento de caminar, por ende, la música de fondo expresa humor.

#### Parrot

A diferencia de los demás personajes, los sonidos del Loro fueron un poco más sencillos de encontrar y calar con la escena, debido a que sus llamativos colores y lo ruidosos que pueden llegar a ser, se relacionan con la música de carnaval, donde justamente hay una variedad de colores y sonidos. El resto fue sonidos del animal.

#### Seal

Normalmente la Foca esta relacionada con el circo, por lo tanto, se buscó una música de fondo circense en conjunto con su peculiar sonido y los rebotes de las letras. En cuanto a los aplausos se realizaron desde casa, pues no se encontró un sonido que encajara con la acción del animal.

#### **Turtle**

característica directa del animal; y en cuanto al sonido cuando se esconde en el caparazón, se realizó desde casa (con voz propia), ya que ninguno expresaba lo que se quería. los pasos, pero no se lograba encontrar una música de fondo que encajara con él, por lo que se pensó en un sonido donde predomine el bajo, ya que esto ayuda a transmitir lentitud, que es

#### Whale

El sonido del mar fue diferente al de Dolphin, debido a que en los cetáceos predomina más lo submarino, además de que es el animal más grande del mundo. La música de fondo cambia cuando el personaje expulsa las letras por el espiráculo, debido a que, cuando se observa esta acción el personaje está en la superficie.

# Par este personaje se tenía el sonido del parpadeo y<br>los pasos, pero no se lograba encontrar una música de fondo<br>que encajara con él, por lo que se pensó en un sonido donde<br>predomine el bajo, ya que esto ayuda a transmitir

# Imagotipo

El imagotipo es definido como "Al nombre y su forma gráfica, suele afirmase un signo no verbal que posee la función de mejorar las condiciones de identificación…" (Cassisi, L 2020).

Otro término importante que se debe conocer es Identificador que es definido por el Pequeño Diccionario del Diseñador escrito por: Reimers Design con licencia Creative Commons de la siguiente manera: "… El identificador es una síntesis que une el nombre verbal a través del logotipo y el signo

términos que se desprenden de la palabra EDUCANIMALS, como son la Educación y los Animales, temas que están relacionados directamente con esta investigación, por esta razón la tipografía juega un papel importante en el proceso creativo a realizar, en el cual se quieren representar aspectos como las características del usuario, pues lo que se quiere comunicar debe ser de total agrado para éste, también la tipografía debe ser reflejo del concepto definido anteriormente y en todo momento tomar en cuenta que el producto será de difusión digital por lo que el factor de legibilidad es de suma importancia. Consiguientemente, ambos términos pueden ser utilizados, puesto que se refiere a la unión entre la palabra y el logotipo, así que, para la creación del identificador, se tomó cuenta dos

Una vez analizado lo anteriormente mencionado, se tomó la decisión de optar por tipografías frescas y elegantes de composición firme y sólida, como lo son la Book Antiqua y la Century Gothic, con geometría pura en su esencia y en especial por

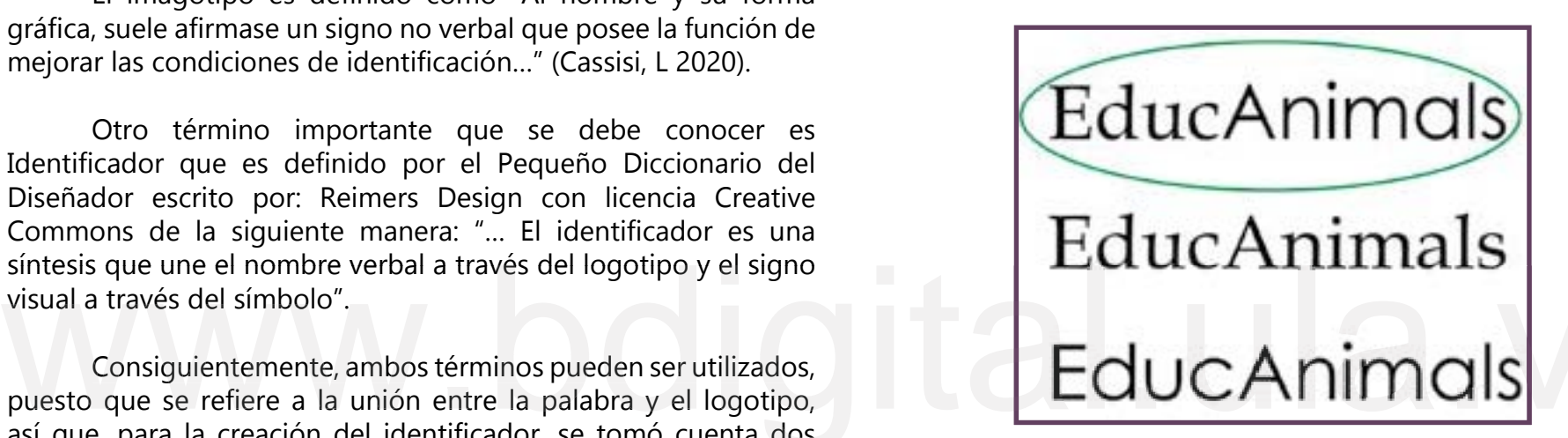

Imagen #188 Unión de la tipografía Book Antiqua y Century Gothic

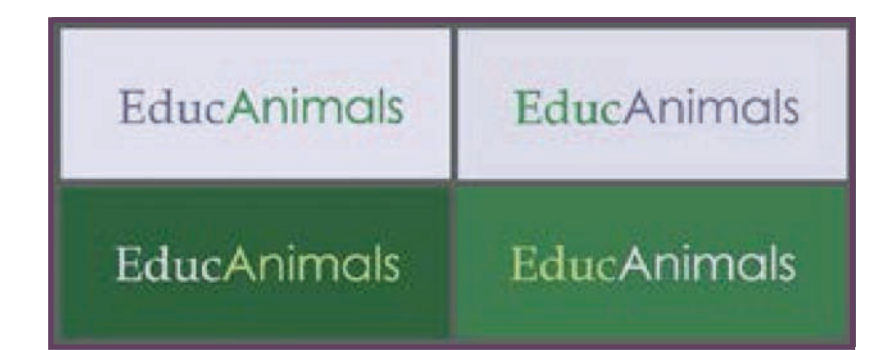

Imagen #189 Primera selección de la paleta cromática. Azules y Verdes

su alto nivel de funcionalidad en la herramienta. Estas tipografías en su mayoría son signos limpios y altamente comunicativos pues el mensaje es leído de manera inmediata y clara por su buen nivel técnico y de diseño.

Seguidamente, para la selección de la paleta cromática se recurrió a la autora Eva Heller, ya que su estudio sobre psicología del color se adaptó a la investigación, a causa de la vinculación de colores con; características, emociones y/o sentimientos. Por naranjas y diferentes tipos de verdes, para que el imagotipo fuera más llamativo, pero sin perder esa formalidad, ya que lo divertido está en las animaciones. de colores con; características, emociones y/o sentimientos. Por<br>tanto,se tomaron en cuenta peculiaridades como; inteligencia,<br>ciencia, práctico y concentración; naturaleza, vivaz, primavera 1 y<br>2. Lo que arrojó colores en ciencia, práctico y concentración; naturaleza, vivaz, primavera 1 y 2. Lo que arrojó colores entre azules y verdes. Sin embargo, éstos no eran muy atractivos y aún se veía muy superficial. Por ende, se comenzó a explorar con otros colores entre rojos, amarillos,

Posteriormente, se incorporó la imagen de un animal con la palabra, así que se pensó en la Tortuga, Pato, Gato o el Loro (animales inmersos en la animación), estos cuatro, ya que los demás no se lograban adaptar, pues no representaban lo que se quería. Por ello se realizan pruebas con los animales mencionados anteriormente, seleccionándose el Loro (Parrot), puesto que, se trata de un animal con el don de reproducir sonidos, es decir, la herramienta realizada trata que la audiencia escuche la palabra del animal en inglés y la pronuncie, y de todos los animales, el Loro es una de las pocas aves con esa capacidad, lo que lo hace el candidato principal.

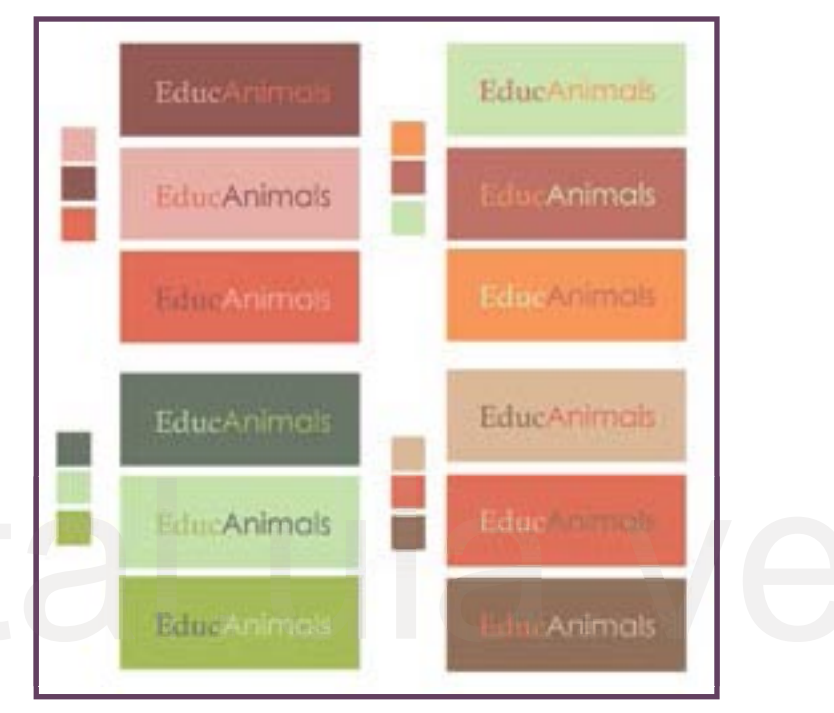

Imagen #191 Segunda propuesta de paleta cromática con la tipografía incluida

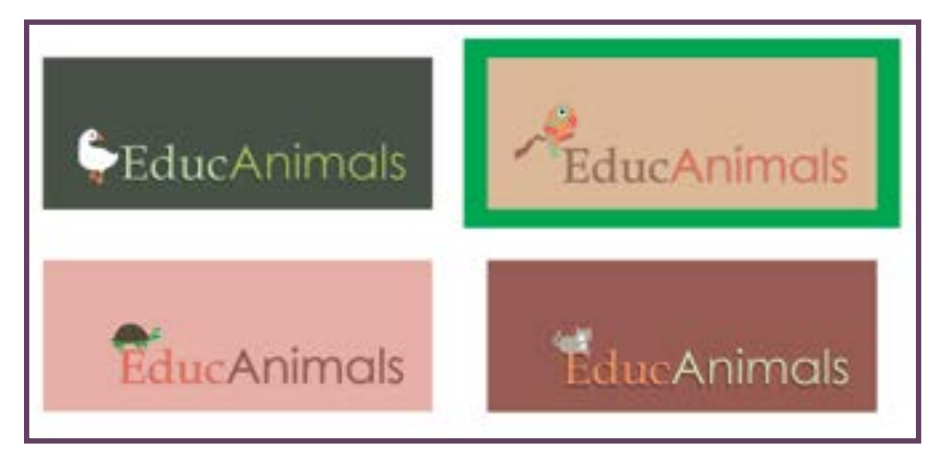

Imagen #192 Selección de las cuatro mejores propuestas de color con los diferentes animales

El loro es ese elemento unificador que complementa el imagotipo, por esta razón, se modifica la imagen del mismo para cumplir la función de símbolo visual, el cual no debería llevar muchos elementos ni colores tan llamativo, esto se logró utilizando la letra "E" como soporte y agregándole

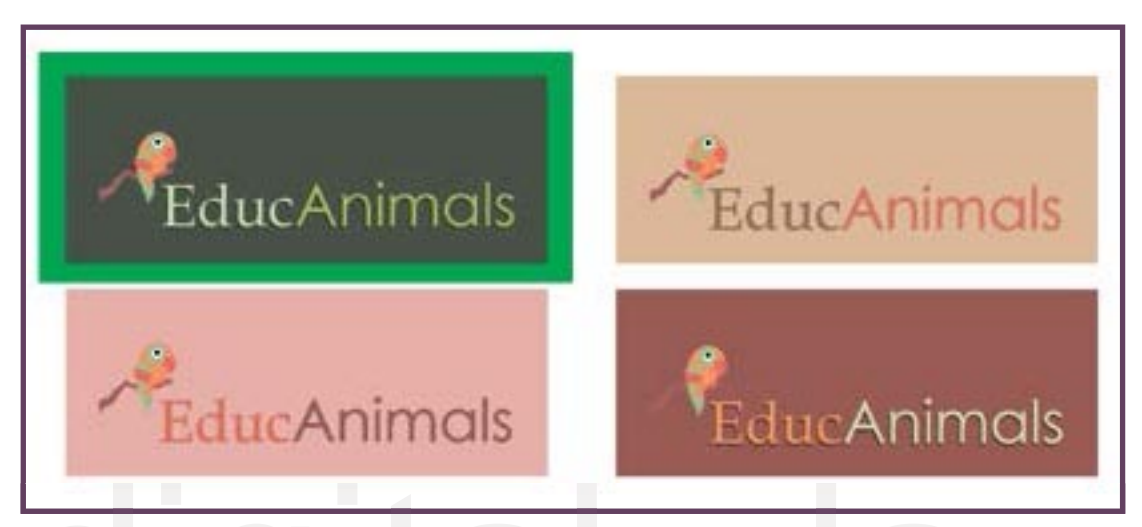

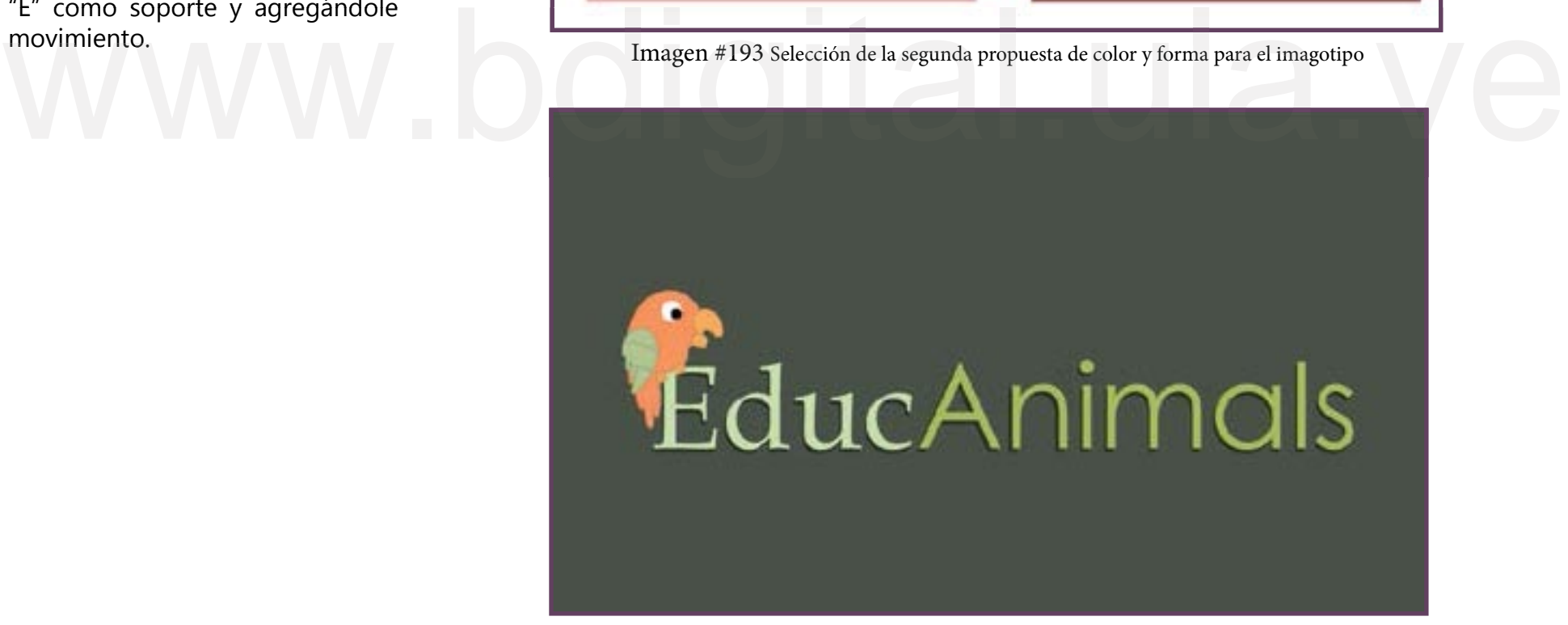

Imagen #194 Imagotipo Final

# Fase IV: Vuelo **Fase IV: Vuelo**<br>Etapa donde se realiza la evaluación del video<br>educativo EDUCANIMALS en un grupo de niños, con<br>el análisis de sus resultados y una mini guía de uso,<br>que servirán para subir a la plataforma (despliegue<br>fina

Etapa donde se realiza la evaluación del video educativo EDUCANIMALS en un grupo de niños, con el análisis de sus resultados y una mini guía de uso, que servirán para subir a la plataforma (despliegue final).

Al tener la animación de cada animal, se procedió a la evaluación del video en un grupo de niños, que ayudaría a observar las reacciones de los mismos con respecto al trabajo realizado.

# Evaluación

Se realizó una prueba a un grupo de 11 niños en edades comprendidas entre 3 a 9 años de edad. Se comenzó preguntando si le gustaban los animales y si tenían mascotas en casa, estas preguntas son una forma de iniciar, antes de presentar el video.

Posteriormente, se mostró video por video y el primero de ellos fue del animal "Bird", donde la reacción de los niños al ver la escena, fue de sorpresa, y entendieron la animación, ya ver la escena, tue de sorpresa, y entendieron la animación, ya<br>que al final de ésta se comprendió que se trataba de un pájaro,<br>pues lo expresaron con sus propias palabras. Uno de los niños<br>preguntó porqué cada ave se convi pues lo expresaron con sus propias palabras. Uno de los niños preguntó porqué cada ave se convirtió en letra, visualmente fue extraño para él, pero a medida que se fue pasando a otros videos, fue entendiendo que era la unión de los animales y la letra.

A medida que fue transcurriendo la presentación de cada video, se observó cómo los niños reconocieron cada animal, además de repetir la palabra en inglés, expresaron qué acción es la que estaban realizando, e imitaron el movimiento de cada uno. Esto significa que, la animación de cada animal estuvo bien transmitida, lo cual generó la imitación en cuanto a movimiento y sonido del animal.

No obstante, en el momento en que los niños observaron el delfín o Dolphin, se cayó en cuenta que la mayoría de los niños desconocían este animal, pues se esperaba un tiburón o shark (por el conocido video "Baby Shark"). El elemento que los hizo salir de dudas fue la acción, ya que, un tiburón no se mueve de esa manera; lo que significa que la acción del delfín, hizo que los niños conocieran un animal "nuevo" (para ellos), con la única diferencia que el tiburón y el delfín hacen movimientos distintos.

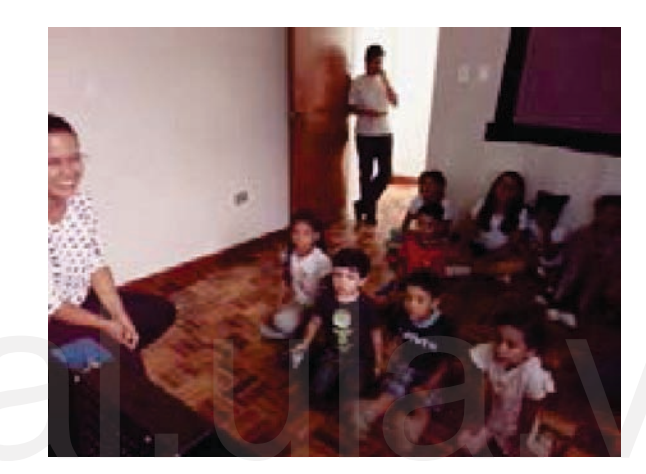

Imagen #195

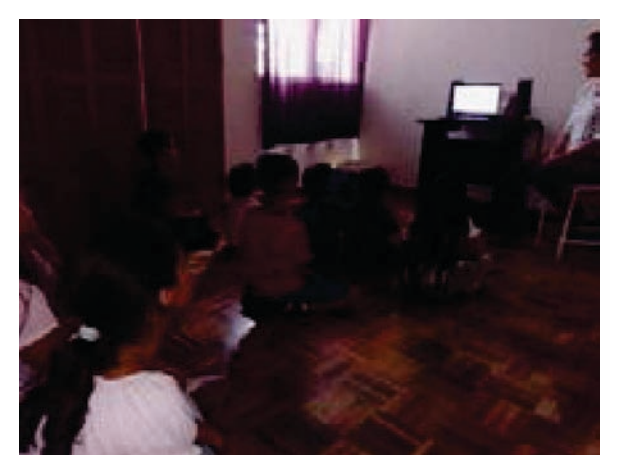

Imagen #196

En este punto, la reacción de los niños fue muy significativa, ya que detrás de la animación hubo un estudio de las características del Delfín, sus movimientos y la acción, que fueron las idóneas para que la audiencia entendiera la diferencia entre un animal y otro. En pocas palabras, conocieron una nueva acción y palabra.

El último video a presentar fue *Whale*, y de inmediato entendieron que era una ballena, lo dijeron en voz alta, lo que representa que el color, la escena y el sonido ayudaron a entender cada animal, puesto que, la audiencia solo estaba esperando que terminara la acción del mismo para pronunciar la palabra.

de vista de la animación (color, sonido, líneas, gestos, principios…) fue y es muy importante para el entendimiento de ésta, realmente ayudó a que este pequeño grupo de niños comprendiera de qué animal se trataba, a medida que se pasaba de un video a otro. que terminara la accion del mismo para pronunciar la palabra.<br>
Es fundamental resaltar que, aunque estaban presentes tres<br>
niñosdetresañosdeedad, (queaúnnosabenleer), estos reconocieron<br>
cada animal, pues lo expresaban con niños de tres años de edad, (que aún no saben leer), estos reconocieron cada animal, pues lo expresaban con sus propias palabras, lo que implica que el estudio de las relaciones simbólicas desde el punto

Esta experiencia ayudó a organizar la manera de presentar la herramienta multimedia, pues se quería mostrar en orden alfabético, es decir, Bird, Butterfly, Cat, Dog… pero en vista de las reacciones de los niños y de cómo al principio fue visualmente extraño que los animales como Bird, Dog y Duck se transformaron en letras, es primordial organizar los videos de manera que la audiencia tenga una preparación a lo que se espera.

Asimismo, se observó como el tiempo de la animación fue propicio para mantener la atención y concentración de los niños al momento de ver el video educativo, los tres segundos de más al final,

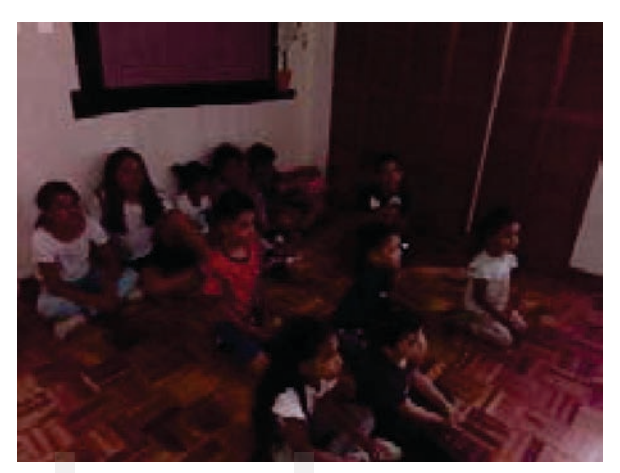

Imagen #198

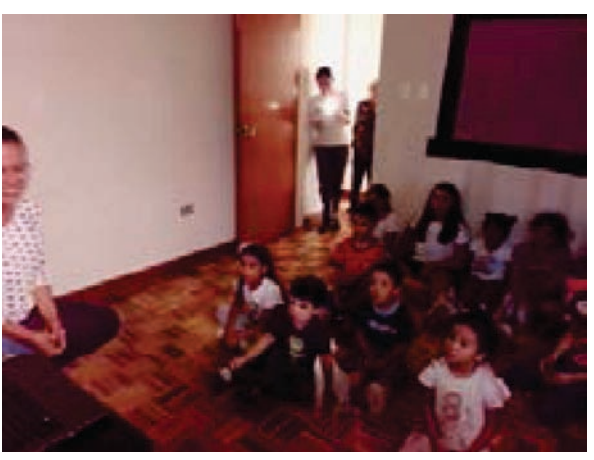

Imagen #199

ayudó a que la audiencia lograra captar el mensaje, y el lettering fue el adecuado ya que, los niños leían y escuchaban para pronunciar el animal en inglés. Es importante resaltar que el nivel de iconicidad utilizado en las ilustraciones fue de pictograma. Rosales (2009).

Es inevitable mencionar que EDUCANIMALS no solo ayuda a niños entre 6-9 años, sino que está abierta a la audiencia en general, ya que el día de la presentación la docente encargada mostró un gran interés por esta herramienta, lo que confirma que, el diseño gráfico es tan amplio que puede representar acciones como la de un animal a través de la animación, para (en este caso) enseñar los animales en inglés

La presentación del video educativo EDUCANIMALS causó la reacción y participación de la audiencia, lo cual se tomó en cuenta para el análisis de los siguientes resultados.

## ¿Te gustan los animales?

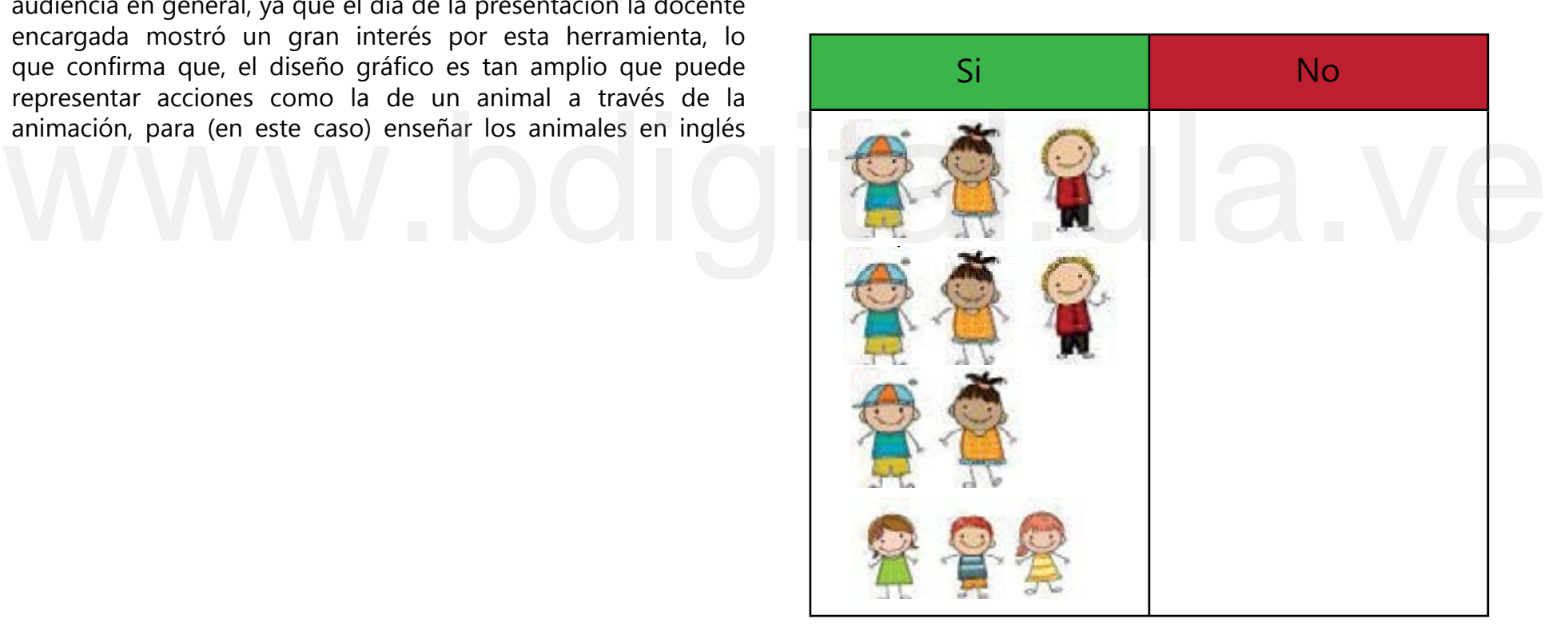

Se observa como a los 11 niños le gustan los animales, al haber recibido este resultado, demuestra que el proyecto es de enfoque mixto.

¿Tienen animales en casa?

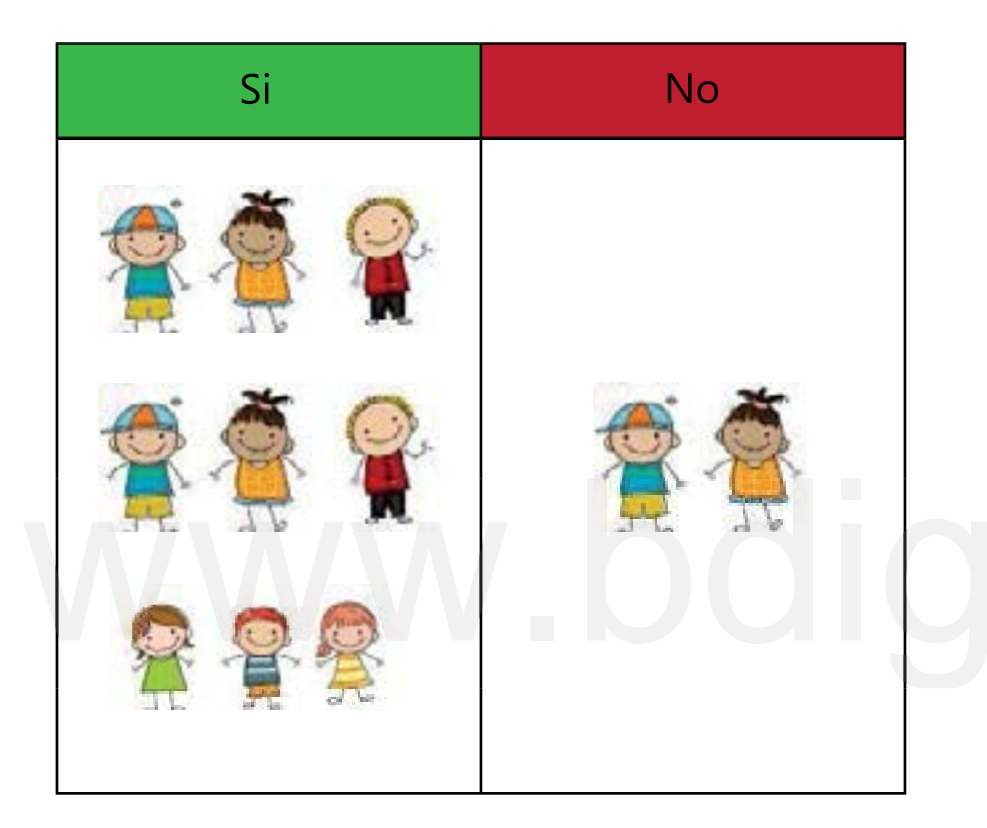

9 de los 11 niños, confirmaron tener mascotas, cada uno expresó qué tipo de animales tenía, además que se mencionó que tienen más de un animal en casa, solo 2 de ellos, señaló no tener animales, pero que querían tener uno.

Estas dos peguntas se realizaron antes de presentar a EDUCANMALS, para dar inicio a la herramienta multimedia, y de esta forma se conociera que lo pronto a ver sería sobre el tema animales.

Luego del video educativo EDUCANIMALS, se peguntó lo siguiente:

¿Sabes qué animal es?

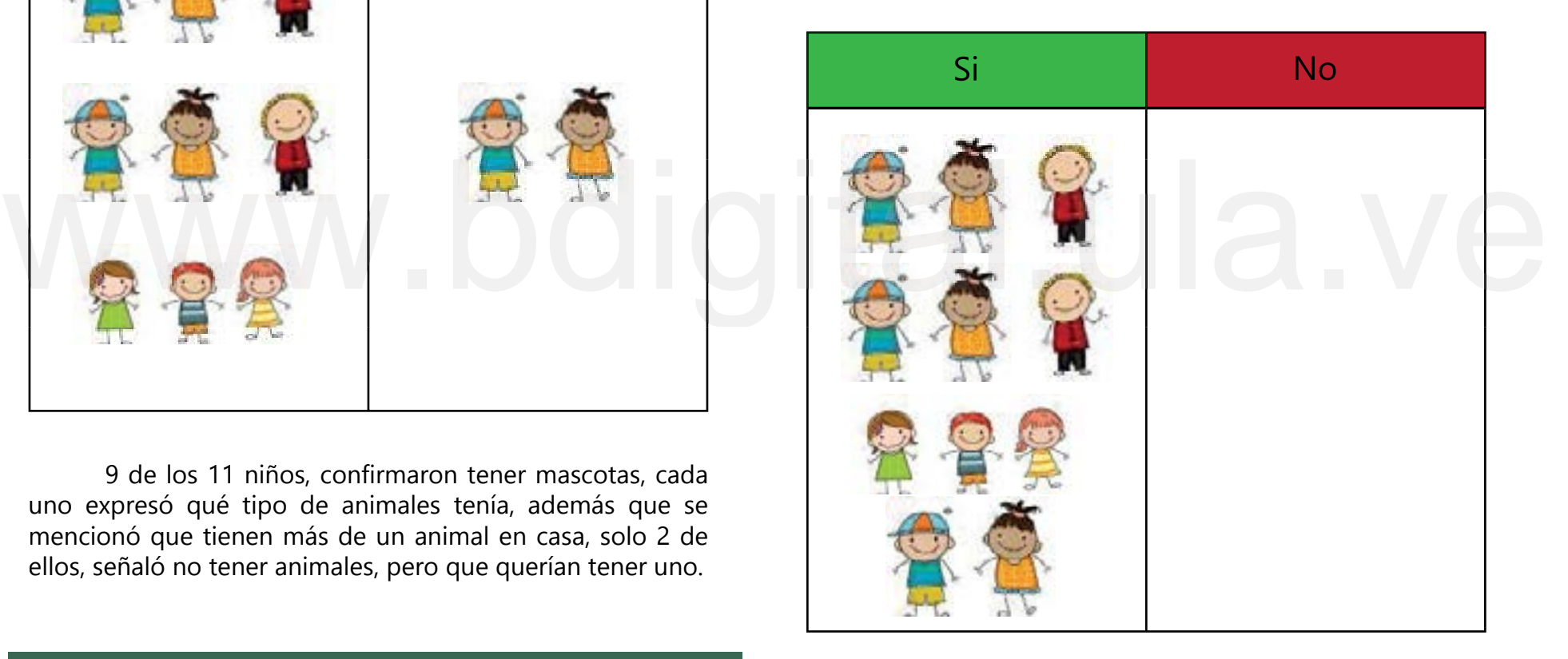

Aunque se presentó diez animales, esta representación se realizó en general, puesto que todas las animaciones fueron entendidas. Cada vez que se preguntaba al grupo de niños qué animal era, se notó que hubo comprensión de cada uno. Además, que imitaban el animal.

¿Sabes cómo se dice en inglés?

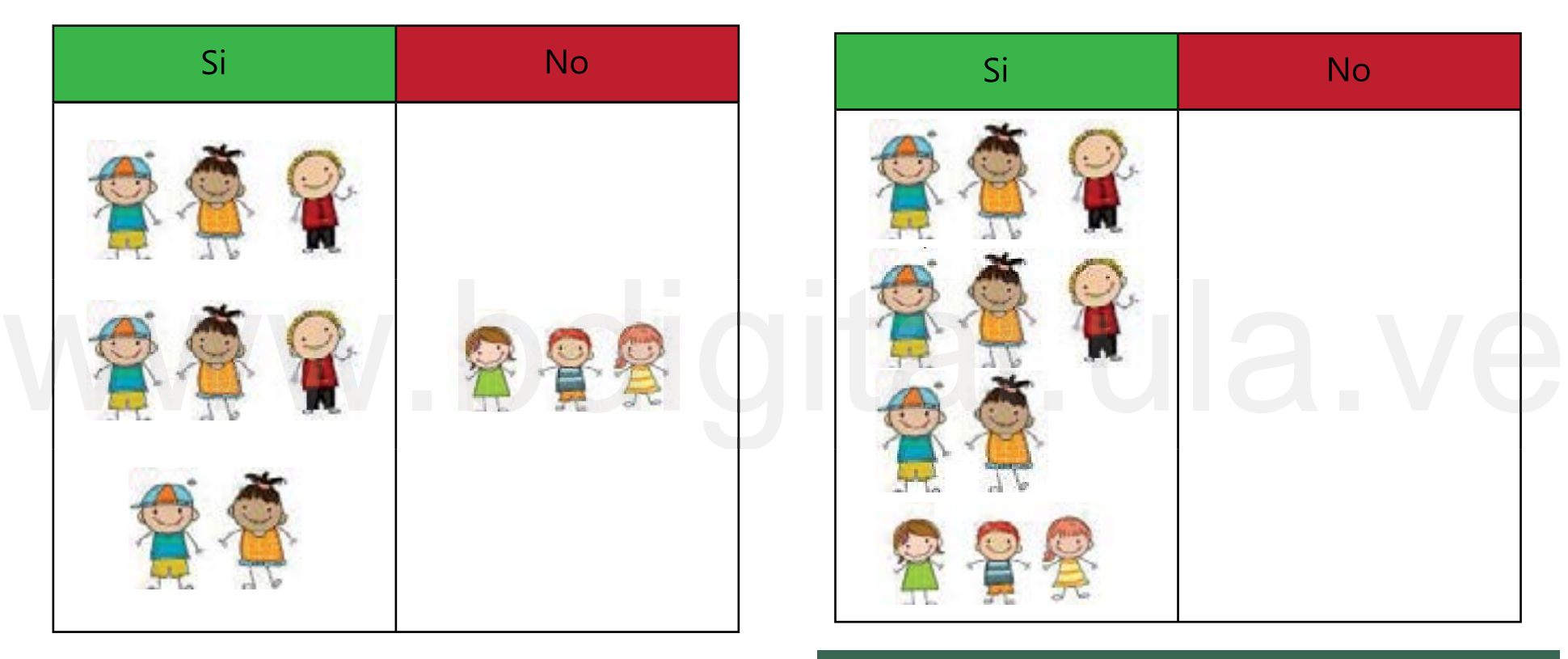

Aquí se observa como 9 niños saben pronunciar cada animal en inglés, ya que escuchaban la pronunciación y luego la repetían, lo que indica que el color, la acción, el movimiento y agregar el sonido de la palabra del animal, son elementos que ayudan a reconocer otro idioma, solo 3 niños no lograron pronunciarlo, pues solo cuentan con tres años de edad, pero que consiguieron identificar cada animal.

¿ Sabes qué está haciendo cada animal?

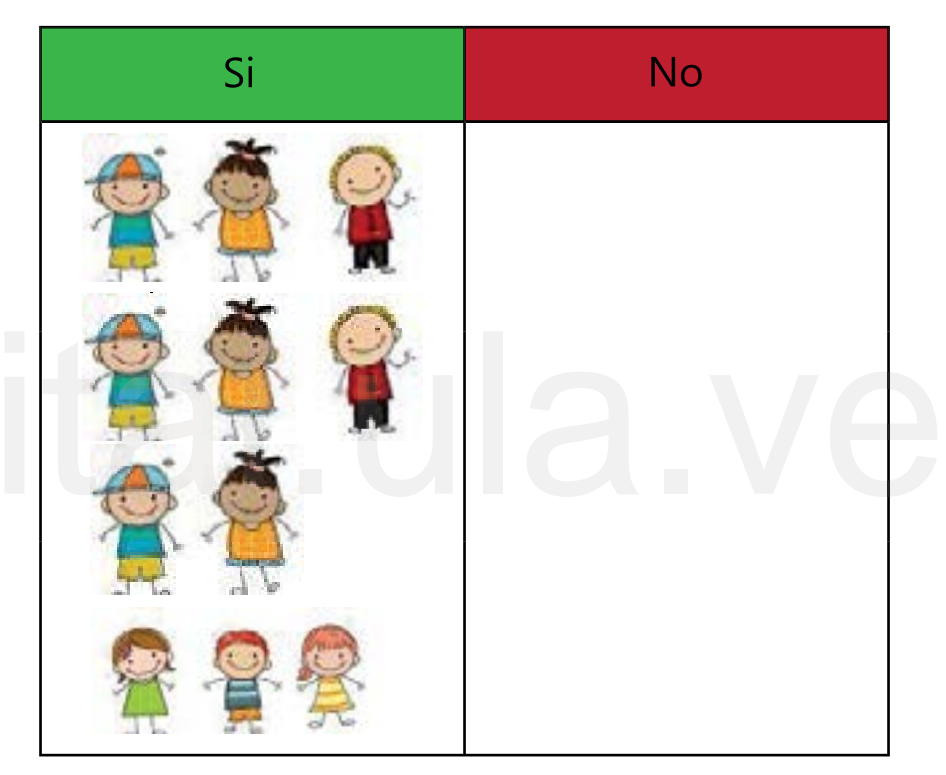

Luego que se observara cada video por separado, se realiza esta representación a nivel general, puesto que todos los niños entendieron la acción de cada animal, incluidos los de tres años, hasta realizaron el sonido del animal e imitaron los movimientos de cada uno. Lo que indica, que estudiar las características de cada animal, colocar los colores adecuados, el entorno, el *lettering* y el sonido, son elementos fundamentales para una buena animación.

# Post-Producción

Finalmente, una vez teniendo la composición, construcción de escena y demás, se procede a procesarlo, dándole la forma y aspecto que se desea. En esta parte se explica los pasos llevados a cabo para el montaje de los videos hasta llegar al resultado final.

Para realizar el montaje, se seleccionaron los videos con composición, color, ritmo de movimiento y sonido, ya listos. Dicho acoplamiento se realizó con el editor de videos Microsoft con una resolución de 150 píxeles/pulgadas, con dimensiones 1920x1080, con un tiempo de 15 segundos de duración como máximo. Dicho acoplamiento se realizó con el editor de videos Microsoft<br>
Corporation, versión 2023.10030. 27002.0 que se encuentra en las<br>
computadoras de escritorio marca Lenovo, porque este editor no<br>
contiene marca de agua, ade computadoras de escritorio marca Lenovo, porque este editor no contiene marca de agua, además que es un recurso que se tiene en casa. Los cuadros por segundo utilizados fueron de 24 cuadros,

El siguiente paso fue ordenar el material, basado en el resultado que arrojó la evaluación para que los niños tuvieran una mejor lectura de cada personaje, puesto que se iba a organizar de manera alfabética, pero debido a que el personaje Bird es el primero, causaba confusión en la audiencia, en cuanto a entender por qué los personajes son letras. Entonces para que no se cree un ambiente de confusión en los niños, se decidió ordenar de forma que estos vayan entendiendo el ritmo del video.

Luego, se coloca el imagotipo de primero para que el público conozca el nombre de la herramienta EDUCANIMALS, en conjunto con el video de cada animal y los videos de transición, que ayuda a llevar a los espectadores a la siguiente escena con más sutileza, además de sus respectivos créditos.

Una vez que se termina el montaje ordenado, se procede a exportarse en formato mp4, para luego publicar a la plataforma YouTube, es importante aclarar, que, aunque se puede subir un video en cualquier otro formato, éste posee un peso muy reducido, esta característica se toma en cuenta ya que, al momento de que los usuarios decidan descargarlo en una Tablet o móvil, no ocupe tanto espacio en la memoria.

A continuación, se muestra el *link* de EDUCANIMALS, donde se podrá aprender animales en inglés de una manera diferente y atractiva:

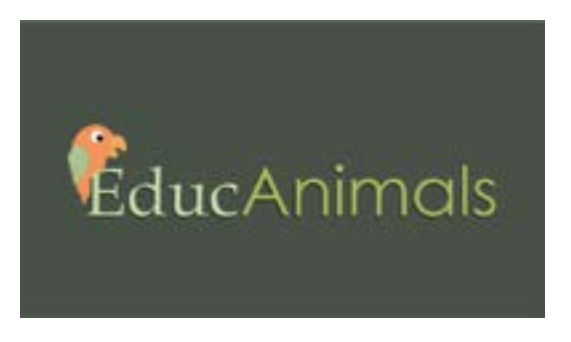

https://www.youtube.com/watch?v=c4fuvxhn8RM

# Mini guía de uso

En referencia a lo que se acaba de mencionar, es necesario destacar cómo lo pedagógico está unido al diseño. Por lo tanto, se propone un manual de uso, una pequeña propuesta o alternativa de cómo se puede usar EDUCANIMALS, para aquellas personas (docentes, recreadores, o adultos) que deseen usar la herramienta para ampliar la forma de aprender los animales en inglés.

Como primer punto, es fundamental hacer preguntas más factible el aprendizaje del mismo), y así al final, la audiencia se exprese diciendo qué animal observó, qué estaba haciendo, cómo se dice en inglés. Y, por último, se puede mostrar el video completo (con los diez animales en inglés), para observar y escuchar qué animales recuerdan, la pronunciación, e incluso hacer que hagan el sonido o imiten el animal. Y de esta forma sea más significativo el aprendizaje de esta herramienta. Como primer punto, es fundamental hacer preguntas<br>
como: ¿Te gustan los animales? ¿tienes mascotas? Para que<br>
el uso del video educativo sea más participativo, o se puede<br>
realizar una dinámica sobre los animales. Luego, s el uso del video educativo sea más participativo, o se puede realizar una dinámica sobre los animales. Luego, se comienza a presentar el video, (puede ser de uno por uno para que sea

> Son muchas las posibilidades en cuanto al uso del video educativo, ya queda en la creatividad y uso que se le dé, puesto que esta herramienta está abierta a que se utilice de múltiples formas; no obstante, es fundamental aclarar que el alcance de EDUCANIMALS es para conocer el símbolo como palabra, más no gramaticalmente.

# Conclusión

Todo el proceso realizado se explica por medio de la metodología de diseño propio, que comenzó con una idea, llevada a bocetos e investigaciones (mapa de símbolos), hasta utilizar los diferentes programas que logró transformar esa Oruga (idea) en un video educativo, llamado EDUCANIMALS; que se realizó a través de un estudio de relaciones simbólicas en cuanto a animación y los principios de éste, y posteriormente ayudó a comprender los animales en inglés de una forma más eficaz.

para saber si se tiene el contraste adecuado, ya que, si no se realiza con anticipación, se deberá volver atrás pasando por un proceso de verificación de colores, lo cual sucedió en este estudio, se realizó la construcción de la escena sin comprobar el contraste, pero gracias a esa ratificación por escala de grises se cayó en cuenta de lo primordial que es este proceso. que es fundamental verificar los colores en escala de grises antes de realizar todo el proceso de construcción de escena,

En cuanto a imagen, se reafirmó que la jerarquía de elementos es importante, pues no es solo dar por sentado las cosas, sino que debe tener una orientación en cuanto si es de izquierda a derecha, arriba-abajo, qué debe aparecer en un primer o segundo plano, y así sucesivamente; todas estas cosas son detalles que, aunque se conocían, se pasaron por alto.

En este mismo orden de ideas, al realizar la animación, se tuvo que estudiar la acción de cada animal, debido a que es un estudio de la acción de cada personaje, para darle credibilidad al movimiento, todo esto se logró a través de *gif*, o realizar el movimiento en casa, también imaginar como salta un perro, por ejemplo, o comenzar a observar el movimiento de la mariposa en vida real, en pocas palabras, se entendió que existe una diferencia entre conocer o dar por sentado los movimientos y otra representarlos.

Es conveniente acotar la importancia del sonido, ya elemento se pudo ver la diferencia, es decir, cómo el sonido fue un elemento que ayudó a darle más vida a la animación. a comprender los animales en inglés de una forma más eficaz.<br>
No obstante, en esta investigación se comprendió un leve vacío, es decir, aún no se había entendido qué es una<br>
que es fundamental verificar los colores en esca que cuando se observó el video de cada animal, se sintió un leve vacío, es decir, aún no se había entendido qué es una animación, pues solo se realizó una sucesión de imágenes en movimiento y se pensó que era todo, pero al agregar este

> Al mismo tiempo, una de las cosas ocurrentes que sucedió, fue realizar el sonido cuando la Tortuga entra en el caparazón, ya que ningún sonido representaba lo que se quería, por tanto, requirió hacerlo desde casa, pero a pesar de las veces que se intentó no era lo esperado, siempre eran sonidos extraños que no tenían nada que ver con la animación, lo que ayudó fue la cantidad de intentos que se realizaron, hasta tener el sonido correcto.

> Sin embargo, lo más complicado de animar fue la acción de cada animal, como el salto del gato, el aleteo de los Pájaros y el nado de la Ballena, de hecho, fueron las animaciones que más tiempo llevo en hacer, puesto que no era el resultado que se quería transmitir, al igual que el diseño del cielo, ya que se

pensó era sencillo, por tanto se pasaba por alto, es decir, se desconocía la importancia que tiene dentro de la animación, pues al momento de animar el enfoque estaba en los personajes, igualmente que no se pensó que llevaría tanto detalle, ni siquiera se había caído en cuenta que tienen movimiento y estructuras diferentes. Son cosas que se piensan son sencillas, pero la realidad es que también tienen su grado de complejidad.

a los usuarios a tener una mejor comprensión de la palabra, además de poder escuchar el nombre del animal, para así complementar la intención planteada, que es aprender los animales en inglés. Asimismo, se estudió la relación simbólica del tiempo, que en<br>un principio se pensó debería tener una duración de diez segundos,<br>pero a medida que trascurrió la investigación se pudo caer en cuenta<br>que fue necesario ajusta un principio se pensó debería tener una duración de diez segundos, pero a medida que trascurrió la investigación se pudo caer en cuenta que fue necesario ajustar una imagen final o foto finish, que ayudara

En cuanto a color, se entendió que no solo se trata de tener una paleta de colores determinada, sino de variarla en cuanto a valor para lograr transmitir atracción y llamatividad. De este modo, la animación logró brindar un componente visual que, a través de colores, forma, distribución de elementos, construcción de la imagen y escena, ofrecieron más detalles al video educativo, Por tanto, se comprobó, que la animación brinda fundamentos de constitución que pueden ser usados para educar, o hacer que el usuario logre entender mejor una idea.

En definitiva, el motivo de la investigación fue animar y aprender a manejar una herramienta que permitiera la

especialización dentro de la gran área de comunicación visual llamada animación, lo cual se logró a través de ensayo y error, y a estar abierto a la creatividad e inventiva. En resumen, la animación es una herramienta que transmite un mensaje de un modo interesante, colorido y en movimiento, donde los usuarios pueden disfrutar y sentirse cómodos, e incluso verse atraído por su simplicidad.

# Referencias

-Barker, B (2023). Tecnología para desarrolladores web Keyframe. Blog. Blogelo mejor. Recuperado de http://developer. mozilla.org/es/docs/web/CSS/@keyframe

-Caraballo, R (2007). La andrología en la educación superior. Investigación y post-grado Vol. 22. Núm. 2. Pp. 187- 206. Universidad pedagógica Experimental Libertador. Caracas-Venezuela. ISSN: 1316-0087.

una-historia-disparatada-que-seguramente-no-te-contaron Venezuela. ISSN: 1316-0087.<br>
Cassisi, L (2020). ¿Imagotipo? De dónde proviene la<br>
palabra isotipo en diseño gráfico. FOROALFA. ISSN 1851-5606.<br>
Recuperado de: http://:foalfa.org/artículos/que-es-un-imagotipo-<br>
una-historia palabra isotipo en diseño gráfico. FOROALFA. ISSN 1851-5606. Recuperado de: http://:foalfa.org/artículos/que-es-un-imagotipo-

-Chen, H (2015). ¿Ideogramas o pictogramas? Una introducción a los caracteres Chinos. México y la Cuenca del Pacífico, núm. 10, 2015, pp. 107-129. Universidad de Guadalajara, México. INNS: 1665-0174.

-Design, R (s/f). Diccionario de términos, biografías y usos del Diseño Gráfico. Pequeño diccionario del diseñador. All Rights Reserved. Recuperado de: http://:es.scribd.com/doc/259129267/ Pequeno-Diccionario-Del-Disenador.

-Edwards, B (2004). Color. A course in mastering the art of mixing colors. New York. ISBN: I-58542-199-5.

161 -Eguara, V (2015). Los 12 principios de la animación para el desarrollo de contenidos y fomento de las inteligencias múltiples en 4º de educación plástica visual. Trabajo fin de máster. Universidad Internacional de la Rioja. Facultad de Educación. Pamplona.

-El León de El Español Publicaciones S. A (2017). Qué son los Doodles de Google, su historia y los más famosos. El androide libre. Noticias y novedades. Recuperado de http://:www.elespanol. com/elandroidlibre/noticias-y-novedades/20170130/doodlesgoogle-historia famosos/189982273\_0.html

-Elias, N (2000). Teoría del símbolo. Un ensayo de antropología cultural. Barcelona: Península.

-Gerrit, N (2009). El trazo. Teoría de la escritura. Campgráfic Editors. Diseño. Edición 1. ISBN: 9788496657106

-González Luz y Macedo Julio (2005). Importancia de las TIC en la educación básica regular. Universidad Nacional Mayor de San Marcos. Facultad de Educación. Lima-Perú.

-Heller, E (2008). Psicología del color. Barcelona: Gustavo Gilli SA. ISBN 84-252-1977-1.

-Hsueh, S (2013). Chineasy. Blog virtual. Reservados todos los derechos. Recuperado de: http://www.chineasy.com/about/

-Huedo, F (2017). El uso de las nuevas tecnologías en el aula de inglés. Trabajo de grado en educación primaria. Mención

lengua extranjera inglés. Universidad de Valladolid. Facultad de educación y trabajo social.

-Ichi, T (2005). El fotograma es una imagen estática… sin embargo se mueve. Razón y palabra, núm. 46, agosto-septiembre. Universidad de los hemisferios. Quito, Ecuador. ISSN: 1605-4806.

-Lasseter, J (1987). Principles of traditional animation 44. Recuperado de http://www.cs.cmu.edu//15462/lec\_slides/ Lesseter.pdf

-Lenis, A (2021). Tipografía en diseño gráfico: Importacia, tipos y fuentes más usadas. Blog Marketing. Copyright HubSpot, Inc. Recuperado de: https://blog.hubspot.es/marketing/tipografíadiseno-grafico

-Lodigiani, C (Dirección) (2014). The illusion of life. Video. Vimeo

-Ministerio del Poder Popular para la Educación (2007). La enseñanza del inglés en la escuela pública venezolana. Evidencias, experiencias y perspectivas. Diseño curricular del sistema educativo bolivariano. Caracas.

-Morán, E (2022). Ciudadanía global para el cambio: los ODS clave para una educación transformadora en la etapa de primaria. Trabajo fin de grado. Universidad de Oviedo. Facultad de formación de profesorado y educación.

-Ortiz, G (2009). El color, un facilitador didáctico.

-Pedrosa Manuel (2012). Conexiones neuronales y La información en los estímulos lingüísticos. Médico especialista en neurocirugía. Hospital La Princesa Madrid.

-Piaget (1999). De la pedagogía. Argentina: Paidós. ISBN9789501221428.

Regla-de-los- tercios -Lasseter, J (1987). Principles of traditional animation<br>applied to 3D computer animator. Computer Graphis, 21 (4), 35-<br>44. Recuperado de http://www.cs.cmu.edu//15462/lec\_slides/<br>Lesseter.pdf de Tecnología "Antonio José de -Piña, C (2020). Regla de los tercios. Instituto Universitario de Tecnología "Antonio José de Sucre" Extensión. Barquisimeto. Recuperado de: http://www.scribs. com/document/531607348/

> -Revista de psicología. Procesos psicológicos y sociales. Facultad de psicología Xalapa. Universidad Veracruza. AMEXINC. ISSN 1870-5618

> -Rosales, D (2009). Aplicación de niveles de iconicidad y técnicas de comunicación visual para la construcción de imágenes digitales mixtas. Tesis para obtener el grado de Licenciatura en diseño digital. México D.F.

> -Sánchez (2011). Introducción a la Educación mediática infantil: El Diseño del Storyboard. Revista de comunicación de la SEECI, núm. 24, marzo 2011, pp. 69-83. Sociedad española de estudios de la comunicación Iberoamericana. Madrid, España. E-ISSN: 1576-3420.

-Sánchez, E (2008). Las tecnologías de información y comunicación (TIC) desde una perspectiva Social. Revista Educare. Vol. XII, pp. 155-162. Universidad Nacional Heredia, Costa Rica. ISSN: 1409-4258.

-Sebastian, L (2014). Breve Manual de mnemotecnia. Creature Commons. Recuperado de http://creativecommons.org/ licenses/by-ny-nd/4.0/deed.es\_ES

Animation. New York: Disney Edition Deluxe.

-Velásquez, M (2009). Pedagogía y formación docente. Coordinación educativa y cultural centroamericana. Colección pedagógica formación inicial a docentes centroamericanos de educación primaria o básica. Volumen 1. Primera Edición. San José, CR. ISSN: 978-9968-818-48-3.

-Von, L (2014). Entrevista interactiva Duolingo. Obtenido de https://youtu.be/t0vpQ57bBSY

-Walt Disney France y Arte France (Producción). Érase una vez Walt Disney. (2012). Reportaje. Francia.

Warner, J (2014). Young Walt Disney: A Biography of Walt Disney´s Younger Years. Anaheim: Book caps.

-Yébenes, P (2007. La música en el mundo de la animación. Universidad de Lima, Surco Perú. Contratexto. Núm. 15. p.p 141- 161 ISSN: 1025-9945. Recuperado de: https://www.redalyc.org/ articulo.oa?id=570667391010

# licenses/by-ny-nd/4.0/deed.es\_ES<br>-Thomas, F, & Johnson O (1981). The illusion of life: Disney<br>Animation. New York: Disney Edition Deluxe.<br>-Velásquez, M (2009). Pedagogía y formación docente.

# Referencias de Gifs

-Colombo, D (2000-2023). Más historias que hacen bien-De oruga a mariposa: Una metáfora de la vida. Todos los derechos reservados. Consultado en:<http://www.danielcolombo.com/mas>historias-que-hacen-bien-de-oruga-a-mariposa-una-metaforade-la-vida/

-Gif animados. Delfines. Consultado en: [http://gifsanimados.](http://gifsanimados.de/delfines) [de/delfines](http://gifsanimados.de/delfines)

d[e](http://tenor.com/ZWeY.gif)/delfines<br>
enimar una pelota saltarina! Envatotuts. Consultado en: http://<br>
photography.tutsplus.com/es/estutorials/animation-for-<br>
-Gifanimados (2023). Tortugas: Imágenes animadas y gifs.<br>
Consultado en: http://www.gifs -Gifanimados (2023). Tortugas: Imágenes animadas y gifs. Consultado en: http://www.gifsanimados.org/cat-tortugas-289. htm

-Gifer. Huevo. Adversiting help us improve. Consultado en: <http://i.gifer.com/MRF.gif>

-Gifer. Perro siguiendo pelota. Adversiting help us improve. Consultado en: <http://i.gifer.com/Z3h>

-La casa del gif. Gif de focas y leones marinos. Gif animados animales. Copyright: <Gifss.com>. Consultado en: [http://gifss.com/](http://gifss.com/animales/focas/index5.html) [animales/focas/index5.html](http://gifss.com/animales/focas/index5.html)

--La casa del gif. Gif de ballenas animadas. Gifs animados animales. Copyright: <Gifss.com>. Consultado en: [http://gifss.com/](http://gifss.com/animales/ballenas/index5.html) [animales/ballenas/index5.html](http://gifss.com/animales/ballenas/index5.html)

-Manalune. Salto de gato. Gifer. Adversiting help us

improve. Consultado en: <http://i.gifer.com/12QI.gif>

-Mohamed. Gif de pájaro, volar y volador. De uso gratuito. Pixabay. Order now. Consultado en: <http://pixabay.com/es/gifs>/ p%c3\$a1jaro-volar-volador-alas-aleteo-6916/

-Newton, P (2015). Animación para principiantes: ¡Cómo animar una pelota saltarina! Envatotuts. Consultado en: [http://](http://photography.tutsplus.com/es/estutorials/animation) beginners-how-to-animate-a-bouncing-ball--cms-24787

com/ZWeY.gif -Tenor. Huevos cascarón GIF. Consultado en: http://tenor.

-Tenor. Pato caminando sticker. Consultado en: [http://](http://tenor.com/es/view/pato) [tenor.com/es/view/pato-](http://tenor.com/es/view/pato)caminando-gif-24048441

-The funny GIFs Bird gif- Vsgif. Consultado en: [http://vsgif.](http://vsgif.com/gif/1861097) [com/gif/1861097](http://vsgif.com/gif/1861097)

-Tumblr. Capullo y mariposa. Consultado en: [http://](http://battements-d-elle.tumblr.com/post/184700968847/amp) [battements-d-elle.tumblr.com/post/184700968847/amp](http://battements-d-elle.tumblr.com/post/184700968847/amp)

-WiffleGif. Salto de gato. Consultado en: [http://wifflegif.](http://wifflegif.com/tags/416700) [com/tags/416700-](http://wifflegif.com/tags/416700)salto-gato-gifs?page=0

# Referencias de Imágenes

123RF (2023). Ballena. Todos los derechos reservados. Recuperado de: https://es.123rf.com/photo\_58387191\_ de-dibujos-animados-ballena-joven-rodeado-de-marpeque%C3B1a-algas-y-burbujas-de-aire.html

123RF (2023). Loro. Todos los derechos reservados. Recuperado de: https://es.123rf.com/photo\_47618566\_ ilustraci%C3%B3n-del-vector-del-loro-divertido-de-dibujos-

com /dibujos-animados-de-perros-beagle-ilustraci%C3%B3nanimales-caricatura-perro-animal-color-mascota-personajeimage261749733 ilustraci%C3%B3n-del-vector-del-loro-divertido-de-dibujos-<br>animados-aislado-en-el-fondo-blanco.html<br>Dreamstime (2023). Imagen de perro. Todo9s los<br>derechos reservados. Recuperado de: https://www.pinterest.com/maugenua/tort animados-aislado-en-el-fondo-blanco.html<br>
Dreamstime (2023). Imagen de perro. Todo9s los<br>
derechos reservados. Recuperado de: https://es. Dreamstime.<br>
Sapos y Princesas (2023). Generación Dreamstime (2023). Imagen de perro. Todo9s los

Edufichas (2013). Elección de temas segundo grado en inglés. Recursos educativos. Material imprimible y cuadernos de actividades gratis para niños. Blog. Recuperado de: https://www. edufichas.com/ingles/los-animales-en-ingles/

Freepik (2010). Imagen de delfin. Todos los derechos reservados. Recuperado de: https://www.freepik. es/ fotosvectores-gratis/delfin-animado

Freepik (2010). Imagen de mariposa. Todos los derechos reservados. Recuperado de: https://www.freepik. es/ fotosvectores-gratis/mariposa-animada

Freepik (2010). Imagen de pato. Todos los derechos reservados. Recuperado de: https://www.freepik. es/ vectorpremium/linda-little-pato\_2331605.htm

Pinterest (2023). Grupo de niños de dibujo. Todos los derechos reservados. Recuperado de: https://www.pinterest.es/ pin/798403840168804421/

Pinterest (2023). Tortuga. Todos los derechos reservados.

Sapos y Princesas (2023). Generación Alpha. Todos los derechos reservados. Recuperado de: https://saposyprincesas. elmundo. es/ consejos/ psicologia-infantil/ característicasgeneracion-alpha/